**ΕΘΝΙΚΟ ΜΕΤΣΟΒΙΟ ΠΟΛΥΤΕΧΝΕΙΟ** 

**ΟΙΚΟΝΟΜΙΚΟ ΠΑΝΕΠΙΣΤΗΜΙΟ ΑΘΗΝΩΝ** 

ΔΙΑΠΑΝΕΠΙΣΤΗΜΙΑΚΟ ΠΡΟΓΡΑΜΜΑ

ΜΕΤΑΠΤΥΧΙΑΚΩΝ ΣΠΟΥΔΩΝ ΣΤΗ

ΔΙΟΙΚΗΣΗ ΕΠΙΧΕΙΡΗΣΕΩΝ

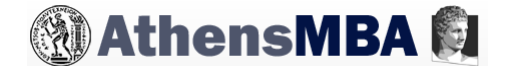

### **ΤΕΧΝΟΛΟΓΙΕΣ BUILDING INFORMATION**

#### **MODELING (ΒΙΜ) ΣΤΗ ΔΙΑΧΕΙΡΙΣΗ ΤΕΧΝΙΚΩΝ ΕΡΓΩΝ**

ΑΝΑΠΤΥΞΗ ΜΕΘΟΔΟΛΟΓΙΚΟΥ ΠΛΑΙΣΙΟΥ ΓΙΑ ΜΕΛΕΤΗΤΕΣ ΚΑΙ ΚΑΤΑΣΚΕΥΑΣΤΕΣ - ΠΑΡΑΔΕΙΓΜΑ ΕΦΑΡΜΟΓΗΣ ΣΕ ΕΡΓΟ ΜΕΣΑΙΑΣ ΚΛΙΜΑΚΑΣ

*Βασιλική Σ. Στρατήγη* 

Αθήνα, Οκτώβριος 2015

Επιβλέπων: Βρασίδας Λεώπουλος, Καθ. ΕΜΠ

# **ΤΕΧΝΟΛΟΓΙΕΣ BUILDING INFORMATION MODELING (ΒΙΜ) ΣΤΗ ΔΙΑΧΕΙΡΙΣΗ ΤΕΧΝΙΚΩΝ ΕΡΓΩΝ. ΑΝΑΠΤΥΞΗ ΜΕΘΟΔΟΛΟΓΙΚΟΥ ΠΛΑΙΣΙΟΥ ΓΙΑ ΜΕΛΕΤΗΤΕΣ ΚΑΙ ΚΑΤΑΣΚΕΥΑΣΤΕΣ - ΠΑΡΑΔΕΙΓΜΑ ΕΦΑΡΜΟΓΗΣ ΣΕ ΕΡΓΟ ΜΕΣΑΙΑΣ ΚΛΙΜΑΚΑΣ**

*Μεταπτυχιακή εργασία* 

**Βασιλική Σ. Στρατήγη** 

Διπλ. Πολιτικός Μηχανικός Παν. Πατρών

e-mail: vstratigi@gmail.com

Αθήνα, Οκτώβριος 2015

# **ΤΕΧΝΟΛΟΓΙΕΣ BUILDING INFORMATION MODELING (ΒΙΜ) ΣΤΗ ΔΙΑΧΕΙΡΙΣΗ ΤΕΧΝΙΚΩΝ ΕΡΓΩΝ. ΑΝΑΠΤΥΞΗ ΜΕΘΟΔΟΛΟΓΙΚΟΥ ΠΛΑΙΣΙΟΥ ΓΙΑ ΜΕΛΕΤΗΤΕΣ ΚΑΙ ΚΑΤΑΣΚΕΥΑΣΤΕΣ - ΠΑΡΑΔΕΙΓΜΑ ΕΦΑΡΜΟΓΗΣ ΣΕ ΕΡΓΟ ΜΕΣΑΙΑΣ ΚΛΙΜΑΚΑΣ**

# **ΠΙΝΑΚΑΣ ΠΕΡΙΕΧΟΜΕΝΩΝ**

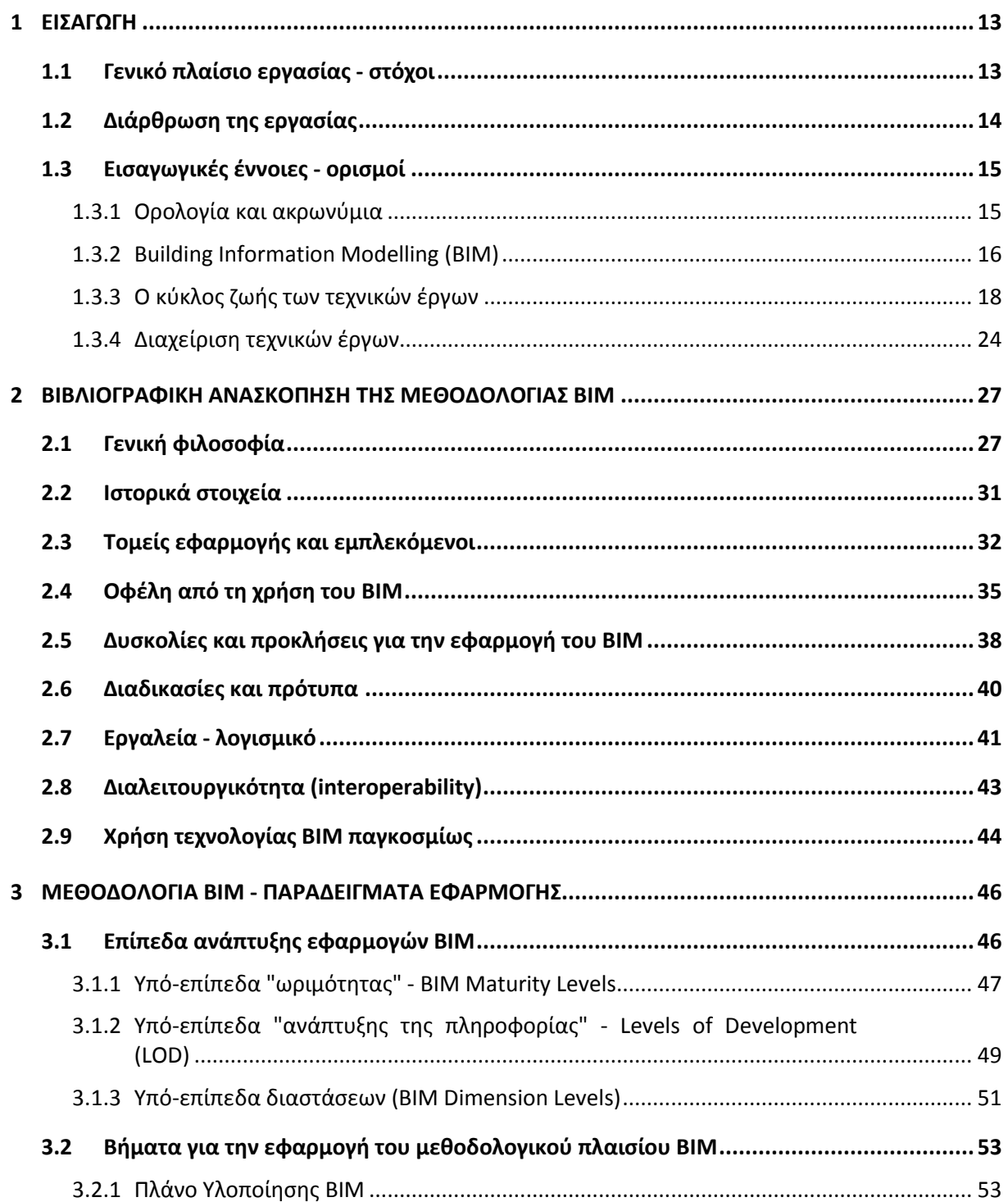

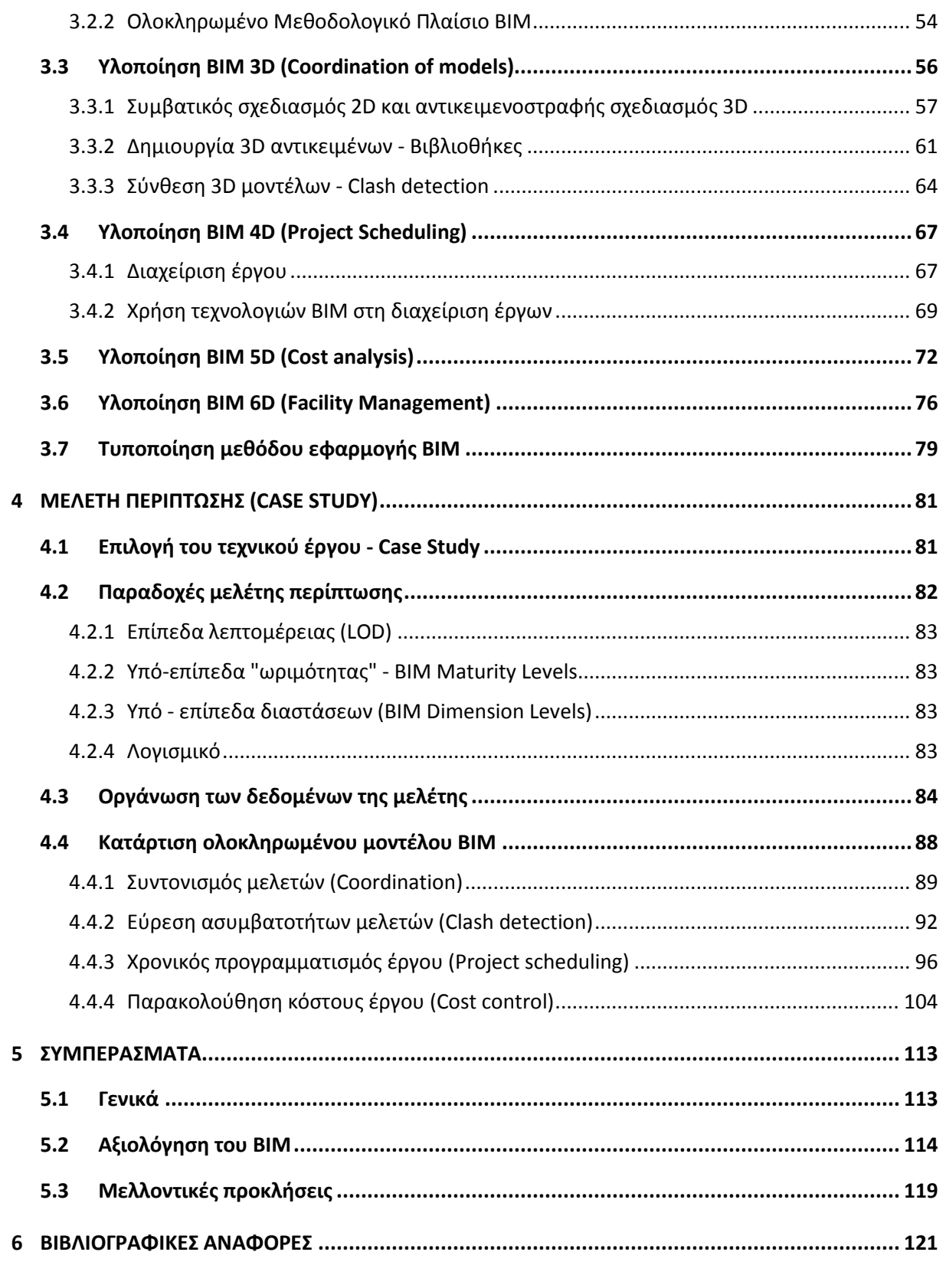

# **ΠΕΡΙΕΧΟΜΕΝΑ ΠΙΝΑΚΩΝ**

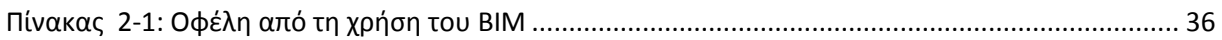

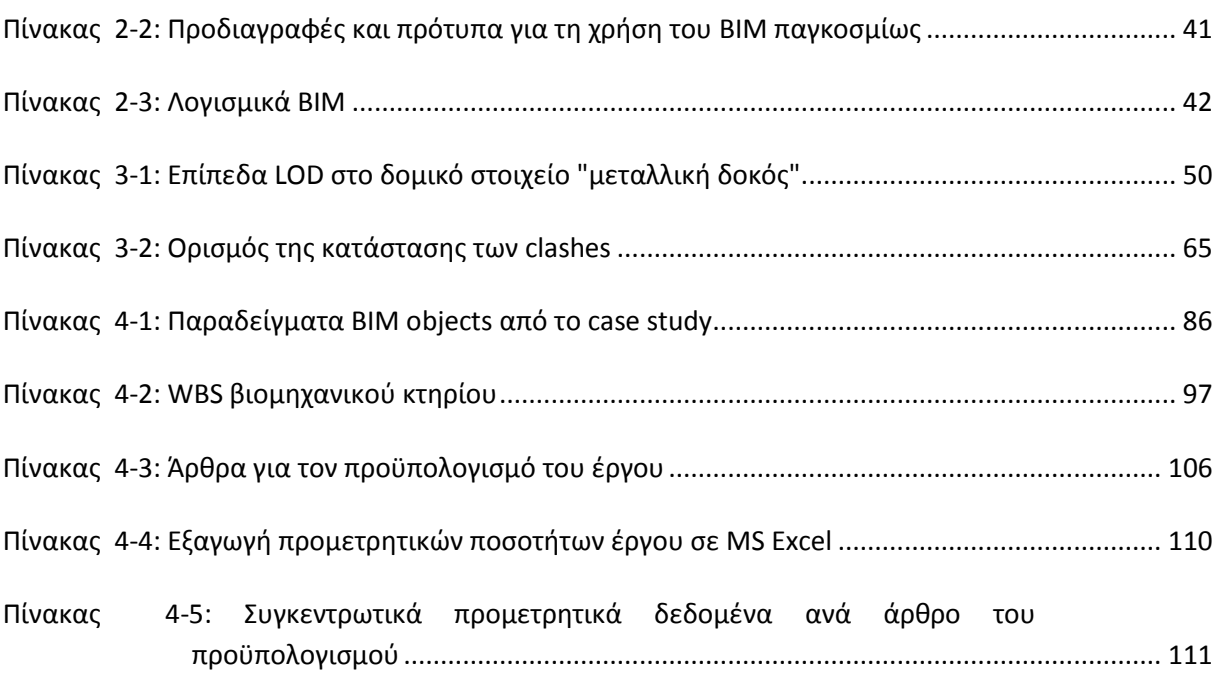

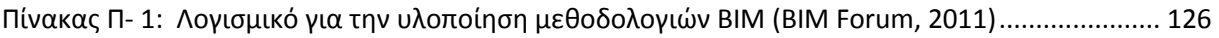

# **ΠΕΡΙΕΧΟΜΕΝΑ ΕΙΚΟΝΩΝ**

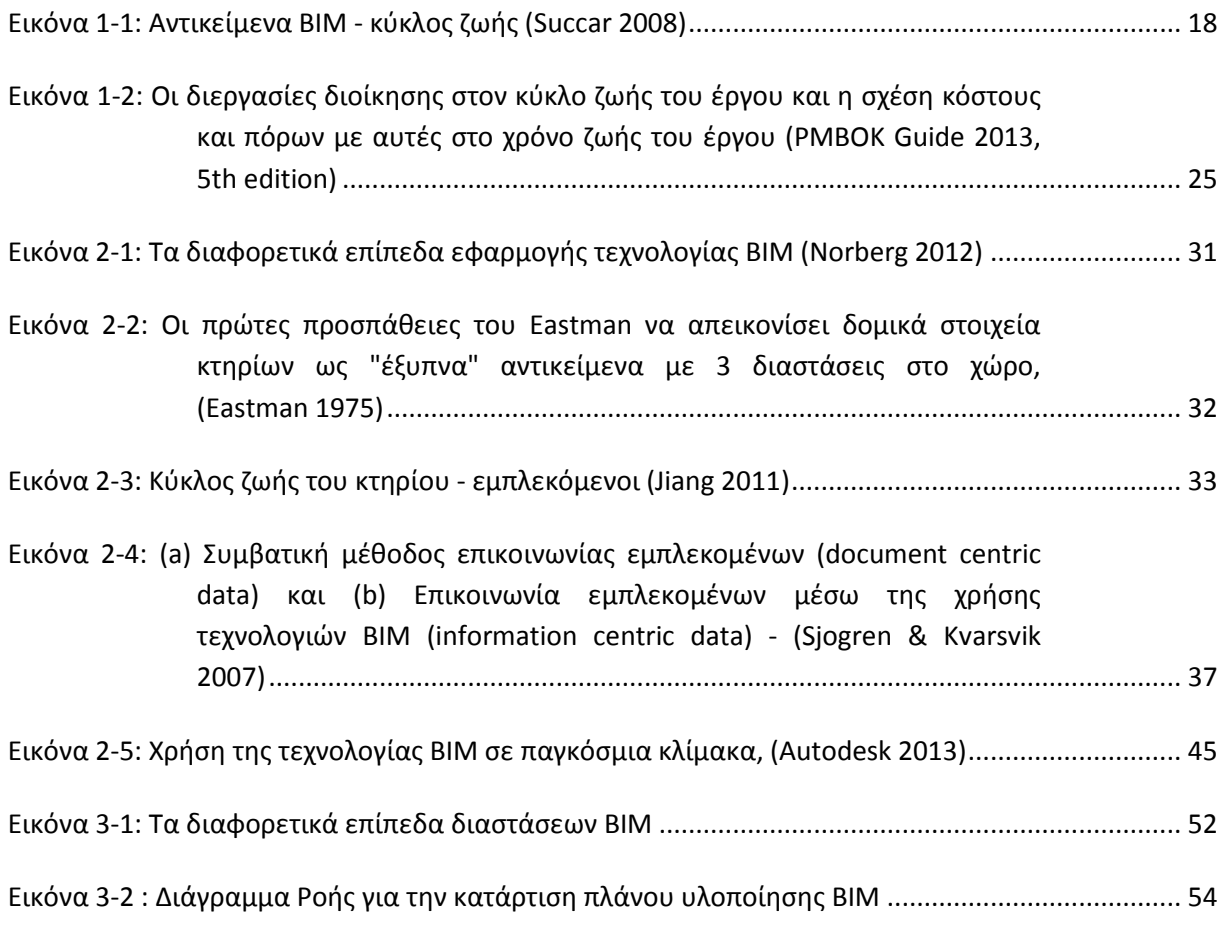

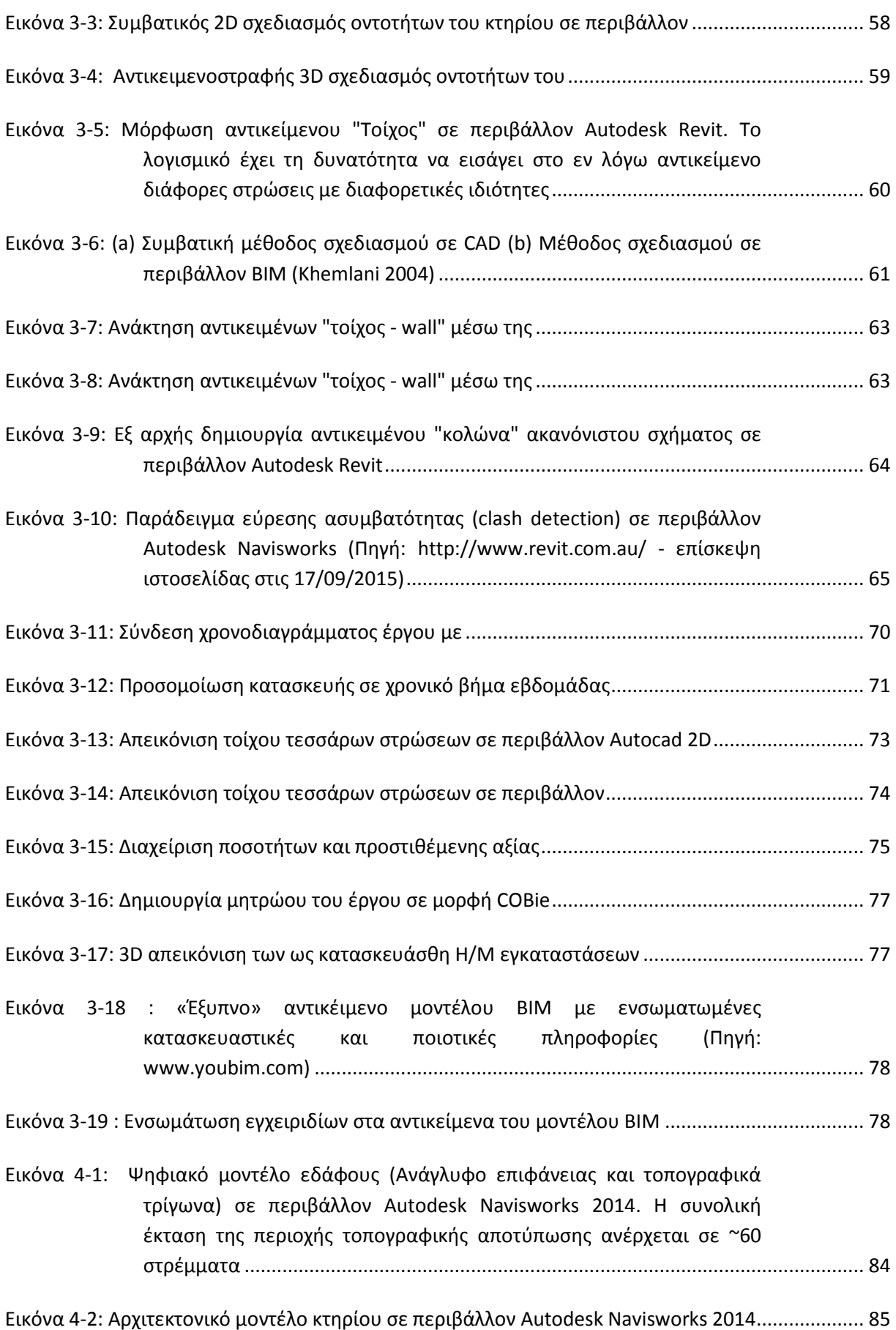

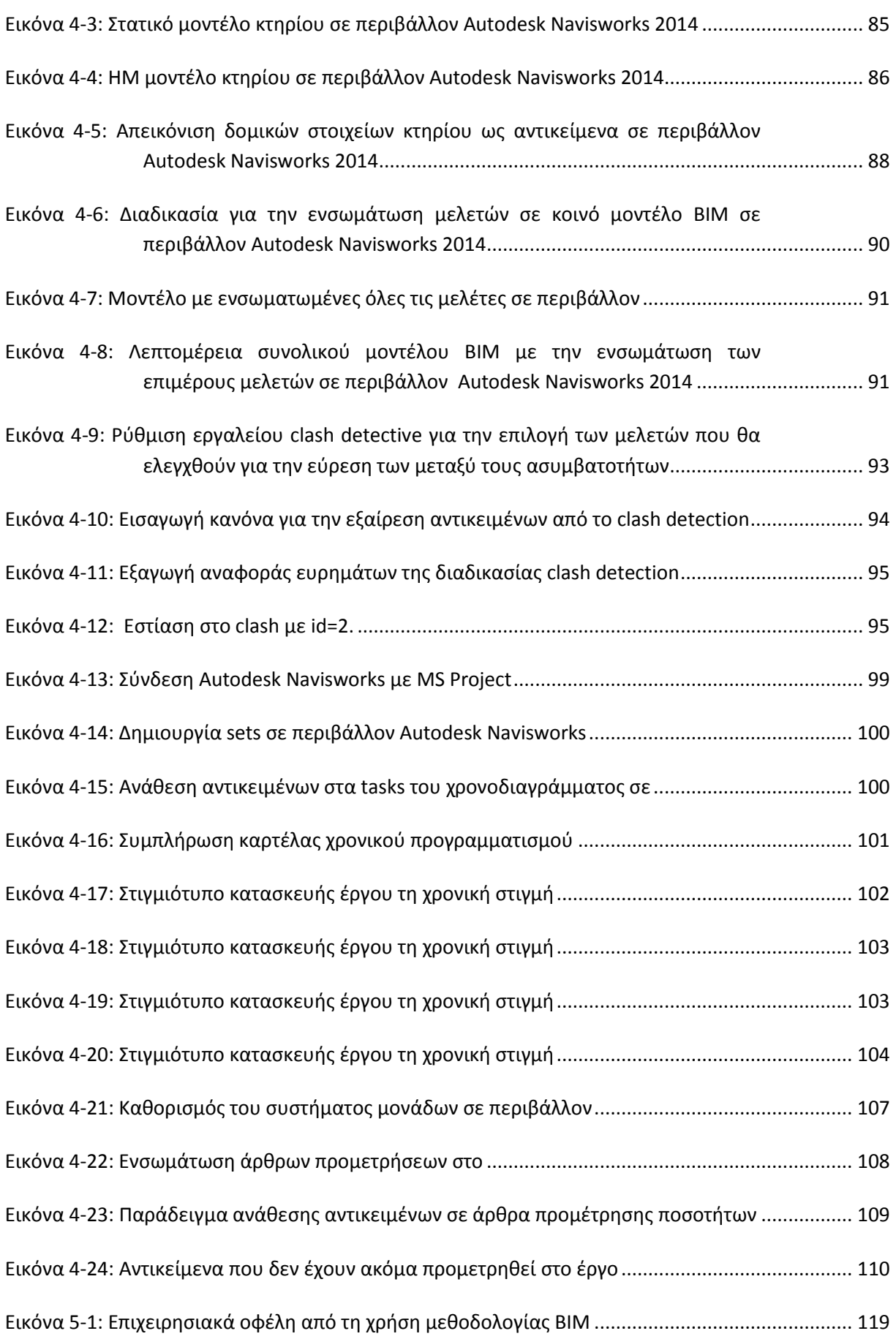

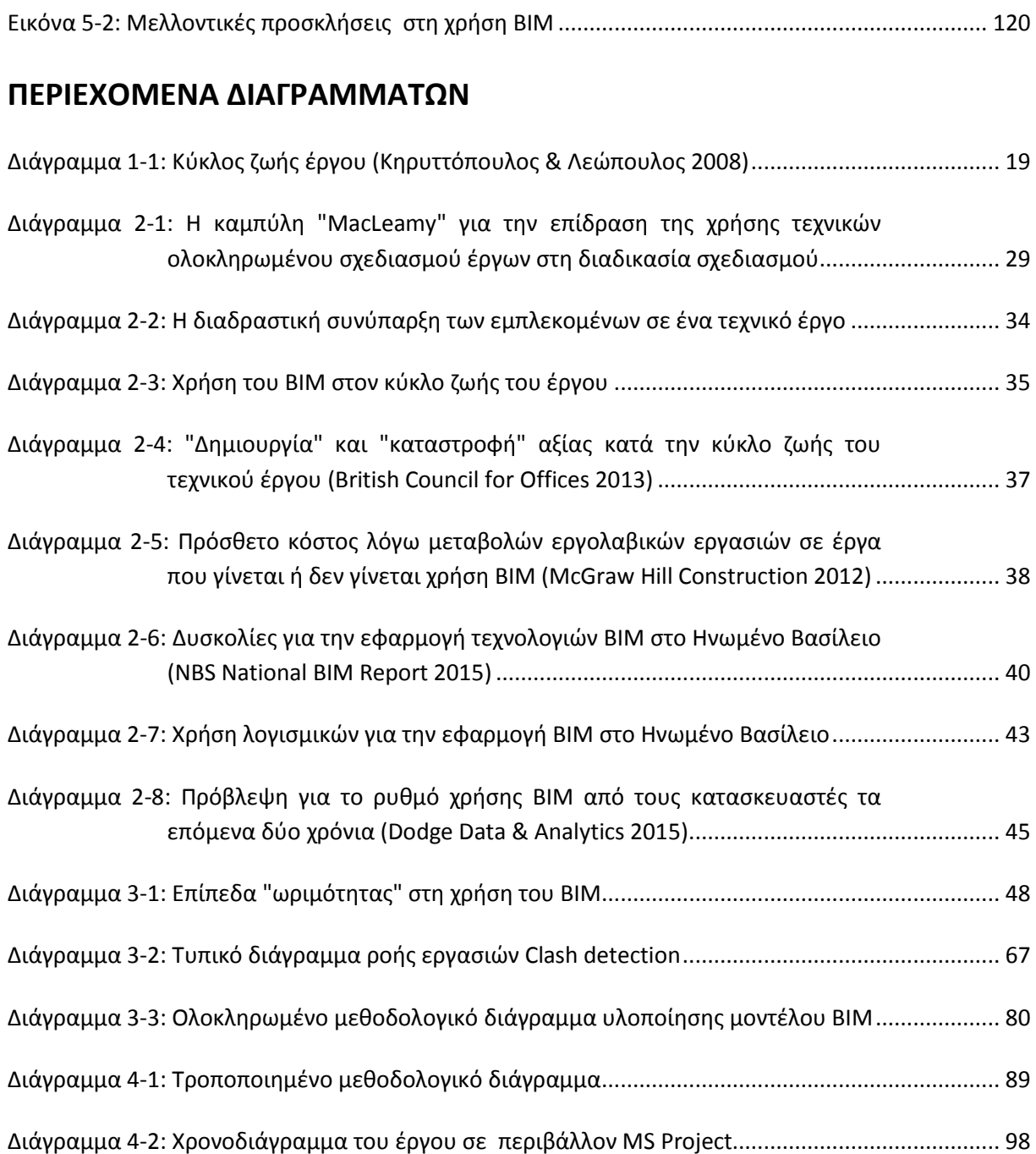

# **ΠΕΡΙΛΗΨΗ**

Η παρούσα μεταπτυχιακή εργασία στοχεύει στην παρουσίαση της τεχνολογίας Building Information Modeling (BIM), η οποία χαρακτηρίζεται ως "επανάσταση" στον τρόπο που σχεδιάζονται και υλοποιούνται τα τεχνικά έργα.

Η βασική φιλοσοφία της τεχνολογίας ΒΙΜ είναι ο διαμοιρασμός της πληροφορίας μέσω της αντικειμενοστραφούς προσέγγισης στο σχεδιασμό του κάθε έργου, ήτοι τη διαμέρισή του σε διακριτές οντότητες - αντικείμενα (ΒΙΜ objects), τα οποία έχουν πολλαπλές ιδιότητες και αλληλεπιδρούν με τα γειτονικά τους. Η πολυδιάστατη αυτή προσέγγιση προσδίδει ισχυρά εργαλεία κατά τη διαχείριση του έργου σε όλα τα στάδια του κύκλου ζωής.

Η εργασία δομείται με τέτοιο τρόπο, ώστε αφενός να παρατίθεται με συνοπτικό τρόπο η θεωρητική τεκμηρίωση της τεχνολογίας ΒΙΜ και αφετέρου να καθοδηγείται ο ενδιαφερόμενος αναγνώστης στα απαραίτητα βήματα, που μπορούν να ακολουθηθούν για την υλοποίηση των σχετικών μοντέλων και διεργασιών.

Στο πλαίσιο αυτό, αρχικά γίνεται βιβλιογραφική ανασκόπηση των τεχνολογιών ΒΙΜ με αναφορές σε ιστορικά στοιχεία, στα οφέλη και στις δυσκολίες κατά την εφαρμογή, στα διαθέσιμα πρότυπα και κανονισμούς καθώς και στο επίπεδο χρήσης παγκοσμίως. Εν συνεχεία, επιχειρείται το "κτίσιμο" βήμα προς βήμα ενός τυποποιημένου ολοκληρωμένου μεθοδολογικού διαγράμματος ροής εργασιών για την χρήση των σχετικών τεχνολογικών εργαλείων, ενώ μεγάλη βαρύτητα δίδεται στην επιχειρησιακή εφαρμογή των απαιτούμενων βημάτων σε μελέτη πραγματικού έργου (case study).

Η εφαρμογή στην πράξη της τεχνολογίας μέσω Case Study έδωσε τη δυνατότητα για την εξαγωγή πολύ χρήσιμων συμπερασμάτων (α) ως προς τα επιχειρησιακά οφέλη για τους εμπλεκόμενους του τεχνικού έργου (stakeholders), (β) ως προς την εφικτότητα χρήσης των εργαλείων σε πραγματική κλίμακα έργου, (γ) ως προς τη δημιουργία αξίας για το έργο και την επιστροφή της αρχικής επένδυσης και (δ) ως προς τις προκλήσεις που πρέπει να αντιμετωπιστούν, ώστε η χρήση της τεχνολογίας να είναι καθολική στο προσεχές μέλλον.

# **ABSTRACT**

This postgraduate thesis aims to present the innovative technology of Building Information Modeling (BIM), which is considered to be a milestone in the continuous improvement of project management methodologies.

BIM is based on object-oriented design, which means that there is a move from the traditional 2D design with basic geometric shapes to a multidimensional design with the use of Smart BIM objects, which have multiple attributes and can interact with other objects. This approach provides powerful tools for managing projects throughout the whole lifecycle.

The thesis is structured in such a way that the theoretical background of the BIM technology is sufficiently presented as well as all the basic steps to be implemented so as to apply BIM through project life cycle (from design to facility management).

In this context, at the beginning a presentation of the literature review related to BIM technologies takes place with references to historical data, the benefits and the difficulties of BIM integration, as well as all the existing standards and regulations in a global basis. Afterwards, the built up of a step by step of a standard integrated methodological workflow diagram for the use of the technological tools is presented, while at the last part of this thesis the application of this methodology is attempted on real project case study.

The application of BIM technology with the use of the case study led to many useful conclusions related to (a) the operational benefits of project stakeholders, (b) the feasibility of using BIM tools in real scale project, (c) the added value of the project and the Return of Investment (ROI) and (d) the challenges and the difficulties that need to be addressed and lead to the outspread of BIM integration in the near future.

# **1 ΕΙΣΑΓΩΓΗ**

## **1.1 Γενικό πλαίσιο εργασίας - στόχοι**

Η κατασκευή τεχνικών έργων αποτελεί διαχρονικά έναν τομέα ιδιαίτερα σύνθετο με υψηλές απαιτήσεις τόσο σε τεχνικό όσο και σε οικονομικό-διαχειριστικό επίπεδο. Καθ' όλα τα στάδια ζωής του έργου, από την αρχική του σύλληψη έως τη μελέτη και την κατασκευή, πλήθος ειδικοτήτων καλούνται να συνεργαστούν αρμονικά για την επιτυχή ολοκλήρωση.

Κατά το πέρασμα των χρόνων και υπό την πίεση της σύγχρονης απαίτησης για συνεχή αύξηση της ανταγωνιστικότητας (μείωση του κόστους και χρόνου κατασκευής), ο κατασκευαστικός κλάδος μετεξελίχθηκε μέσω της εφαρμογής νέων τεχνικών για τη μελέτη – κατασκευή αλλά και μέσω της παραγωγικής ενσωμάτωσης μεθοδολογιών διοίκησης έργου (Project Management). Τη μετεξέλιξη αυτή ευνοεί τα μέγιστα η συντελούμενη σταδιακή μετάβαση στην ψηφιακή εποχή, η οποία δημιουργεί τις προϋποθέσεις για την ανάπτυξη πληθώρας εργαλείων, που συνεισφέρουν καίρια τόσο στο σχεδιασμό και στην υλοποίηση του έργου, όσο και στη συνεχή βελτίωση της αποδοτικότητας και συνεργατικότητας των κάθε είδους εμπλεκομένων σε αυτό.

Η σύγχρονη έκφραση της ανωτέρω τάσης στο χώρο των κατασκευών είναι η ιδέα τουBuilding information modeling (BIM), το οποίο επιγραμματικά αποτελεί μια έξυπνη, πολυδιάστατη και αντικειμενοστραφή (object-oriented) προσέγγιση στο σχεδιασμό των πάσης φύσεων τεχνικών έργων σε αντιπαράθεση με τον παραδοσιακό τρόπο σχεδιασμού σε δύο διαστάσεις.

Σκοπός της παρούσας εργασίας είναι η ενδελεχής παρουσίαση της προσέγγισης αυτής και η ανάπτυξη ενός πιλοτικού μεθοδολογικού πλαισίου εφαρμογής (Case study), με έμφαση στις επιμέρους διαδικασίες και πρότυπα, που χρησιμοποιούνται. Ειδικότερα, η εργασία στοχεύει να δώσει απαντήσεις στα εξής ερωτήματα:

- Τι είναι το ΒΙΜ; Ποια είναι η γενική φιλοσοφία του εγχειρήματος;
- Γιατί το ΒΙΜ αποτελεί καινοτομία στο χώρο των κατασκευών;
- Ποιοι το εφαρμόζουν παγκοσμίως, βάσει ποιων προτύπων και ποιες κυβερνητικές ή κοινοτικές πρωτοβουλίες ευνοούν τη χρήση του;
- Ποιο είναι το επίπεδο χρήσης στην Ελλάδα;
- Ποια είναι τα οφέλη για τους εμπλεκόμενους και ποιες οι δυσκολίες εφαρμογής ;
- Τι λογισμικά και τεχνικές υποδομές χρειάζονται;
- Πόσο εύκολη είναι η εφαρμογή ενός σχεδίου υλοποίησης ΒΙΜ
- ποια είναι η συμβολή του ΒΙΜ στο κομμάτι της διαχείρισης ενός τεχνικού έργου σε κάθε στάδιο του κύκλου ζωής;
- Ποια είναι τα στοιχεία εκείνα που επιτρέπουν την επιστροφή της επένδυσης (return of investment - ROI) από τη χρήση της τεχνολογίας

# **1.2 Διάρθρωση της εργασίας**

Στο πρώτο κεφάλαιο της παρούσας εργασίας παρατίθενται τα βασικά θεωρητικά εισαγωγικά στοιχεία για τη λογική υπόσταση του BIM ως καίριο μέρος της διαχείρισης ενός τεχνικού έργου στο σύνολο του κύκλου ζωής του, ώστε ο αναγνώστης να εξοικειωθεί με το αντικείμενο της εργασίας και τα σημαντικά ερωτήματα, στα οποία καλείται να δώσει απάντηση.

Στο δεύτερο κεφάλαιο γίνεται μια συνοπτική αλλά περιεκτική βιβλιογραφική ανασκόπηση της τεχνολογίας ΒΙΜ και των απαιτήσεων που προκύπτουν κατά τη χρήση της, γίνεται αναφορά στα πρότυπα που έχουν αναπτυχθεί από τις χώρες που εφαρμόζουν ΒΙΜ και τέλος παρουσιάζονται τα διαθέσιμα σήμερα λογισμικά και εργαλεία για την εφαρμογή τεχνολογιών ΒΙΜ.

Στο τρίτο κεφάλαιο αναπτύσσεται το εννοιολογικό και μεθοδολογικό πλαίσιο για την κατανόηση των εργαλείων ΒΙΜ και την παρουσίαση των δυνατοτήτων που προσφέρουν. Επιπλέον, παρουσιάζονται τα βήματα για την υλοποίηση ΒΙΜ σε όλα τα στάδια του κύκλου ζωής του έργου και τα οφέλη που προκύπτουν για τους εμπλεκόμενους στην αλυσίδα αξίας του έργου.

Το μεθοδολογικό πλαίσιο γίνεται ευκολότερο κατανοητό στον αναγνώστη μέσω της ανάλυσης μελέτης περίπτωσης (case study) από πραγματικό έργο. Συνοπτικά, το

τέταρτο κεφάλαιο αφορά στην παρουσίασης της μελέτης περίπτωσης για την εφαρμογή των εργαλείων ΒΙΜ σε έργο μεσαίας κλίμακας που αφορά την κατασκευή βιομηχανικού κτηρίου. Με τη χρήση μοντέλων ΒΙΜ από τη μελέτη του έργου παρουσιάζεται η εφαρμογή των βασικών εργαλείων και τα συμπεράσματα από αυτή.

Το τελευταίο κεφάλαιο δίνει μια σύνοψη των κυριότερων συμπερασμάτων της εργασίας με έμφαση στη δημιουργία αξίας για το έργο στα διάφορα στάδια του κύκλου ζωής. Επίσης, γίνονται νύξεις σχετικά με τις δυνατότητες μετεξέλιξης της εργασίας αλλά και της έρευνας γενικότερα στο πεδίο του ΒΙΜ.

## **1.3 Εισαγωγικές έννοιες - ορισμοί**

### **1.3.1 Ορολογία και ακρωνύμια**

Ακολούθως παρατίθεται βασική ορολογία και τα ακρωνύμια, που συναντώνται στην παρούσα εργασία.

**Building information modelling (BIM)**: Μεθοδολογία για την αποδοτική διαχείριση των δεδομένων ενός έργου. Ο αναγνώστης παραπέμπεται στο υποκεφάλαιο 1.3.2 για περισσότερα στοιχεία ορισμού

**Computer Aided Design (CAD) -** Συμβατική μέθοδος σχεδιασμού τεχνικών έργων χωρίς παραμετρικά αντικείμενα

**CAD 2D:** Σχέδια τεχνικών έργων σε 2 διαστάσεις χωρίς τη δυνατότητα γεωμετρικών συσχετίσεων και παραμετρικών αναλύσεων

**BIM 3D μοντέλα:** Απεικόνιση τεχνικών έργων σε 3 διαστάσεις ως σύνολα διακριτών αντικειμένων που αλληλεπιδρούν μεταξύ τους

**BIM 4D μοντέλα:** 3D μοντέλα + διάσταση χρόνου

**BIM 5D:** 4D μοντέλα + διάσταση κόστους

**BIM 6D:** βάσεις δεδομένων για τη διαχείριση και λειτουργία του έργου

**IFC:** Διαλειτουργική μορφή αρχείου για το διαμοιρασμό της γεωμετρικής πληροφορίας του τεχνικού έργου

 **COBIE:** Βάση δεδομένων με όλα τα χαρακτηριστικά του έργου για τη λειτουργία και συντήρηση

**Project Management Body Of Knowledge, PMBOK**: Σημαντικό εγχειρίδιο για τη διαχείριση τεχνικών έργων

**Level of Development (LOD):** Το επίπεδο λεπτομέρειας σχεδιασμού στο οποίο εργάζονται οι εμπλεκόμενοι στο τεχνικό έργο

**As-Built:** Ως κατασκευάσθη μοντέλο του τεχνικού έργου

**Autodesk Navisworks:** Λογισμικό για τη διαχείριση του τεχνικού έργου σε ό,τι αφορά τον προγραμματισμό των κατασκευαστικών δραστηριοτήτων και την κοστολόγηση

**Autodesk Revit:** Λογισμικό για τον σχεδιασμό του τεχνικού έργου (μελέτη) στα διάφορα στάδια (προκαταρκτική μελέτη, προμελέτη, οριστική μελέτη, μελέτη εφαρμογής)

**Building Information Modelling Execution Plan (BΕP):** Ολοκληρωμένο σχέδιο για την υλοποίηση μεθοδολογιών ΒΙΜ

#### **1.3.2 Building Information Modelling (ΒΙΜ)**

Στη διεθνή βιβλιογραφία απαντώνται πάρα πολλοί ορισμοί για το ΒΙΜ, οι οποίοι δίνουν αλληλοσυμπληρούμενες ερμηνείες του ίδιου στόχου για τη βελτίωση των πρακτικών διαχείρισης έργου καθ' όλα τα στάδια υλοποίησης. Ακολούθως, παρατίθενται δύο από τους πλέον αντιπροσωπευτικούς ορισμούς.

Σύμφωνα με τις δημοσιευμένες προδιαγραφές (πρότυπα) PAS 1192-2:2013 (British Standards Institution 2013), το ΒΙΜ είναι η διαδικασία σχεδιασμού, κατασκευής και λειτουργίας ενός τεχνικού έργου χρησιμοποιώντας ψηφιακή αντικειμενοστραφή πληροφορία.

Ο προτεινόμενος ορισμός της Διεθνούς Επιτροπής Προτύπων BIM (National Ιnstitute of Βuilding Sciences building SMART alliance 2012), ορίζει το Βuilding Ιnformation Μodeling ως «μια ολοκληρωμένη ψηφιακή αναπαράσταση των φυσικών και λειτουργικών χαρακτηριστικών ενός έργου. Ένα μοντέλο BIM αποτελεί μια πηγή πληροφοριών του τεχνικού έργου, μέσω της συγκρότησης μιας αξιόπιστης βάσης δεδομένων για τη λήψη αποτελεσματικότερων αποφάσεων σε όλο τον κύκλο ζωής, από τα πρώιμα στάδια της αρχικής σύλληψης έως τη λειτουργία ή/και αργότερα την ανακαίνιση ή κατεδάφιση».

Ανεξαρτήτως της καταλληλότητας του ορισμού που επιλέγεται η βασική φιλοσοφία του ΒΙΜ μπορεί να συνοψισθεί στα εξής θεμελιώδη χαρακτηριστικά:

- Το κάθε τεχνικό έργο διαμερίζεται σε πολλαπλές διακριτές οντότητες (αντικείμενα),
- Κάθε αντικείμενο/οντότητα έχει χωρική υπόσταση συμπεριφορά (3D) και μπορεί να συσχετιστεί και να αλληλεπιδρά στο χώρο με τα υπόλοιπα γειτονικά αντικείμενα διαφορετικού ή του ιδίου τύπου, με την προϋπόθεση ότι όλα τα αντικείμενα είναι τοποθετημένα βάσει ενός κοινού συστήματος συντεταγμένων
- Σε κάθε αντικείμενο μπορούν να αποδοθούν πλήρως παραμετροποιήσιμες ιδιότητες ανάλογα με τις προδιαγραφές που θέτει ο εκάστοτε εμπλεκόμενος (μελετητής, κατασκευαστής, προμηθευτής κλπ)
- Μια συστοιχία αντικειμένων ορίζει ένα ή/ και περισσότερα διαφορετικά μοντέλα (π.χ. στατικό μοντέλο, αρχιτεκτονικό μοντέλο, ηλεκτρομηχανολογικό μοντέλο, κοκ), λεπτομέρειας ανάλογης του σταδίου του έργου (βλ. Εικόνα 1-1)
- Ο βαθμός της διαμέρισης σε ξεχωριστές οντότητες ή μοντέλα ποικίλλει αναλόγως της φύσης και πολυπλοκότητας του έργου
- Τα μοντέλα εισάγονται σε κοινή πλατφόρμα για την ευκολότερη διάχυση της πληροφορίας μεταξύ των εμπλεκομένων (Common data environment), με ό,τι οφέλη συνεπάγεται αυτό στην υποστήριξη γρήγορων και αποτελεσματικών αποφάσεων.

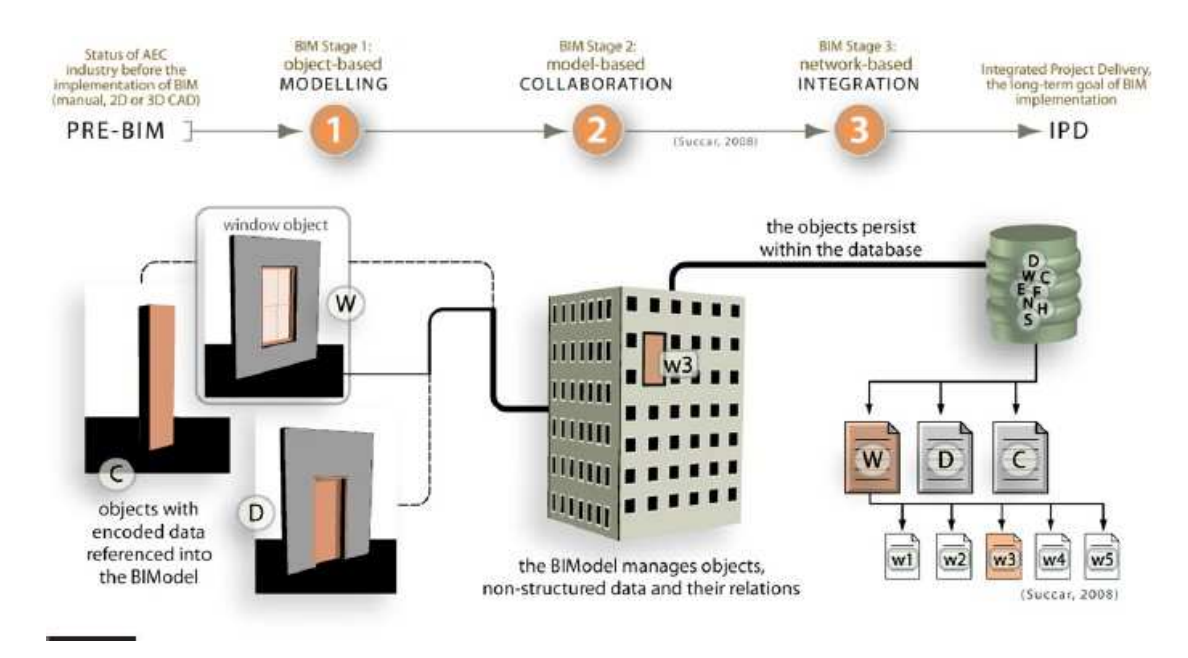

**Εικόνα 1-1: Αντικείμενα ΒΙΜ - κύκλος ζωής (Succar 2008)** 

## **1.3.3 Ο κύκλος ζωής των τεχνικών έργων**

Στο Εγχειρίδιο για τη Διαχείριση Έργων (Project Management Body Of Knowledge, PMBOK 2013, 5<sup>th</sup> edition) ως Έργο ορίζεται «μία προσωρινή προσπάθεια που αναλαμβάνεται προκειμένου να δημιουργηθεί ένα μοναδικό προϊόν, υπηρεσία ή αποτέλεσμα»

Ως τεχνικό έργο νοείται κάθε νέα κατασκευή, επέκταση, ανακαίνιση, επισκευή ή συντήρηση που απαιτεί τεχνική γνώση και επέμβαση.

Ο κύκλος ζωής των τεχνικών έργων καθορίζει ουσιαστικά τη διαδοχή των φάσεων από την αρχική σύλληψη της ιδέας του Έργου και την έναρξη έως και την ωρίμανση για την τελική αποπεράτωση κατασκευής και τη λειτουργία (βλ. Διάγραμμα 1-1).

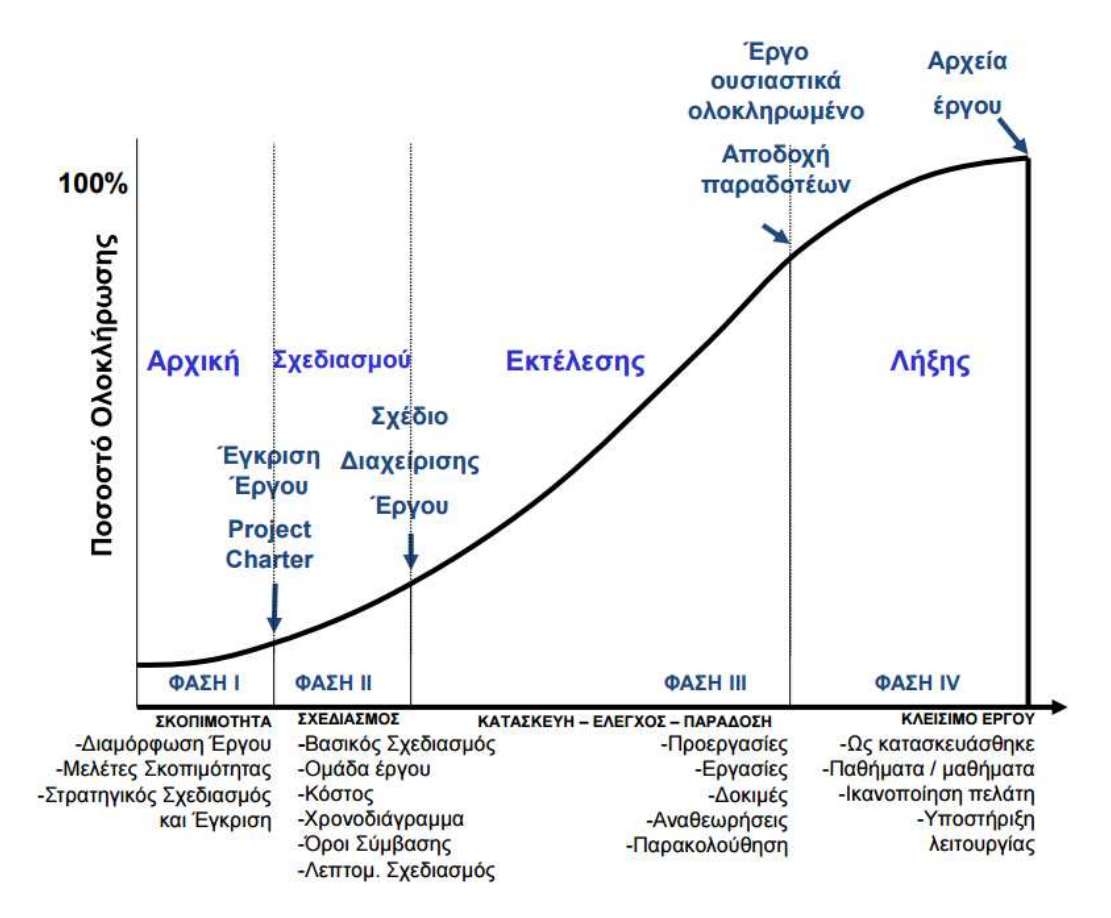

**Διάγραμμα 1-1: Κύκλος ζωής έργου (Κηρυττόπουλος & Λεώπουλος 2008)** 

Βασικά χαρακτηριστικά τεχνικών έργων :

- Κάθε έργο είναι μοναδικό και συνεπώς η πλήρης τυποποίηση της κατασκευής δεν είναι δυνατή. Η μοναδικότητα αυτή προκύπτει από το γεγονός ότι η τοποθεσία, η μελέτη, οι συνθήκες, τα εμπλεκόμενα μέρη και πολλά άλλα χαρακτηριστικά δεν είναι ίδια από έργο σε έργο.
- Ένα έργο έχει σαφή στόχο, συγκεκριμένη ημερομηνία έναρξης και λήξης και διαιρείται σε παραδοτέα.
- Ο κύριος του έργου συνηθέστατα δεν έχει τις γνώσεις ώστε να κατανοεί την πολυπλοκότητα του έργου
- Στην υλοποίηση συμμετέχουν ομάδες διαφορετικών ειδικοτήτων
- Κάθε κατασκευή απαιτεί κινητές εγκαταστάσεις παραγωγής (εργοτάξια) για την οργάνωση των οποίων απαιτείται ξεχωριστή μελέτη
- Συνήθως κάθε έργο επηρεάζεται από τον τόπο κατασκευής και από τις συνθήκες που επικρατούν (περιβαλλοντικές, γεωλογικές κτλ)
- Στο πλαίσιο υλοποίησης ενός έργου πραγματοποιείται μετακίνηση του προσωπικού της εταιρείας και συγκροτείται η ομάδα έργου.
- Η κατασκευαστική παραγωγή είναι παραγωγή κατά παραγγελία (on demand) και ξεκινά με τη σύναψη σύμβασης με τον κύριο του έργου.

Το τεχνικό έργο είναι μηχανή παραγωγής αξίας. Για την υλοποίηση ενός τεχνικού έργου απαιτούνται ανθρώπινοι πόροι, εξοπλισμός και οικονομικοί πόροι. Τα τεχνικά έργα παράγουν κεφάλαιο και αξία για τις κοινωνίες καθώς συμβάλλουν σημαντικά στο ΑΕΠ μιας οικονομίας, αποτελούν προσέλκυση επενδύσεων και πηγή κοινωνικών και οικονομικών αλλαγών. Η αξία προκύπτει από τη συνεργασία διαφορετικών επαγγελματιών, την ενίσχυση της προσφοράς αγαθών και υπηρεσιών, την ενσωμάτωση και προαγωγή της τεχνολογικής προόδου, την αύξηση της ανταγωνιστικότητας της οικονομίας.

Επιπλέον ένα τεχνικό έργο είναι ένα σύστημα επεξεργασίας πληροφοριών. Κάθε οργανισμός είναι ένα σύστημα επεξεργασίας πληροφοριών καθώς πρέπει να παρακολουθεί το περιβάλλον, να λαμβάνει αποφάσεις, να επικοινωνεί και να διαχειρίζεται την επίτευξη στόχων. Στα τεχνικά έργα η ροή πληροφορίας συνοδεύεται από ροή υλικών και πόρων ενώ έχει μεγάλη σημασία η διαχείριση της αβεβαιότητας και οι παράγοντες για τη μείωση αυτής κατά τη διάρκεια του κύκλου ζωής του έργου.

Η απαραίτητη ορολογία που διέπει το πλαίσιο των τεχνικών έργων παρουσιάζεται παρακάτω:

 **Συντελεστές ενός έργου:** Συντελεστές ή συμμέτοχοι (stakeholders) είναι όσοι εμπλέκονται ή επηρεάζονται από τις δραστηριότητες του έργου

**Εργοδότης ή Κύριος του Έργου (ΚτΕ):** είναι το Πρόσωπο για λογαριασμό του οποίου κατασκευάζεται το έργο

**Φορέας κατασκευής του έργου :** είναι η αρμόδια αρχή ή υπηρεσία που έχει την ευθύνη υλοποίησης του έργου

**Φορέας Χρηματοδότησης :** Εάν ο Κύριος του Έργου δεν είναι σε θέση να χρηματοδοτήσει το έργο με ίδιους πόρους, τότε θα πρέπει να απευθυνθεί σε κάποιο φορέα χρηματοδότησης. Για ένα δημόσιο έργο ο φορέας χρηματοδότησης προκύπτει από κρατικά ή διεθνή προγράμματα και κονδύλια ενώ για ένα ιδιωτικό έργο κλασικές πηγές χρηματοδότησης είναι η δανειοδότηση από τράπεζα ή και από κρατικά ή διεθνή προγράμματα (π.χ. ΕΣΠΑ για ιδιώτες κτλ)

**Ομάδα Επίβλεψης** : είναι η τεχνική υπηρεσία του φορέα κατασκευής του έργου που είναι αρμόδια για την παρακολούθηση, έλεγχο και διοίκηση της κατασκευής του έργου.

**Ανάδοχος του Έργου:** είναι η εργοληπτική επιχείρηση στην οποία έχει ανατεθεί με σύμβαση η κατασκευή του έργου.

**Σύμβαση:** είναι η γραπτή συμφωνία μεταξύ του εργοδότη ή του φορέα κατασκευής του έργου και του αναδόχου για την κατασκευή του έργου, καθώς και όλα τα σχετικά τεύχη, σχέδια και προδιαγραφές.

**Προμετρήσεις:** είναι η ποσοτική αποτίμηση των στοιχείων των μελετών με σκοπό την αρχική κοστολόγηση του έργου και τις διαδικασίες δημοπράτησής του.

**Επιμετρήσεις:** είναι η ποσοτική καταγραφή των εργασιών ενός άρθρου τιμολογίου, η οποία έχει υλοποιηθεί και έγινε κατασκευαστικά αποδεκτή, με στόχο την τελική αποτίμηση της αξίας του έργου και τη σύνταξη των λοιπών οικονομικών στοιχείων του έργου.

Τα τεχνικά έργα μπορεί να έχουν είτε δημόσια είτε ιδιωτική χρηματοδότηση ή και τα δύο (συμπράξεις ιδιωτικού και δημοσίου τομέα ΣΔΙΤ).

Εν γένει, ένα τυπικό δημόσιο έργο του Ελληνικού χώρου περνά από τις εξής φάσεις:

• Αρχική σύλληψη του έργου, εκπόνηση **προκαταρκτικής μελέτης** και σύνταξη έκθεσης επιχειρησιακής σκοπιμότητας. Κατά το στάδιο αυτό καθορίζονται μερικά στοιχειώδη χαρακτηριστικά του έργου, διερευνώνται διάφορες εναλλακτικές λύσεις και αποφασίζεται η σκοπιμότητα για την

υλοποίησή του. Γίνεται επίσης αναζήτηση των πηγών χρηματοδότησης για την υλοποίηση των μελετών και της κατασκευής του έργου και λαμβάνονται αποφάσεις για την μετάβαση στην επόμενη φάση. Οι εμπλεκόμενοι του έργου κατά τη φάση αυτή είναι ο Κύριος του Έργου και ο Φορέας Χρηματοδότησης.

- Εκπόνηση **προμελέτης** για καθορισμό των βασικών χαρακτηριστικών του έργου, τον εντοπισμό των δύσκολων τεχνικών θεμάτων και την επιλογή της βέλτιστης λύσης από μια σειρά εναλλακτικών, η οποία θα αποτελέσει αντικείμενου λεπτομερούς ανάλυσης κατά την οριστική μελέτη. Τα παραδοτέα της προμελέτης είναι συνήθως η τεχνική έκθεση, όπου γίνεται η διερεύνηση των εναλλακτικών λύσεων, το τεύχος των υπολογισμών όπου δίνονται κάποια προκαταρκτικά αποτελέσματα των προσομοιώσεων του μηχανικού ανάλογα με τον τύπο του έργου (πχ στατικά μοντέλα, ηλεκτρομηχανολογικά κλπ) και τέλος το τεύχος των οικονομικών στοιχείων όπου δίνονται το τιμολόγιο και ο προϋπολογισμός του έργου με βασικές προμετρήσεις ποσοτήτων για την προκαταρκτική εκτίμηση του προϋπολογισμού κατασκευής. Οι εμπλεκόμενοι του έργου κατά τη φάση αυτή είναι οι μελετητές του έργου (Στατικοί, Ηλεκτρομηχανολόγοι, Υδραυλικοί κλπ)
- Εκπόνηση **οριστικής μελέτης** για τη λεπτομερή ανάλυση της βέλτιστης λύσης που προκρίθηκε κατά την προμελέτη. Το επίπεδο λεπτομέρειας των τευχών και των μελετών κατά τη φάση αυτή είναι τέτοιο ώστε το έργο να έχει κοστολογηθεί με αξιοπιστία, να έχουν εντοπιστεί και λυθεί όλα τα σημαντικά τεχνικά θέματα και να έχουν συνταχθεί τε οριστικά οικονομικά στοιχεία, δηλαδή το τιμολόγιο και ο αναλυτικός προϋπολογισμός της μελέτης. Οι εμπλεκόμενοι του έργου κατά τη φάση αυτή είναι οι μελετητές του έργου (Στατικοί, Ηλεκτρομηχανολόγοι, Υδραυλικοί κλπ)
- Φάση **δημοπράτησης** του έργου, όπου συντάσσονται τα τεύχη δημοπράτησης και καλούνται οι ενδιαφερόμενοι εργολήπτες να υποβάλλουν τεχνικοοικονομικές προσφορές στον κύριο του έργου. Οι

ενδιαφερόμενοι υποβάλλουν την οικονομική τους προσφορά ώστε τελικώς να επιλεγεί ο ανάδοχος και να υπογραφεί η σύμβαση του Έργου.

- Εκπόνηση της **μελέτης εφαρμογής** από τον ανάδοχο κατασκευής για την τελική κοστολόγηση και τον έλεγχο της κατασκευασιμότητας του έργου βάσει της οριστικής μελέτης. Κατά το στάδιο αυτό ο ανάδοχος οργανώνει τις διαδικασίες κατασκευής, συντάσσει λεπτομερές χρονοδιάγραμμα κατασκευής και υποβάλλει στον κύριο του έργου αιτήματα για ενδεχόμενες τροποποιήσεις της οριστικής μελέτης, βάσει των ευρημάτων των επί τόπου αυτοψιών.
- Φάση **κατασκευής** του έργου, όπου το έργο υλοποιείται σταδιακά βάσει των συμφωνημένων χρονοδιαγραμμάτων. Η εργολήπτρια εταιρεία κινητοποιεί την ομάδα έργου και εγκαθίσταται στο έργο στην κινητή μονάδα παραγωγής έργου (εργοτάξιο). Συνήθως ορίζεται και από τον κύριο του έργου ομάδα επίβλεψης η οποία παρακολουθεί την πρόοδο του έργου σε ό,τι αφορά τόσο το οικονομικό όσο και το τεχνικό σκέλος. Η ομάδα έργου έχει τις εξής βασικές αρμοδιότητες στο έργο: να υλοποιήσει την κατασκευή του έργου σύμφωνα με τη μελέτη εφαρμογής και το χρονοδιάγραμμα του έργου και επιπλέον να διαχειρίζεται τις προμήθειες και να υποβάλλει προς έλεγχο και έγκριση στον ΚτΕ τα απαιτούμενα στη σύμβαση παραδοτέα. Τα παραδοτέα αυτά είναι κυρίως τα οικονομικά και ποιοτικά στοιχεία του έργου,
- Φάση **κλεισίματος** του έργου : Με το πέρας της κατασκευής και εφόσον έχουν ικανοποιηθεί όλα τα αιτήματα του κυρίου του έργου, γίνονται οι εργασίες για την οριστική παράδοση του έργου, οι οποίες συνήθως περιλαμβάνουν τη σύνταξη των τελικών λογαριασμών των οικονομικών στοιχείων, τα σχέδια "ως κατασκευάστηκε - as built" από τον ανάδοχο, τελικοί έλεγχοι ποιότητας και λειτουργίας (πχ δοκιμαστικά στα ηλεκτρομηχανολογικά) κ.α. σύμφωνα με τα προβλεπόμενα στη σύμβαση του έργου.
- Φάση **λειτουργίας και συντήρησης** του έργου, κατά την οποία το έργο βρίσκεται πλέον σε κατάσταση επιχειρησιακής λειτουργίας και συντηρείται

τακτικά ή έκτακτα υπό την ευθύνη των φορέων που καθορίζονται στην εκάστοτε σύμβαση.

Εν αντιθέσει με την τυπική δομή των δημοσίων έργων, τα ιδιωτικά έργα ακολουθούν συνήθως μέρος των ανωτέρω και ο καθορισμός - διαδοχή των φάσεων αποφασίζεται μεταξύ του κυρίου του έργου και του εργολήπτη, κατά τη σύναψη της σύμβασης.

Δεδομένης της ποικιλομορφίας των τεχνικών έργων, στη βιβλιογραφία επικρατεί γενικά ο καταμερισμός των έργων σε τρεις θεμελιώδεις φάσεις που αποτελούν τη βάση για τον περαιτέρω λεπτομερέστερο διαχωρισμό ανάλογα με τις απαιτήσεις του έργου. Οι φάσεις αυτές είναι η **μελέτη (Design)**, **κατασκευή (Construction)** και η **λειτουργία του έργου (Operation)**.

#### **1.3.4 Διαχείριση τεχνικών έργων**

Ο τομέας της διαχείρισης τεχνικών έργων έχει αναπτυχθεί ραγδαία κατά τις τελευταίες δύο δεκαετίες με στόχο να προσφέρει μεθοδολογίες για την ολοκληρωμένη διοίκηση των έργων σε όλα τα στάδια του κύκλου ζωής.

Στο Εγχειρίδιο για τη Διαχείριση Έργων (Project Management Body Of Knowledge, PMBOK) ως διαχείριση έργου ορίζεται "η εφαρμογή γνώσεων, δεξιοτήτων, εργαλείων και τεχνικών κατά την εκτέλεση των δραστηριοτήτων του έργου, με στόχο να ικανοποιούνται με τον καλύτερο δυνατό τρόπο οι απαιτήσεις του έργου".

Σύμφωνα με τον PMBOK, η διοίκηση του έργου πραγματοποιείται με την εφαρμογή και ολοκλήρωση πολλών διαφορετικών διεργασιών οι οποίες κατηγοριοποιούνται στις παρακάτω πέντε ομάδες (Process Groups) στη διάρκεια ζωής του έργου:

- 1. Έναρξη
- 2. Προγραμματισμός
- 3. Εκτέλεση
- 4. Παρακολούθηση και έλεγχος
- 5. Κλείσιμο

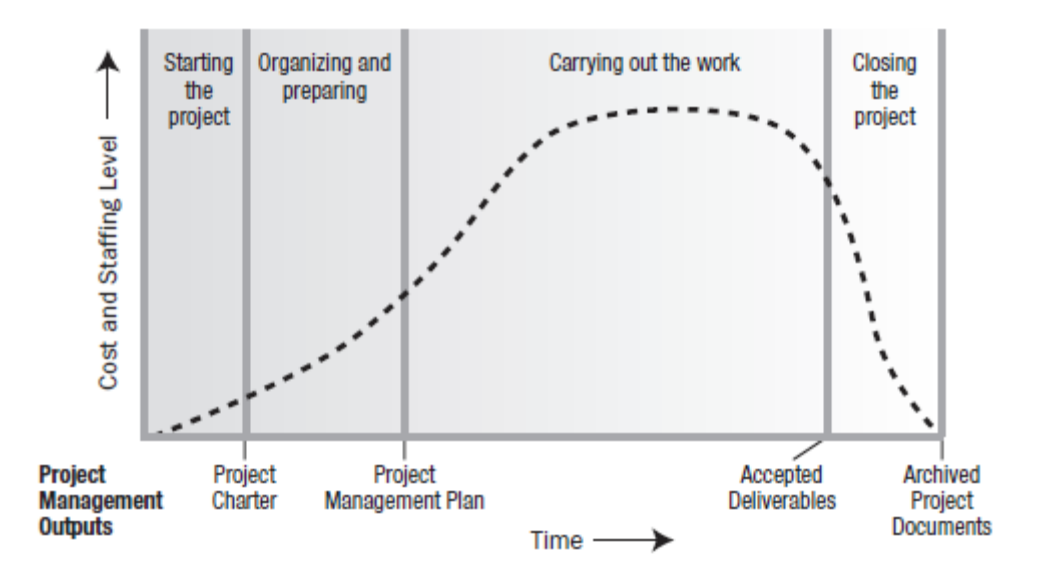

**Εικόνα 1-2: Οι διεργασίες διοίκησης στον κύκλο ζωής του έργου και η σχέση κόστους και πόρων με αυτές στο χρόνο ζωής του έργου (PMBOK Guide 2013, 5th edition)** 

Τα βασικά χαρακτηριστικά για την παρακολούθηση και διοίκηση ενός έργου είναι κατά αρχήν ο Χρόνος (Time), το Κόστος (Cost) και η Ποιότητα (Quality). Δηλαδή η εκτέλεση του έργου εντός του συμβατικού χρονοδιαγράμματος, η μη υπέρβαση του αρχικού προϋπολογισμού του έργου και τήρηση των ποιοτικών απαιτήσεων του έργου. Στο παραπάνω τρίγωνο πρέπει να προστεθεί και το αντικείμενο (scope) του έργου, δηλαδή ο προσδιορισμός του τεχνικού αντικειμένου του έργου, οι ανάγκες και προτεραιότητες καθώς και η ανάλυση των απαιτήσεων και οι στόχοι υλοποίησης (παραδοτέα) που διέπουν το έργο.

Οι παραπάνω τέσσερεις αρχές αλληλοσυμπληρώνονται με την αποτελεσματική διαχείριση των ανθρώπινων πόρων, της πληροφορίας και των επικοινωνιών, τη διαχείριση των κινδύνων, των προμηθειών, των ενδιαφερομένων μερών και τέλος η διαχείριση ενοποίησης του έργου όσον αφορά τις αλληλεπιδράσεις των εμπλεκομένων μερών.

Όλα τα παραπάνω αποτελούν συμπληρωματικούς αλλά κυρίως αντικρουόμενους μεταξύ τους περιορισμούς, η αποτελεσματική διαχείριση των οποίων συντελεί στην επιτυχή διεξαγωγή και ολοκλήρωση ενός έργου. Αυτό συμβαίνει γιατί αν αλλάξει ένας από τους παραπάνω παράγοντες, επηρεάζεται κάποιος ή κάποιοι άλλοι. Για παράδειγμα αν μικρύνει ο χρόνος εκτέλεσης του έργου συνήθως συνεπάγεται αύξηση του κόστους αλλά και των κινδύνων που διέπουν το έργο.

Η διαχείριση ενός έργου είναι η προσέγγιση που δίνει στο σύνολο των εμπλεκομένων μερών στο έργο τις κατευθυντήριες γραμμές και τα εργαλεία για να εξασφαλίσουν την αποτελεσματική επίτευξη των στόχων του έργου και την ομαλή λειτουργία του. Περιλαμβάνει τον εντοπισμό και τη διαχείριση των απαιτήσεων και των προτεραιοτήτων του έργου αλλά και τη διαχείριση όλων των εμπλεκομένων μερών. Σχετίζεται με τη διαχείριση της πληροφορίας που απαιτείται για τη λήψη αποφάσεων ώστε να αυξάνεται η αποδοτικότητα μέσω της βελτιστοποίησης της αλληλουχίας δραστηριοτήτων, να προωθείται η αποτελεσματική συνεργασία, να γίνεται η πρόβλεψη και αντιμετώπιση των κινδύνων, το έργο να υλοποιείται εντός του προβλεπόμενου κόστους, χρόνου και ποιότητας, και εν τέλει να δημιουργείται προστιθέμενη αξία για τον ιδιοκτήτη του έργου.

Από όλα τα παραπάνω προκύπτει το συμπέρασμα ότι το πρόβλημα της οργάνωσης και διαχείρισης ενός έργου απαιτεί κινητοποίηση πόρων και προγραμματισμό, επιβάλει τη δημιουργία ενός δυναμικού δικτύου συνεργασιών και χαρακτηρίζεται από τον παράγοντα της διαχείρισης της πληροφορίας και της αβεβαιότητας που τη διέπει κατά τη διάρκεια του κύκλου ζωής του έργου.

### **2 ΒΙΒΛΙΟΓΡΑΦΙΚΗ ΑΝΑΣΚΟΠΗΣΗ ΤΗΣ ΜΕΘΟΔΟΛΟΓΙΑΣ ΒΙΜ**

Στο παρόν κεφάλαιο παρουσιάζονται ιστορικά στοιχεία και το βασικό εννοιολογικό πλαίσιο της θεωρίας για την εφαρμογή του Building Information Modelling, όπως αυτά αναφέρονται στην παγκόσμια βιβλιογραφία. Αναλύονται τα πλεονεκτήματα από τη χρήση του ΒΙΜ, οι δυσκολίες και προκλήσεις καθώς και οι τομείς εφαρμογής και τα εμπλεκόμενα μέρη.

Γίνεται αναφορά στα πρότυπα που έχουν αναπτυχθεί στην Αμερική, στην Μ. Βρετανία και σε κάποιες ακόμα χώρες για τη θεσμοθέτηση των μεθοδολογιών, των απαιτήσεων και των διαδικασιών που απαιτούνται για την ανάπτυξη και την εφαρμογή του ΒΙΜ, από την αρχική σύλληψη της ιδέας του έργου μέχρι τη λειτουργία και συντήρησή του.

Τέλος, γίνεται συνοπτική αναφορά στα εργαλεία και τα λογισμικά που έχουν αναπτυχθεί και χρησιμοποιούνται παγκοσμίως για ΒΙΜ εφαρμογές καθώς και στην ανάγκη για τη διαλειτουργικότητα των εξαγόμενων μοντέλων από τα προγράμματα αυτά.

# **2.1 Γενική φιλοσοφία**

Σε αντίθεση με τη συχνά διατυπούμενη άποψη ότι το ΒΙΜ είναι ένα λογισμικό ή ένα πακέτο λογισμικών, στην πραγματικότητα το ΒΙΜ αποτελεί μια ολοκληρωμένη μεθοδολογία για τη διαχείριση του έργου στο σύνολο του κύκλου ζωής, έχοντας ως κύριο μέσο την παραγωγική αξιοποίηση της κάθε είδους διαθέσιμης πληροφορίας.

Η αποτελεσματική διαχείριση της πληροφορίας εξάλλου αποτελεί σημαντικό όφελος στην αλυσίδα αξίας ενός έργου καθώς εξαλείφονται μη χρήσιμες διαδικασίες όπως το ψάξιμο μιας πληροφορίας ή η αναμονή για την απόκτησή της, πολλή μεγάλη διάθεση μη δομημένης πληροφορίας, λάθη και επανάληψη εργασιών εξαιτίας λάθους πληροφορίας και κακού συντονισμού.

Σε σχέση με τις έως τώρα πάγιες πρακτικές για το σχεδιασμό και τη διαχείριση των έργων, το ΒΙΜ προσφέρει μια επανάσταση στον τρόπο με τον οποίο γίνεται η διαχείριση και διάχυση της πληροφορίας σε όλα τα στάδια του κύκλου ζωής του έργου και σε όλους τους εμπλεκόμενους. Ενώ με τις συμβατικές μεθόδους, η πληροφορία περιέχεται σε πολλά και διαφορετικά παραδοτέα (τεύχη, 2Δ σχέδια, υπολογισμοί, λοιπά έγγραφα), τα οποία πολύ δύσκολα διασυνδέονται μεταξύ τους, οι τεχνολογίες ΒΙΜ δημιουργούν τις υποδομές για τη συγκέντρωση της πληροφορίας σε ενιαίο περιβάλλον εργασίας, μέσω του οποίου μπορούν να παράγονται νέα παραδοτέα τα οποία περιλαμβάνουν τη μητρική πληροφορία και διασυνδέονται μεταξύ τους, ώστε να γίνεται εύκολα ο συγχρονισμός και ενημέρωσή τους.

Με βάση τις ανωτέρω επισημάνσεις θα μπορούσε κάλλιστα να διατυπωθεί ότι αν κάποιος θεωρήσει ότι το ΒΙΜ είναι ένα ακόμα σχεδιαστικό λογισμικό σφάλλει σε τέτοιο βαθμό με κάποιον που αναφέρει για παράδειγμα ότι το Microsoft Excel είναι μια ακόμα αριθμομηχανή εκτέλεσης πράξεων (calculator).

Η εργαλειοθήκη για την υλοποίηση των ΒΙΜ διαδικασιών περιλαμβάνει απαραιτήτως διαδικασίες, προδιαγραφές και πρότυπα, καθώς και ειδικό τεχνολογικό εξοπλισμό γραφείου και πεδίου (software και hardware).

Σύμφωνα με τη Julie Jupp (2013), το ΒΙΜ δεν είναι απλά ένα πακέτο τεχνολογίας αλλά μια μεθοδολογία, η οποία περιλαμβάνει στρατηγικές για τη διασύνδεση διαδικασιών, καθώς και ανθρώπους από τη συνεργασία των οποίων εξαρτάται η επιτυχής χρήση του. Παρόμοιοι ορισμοί δίδονται και σε πλήθος άλλων κειμένων στη διεθνή βιβλιογραφία, στους οποίους ο κοινός παρανομαστής είναι πάντα η δημιουργία διαδικασιών και εργαλείων για την αποτελεσματικότερη συνεργασία των εμπλεκομένων στα τεχνικά έργα και τη δημιουργία αξίας.

Το ΒΙΜ ουσιαστικά στοχεύει στη μετακίνηση του φόρτου εργασίας κατά τα πρώτα στάδια του έργου σαν μια μορφή "επένδυσης" κατά την οποία το κέρδος είναι η ύπαρξη μικρότερης ζημιάς στα επόμενα στάδια λόγω των συχνών αλλαγών στο σχεδιασμό. Η προσέγγιση αυτή είναι γνωστή στη βιβλιογραφία μέσω του διαγράμματος "MacLeamy" (βλ. Διάγραμμα 2-1), τα βασικά συμπεράσματα του οποίου είναι:

- Ένα τεχνικό έργο είναι περισσότερο δύσκολο να αλλάξει ως προς τον αρχικό σχεδιασμό του όσο αυτό περνά από φάση σε φάση
- Η ικανότητα της ομάδας σχεδιασμού του έργου να επηρεάσει το κόστος των ενδεχόμενων αλλαγών μειώνεται εκθετικά καθώς το έργο περνά από φάση σε φάση
- Αντιστοίχως, το κόστους στο έργο λόγω αλλαγών στο σχεδιασμό αυξάνεται εκθετικά κατά τη μετάβαση από φάση σε φάση
- Οι μεθοδοι, όπως το ΒΙΜ, που ευνοούν τον ολοκληρωμένο σχεδιασμό έργων (Integrated project delivery), έχουν ως βασική λογική τη μετατόπιση του φόρτου εργασίας κατά τα πρώιμα στάδια σχεδιασμού με στόχο να ελαχιστοποιείται η ζημιά που επιφέρεται λόγω αλλαγών στα μεταγενέστερα στάδια.

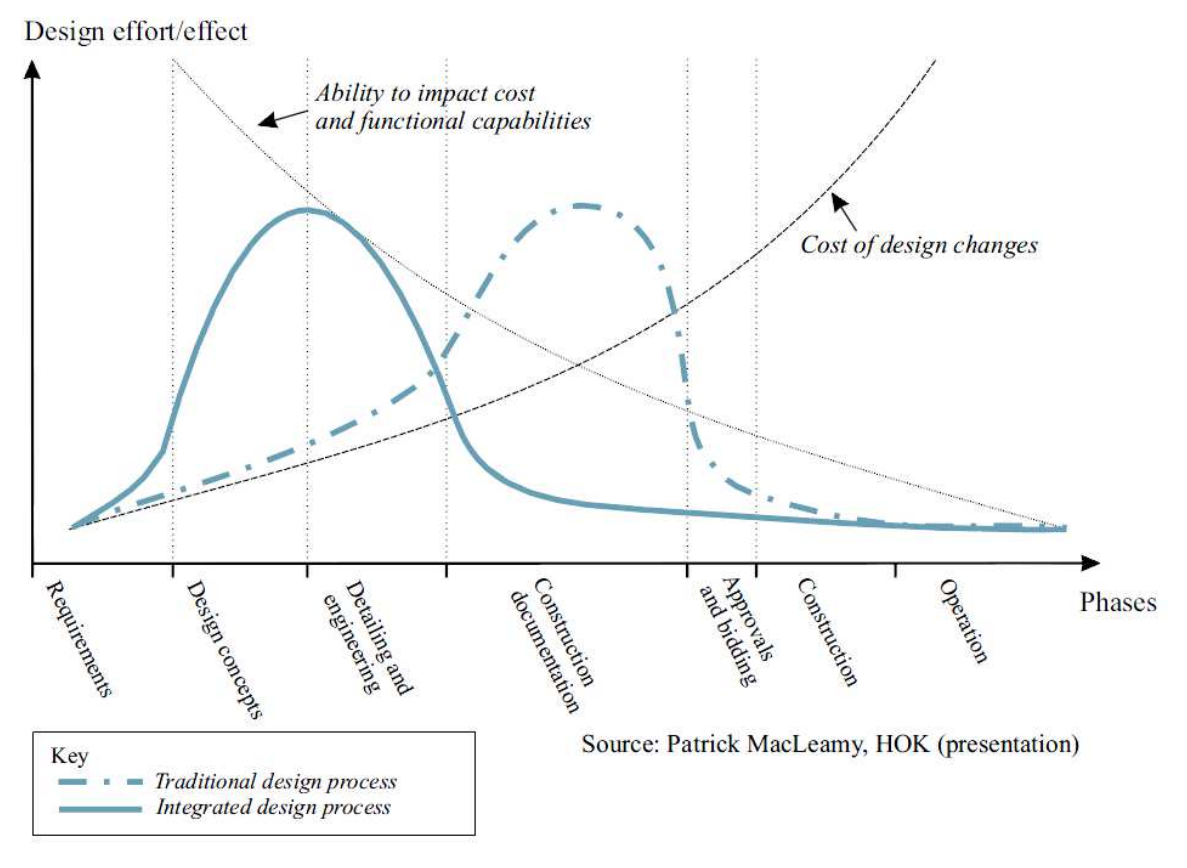

#### **Διάγραμμα 2-1: Η καμπύλη "MacLeamy" για την επίδραση της χρήσης τεχνικών ολοκληρωμένου σχεδιασμού έργων στη διαδικασία σχεδιασμού (AIA 2007)**

Η υλοποίηση της μεθοδολογίας ΒΙΜ έχει ουσιαστικά ως κεντρικό πυλώνα την πληροφορία και τις μορφές που αυτή μπορεί να πάρει, ώστε να διαμοιραστεί εύκολα και να ξαναχρησιμοποιηθεί αποτελεσματικά ανά πάσα στιγμή, ακόμα και μετά την ολοκλήρωση του έργου. Η πληροφορία υπήρχε και υπάρχει πάντα διαθέσιμη αλλά τα εργαλεία και οι μεθοδολογίες είναι αυτά που εξελίσσονται, ώστε η αξιοποίησή της να γίνεται με τέτοιο τρόπο ώστε να μεγιστοποιούνται τα οφέλη τόσο βραχυπρόθεσμα όσο και μακροπρόθεσμα. Υπό αυτό το πρίσμα, το ΒΙΜ αποτελεί μια φυσική εξέλιξη στον τομέα της αρχιτεκτονικής και κατασκευών (AEC), δεδομένης της τεράστιας ανάπτυξης της ψηφιακής τεχνολογίας.

Η φυσική αυτή εξέλιξη από τον παραδοσιακό τρόπο σχεδιασμού στο "χαρτί" σε ένα πλήρως ψηφιακό αντικειμενοστραφές σύστημα διασυνδεδεμένων βάσεων δεδομένων ακολούθησε την εξής διαδρομή:

- Παραδοσιακές μέθοδοι σχεδιασμού έργων σε δύο διαστάσεις (2D) στο χαρτί, όπου η πληροφορία είναι στατική, υπό την έννοια ότι δεν μπορεί να διαμοιραστεί και επαναχρησιμοποιηθεί με κάποιο αποδοτικό τρόπο από τους εμπλεκόμενους στο έργο κατά τις διάφορες φάσεις του
- Εισαγωγή των τεχνολογιών Computer Aided Design (CAD), οι οποίες δεν είναι τίποτα παραπάνω από τη σχεδίαση των έργων σε ηλεκτρονικό υπολογιστή σε δύο διαστάσεις (2D). Η διαδικασία σχεδίασης γίνεται σαφώς πιο γρήγορη χωρίς ωστόσο η πληροφορία να αποκτά χαρακτήρα δυναμικό
- Ανάπτυξη τεχνολογικών τριδιάστατης απεικόνισης των τεχνικών έργων (3D) με διασυνδεδεμένες μεταξύ τους προβολές (κατόψεις, όψεις, τομές). Γίνεται ουσιαστικά το πρώτο βήμα για τη μετάβαση στην αντικειμενοστραφή σχεδίαση
- Δημιουργία "έξυπνων αντικειμένων" σχεδίασης, τα οποία μπορούν να φέρουν ιδιότητες και να είναι πλήρως παραμετροποιήσιμα. Ενσωμάτωση ιδιοτήτων για το χρονικό προγραμματισμό (4η διάσταση - 4D) και το κόστος (5η διάσταση - 5D). ). Η πληροφορία είναι πλήρως δυναμική και δύναται να αξιοποιηθεί απεριόριστες φορές στο σύνολο του κύκλου ζωής του έργου από όλους τους εμπλεκόμενους.
- Κατά τη φάση λειτουργίας πλέον του έργου μπορεί να εφαρμοστεί ΒΙΜ 6D, το οποίο συνιστά μια ολοκληρωμένη βάση δεδομένων με τα λειτουργικά

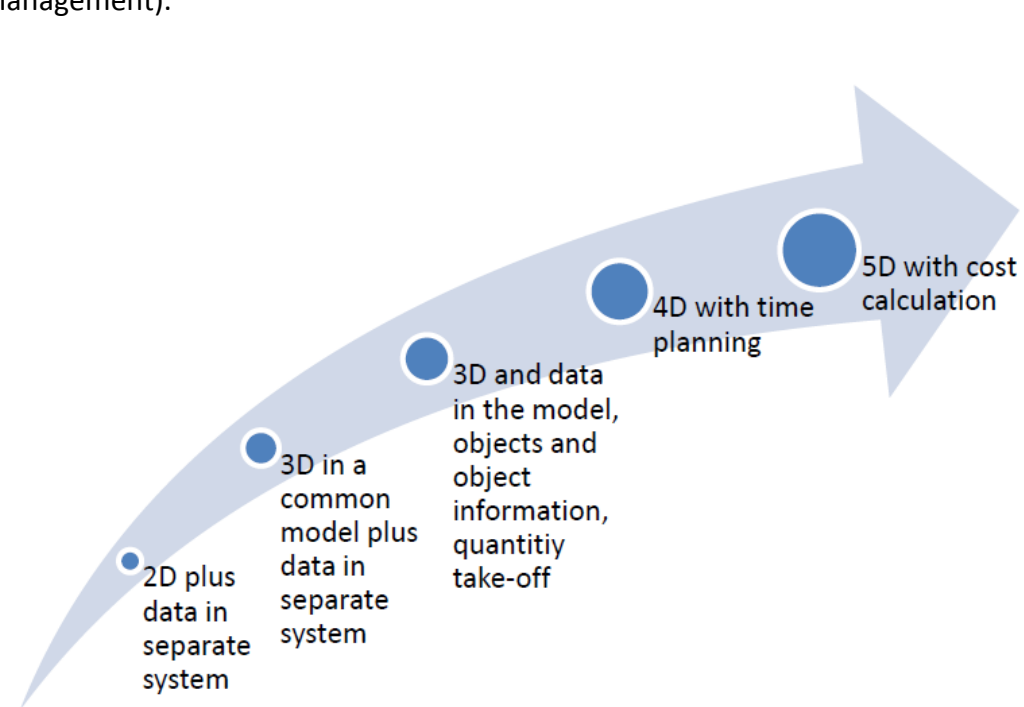

χαρακτηριστικά του έργου που ενδιαφέρουν τον ιδιοκτήτη (Asset management).

#### **Εικόνα 2-1: Τα διαφορετικά επίπεδα εφαρμογής τεχνολογίας ΒΙΜ (Norberg 2012)**

Στα πλαίσια της παρούσας εργασίας επιχειρείται τόσο μέσω της βιβλιογραφικής ανασκόπησης όσο και μέσω του παραδείγματος εφαρμογής η παρουσίαση της μεθοδολογίας υλοποίησης ΒΙΜ βήμα προς βήμα με στόχο την καταγραφή και επιβεβαίωση των οφελών που προκύπτουν στον κύκλο ζωής του έργου.

#### **2.2 Ιστορικά στοιχεία**

Η ιδέα του Building information modeling δεν είναι καινούρια, παρότι η ανάπτυξή της χαρακτηρίζεται μάλλον αργή στο πέρασμα των χρόνων.

Η πρώτη πρόταση για ρηξικέλευθες αλλαγές στον παραδοσιακό τρόπο σχεδίασης σε κατασκευαστικά έργα ήρθε τη δεκαετία του 1970 από τον Καθηγητή Αρχιτεκτονικής Charles Eastman, μέσω της εργασίας του "The Use of Computers instead of drawing in building design" το 1975. Η δημοσίευση αυτή αποκτά ιδιαίτερη αξία αν αναλογιστεί κάποιος ότι συντάχθηκε 7 χρόνια πριν την ίδρυση της κορυφαίας εταιρίας παραγωγής λογισμικού σχεδίασης Autodesk και 25 χρόνια πριν τη δημιουργία του πλέον δημοφιλούς λογισμικού για την προώθηση του ΒΙΜ, του Autodesk Revit (5 Απριλίου 2000)! Αν και κατά την εποχή του τα τεχνολογικά μέσα ήταν ιδιαιτέρως περιορισμένα, ο Eastman εισήγαγε και πειραματίστηκε για πρώτη φορά με τις έννοιες της παραμετρικής αντικειμενοστραφούς σχεδίασης και της δημιουργίας βάσεων δεδομένων ως χρήσιμο εργαλείο για εργολήπτες κατά τον προγραμματισμό και κοστολόγηση των έργων.

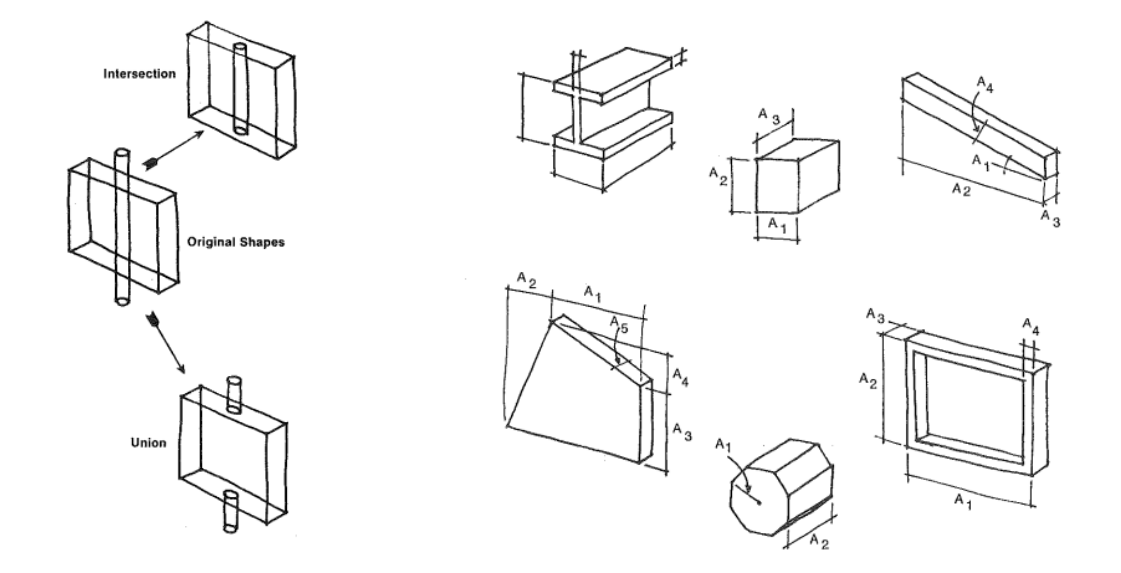

**Εικόνα 2-2: Οι πρώτες προσπάθειες του Eastman να απεικονίσει δομικά στοιχεία κτηρίων ως "έξυπνα" αντικείμενα με 3 διαστάσεις στο χώρο, (Eastman 1975)** 

Πέρα από τον Eastman, που θεωρείται κατά πολλούς ως ο "Πατέρας του ΒΙΜ", υπήρξαν και κάποιοι ακόμη σημαντικοί άνθρωποι για τη διάδοση της ιδέας κατά τα πρώτα χρόνια, όπως ο Tom Maver στην Αγγλία, ο Φιλανδός Arto Kiviniemi και οι Αυστραλοί John Mitchell και Robin Drogemuller.

Η ανάπτυξη της ιδέας συνεχίστηκε κατά τις δεκαετίας 1980 και 1990 με σημαντικά ορόσημα να θεωρούνται το 1986, όπου ο Robert Aish πρωτοεισήγαγε τον όρο "Building Modeling" και το 1992, όπου οι van Nederveen and Tolman πρωτοεισήγαγαν τον όρο "Building information model".

# **2.3 Τομείς εφαρμογής και εμπλεκόμενοι**

Η εφαρμογή της τεχνολογίας ΒΙΜ δεν είναι το αποτέλεσμα ενασχόλησης ενός μόνο κλάδου αλλά πολύ περισσότερων ανάλογα με το στάδιο του κύκλου ζωής του τεχνικού έργου (βλ. Εικόνα 2-3).

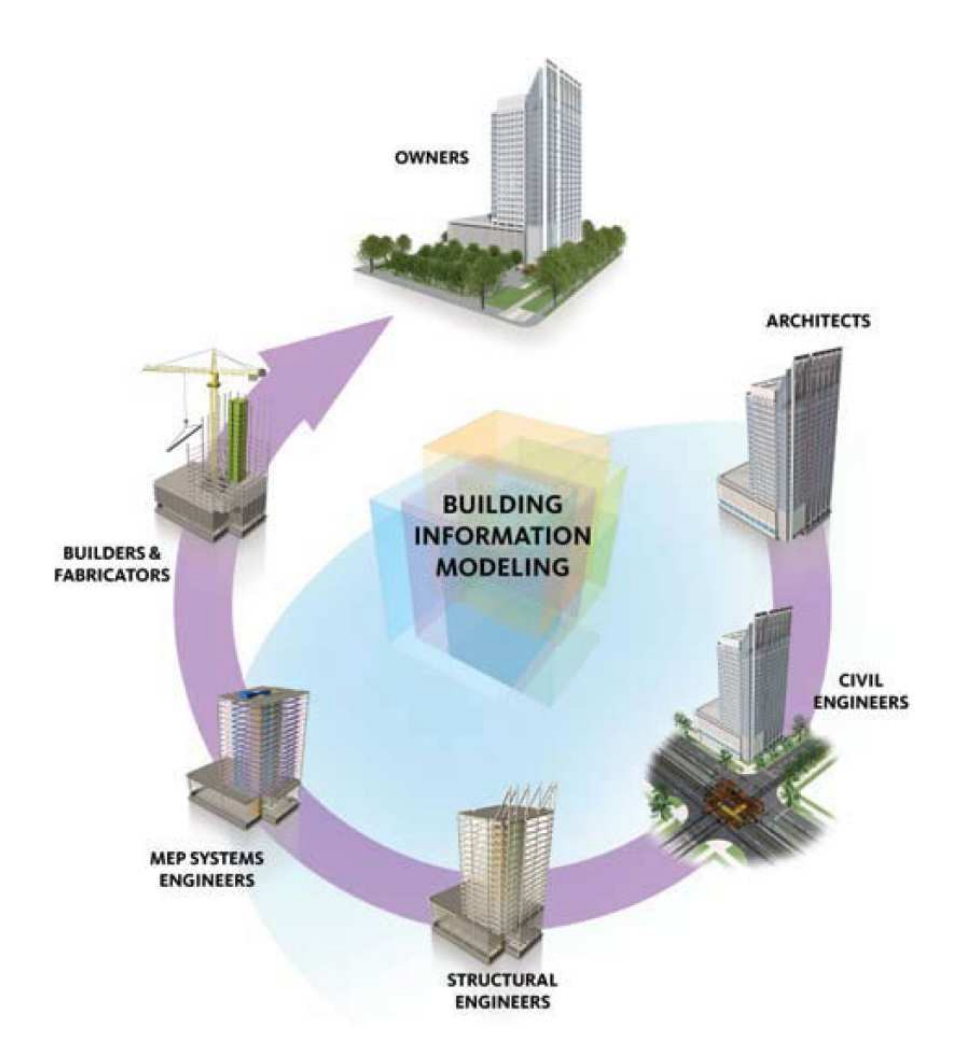

**Εικόνα 2-3: Κύκλος ζωής του κτηρίου - εμπλεκόμενοι (Jiang 2011)**

Σύμφωνα με τον Succar (2009), Οι κλάδοι αυτοί μπορούν να κατανεμηθούν σε ομάδες ως εξής:

- **ΒΙΜ policy field**: Πρόκειται ουσιαστικά για σύνολα ανθρώπων και οργανισμών που διαδραματίζουν στρατηγικό ρόλο στην υλοποίηση του ΒΙΜ, λαμβάνουν αποφάσεις και χαράσσουν πολιτικές μέσω της έκδοσης κανονισμών και προτύπων, τη διεξαγωγή έρευνας, την ίδρυση εκπαιδευτικών προγραμμάτων κλπ. Οι ομάδες αυτές έχουν ουσιαστικά το γενικό πρόσταγμα για την προώθηση της τεχνολογίας
- **BIM Process Field:** Περιλαμβάνει σύνολα ανθρώπων και οργανισμών που σχεδιάζουν, κατασκευάζουν και συντηρούν τα τεχνικά έργα, ήτοι ειδικότητες μηχανικών (πχ αρχιτέκτονες, πολιτικοί μηχανικοί, ηλεκτρολόγοι, μηχανολόγοι, υδραυλικοί), εργολήπτες και διαχειριστές εγκαταστάσεων (facility managers)

• **BIM Technology Field**: Περιλαμβάνει σύνολα ανθρώπων και οργανισμών που εμπλέκονται στο τεχνολογικό σκέλος υλοποίησης, ήτοι στην ανάπτυξη λογισμικού και λοιπών τεχνικών υποδομών (software&hardware), που αυξάνουν την παραγωγικότητα του τομέα των κατασκευών.

Καθ' όλη τη διάρκεια υλοποίησης του έργου κρίνεται ιδιαίτερα σημαντική η συνεργασία μεταξύ των εκάστοτε εμπλεκομένων μερών στο έργο (βλ. Διάγραμμα 2-2 &Διάγραμμα 2-3).

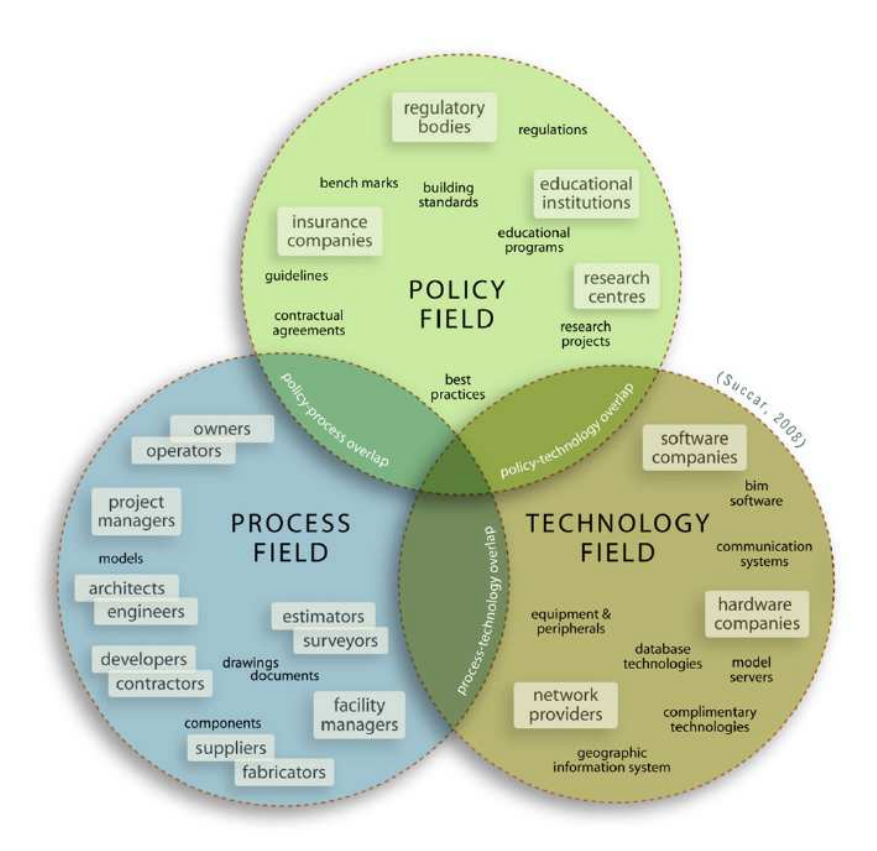

**Διάγραμμα 2-2: Η διαδραστική συνύπαρξη των εμπλεκομένων σε ένα τεχνικό έργο (Succar 2009)** 

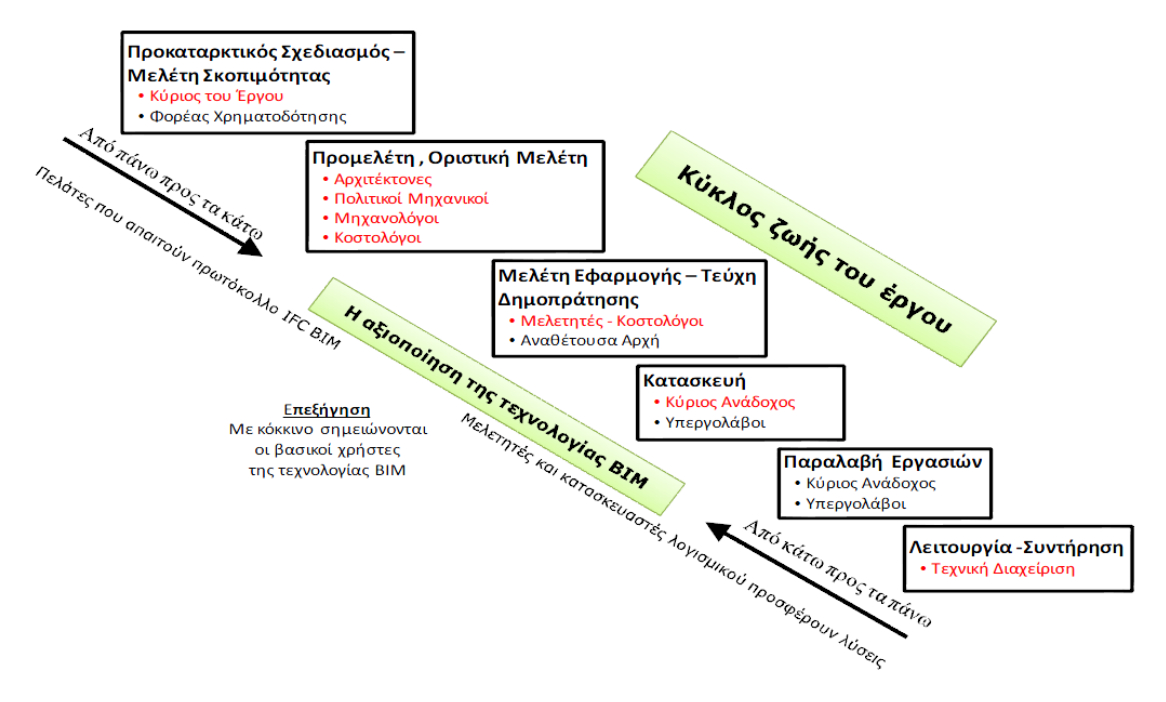

**Διάγραμμα 2-3: Χρήση του ΒΙΜ στον κύκλο ζωής του έργου (Γωνιανάκης 2014 & Succar 2009)**

# **2.4 Οφέλη από τη χρήση του ΒΙΜ**

Τα οφέλη από τη χρήση του ΒΙΜ πηγάζουν τόσο από τη βελτίωση του επιπέδου της παραγόμενης πληροφορίας όσο και από τη δημιουργία μεθόδων για την αποτελεσματικότερη διάχυσή της στους εμπλεκομένους του τεχνικού έργου. Έχει αποδειχθεί ότι ένα μεγάλο μέρος των δαπανών ενός έργου προκύπτουν εξαιτίας της κακής επικοινωνίας, της έλλειψης συντονισμού, της κακής διαχείρισης υλικών και πόρων. Το ΒΙΜ με τα εργαλεία και τις πρακτικές που προσφέρει έρχεται για να συμβάλει στην εξάλειψη των παραπάνω μη αποδοτικών πρακτικών και να προσφέρει αξία στον κύκλο ζωής ενός έργου.

Ακολούθως δίνονται ενδεικτικά οφέλη κατηγοριοποιημένα ανά χρήστη της τεχνολογίας:

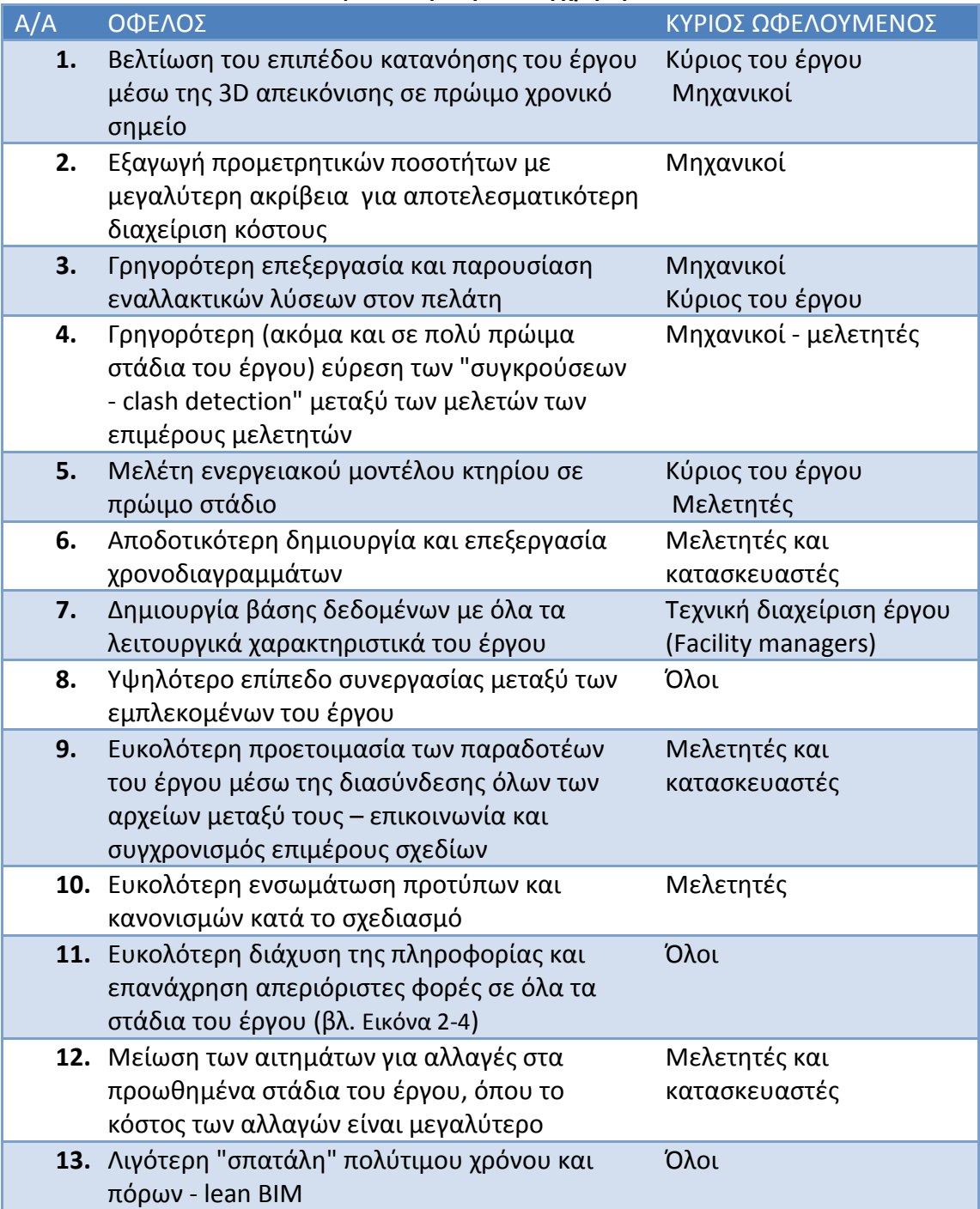

#### **Πίνακας 2-1: Οφέλη από τη χρήση του ΒΙΜ**
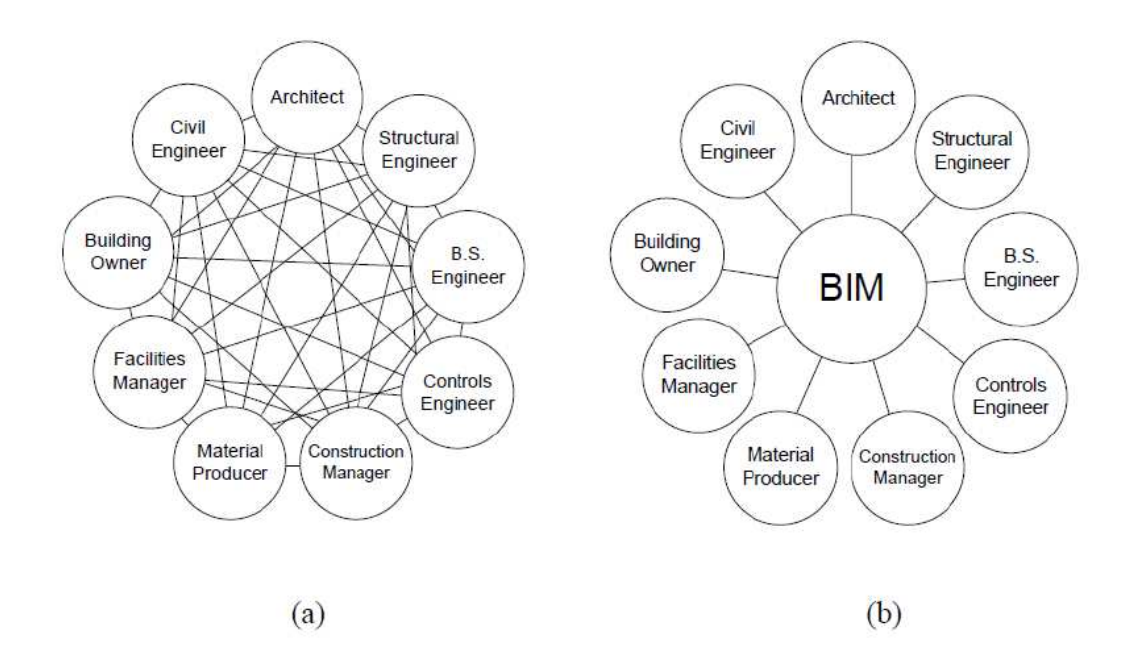

#### **Εικόνα 2-4: (a) Συμβατική μέθοδος επικοινωνίας εμπλεκομένων (document centric data) και (b) Επικοινωνία εμπλεκομένων μέσω της χρήσης τεχνολογιών ΒΙΜ (information centric data) - (Sjogren & Kvarsvik 2007)**

Θα μπορούσε να διατυπωθεί ότι η βασική συνεισφορά του ΒΙΜ είναι η πιο αποδοτική διαχείριση της αξίας που δημιουργείται σε ένα έργο κατά την εξέλιξή του. Όπως φαίνεται στο παραπάνω διάγραμμα, με τις παραδοσιακές μεθόδους μελέτης και κατασκευής, η αξία που δημιουργείται αρχικά, καταστρέφεται και επαναδημιουργείται στις επιμέρους φάσεις του έργου. Εν αντιθέσει, η εφαρμογή τεχνολογιών ΒΙΜ ευνοεί την "αποθήκευση" της αξίας που δημιουργείται σε κάθε στάδιο, ώστε να γίνει αξιοποίησή της στα επόμενα.

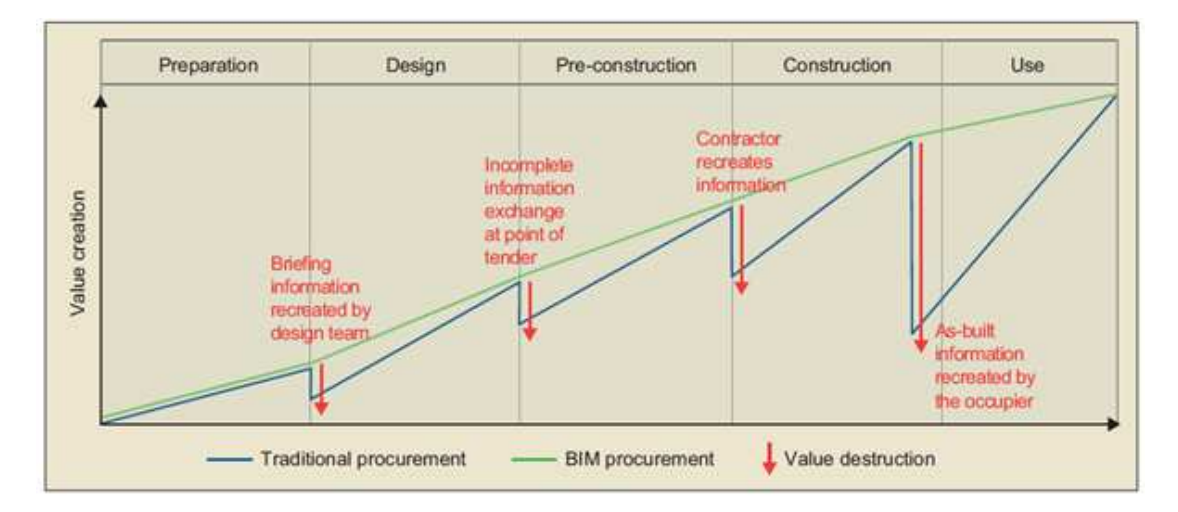

#### **Διάγραμμα 2-4: "Δημιουργία" και "καταστροφή" αξίας κατά την κύκλο ζωής του τεχνικού έργου (British Council for Offices 2013)**

Τέλος, η συμβολή των τεχνολογιών ΒΙΜ συνεισφέρει στη ραγδαία μείωση των μεταβολών των εργολαβικών εργασιών (change orders). Οι εν λόγω μεταβολές αποτελούν διαχρονικά για τα έργα έναν από τους μεγαλύτερους κινδύνους για εκτροχιασμό του κόστους. Σύμφωνα με τα αποτελέσματα έρευνας σε 448 τεχνικά έργα, η μείωση των change orders μπορεί να είναι τόσο μεγάλη όταν εφαρμόζονται τεχνολογίες ΒΙΜ, ώστε η επιβάρυνση με πρόσθετα έξοδα να είναι αρκετά μικρότερη συγκριτικά με την περίπτωση που εφαρμόζονται αποκλειστικά συμβατικές τεχνολογίες 2D (βλ. Διάγραμμα 2-5).

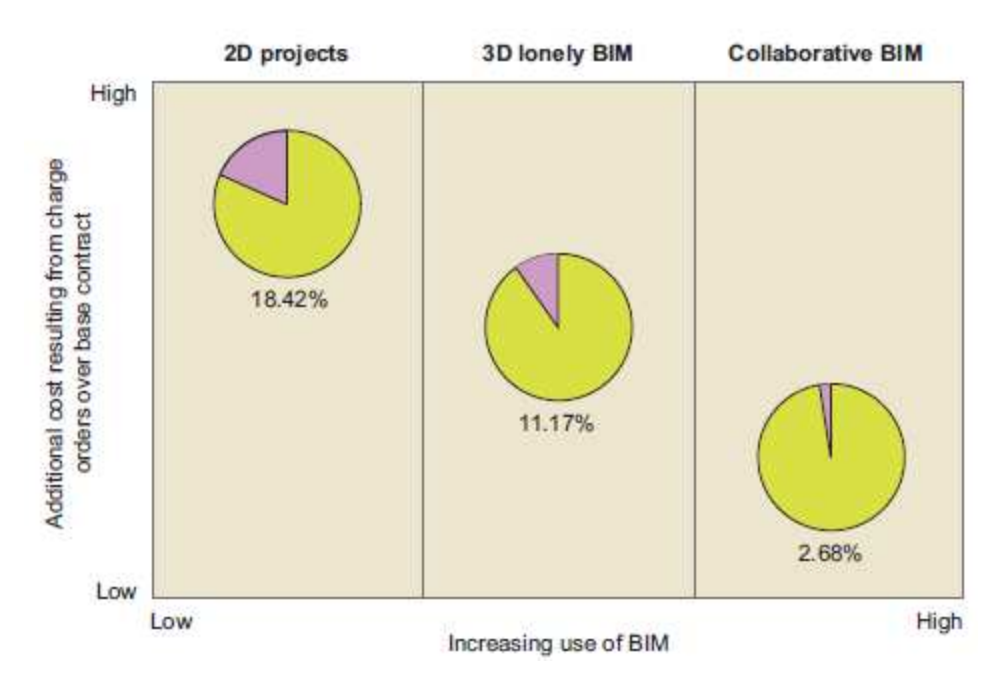

**Διάγραμμα 2-5: Πρόσθετο κόστος λόγω μεταβολών εργολαβικών εργασιών σε έργα που γίνεται ή δεν γίνεται χρήση ΒΙΜ (McGraw Hill Construction 2012)** 

## **2.5 Δυσκολίες και προκλήσεις για την εφαρμογή του ΒΙΜ**

Τα εμπόδια για την μεθοδολογία της τεχνολογίας ΒΙΜ οφείλονται κυρίως στο γεγονός ότι οι εταιρείες εμφανίζονται διστακτικές να επενδύσουν σε μια τεχνολογία η οποία εμφανίζει μέγιστο όφελος μόνο εάν όλοι οι εμπλεκόμενοι στο έργο την εφαρμόσουν. Είναι επίσης παράδοξο το γεγονός ότι το μέγιστο όφελος από τη χρήση της τεχνολογίας προκύπτει για τον κατασκευαστή του έργου, την ίδια στιγμή που ο φόρτος εργασίας μοιάζει μεγαλύτερος για τους εμπλεκόμενους στα πρώιμα στάδια του έργου (μελετητές) σε πολύ μεγαλύτερο βαθμό.

Ενδεικτικά παρατίθενται μερικές από τις σημαντικότερες προκλήσεις που καλούνται οι επίδοξοι χρήστες της τεχνολογίας να υπερκεράσουν:

- Μεγάλο αρχικό κόστος επένδυσης σε απαιτούμενα λογισμικά και τεχνικές υποδομές
- Απουσία τεχνογνωσίας εντός της επιχείρησης και μεγάλο κόστος για την ανάπτυξή της
- Δυσκολία εύρεσης έτοιμων βιβλιοθηκών αντικειμένων
- Δυσκολία ένταξης τεχνολογίας σε κάποιο έργο δεδομένου ότι δεν απαιτείται συνήθως από τον πελάτη
- Θέματα διαλειτουργικότητας δεδομένων
- Θέματα ιδιοκτησίας δεδομένων, νομικές υποχρεώσεις και νομικά ζητήματα
- Εισαγωγή νέας κουλτούρας στη συνεργασία των εμπλεκομένων, η οποία διαφέρει από τον παραδοσιακό τρόπο
- Δυσκολίες εκμάθησης και εισαγωγής της τεχνολογίας στις επιχειρήσεις

Ακολούθως δίδονται κάποια αποτελέσματα από την έρευνα της ΝBS στη Μεγάλη Βρετανία σχετικά με τα εμπόδια που συναντώνται από τις εταιρείες στην προσπάθεια για ενσωμάτωση των τεχνολογιών ΒΙΜ. Η έρευνα διεξήχθη το διάστημα Ιανουάριος - Φεβρουάριος 2015 και τα αποτελέσματα παρουσιάστηκαν για πρώτη φορά στο συνέδριο BIM Show Live 2015 τον Απρίλιο του ίδιου έτους στο Manchester.

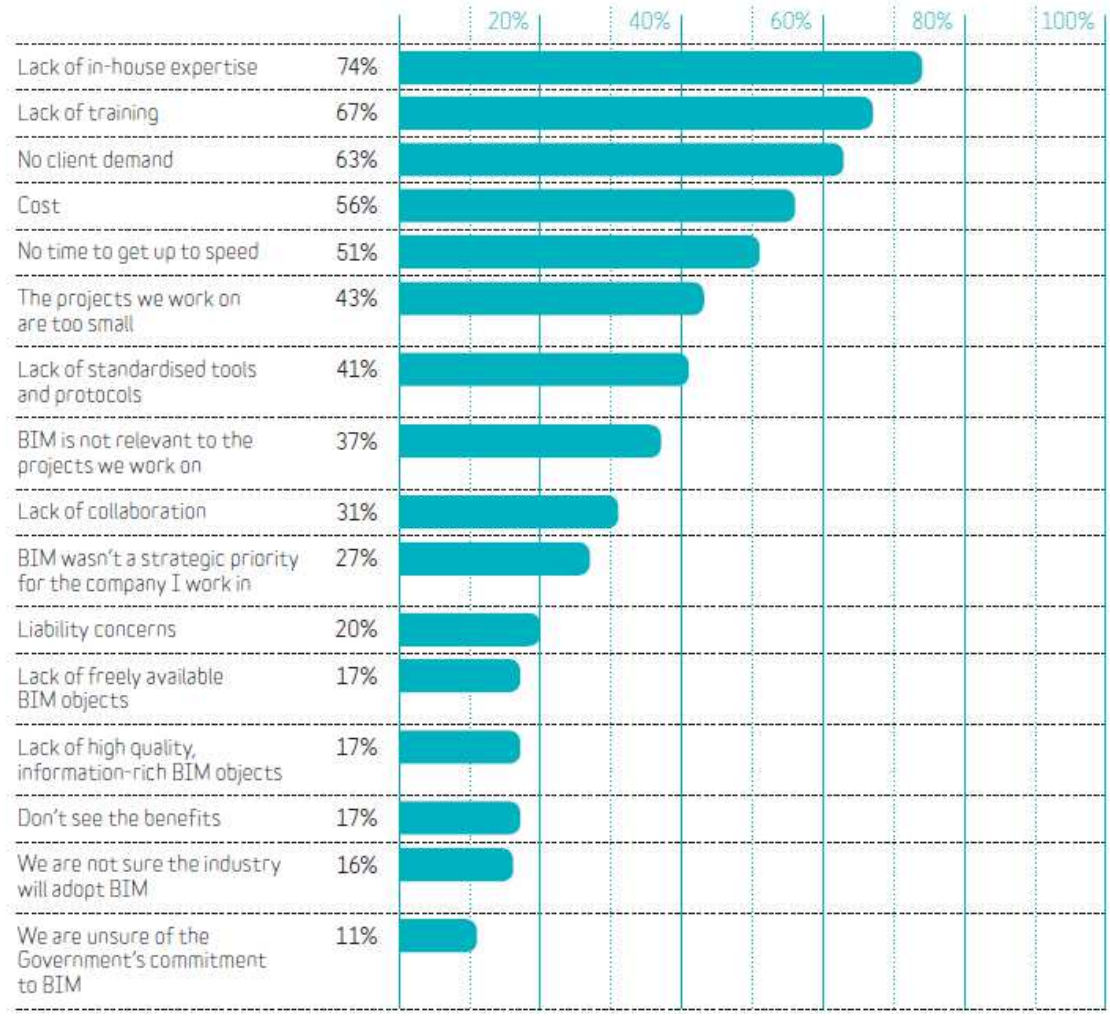

**Διάγραμμα 2-6: Δυσκολίες για την εφαρμογή τεχνολογιών ΒΙΜ στο Ηνωμένο Βασίλειο (NBS National BIM Report 2015)**

# **2.6 Διαδικασίες και πρότυπα**

Κεφαλαιώδες ζήτημα για την υλοποίηση των μεθοδολογιών ΒΙΜ είναι η τήρηση κάποιων προτύπων και κανονισμών. Στο πλαίσιο αυτό, αρκετές χώρες (πχ Ηνωμένο Βασίλειο, Ηνωμένες Πολιτείες Αμερικής, Ολλανδία, Φινλανδία κ.α.) έχουν αναλάβει σχετικές πρωτοβουλίες με πληθώρα εξειδικευμένων κειμένων - οδηγών, και δικαίως θεωρούνται πρωτοπόροι της τεχνολογίας παγκοσμίως.

Στον ακόλουθο πίνακα δίνεται ενδεικτικά μια λίστα προδιαγραφών που έχουν αναπτυχθεί. Στον πίνακα αυτό δεν αναφέρονται χώρες στις οποίες η χρήση ΒΙΜ είναι ακόμα σε πρώιμα στάδια και δεν έχει οδηγήσει στην έκδοση κάποιων συγκεκριμένων κειμένων και νομοθετημάτων.

#### **Πίνακας 2-2: Προδιαγραφές και πρότυπα για τη χρήση του ΒΙΜ παγκοσμίως**

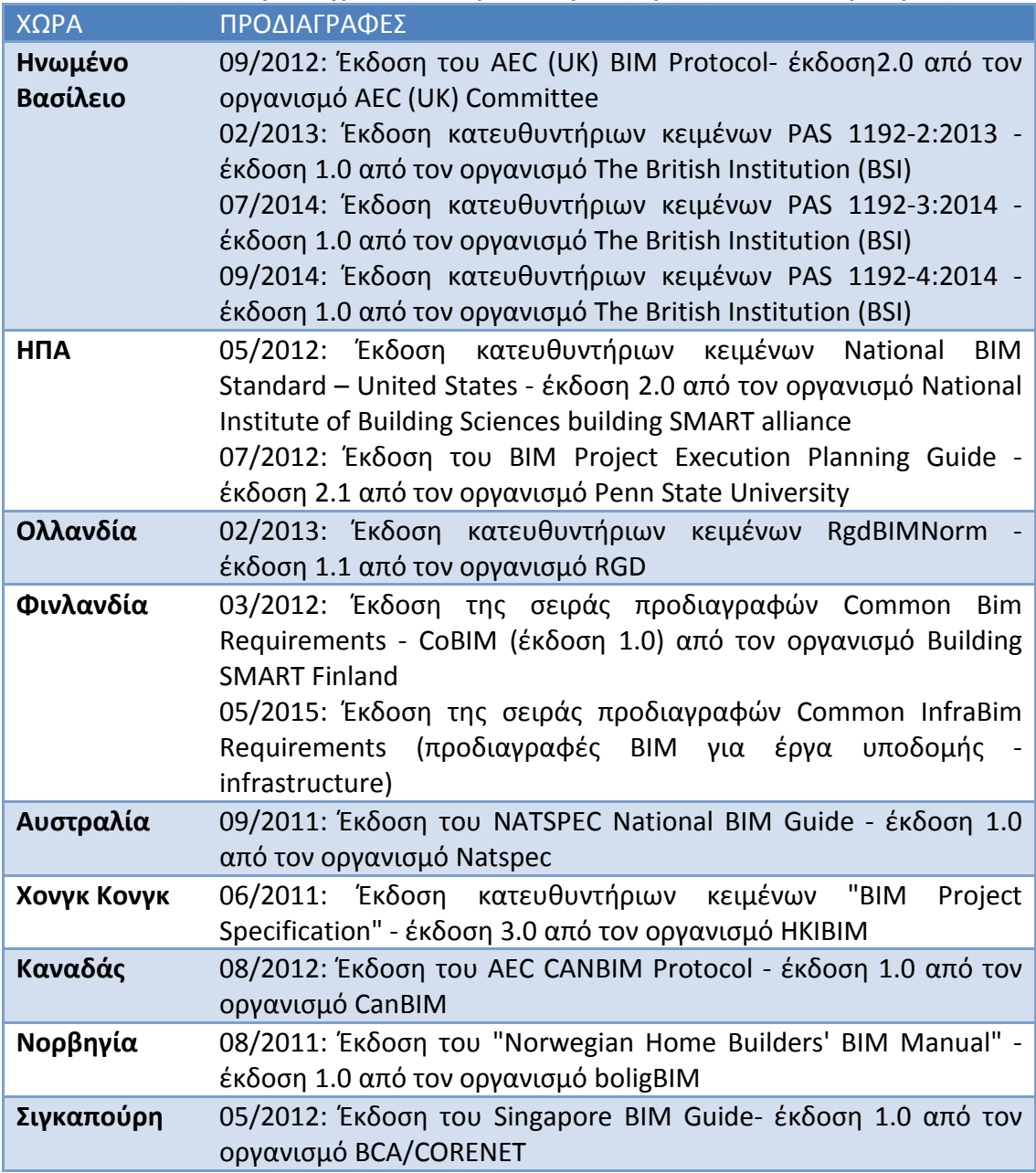

## **2.7 Εργαλεία - λογισμικό**

Για την εφαρμογή της τεχνολογίας ΒΙΜ χρειάζεται εξειδικευμένο λογισμικό που χρησιμοποιείται για το σχεδιασμό και τη διαχείριση των τεχνικών έργων καθ' όλα τα στάδια ζωής. Οι σημαντικότερες εταιρείες παραγωγής λογισμικού με τα μεγαλύτερα μερίδια στην αγορά είναι η Autodesk, Bentley, Graphisoft, Tekla και Vico.

Στον ακόλουθο πίνακα δίδεται μια ενδεικτική λίστα των δημοφιλέστερων λογισμικών κατηγοριοποιημένα ανά στάδιο του έργου.

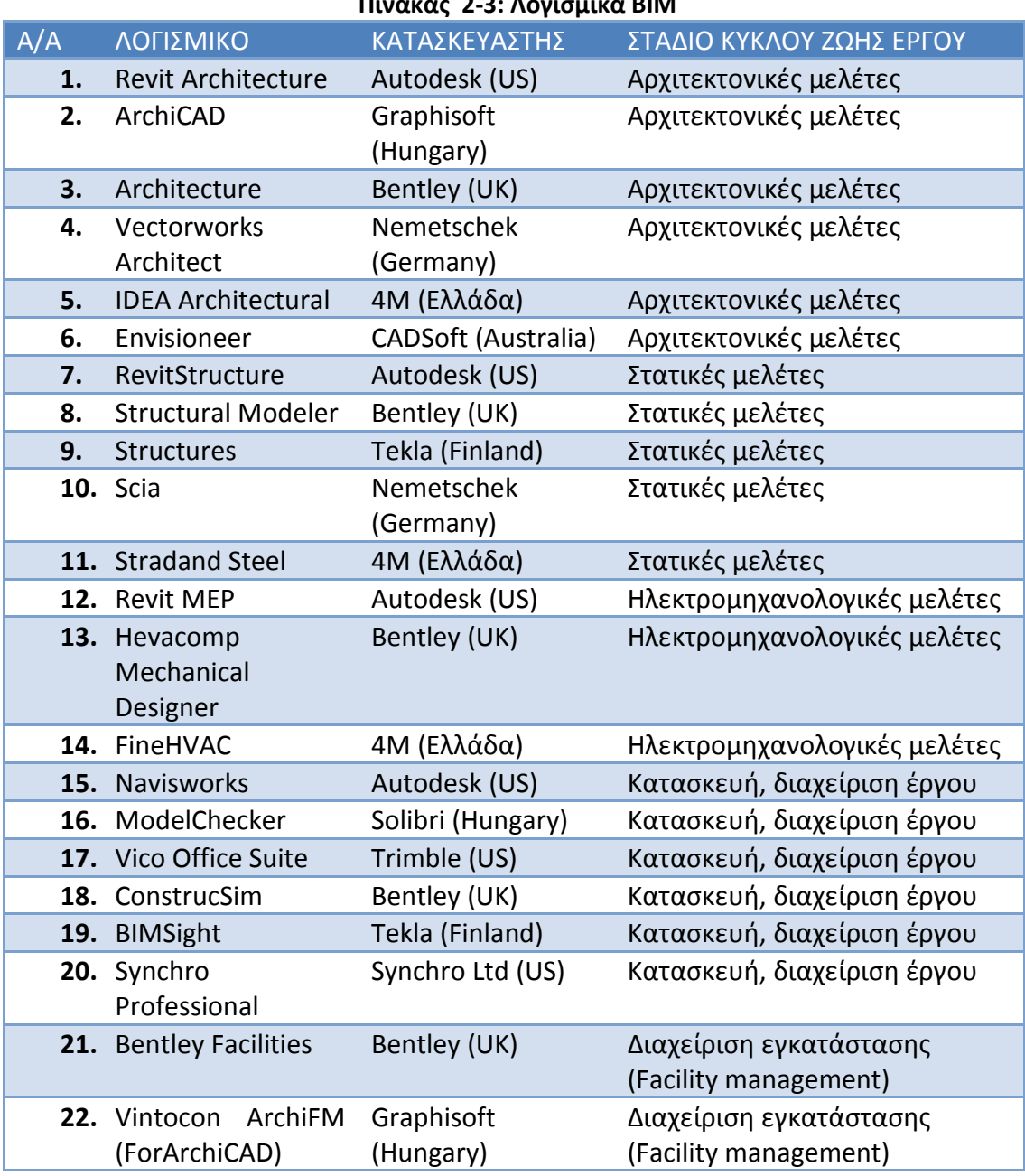

#### **Πίνακας 2-3: Λογισμικά ΒΙΜ**

Στο παράρτημα δίδεται εκτενής λίστα λογισμικού για την υλοποίηση του ΒΙΜ, όπως αυτή δημοσιεύτηκε στον ιστότοπο του BIM Forum το 2011.

Ακολούθως δίδονται κάποια αποτελέσματα από την έρευνα της ΝBS στη Μεγάλη Βρετανία σχετικά με τα ποσοστά χρήσης των λογισμικών κατά το σχεδιασμό τεχνικών έργων. Η έρευνα διεξήχθη το διάστημα Ιανουάριος-Φεβρουάριος 2015 και τα αποτελέσματα παρουσιάστηκαν για πρώτη φορά στο συνέδριο BIM Show Live 2015 τον Απρίλιο του ίδιου έτους στο Manchester.

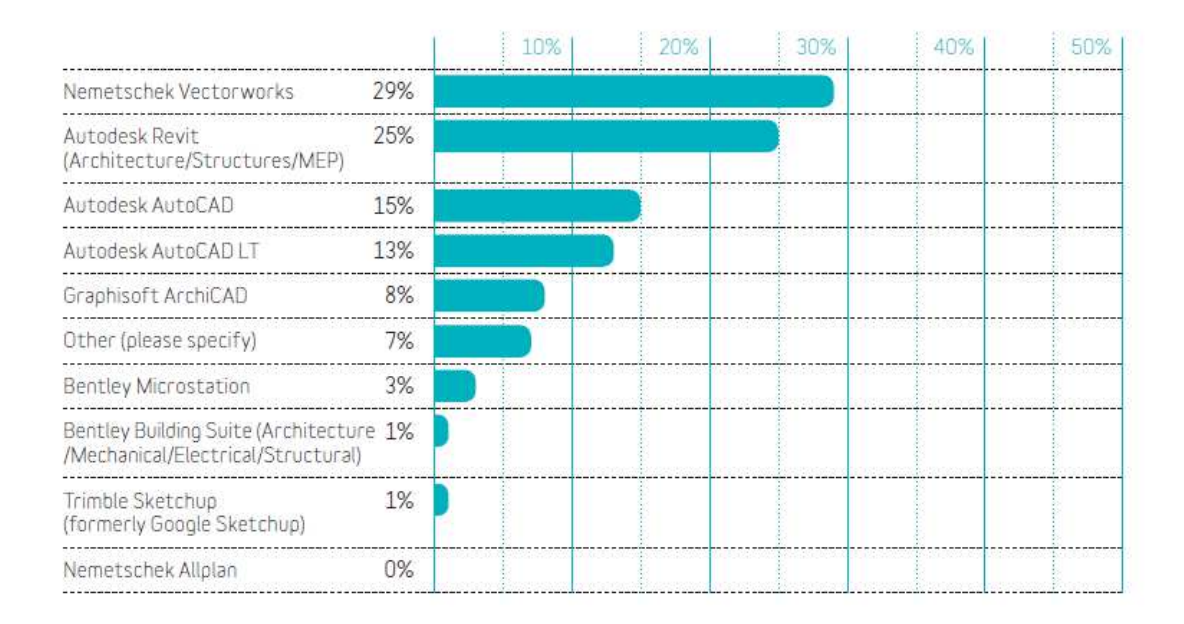

#### **Διάγραμμα 2-7: Χρήση λογισμικών για την εφαρμογή ΒΙΜ στο Ηνωμένο Βασίλειο (NBS National BIM Report 2015)**

## **2.8 Διαλειτουργικότητα (interoperability)**

Σύμφωνα με τα πρότυπα NBS, το BIM είναι το σύνολο των παραμετρικών πληροφοριών που, συντονίζονται σε ένα τελικό ψηφιακό μοντέλο. Επιπλέον, σύμφωνα με την ίδια πηγή, το ΒΙΜ είναι ένα εργαλείο για το διαμοιρασμό της πληροφορίας μεταξύ των ενδιαφερομένων μερών καθ΄ όλη τη διάρκεια ζωής του έργου. Τα στοιχεία αυτά καταδεικνύουν τη μεγάλη σημασία της διαλειτουργικότητας για τις εφαρμογές ΒΙΜ.

Στον κύκλο ζωής ενός έργου συμμετέχουν πολλά ενδιαφερόμενα μέρη με διαφορετικές αρμοδιότητες και λειτουργίες. Για τη δημιουργία του μοντέλου ΒΙΜ για παράδειγμα συμμετέχουν τρεις τουλάχιστον διαφορετικές κατηγορίες μελετητών, Αρχιτέκτονες, Στατικοί και Ηλεκτρομηχανολόγοι, ο κάθε ένας από τους οποίους πρέπει να εκπονήσει τις αντίστοιχες μελέτες για το κτίριο. Στη συνέχεια του κύκλου ζωής του έργου εμπλέκονται και επιπλέον διαδικασίες όπως η εκτίμηση κόστους, ο χρονικός προγραμματισμός και άλλες πολλές εργασίες. Για την εκτέλεση παραπάνω διεργασιών απαιτείται η χρήση διαφορετικών λογισμικών και εγγράφων, η διαλειτουργικότητα των οποίων είναι ζωτικής σημασίας για την αλυσίδα αξίας του έργου.

Η έλλειψη διαλειτουργικότητας όχι μόνο στον τομέα του σχεδιασμού και υλοποίησης έργων αλλά και σε άλλους επιχειρηματικούς κλάδους είναι κάτι που κοστίζει πολύ ακριβά στις επιχειρήσεις και σε όλα τα εμπλεκόμενα μέρη.

Το BIM λοιπόν βασίζεται στην διαλειτουργικότητα (interoperability), η οποία εξασφαλίζεται μέσω της επικοινωνίας και της ανταλλαγής πληροφοριών με αρχεία IFC (Industry Foundation Classes).

Κατά τη διαδικασία εκπόνησης των μελετών με λογισμικά BIM η ομάδα Αρχιτεκτόνων, Στατικών και Η/Μ μελετητών συνεργάζονται και αντλούν διαρκώς δεδομένα από ένα κοινό μοντέλο σε μορφή IFC, το οποίο στο τέλος αναλαμβάνει ο συντονιστής των μελετών για έλεγχο ασυμβατοτήτων και εν τέλει την υποβολή του τελικού παραδοτέου.

Ωστόσο, το μοντέλο ΒΙΜ μπορεί να αναγνωστεί και από τα υπόλοιπα εμπλεκόμενα μέρη (Κύριος του Έργου, Διαχειριστής, Κατασκευαστής) με διάφορα λογισμικά που έχουν αναπτυχθεί και τα οποία δεν είναι μεν σχεδιαστικά προγράμματα και δεν μπορούν να τροποποιήσουν το ΒΙΜ μοντέλο αλλά παρέχουν τη δυνατότητα αξιοποίησης της πληροφορίας που περιέχει αυτό.

Εν ολίγοις, κατά τη διάρκεια του κύκλου ζωής ενός έργου, το μοντέλο ΒΙΜ που είναι ένα και κοινό για όλους, μπορεί να εποπτεύεται και να παραμετροποιείται από πολλούς χρήστες με διαφορετικά λογισμικά τα οποία επικοινωνούν μεταξύ τους με μια κοινή «γλώσσα», τα IFC αρχεία.

# **2.9 Χρήση τεχνολογίας ΒΙΜ παγκοσμίως**

Το ΒΙΜ έχει ακόμα χαμηλά επίπεδα ενσωμάτωσης σε παγκόσμια κλίμακα με πολύ λίγες χώρες να έχουν αρκετά προχωρημένο επίπεδο χρήσης (Ηνωμένες Πολιτείες, Καναδάς, Ηνωμένο Βασίλειο, Αυστραλία και οι Σκανδιναβικές χώρες). Στον ακόλουθο χάρτη δίνεται μια γενική εικόνα του επιπέδου χρήσης της τεχνολογίας παγκοσμίως.

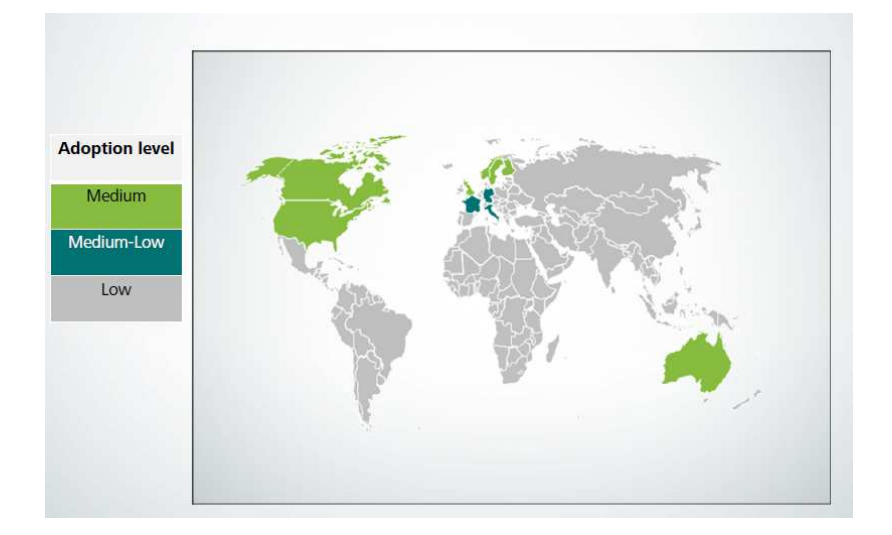

**Εικόνα 2-5: Χρήση της τεχνολογίας ΒΙΜ σε παγκόσμια κλίμακα, (Autodesk 2013)**  Ωστόσο τα τελευταία δύο χρόνια παρατηρείται μεγάλη αύξηση του ενδιαφέροντος για το ΒΙΜ και στις ανεπτυγμένες χώρες της Ασίας όπως η Κίνα και η Νότια Κορέα. Στο παρακάτω διάγραμμα φαίνονται οι πέντε πιο αναπτυσσόμενες αγορές χρήσης ΒΙΜ και η πρόβλεψη για το ρυθμό χρήσης ΒΙΜ από τους κατασκευαστές τα επόμενα δύο χρόνια.

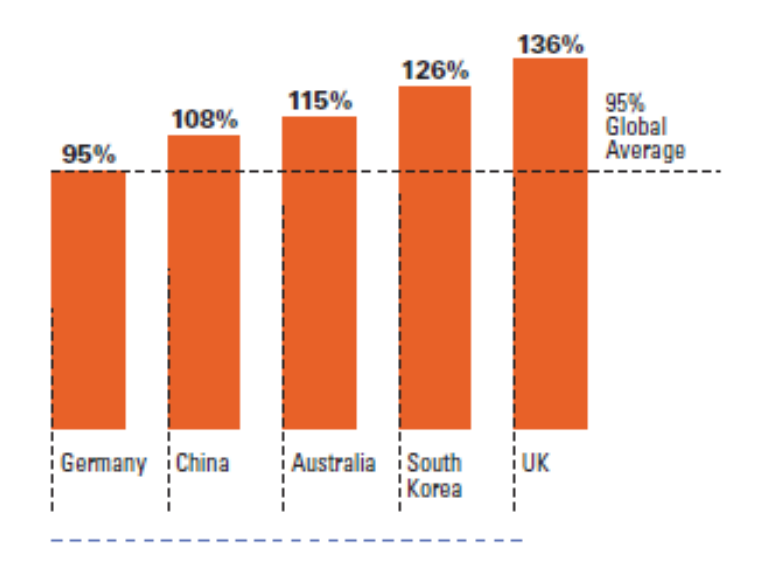

**Διάγραμμα 2-8: Πρόβλεψη για το ρυθμό χρήσης ΒΙΜ από τους κατασκευαστές τα επόμενα δύο χρόνια (Dodge Data & Analytics 2015)** 

#### **3 ΜΕΘΟΔΟΛΟΓΙΑ ΒΙΜ - ΠΑΡΑΔΕΙΓΜΑΤΑ ΕΦΑΡΜΟΓΗΣ**

Στο παρόν κεφάλαιο παρουσιάζεται η μέθοδος για το σχεδιασμό ΒΙΜ μοντέλων και την ανάπτυξη και υλοποίηση ΒΙΜ εφαρμογών. Αρχικά, γίνεται μια σύντομη παρουσίαση των επιπέδων ωριμότητας ανάπτυξης τεχνολογίας ΒΙΜ, των επιπέδων λεπτομέρειας των μοντέλων ΒΙΜ και των επιπέδων διαστάσεων των ΒΙΜ εφαρμογών, όπως αυτά προδιαγράφονται στα αντίστοιχα πρότυπα που αναφέρθηκαν στο προηγούμενο κεφάλαιο.

Στη συνέχεια αναπτύσσεται η λειτουργία και η συνεισφορά στην αλυσίδα αξίας του έργου, καθενός από τα επίπεδα διαστάσεων ΒΙΜ:

- Παρουσίαση του επιπέδου 3D το οποίο σχετίζεται με την υλοποίηση του ΒΙΜ μοντέλου και τη δυνατότητα εφαρμογής της λειτουργίας clash detection για τους ελέγχους συμβατότητας μεταξύ των μελετών
- Παρουσίαση του επιπέδου 4D το οποίο σχετίζεται με το χρονικό προγραμματισμό του έργου μέσω της διαλειτουργικότητας των λογισμικών ΒΙΜ με προγράμματα χρονικού προγραμματισμού όπως το MS Project
- Παρουσίαση του επιπέδου 5D το οποίο σχετίζεται με την παρακολούθηση του κόστους του έργου και τη δυνατότητα εξαγωγής των προμετρήσεων των ποσοτήτων από το μοντέλο ΒΙΜ
- Παρουσίαση του επιπέδου 6D το οποίο σχετίζεται με τη συνεισφορά του ΒΙΜ στη λειτουργία και διαχείριση τους έργου μετά την ολοκλήρωση της κατασκευής του και καθ' όλη τη διάρκεια ζωής του.

## **3.1 Επίπεδα ανάπτυξης εφαρμογών ΒΙΜ**

Για την ανάπτυξη εφαρμογών ΒΙΜ απαιτείται ο προκαθορισμός του επιπέδου της πληροφορίας, που θα διατεθεί, βάσει προτύπων που προκύπτουν από κείμενα των σχετικών οργανισμών τυποποίησης. Τα επίπεδα κατηγοριοποιούνται ως εξής:

- Υπό- επίπεδα "ωριμότητας της τεχνολογίας" (BIM Maturity levels)
- Υπό- επίπεδα "ανάπτυξης της πληροφορίας" (Levels of Development LOD)
- Υπό- επίπεδα διαστάσεων ΒΙΜ (BIM dimension levels)

#### **3.1.1 Υπό-επίπεδα "ωριμότητας" - BIM Maturity Levels**

Σύμφωνα με τα κατευθυντήρια κείμενα του British Standards Institution (PAS1192- 2:2013), η ωριμότητα στην ανάπτυξη της τεχνολογίας ΒΙΜ διαρθρώνεται σε τέσσερα επίπεδα (βλ. Διάγραμμα 3-1):

- **Επίπεδο "0"**: Στο επίπεδο αυτό ο σχεδιασμός είναι σε 2 διαστάσεις με τις συμβατικές CAD μεθόδους. Τα παραδοτέα και η διανομή γίνεται συνήθως στο "χαρτί" και δεν υπάρχει διασυνδεσιμότητα μεταξύ των αρχείων. Εν γένει, το στάδιο αυτό έχει ξεπεραστεί σε χώρες που έχουν εισάγει έστω και σε περιορισμένο βαθμό τις τεχνολογίες ΒΙΜ. Ειδικά για τον Ελληνικό χώρο, θεωρείται ότι στο επίπεδο "0" βρίσκεται η πλειοψηφία των τεχνικών εταιριών, κάτι το οποίο μειώνει δραστικά το επίπεδο συνεργατικότητας αλλά και την ανταγωνιστικότητά τους σε διεθνή έργα
- **Επίπεδο "1":** Στο επίπεδο αυτό τα σχέδια παράγονται σε μορφή 3D, παρότι τα τελικά παραδοτέα και οι εγκρίσεις εξάγονται σε μορφή 2D. Ο ηλεκτρονικός διαμοιρασμός αρχείων γίνεται υπ' ευθύνη του εκάστοτε αναδόχου, αλλά ο βαθμός συνεργασίας μεταξύ των διαφόρων εμπλεκομένων παραμένει χαμηλός . Στη Μεγάλη Βρετανία το επίπεδο "1" είναι εκείνο στο οποίο λειτουργούν οι περισσότερες επιχειρήσεις σύμφωνα με το πρότυπο BS 1192:2007 (BSI, 2008).
- **Επίπεδο "2":** Το επίπεδο αυτό ενθαρρύνει σημαντικά τη συνεργασία μεταξύ των εμπλεκομένων. Όλοι οι εμπλεκόμενοι αναπτύσσουν υποχρεωτικά 3D αυτόνομα μοντέλα, τα οποία δύνανται να ενωθούν ώστε να δημιουργείται ένα ενιαίο (shared model). Προς το σκοπό περισσότερο του διαμοιρασμού της πληροφορίας και λιγότερο της ενοποίησης των μοντέλων (επίπεδο 3), έχουν αναπτυχθεί πρότυπα διαλειτουργικότητας των δεδομένων με τα πιο διαδεδομένα να είναι τα IFC (industry foundation classes - για τη γεωμετρική πληροφορία) και το Cobie (Constructions operations building information exchange - πίνακες με όλα τα χαρακτηριστικά του έργου κατά την παράδοση). Η κυβέρνηση της Μεγάλης Βρετανίας έχει θέσει ως χρονιά ορόσημο το 2016, έτος κατά το οποίο όλες οι επιχειρήσεις που

δραστηριοποιούνται σε Βρετανικά δημόσια έργα θα πρέπει να έχουν επιτύχει συμμόρφωση με το επίπεδο 2 [BIM Task Group 2011].

• **Επίπεδο "3":** Πρόκειται για την πλέον φιλόδοξη εκδοχή για την εφαρμογή της τεχνολογίας, η οποία για πολλούς θεωρείται ανέφικτη κυρίως λόγω νομικών ζητημάτων ιδιοκτησίας και διαχείρισης δεδομένων. Στο επίπεδο αυτό όλα τα μοντέλα των εμπλεκόμενων μελετητών-κατασκευαστών ενοποιούνται σε μια κεντρική πλατφόρμα (centralized repository) και τελικώς δημιουργείται ένα μοντέλο που περιλαμβάνει όλες τις πληροφορίες. Οι εμπλεκόμενοι του έργου έχουν όλοι ελεύθερη πρόσβαση στο κεντρικό μοντέλο (προσέγγιση "OpenBIM"). Λόγω των προαναφερθέντων νομικών κωλυμάτων, το επίπεδο αυτό συναντά σημαντικά εμπόδια και αντιδράσεις για την υλοποίησή του.

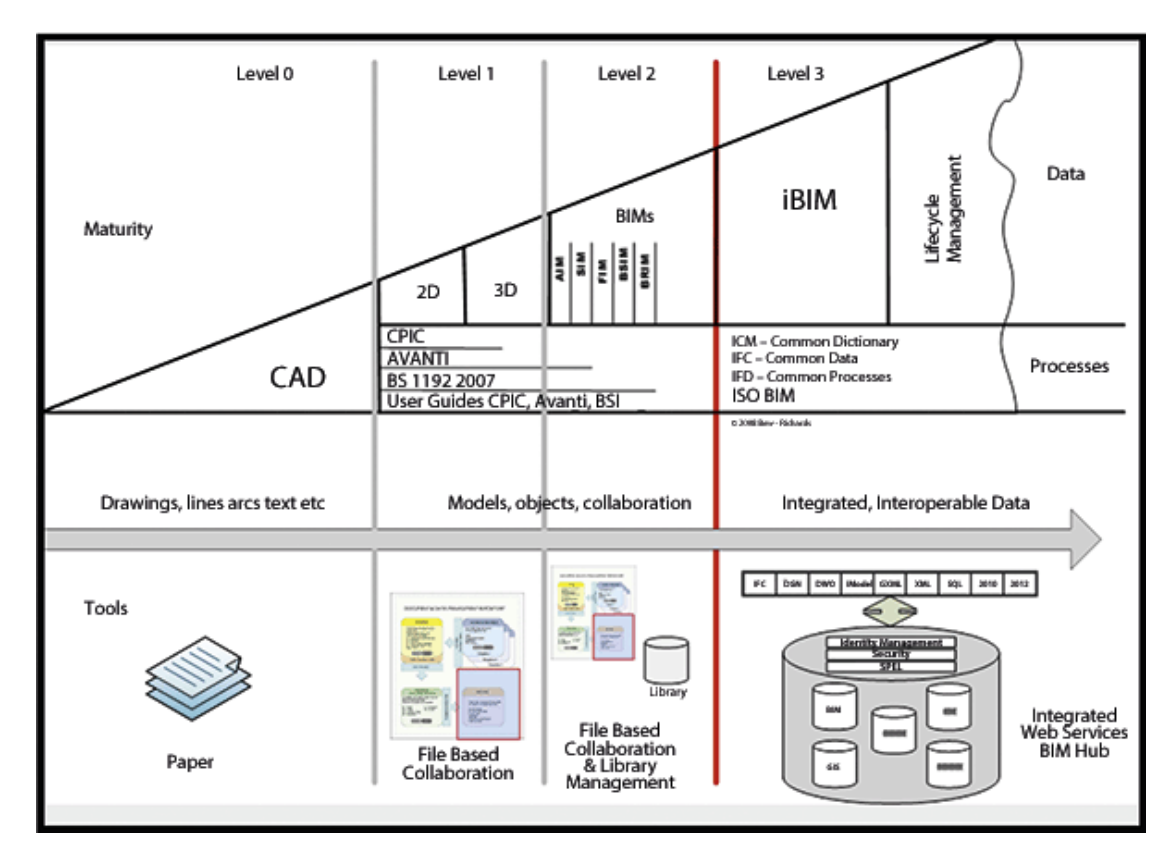

**Διάγραμμα 3-1: Επίπεδα "ωριμότητας" στη χρήση του ΒΙΜ (British Standards Institution 2013)** 

# **3.1.2 Υπό-επίπεδα "ανάπτυξης της πληροφορίας" - Levels of Development (LOD)**

Τα επίπεδα ανάπτυξης της πληροφορίας (LOD) βασίζονται σε πρότυπα αναφοράς που δημιουργήθηκαν από τον οργανισμό BIM Forum το 2011 με στόχο να βοηθήσει τους εμπλεκόμενους σε ένα τεχνικό έργο να καθορίζουν τα παραδοτέα ΒΙΜ και να αποσαφηνίζουν σε κάθε στάδιο του κύκλου ζωής του έργου το επίπεδο πληροφορίας και λεπτομέρειας που απαιτείται. Η διάρθρωση σε επίπεδα ΒΙΜ γίνεται ως εξής (AIA 2013):

- Επίπεδο **LOD100**: Τα στοιχεία του μοντέλου απεικονίζονται γραφικά με ένα σύμβολο ως μία γενική διάταξη, αλλά δεν πληρούν τις προϋποθέσεις του LOD 200. Πληροφορίες σχετικές με τα στοιχεία του μοντέλου (π.χ. το κόστος ανά τετραγωνικό μέτρο, κλπ) μπορούν να προέρχονται από άλλα στοιχεία του μοντέλου
- Επίπεδο **LOD200**: Τα στοιχεία απεικονίζονται γραφικά μέσω του μοντέλου ως ένα γενικό σύστημα, ένα αντικείμενο ή μία σύνθεση επιμέρους στοιχείων, με προσεγγιστικές ποσότητες, μέγεθος, σχήμα, θέση και προσανατολισμό. Μη-γραφικές πληροφορίες, όπως π.χ. τεχνικές περιγραφές, στοιχεία κόστους, ποιοτικά και περιβαλλοντικά χαρακτηριστικά, κλπ, είναι δυνατόν να είναι συνδεδεμένες με τα στοιχεία του μοντέλου.
- Επίπεδο **LOD300**: Τα στοιχεία απεικονίζονται γραφικά μέσω του μοντέλου ως ένα συγκεκριμένο σύστημα, αντικείμενο ή σύνθεση επιμέρους στοιχείων, με καθορισμένη ποσότητα, μέγεθος, σχήμα, θέση και προσανατολισμό. Μηγραφικές πληροφορίες μπορούν επίσης να συνδεθούν με τα στοιχεία του μοντέλου.
- Επίπεδο **LOD350**: Τα στοιχεία απεικονίζονται γραφικά μέσω του μοντέλου ως ένα συγκεκριμένο σύστημα, αντικείμενο ή σύνθεση επιμέρους στοιχείων, με καθορισμένη ποσότητα, μέγεθος, σχήμα, θέση, προσανατολισμό και συνύπαρξη με τα γειτονικά δομικά στοιχεία. Μη-γραφικές πληροφορίες μπορούν επίσης να συνδεθούν με τα στοιχεία του μοντέλου.
- Επίπεδο **LOD400**: Τα στοιχεία απεικονίζονται γραφικά μέσω του μοντέλου ως ένα συγκεκριμένο σύστημα, αντικείμενο ή σύνθεση επιμέρους στοιχείων,

με καθορισμένη ποσότητα, μέγεθος, σχήμα, θέση και προσανατολισμό και με λεπτομερείς κατασκευαστικές πληροφορίες και πληροφορίες συναρμολόγησης και εγκατάστασης. Μη-γραφικές πληροφορίες έχουν τη δυνατότητα να συνδεθούν με τα στοιχεία του μοντέλου.

• Επίπεδο **LOD500**: Τα στοιχεία του μοντέλου απεικονίζονται όπως έχουν πραγματικά κατασκευαστεί στο έργο ή όπως έχουν εγκατασταθεί με τα πραγματικά στοιχεία ως προς το μέγεθος, το σχήμα, τη θέση, την ποσότητα και τον προσανατολισμό τους. Μη- γραφικές πληροφορίες για τα ποιοτικά, περιβαλλοντικά και οικονομικά τους χαρακτηριστικά μπορούν επίσης να συνδεθούν με τα στοιχεία του μοντέλου.

Προκειμένου να γίνει απολύτως κατανοητή η διαμέριση της πληροφορίας σε επίπεδα λεπτομέρειας, δίδεται το ακόλουθο παράδειγμα του δομικού στοιχείου "μεταλλική δοκός".

| ΕΠΙΠΕΔΟ | <b>ПЕРІГРАФН</b>                                                                                                    | <b>EIKONA</b> |
|---------|----------------------------------------------------------------------------------------------------|---------------|
| LOD100  | Το δομικό στοιχείο απεικονίζεται με<br>ένα πολύ απλό συμβολισμό, χωρίς να<br>γίνονται γνωστές οι πληροφορίες που<br>αφορούν τον τύπο και το υλικό.<br>Στο επίπεδο αυτό όλα τα γεωμετρικά<br>χαρακτηριστικά (πάχη, πλάτη κλπ)<br>είναι υπό διερεύνηση. |               |
| LOD200  | Δίδονται κάποιες πρώτες εκτιμήσεις<br>τα γεωμετρικά μεγέθη του<br>για<br>δομικού στοιχείου, καθώς και την<br>τοποθέτησή του στον κάνναβο των<br>στατικών στοιχείων (structural grid)                                                                  |               |
| LOD300  | Δίνονται συγκεκριμένα γεωμετρικά<br>μεγέθη, προσανατολισμός<br>και<br>ακριβής θέση στον κάνναβο των<br>στατικών, τα υλικά, λεπτομέρειες<br>συνδέσεων κλπ                                                                                              |               |

**Πίνακας 3-1: Επίπεδα LOD στο δομικό στοιχείο "μεταλλική δοκός" (Προσαρμογή από BIMForum, 2013)** 

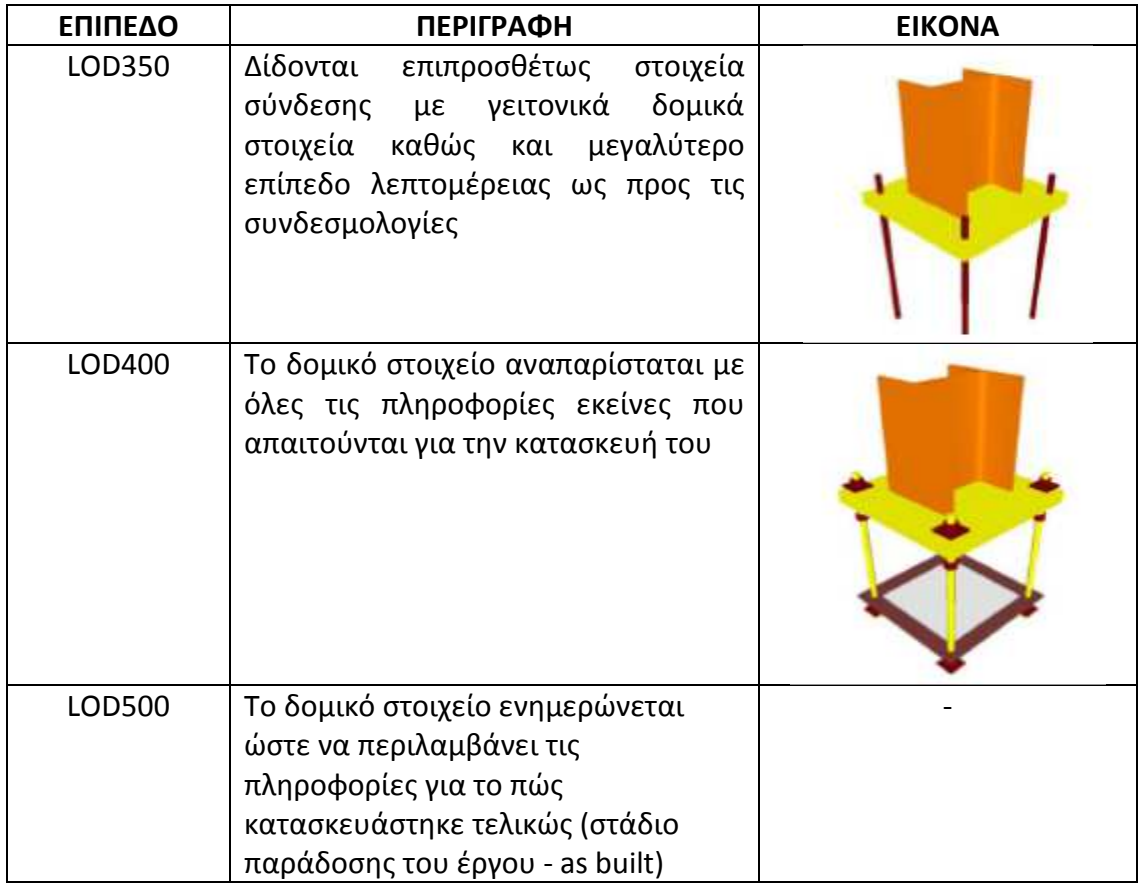

#### **3.1.3 Υπό-επίπεδα διαστάσεων (BIM Dimension Levels)**

Ένας ακόμη τρόπος καταμερισμού της τεχνολογίας σε επίπεδα σχετίζεται με τις διαστάσεις των μοντέλων που αναπτύσσονται (βλ. Εικόνα 3-1). Συνεπώς, με βάση αυτόν τον τρόπο διαχωρισμού, συναντώνται τα εξής επίπεδα:

- **ΒΙΜ 3D:** Ο κάθε μελετητής (αρχιτέκτονες, ηλεκτρομηχανολόγοι, στατικοί κλπ) ετοιμάζουν μοντέλο σε 3 διαστάσεις στη λογική του αντικειμενοστραφούς σχεδιασμού. Τα μοντέλα αυτά εξάγονται σε διαλειτουργική μορφή (πχ IFC) και ενσωματώνονται σε μια πλατφόρμα (λογισμικό) κοινής διαχείρισης. Μέσω της δυνατότητας αυτής καθίσταται εφικτή η σύγκριση των μοντέλων για την εύρεση ασυμβατοτήτων (clash detection) σε πολύ πρώιμα στάδια του έργου, όπου το κόστος των αλλαγών είναι πολύ μικρότερο
- **BIM 4D (ΒΙΜ3D+time):** Με βάση το ενιαίο μοντέλο, που περιλαμβάνει το σύνολο των υπό-μοντέλων των μελετητών, δίνεται η δυνατότητα να αποδοθούν περαιτέρω ιδιότητες στα επιμέρους αντικείμενα. Οι ιδιότητες

που αποδίδονται (συνήθως από τους κατασκευαστές) και σχετίζονται με τον χρονικό προγραμματισμό του έργου (χρόνοι έναρξης και περάτωσης εργασιών, ανάθεση πόρων κλπ), δίνουν τη δυνατότητα για την εφαρμογή του BIM 4D.

- **BIM 5D (BIM4D + cost + change):** Αντιστοίχως με το προηγούμενο βήμα, ιδιότητες που αποδίδονται (συνήθως από τους κατασκευαστές) στα επιμέρους αντικείμενα της μελέτης και αφορούν το κόστος του έργου δίνουν τη δυνατότητα υλοποίησης του ΒΙΜ 5D, με το οποίο δημιουργείται πολύ μεγάλο όφελος κατά τις προμετρήσεις και επιμετρήσεις του έργου και κατ' επέκταση της ακριβούς κοστολόγησης.
- **BIM 6D:** Κατά την αποπεράτωση του έργου, η βάση δεδομένων των αντικειμένων του έργου εμπλουτίζεται με στοιχεία για το πώς το έργο κατασκευάστηκε (as built), εγχειρίδια χρήσης και άλλα λειτουργικά στοιχεία, που είναι χρήσιμα και τη διαχείριση της εγκατάστασης (facility management).

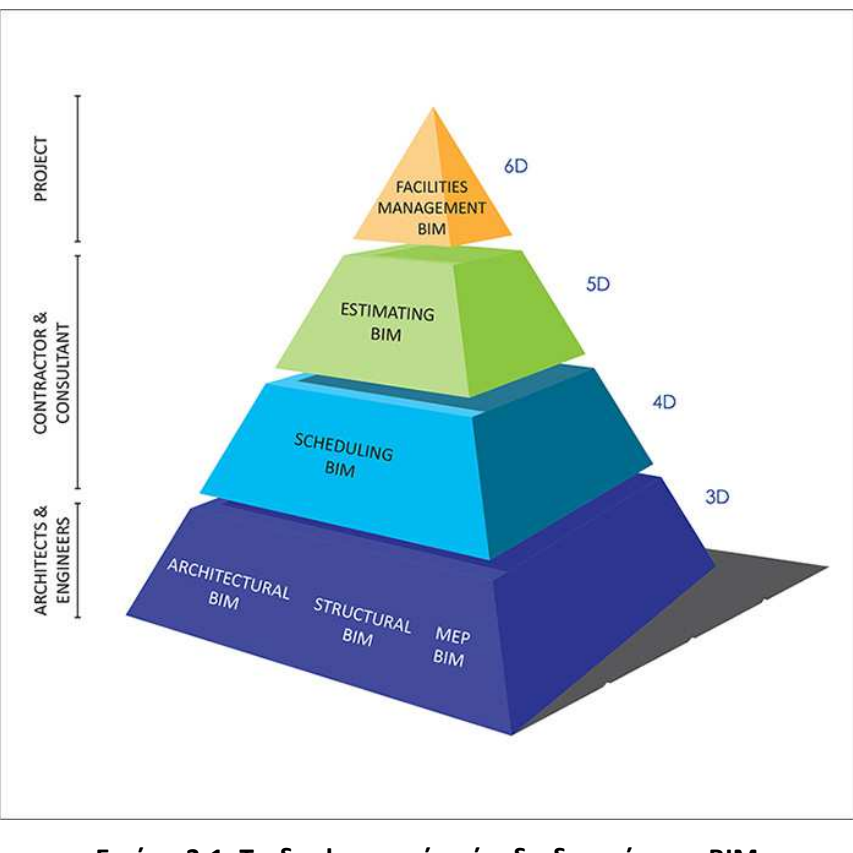

**Εικόνα 3-1: Τα διαφορετικά επίπεδα διαστάσεων ΒΙΜ (Πηγή: http://www.aristeo.com)** 

## **3.2 Βήματα για την εφαρμογή του μεθοδολογικού πλαισίου ΒΙΜ**

#### **3.2.1 Πλάνο Υλοποίησης ΒΙΜ**

Η μεθοδος ΒΙΜ που είναι κατάλληλη σε ένα έργο ποικίλλει ως προς το επίπεδο ανάπτυξης ανάλογα με τις απαιτήσεις και τα ιδιαίτερα χαρακτηριστικά του. Η εφαρμογή διαδικασιών ΒΙΜ σε ένα έργο πρέπει να συνοδεύεται από το Πλάνο Εκτέλεσης ΒΙΜ (BIM Execution Plan – BIP), δηλαδή από τα έγγραφα που διέπουν τους στόχους υλοποίησης ΒΙΜ του έργου και παρουσιάζουν τον οδηγό με τα πρότυπα (standards), τις μεθόδους (methods) και τις διαδικασίες (procedures) για την υλοποίηση αυτή. Για τη δημιουργία ενός πλάνου υλοποίησης ΒΙΜ έχουν αναπτυχθεί αντίστοιχα πρότυπα και αναφορές στο πρότυπο PAS 1192-2.2013 το οποίο αναπτύχθηκε στα πλαίσια της εφαρμογής των British BIM Standards.

Ένα πλάνο υλοποίησης πρέπει να είναι σωστά δομημένο και πλήρες έτσι ώστε να διασφαλίζεται ότι θα είναι κατανοητές οι αρμοδιότητες για όλα τα εμπλεκόμενα μέρη καθώς και οι δυνατότητες που προσφέρονται από τη χρήση ΒΙΜ στο έργο για το οποίο συντάσσεται το πλάνο αυτό.

 Σύμφωνα με τα παραπάνω και στα πλαίσια πάντα των απαιτήσεων του κάθε έργου, πρέπει να ορίζονται εξ αρχής τα παρακάτω :

- τα προγράμματα (software) που θα πρέπει να χρησιμοποιηθούν και η εξασφάλιση της διαλειτουργικότητας,
- κριτήρια μοντελοποίησης (επίπεδα υλοποίησης ΒΙΜ Levels of Development) καθώς και κριτήρια διαχείρισης ποιότητας και συνολικού ελέγχου των παραδοτέων σε κάθε στάδιο υλοποίησης,
- οι ρόλοι και οι αρμοδιότητες του κάθε εμπλεκόμενου με τις διαδικασίες ΒΙΜ καθώς και το πλαίσιο συνεργασίας,
- ένας ΒΙΜ manager, δηλαδή το άτομο που θα έχει την ευθύνη για τη σύνταξη και τη λειτουργία του πλάνου υλοποίησης και ένας ΒΙΜ coordinator που θα έχει την ευθύνη και τον έλεγχο για την ορθή εφαρμογή του πλάνου υλοποίησης ΒΙΜ,
- τα πρωτόκολλα επικοινωνίας και διαχείρισης της πληροφορίας,

• τα παραδοτέα και το είδος του αρχείου για τη διακίνηση της πληροφορίας (π.χ. αρχεία PDF ή IFC κλπ).

Σύμφωνα πάντα με τα αναφερόμενα στο σχετικό πρότυπο PAS 1192-2.2013, παρακάτω παρουσιάζεται το διάγραμμα ροής με τις τυποποιημένες διαδικασίες για την ανάπτυξη πλάνου υλοποίησης ΒΙΜ σε ένα έργο.

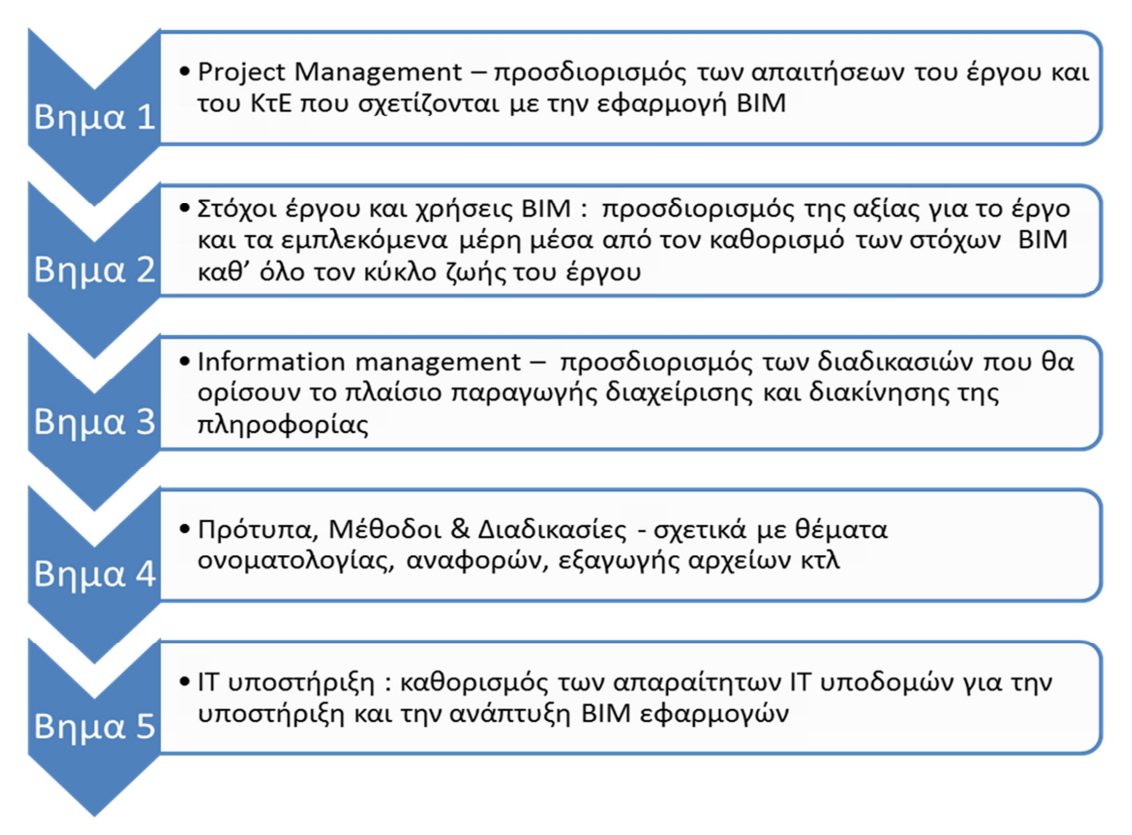

**Εικόνα 3-2 : Διάγραμμα Ροής για την κατάρτιση πλάνου υλοποίησης ΒΙΜ** 

## **3.2.2 Ολοκληρωμένο Μεθοδολογικό Πλαίσιο ΒΙΜ**

Οι βασικές διαδικασίες για την υλοποίηση ΒΙΜ στα πρώτα στάδια του κύκλου ζωής ενός έργου (φάση σχεδιασμού – ΒΙΜ 3D) είναι οι παρακάτω :

1. Κατάρτιση μοντέλου BIM (authoring). Το στάδιο αυτό έχει να κάνει με δημιουργία των 3D μοντέλων από όλα τα εμπλεκόμενα μέρη, δηλαδή από τους Αρχιτέκτονες Μελετητές, τους Στατικούς και τέλος από τους Η/Μ Μελετητές. Τα εμπλεκόμενα μέρη ακολουθώντας το Πλάνο Εκτέλεσης ΒΙΜ μοντελοποιούν στο software και στο επίπεδο λεπτομέρειας που ορίζεται σε αυτό.

- 2. Ανταλλαγή της πληροφορίας (exchange). Η ανταλλαγή της πληροφορίας σε ένα περιβάλλον σαφώς ορισμένο και ελεγχόμενο είναι κεντρικής σημασίας για το ΒΙΜ. Στο στάδιο αυτό γίνεται η ανταλλαγή της πληροφορίας των μοντέλων μεταξύ των μελετητών έτσι ώστε να ενσωματωθούν όλα τα στοιχεία των μελετών σε ένα ενιαίο μοντέλο.
- 3. Συντονισμός μελετών (coordination). Συντονισμός είναι η διαδικασία κατά την οποία ενοποιούνται τα μοντέλα που έχουν καταρτιστεί από διαφορετικά μέρη και εξασφαλίζεται ότι τα στοιχεία των μοντέλων αυτών έχουν ενοποιηθεί σωστά. Σύμφωνα με το Πλάνο Εκτέλεσης ΒΙΜ πρέπει να ορίζεται σαφώς ο υπεύθυνος για τον έλεγχο του συντονισμού. Στο στάδιο αυτό υλοποιείται μια από τις σημαντικότερες δυνατότητες που προσφέρει το ΒΙΜ και αυτό είναι ο εντοπισμός ασυμβατοτήτων (clash detection), μια διαδικασία που εντοπίζει εγκαίρως και προλαμβάνει τις ασυμβατότητες πριν φτάσουν στο στάδιο της κατασκευής του έργου.
- 4. Ανάλυση (Analysis). To BIM παράγει πληροφορίες και δεδομένα από τα οποία προκύπτουν αναλύσεις που προσθέτουν αξία στον κύκλο ζωής του έργου. Ένα μοντέλο ΒΙΜ δίνει τη δυνατότητα ανάλυσης βελτιστοποίησης όσον αφορά τη χρήση υλικών, ανάλυση ενεργειακού μοντέλου και άλλες πολλές παραμέτρους. Ουσιαστικά τα ενδιαφερόμενα μέρη έχουν πλέον ένα 3D ενοποιημένο μοντέλο με όλες τις πληροφορίες των μελετών, το οποίο προσφέρει τη δυνατότητα για ανάλυση σεναρίων όσον αφορά τη βελτίωση των μελετών και την ικανοποίηση των επιθυμιών του Κυρίου του Έργου.
- 5. Ορισμός παραδοτέων και εμπλεκόμενων μερών (A framework for thinking). Στο στάδιο αυτό πρέπει να καθοριστούν οι φάσεις του έργου κατά τη διάρκεια του κύκλου ζωής καθώς και οι ρόλοι, το επίπεδο συμμετοχής και οι στόχοι των εμπλεκομένων μερών σε κάθε ένα από τα στάδια αυτά.

Για την εφαρμογή και τυποποίηση του ολοκληρωμένου μεθοδολογικού πλαισίου ΒΙΜ σε όλα τα στάδια του κύκλου ζωής του έργου, ακολουθούνται συνοπτικά τα εξής βήματα, τα οποία αναλύονται με περισσότερη λεπτομέρεια στα επόμενα υποκεφάλαια:

- Οργάνωση των απαραίτητων δεδομένων και υποβάθρων
- Υλοποίηση ΒΙΜ 3D για την ενοποίηση των επιμέρους τεχνικών μελετών και την εύρεση και διόρθωση των ασυμβατοτήτων (clash detection)
- Υλοποίηση ΒΙΜ 4D για το χρονικό προγραμματισμό του τεχνικού έργου (Project scheduling)
- Υλοποίηση ΒΙΜ 5D για την ανάλυση κόστους του τεχνικού έργου (cost analysis)
- Υλοποίηση ΒΙΜ 6D για τη διαχείριση της εγκατάστασης κατά τη φάση λειτουργίας του έργου (Facility management)

Στα πλαίσια της παρούσας εργασίας επιχειρείται η τυποποίηση της μεθοδολογίας με αναφορές στα επίπεδα υλοποίησης του μοντέλου ΒΙΜ και τις δυνατότητες που παρέχονται στο κάθε επίπεδο για την ανάλυση και την παρακολούθηση του έργου, ούτως ώστε η εργασία να αποτελεί ένα είδος οδηγού για τον ενδιαφερόμενο χρήστη των τεχνολογιών.

# **3.3 Υλοποίηση ΒΙΜ 3D (Coordination of models)**

Στο παρόν υποκεφάλαιο παρουσιάζεται η μεθοδολογία για την υλοποίηση ΒΙΜ 3D και δίνονται παραδείγματα λειτουργιών που μπορούν να υλοποιηθούν.

Ειδικότερα τα βήματα που ακολουθούνται είναι:

- Συγκρότηση βιβλιοθήκης αντικειμένων 3D είτε από έτοιμες διαθέσιμες (πχ NBS Library) είτε με δημιουργία από μηδενική βάση. Καθορισμός επιπέδων λεπτομέρειας LOD - Εργασία με τη χρήση του λογισμικού Autodesk Revit έκδοση 2014.
- Σταδιακή μόρφωση του κτηρίου ως συστοιχία αντικειμένων και αυτόνομων μοντέλων - Εργασία με τη χρήση του λογισμικού Autodesk Revit έκδοση 2014.
- Σύνδεση όλων των ομάδων αντικειμένων και μοντέλων σε ένα ενιαίο μοντέλο (spatial coordination) - Εργασία με τη χρήση του λογισμικού Autodesk Navisworks έκδοση 2014

• Εργασίες εύρεσης αστοχιών και ασυμβατοτήτων μεταξύ των μοντέλων (clash detection)- Εργασία με τη χρήση του λογισμικού Autodesk Navisworks έκδοση 2014

Στο τέλος της διαδικασίας έχει δημιουργηθεί το ΒΙΜ 3D μοντέλο στο οποίο έχουν διορθωθεί οι ασυμβατότητες. Στο σημείο αυτό κάθε στοιχείο του κτηρίου απεικονίζεται ως μια διακριτή οντότητα - αντικείμενο το οποίο έχει συμπεριφορά και μπορεί να αλληλεπιδρά με ορθό τρόπο με τα γειτονικά αντικείμενα.

## **3.3.1 Συμβατικός σχεδιασμός 2D και αντικειμενοστραφής σχεδιασμός 3D**

Είναι γεγονός ότι η μετάβαση από τα σχέδια 2 διαστάσεων στα σχέδια 3 διαστάσεων είναι μια επίπονη και χρονοβόρα διαδικασία. Συνεπώς, είναι προτιμότερο ο σχεδιασμός ενός κτηρίου να γίνεται εξαρχής στη λογική της αντικειμενοστραφούς τριδιάστασης προσέγγισης.

Βάσει της διδιάστατης παραδοσιακής λογικής, ο σχεδιασμός των κτηρίων γίνεται με τη σύνθεση επιπέδων (layers) σε κατάλληλο πρόγραμμα σχεδίασης όπως το Autocad της Autodesk. Πιο συγκεκριμένα, κάθε γραμμή του σχεδίου αντιστοιχίζεται σε κάποιο θεματικό επίπεδο που αντιπροσωπεύει μια μοναδική οντότητα ή ιδιότητα. Για παράδειγμα, στο ακόλουθο σχέδιο υπάρχει μια διπλή γραμμή με εσωτερική διαγράμμιση για να παραστήσει την τοιχοποιία με τούβλο, μια εσωτερική γραμμή που αναπαριστά την κατασκευή γυψοσανίδας εσωτερικά του κτηρίου και μια εξωτερική γραμμή που αναπαριστά την κατασκευή μονωτικού στρώματος τύπου STO. Επίσης, με ένα σύνολο απλών γραμμών με διαγράμμιση μπορούν να αναπαρίστανται και οι κολώνες.

| Κολώνα τύπου "L"<br>$-1.40$<br><b>General</b><br>×<br>Calor<br><b>D</b> ByLayer<br>COLUMN<br>Liver<br>ByLityer<br><b>Linetype</b><br>Linetype scale<br>1,008<br>ByColor<br>Plot style<br>Lineweight<br><b>RyCayer</b><br>Transparency<br>ByLeyer<br>Hypefink<br>0.000<br>Thickness<br>3D Visualization<br>$\overline{\phantom{a}}$<br>Material<br>EyLeyer<br>Geometry<br>×<br>Current Vertex<br>I.<br>Venes X<br>$-0.747$<br>Verbail <sup>V</sup><br>$-4.000$<br>Start segment width<br>0.000<br>End segment width<br>0.000<br><b>Global width</b><br>0.000<br>Elevation<br>0.008<br><b>Aika</b><br>0.425<br>Longth<br>3,900<br><b>Mar</b><br>×<br>Oised<br>Yes.<br>Linetype generation<br>Disebled | Εσωτερική<br>γυψοσανίδα<br>$0.10\mu$ . |  |  | Εξωτερική<br>μόνωση<br>$0.05\mu$<br>Τοιχοποιια<br>από τούβλο<br>$0.20 \mu$ . |
|----------------------------------------------------------------------------------------------------|----------------------------------------|--|--|------------------------------------------------------------------------------|
|                                                                                                    |                                        |  |  |                                                                              |
|                                                                                                    |                                        |  |  |                                                                              |
|                                                                                                    | Folyline                               |  |  |                                                                              |
|                                                                                                    |                                        |  |  |                                                                              |
|                                                                                                    |                                        |  |  |                                                                              |
|                                                                                                    |                                        |  |  |                                                                              |
|                                                                                                    |                                        |  |  |                                                                              |
|                                                                                                    |                                        |  |  |                                                                              |
|                                                                                                    |                                        |  |  |                                                                              |
|                                                                                                    |                                        |  |  |                                                                              |
|                                                                                                    |                                        |  |  |                                                                              |
|                                                                                                    |                                        |  |  |                                                                              |
|                                                                                                    |                                        |  |  |                                                                              |
|                                                                                                    |                                        |  |  |                                                                              |
|                                                                                                    |                                        |  |  |                                                                              |
|                                                                                                    |                                        |  |  |                                                                              |
|                                                                                                    |                                        |  |  |                                                                              |
|                                                                                                    |                                        |  |  |                                                                              |
|                                                                                                    |                                        |  |  |                                                                              |
|                                                                                                    |                                        |  |  |                                                                              |
|                                                                                                    |                                        |  |  |                                                                              |
|                                                                                                    |                                        |  |  |                                                                              |
|                                                                                                    |                                        |  |  |                                                                              |
|                                                                                                    |                                        |  |  |                                                                              |
|                                                                                                    |                                        |  |  |                                                                              |
|                                                                                                    |                                        |  |  |                                                                              |

**Εικόνα 3-3: Συμβατικός 2D σχεδιασμός οντοτήτων του κτηρίου σε περιβάλλον Autocad LT** 

Η διαδικασία αυτή, παρότι είναι η πλέον δημοφιλής εδώ και αρκετές δεκαετίες, παρουσιάζει μειονεκτήματα, μερικά από τα οποία είναι:

- Κάθε οντότητα απεικονίζεται με μια γραμμή, η οποία δεν μπορεί να μεταφερθεί σε άλλα παραδοτέα σχέδια (τομές, όψεις) αν δεν σχεδιαστεί εκ νέου
- Οι επιμέρους γραμμές δεν συσχετίζονται μεταξύ τους, ώστε να απεικονίσουν μια λειτουργία (πχ σύνδεση τοίχου - κολώνας)

• Οι γραμμές αυτές είναι μονοσήμαντες υπό την έννοια ότι αποδίδουν μια μοναδική ιδιότητα και δεν μπορούν να αναπαραστήσουν ένα σύνολο πληροφοριών που χαρακτηρίζουν την οντότητα

Σε αντιπαραβολή με τα προαναφερθέντα, ο αντικειμενοστραφής σχεδιασμός δίνει τη δυνατότητα μιας πιο δυναμικής σχεδίασης, όπου κάθε οντότητα αναπαρίσταται σαν ένα αντικείμενο με πολλαπλές ιδιότητες, το οποίο δίνει λύση σε κάθε ένα από τα ανωτέρω μειονεκτήματα (βλ. Εικόνα 3-4).

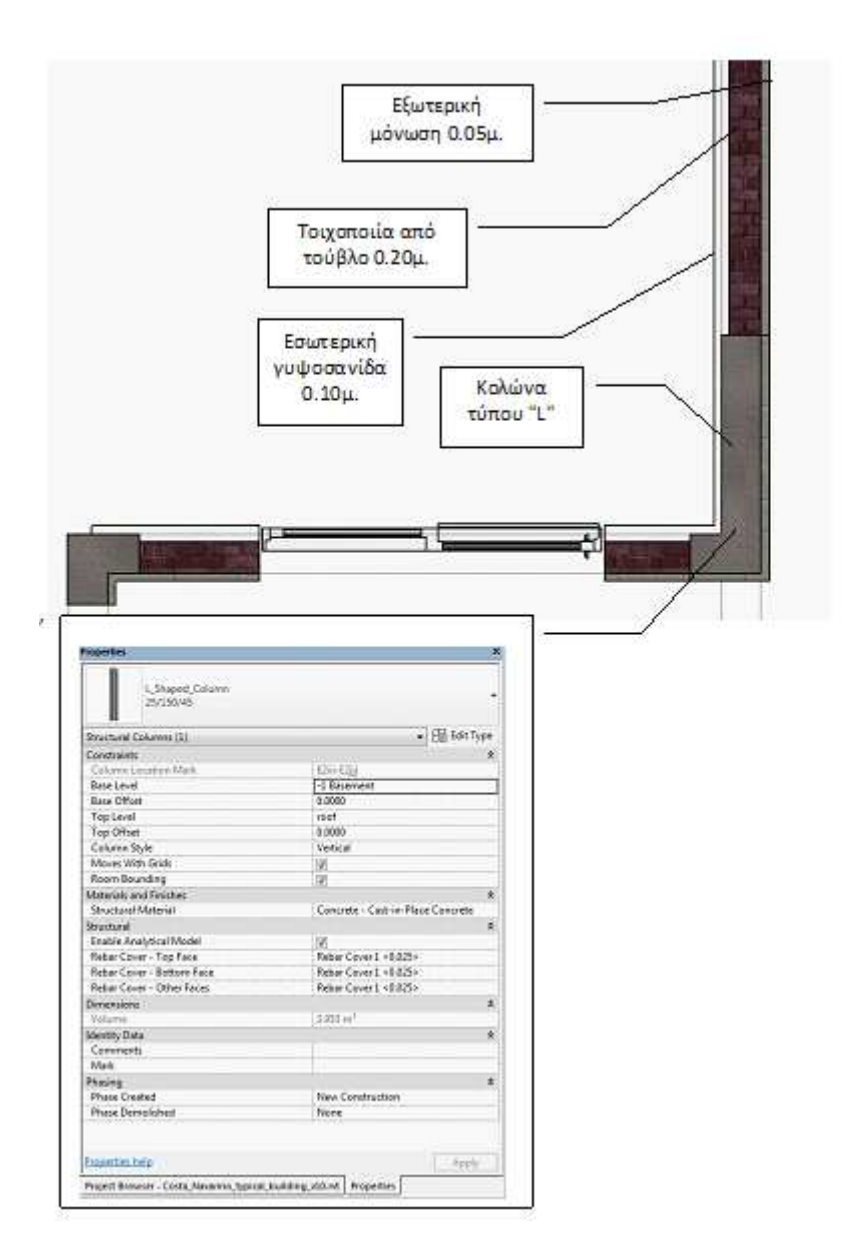

**Εικόνα 3-4: Αντικειμενοστραφής 3D σχεδιασμός οντοτήτων του κτηρίου σε περιβάλλον Autodesk Revit** 

Στο ανωτέρω παράδειγμα, ο τοίχος (βλ. Εικόνα 3-5) αναπαρίσταται σαν ένα ενιαίο αντικείμενο το οποίο περιλαμβάνει πολλές στρώσεις (τούβλο, γυψοσανίδα, μόνωση) και συσχετίζεται στο χώρο με την κολώνα τύπου "L". Το λογισμικό μπορεί να "καταλαβαίνει" δηλαδή την ιδιότητα του κάθε αντικειμένου ώστε να προβαίνει στην κατάλληλη σύνδεση με τα γειτονικά.

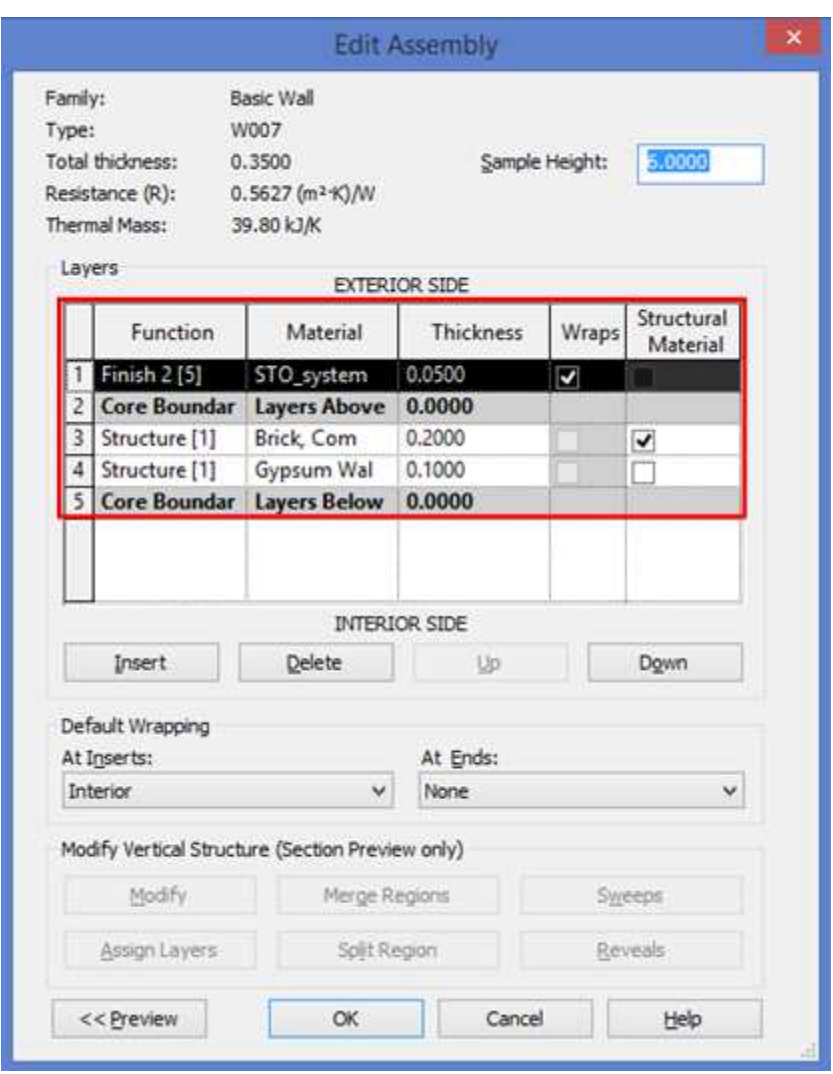

**Εικόνα 3-5: Μόρφωση αντικείμενου "Τοίχος" σε περιβάλλον Autodesk Revit. Το λογισμικό έχει τη δυνατότητα να εισάγει στο εν λόγω αντικείμενο διάφορες στρώσεις με διαφορετικές ιδιότητες** 

Η ίδια λογική ισχύει φυσικά για οποιαδήποτε ιδιότητα ή οντότητα του κτηρίου χρειάζεται να αναπαρασταθεί και το τελικό προϊόν της διαδικασίας είναι μια συστοιχία αντικειμένων που επικοινωνούν με δυναμικό τρόπο μεταξύ τους και φέρουν πολλαπλές ιδιότητες, τις οποίες ο χρήστης μπορεί να τροποποιεί ανά πάσα στιγμή ανάλογα με το στάδιο και τις ανάγκες του έργου. Το στοιχείο αυτό είναι αυτό το οποίο αποτελεί και τη θεμελιώδη διαφορά με τα συμβατικά συστήματα Computer-Aided Design (CAD), όπου ο χώρος δεν ορίζεται και όλα τα αντικείμενα απεικονίζονται με απλά γεωμετρικά σχήματα (σημείο, γραμμή, πολύγωνο - βλ. Εικόνα 3-6) .

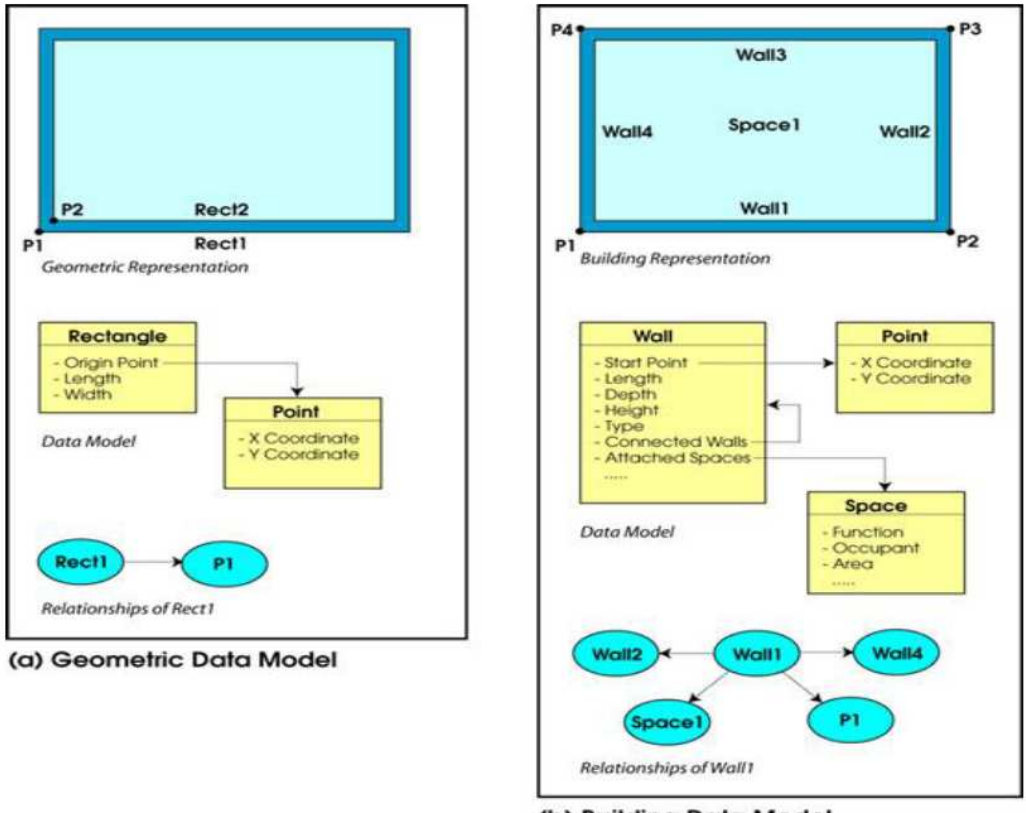

(b) Building Data Model

**Εικόνα 3-6: (a) Συμβατική μέθοδος σχεδιασμού σε CAD (b) Μέθοδος σχεδιασμού σε περιβάλλον ΒΙΜ (Khemlani 2004)** 

Βασική προϋπόθεση για την υλοποίηση της μεθοδολογίας ΒΙΜ 3D είναι να δημιουργηθούν τα αντικείμενα 3D είτε εξαρχής με πρωτογενή εργασία είτε μέσω έτοιμων βιβλιοθηκών από φορείς ή/και προμηθευτές υλικών.

## **3.3.2 Δημιουργία 3D αντικειμένων - Βιβλιοθήκες**

Η υλοποίηση οποιουδήποτε μοντέλου 3D σε κατάλληλο λογισμικό δεν είναι τίποτα περισσότερο από τη δημιουργία και εν συνεχεία συσχέτιση ομοειδών αντικειμένων. Για παράδειγμα, για την υλοποίηση στατικού μοντέλου ενός μεταλλικού κτηρίου χρειάζεται να δημιουργηθούν αντικείμενα όπως υποστυλώματα, δοκοί, τεγίδες και τεμάχια για τη συναρμογή (πχ κοχλίες και σύνδεσμοι). Αντίστοιχα, για το αρχιτεκτονικό μοντέλο, τα αντικείμενα είναι οι τοιχοποιίες, τα κουφώματα, τα δάπεδα, οι επενδύσεις με γυψοσανίδες, οι ψευδοροφές κλπ.

Η δημιουργία των 3D αντικειμένων είναι επίπονη διαδικασία που εξαρτάται από το βαθμό λεπτομέρειας που απαιτείται από τις προδιαγραφές του έργου (βλ. levels of development - 3.1). Πολλά από τα αντικείμενα που απαιτούνται είναι τυποποιημένα (πχ μεταλλικές δοκοί διατομής "Τ") και δίδονται ως templates από τους παρόχους λογισμικού ενώ άλλα είναι πιο εξειδικευμένα και συνεπώς ο ενδιαφερόμενος χρήστης θα πρέπει είτε να τα σχεδιάσει εξαρχής είτε να ανατρέξει σε βιβλιοθήκες φορέων όπως η NBS National BIM Library και η BimObject, είτε να ζητήσει από τον προμηθευτή του υλικού να ετοιμάσει το σχετικό αρχείο.

Ακολούθως, δίδεται σχετικό παράδειγμα αναζήτησης αντικειμένων που αναπαριστούν την οντότητα "τοίχος" σε ένα κτήριο. Η αναζήτηση στη βιβλιοθήκη της NBS National BIM library έδωσε 77 αποτελέσματα (επίσκεψη στις 18/8/2015), ενώ η αναζήτηση στη βιβλιοθήκη BimObject έδωσε 94 αποτελέσματα (επίσκεψη στις 14/9/2015)

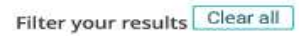

#### Category

Walls (77)

#### Sub Category

- Framed wall system (9)
- Glazed screen system (1)
- In situ reinforced concrete
- wall structure system (11)
- <sup>(2)</sup> Masonry partition
- system (4)
- Panel partition system (9)
- Structural insulated wall
- panels (1)
- Unit wall system (40)
- Wall protection (7)

#### Objects from

**NBS (50)** Manufacturers (27)

#### Software Platform

Discipline

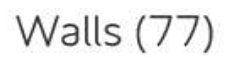

Framed, unit and partition wall systems are included. Framed wall systems are typically for external walls and have an outer leaf of masonry unit construction... Read more.

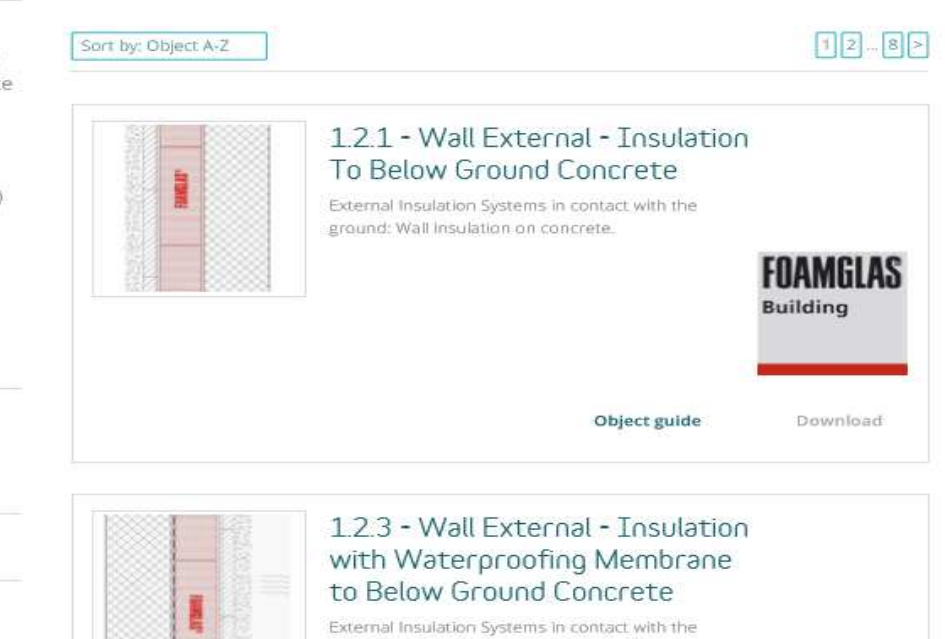

ground: Wall insulation on concrete with waterproofing membrane.

#### **Εικόνα 3-7: Ανάκτηση αντικειμένων "τοίχος - wall" μέσω της βιβλιοθήκης έτοιμων αντικειμένων της NBS National BIM Library**

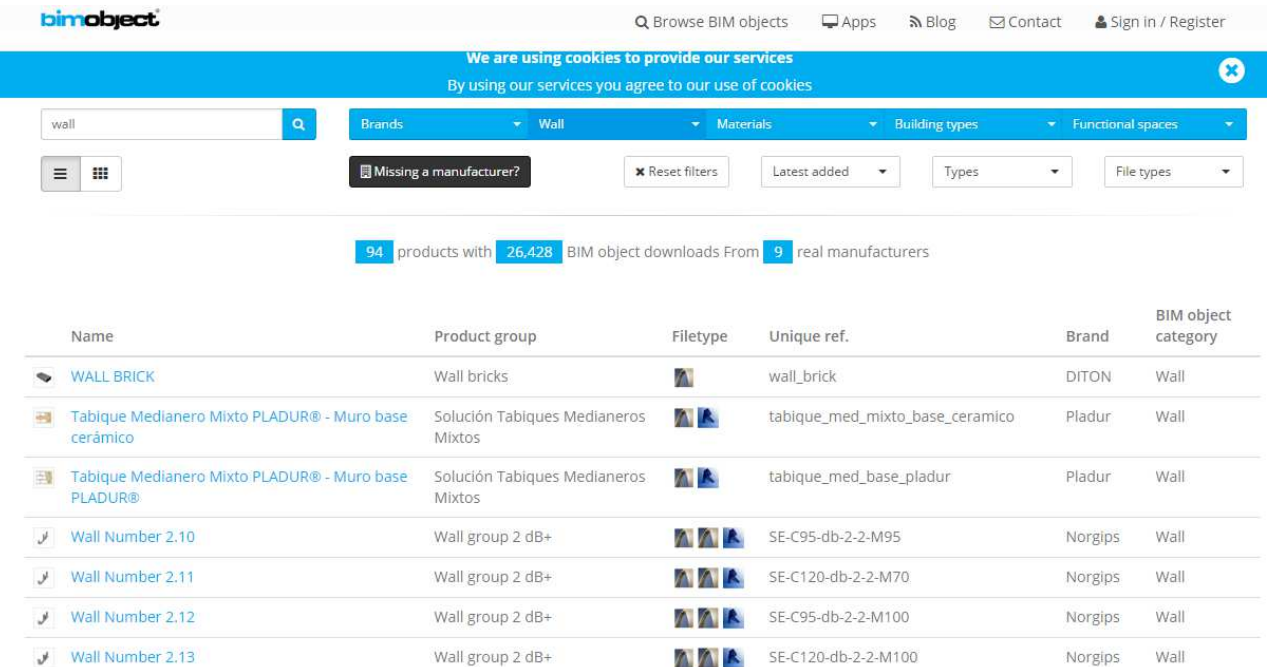

#### **Εικόνα 3-8: Ανάκτηση αντικειμένων "τοίχος - wall" μέσω της βιβλιοθήκης έτοιμων αντικειμένων της BimObject**

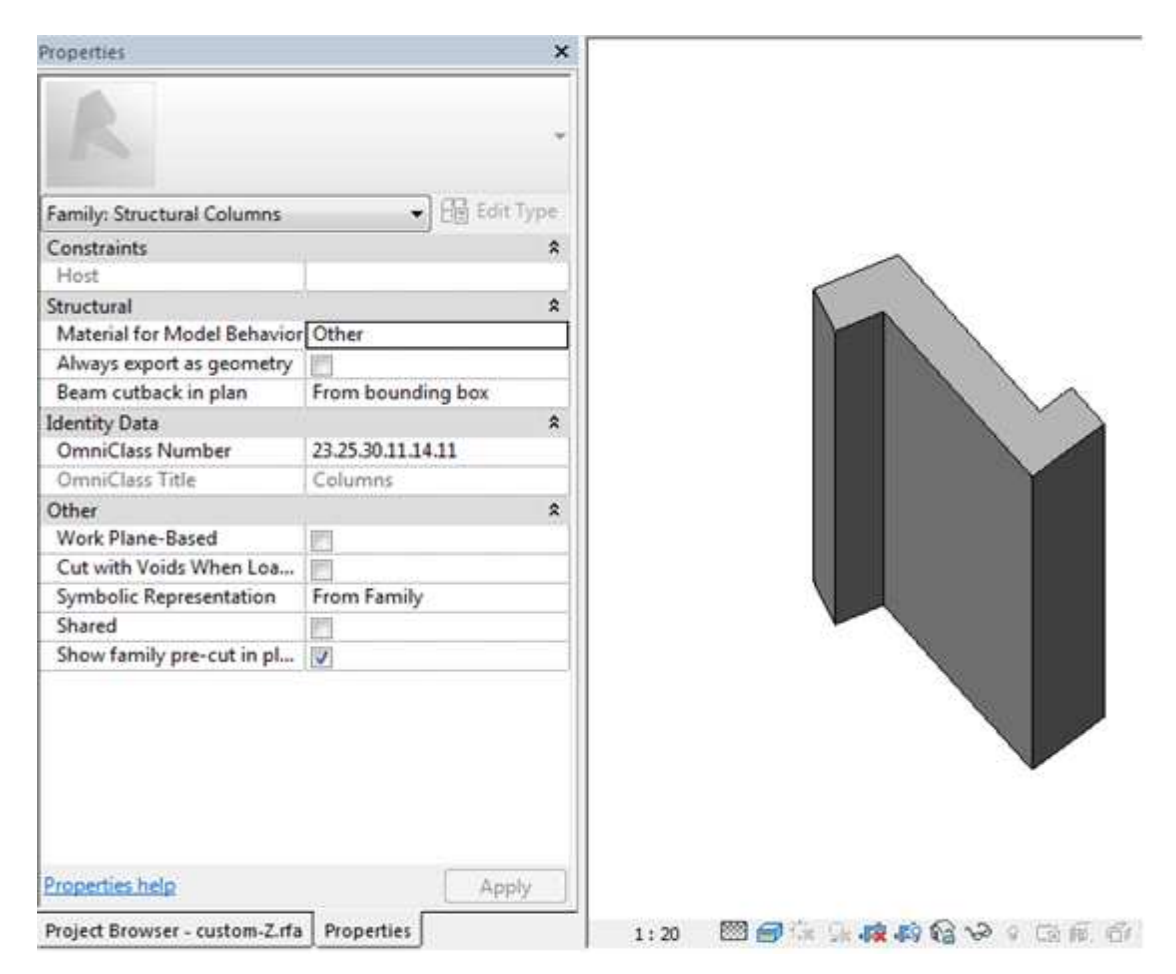

**Εικόνα 3-9: Εξ αρχής δημιουργία αντικειμένου "κολώνα" ακανόνιστου σχήματος σε περιβάλλον Autodesk Revit** 

#### **3.3.3 Σύνθεση 3D μοντέλων - Clash detection**

Καθώς το έργο προχωρά, κάθε μελετητής δημιουργεί ένα μοντέλο 3D για τη μελέτη που εκπονεί (στατικά, ηλεκτρομηχανολογικά, αρχιτεκτονικά, υδραυλικά, κλπ). Συνεπώς, κατά την υλοποίηση του ΒΙΜ υπάρχει το χρονικό εκείνο ορόσημο, όπου όλες οι μελέτες συγκεντρώνονται από τον Project Manager σε μορφή κατάλληλη, ώστε να μπορούν να αναγνωστούν από λογισμικό που πραγματοποιεί ελέγχους ασυμβατότητας μεταξύ των μελετών (Clash detection). Η συνηθέστατη μορφή που έχει διαδοθεί είναι τα industry foundation classes (IFC).

Τα μοντέλα μπορούν πολύ εύκολα να ενσωματωθούν σε ένα ενιαίο μοντέλο το οποίο περιλαμβάνει το σύνολο των οντοτήτων του έργου. Σε περιβάλλον Autodesk Navisworks 2014 μπορεί να πραγματοποιηθεί έλεγχος ασυμβατότητας μοντέλων μέσω του πακέτου εργαλείων "Clash detective". Ο χρήστης του λογισμικού έχει τη δυνατότητα να ανατρέξει σε καθεμία από τις συγκρούσεις, να δει την ακριβή τους θέση, να εντοπίσει τα αντικείμενα που συγκρούονται, να γράψει παρατηρήσεις και να σημειώσει σχόλια σχετικά με την κατάσταση της διόρθωσης της ασυμβατότητας. Οι έλεγχοι μπορούν να γίνουν ανά ζεύγη μοντέλων, πχ στατικό μοντέλο με ΗΜ μοντέλο, αρχιτεκτονικό με στατικό κοκ.

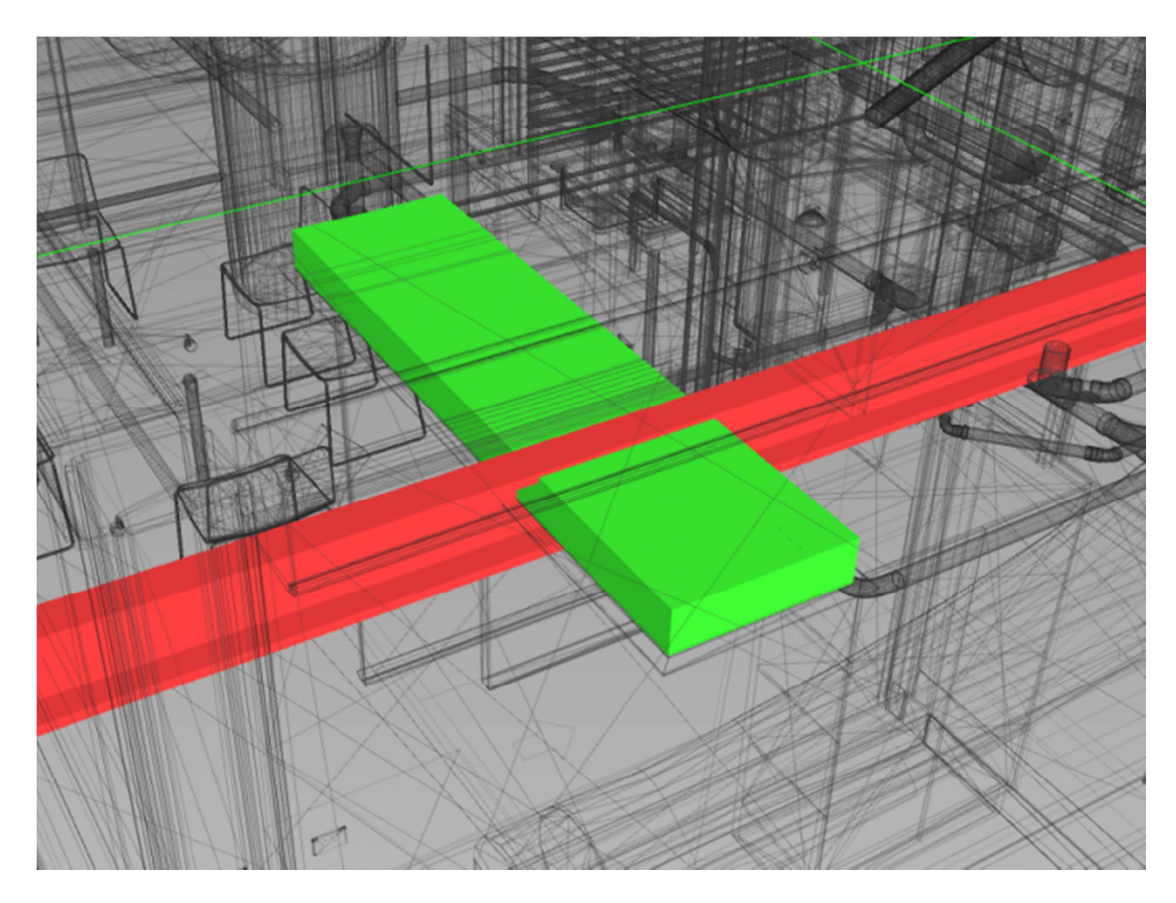

**Εικόνα 3-10: Παράδειγμα εύρεσης ασυμβατότητας (clash detection) σε περιβάλλον Autodesk Navisworks (Πηγή: http://www.revit.com.au/ - επίσκεψη ιστοσελίδας στις 17/09/2015)**

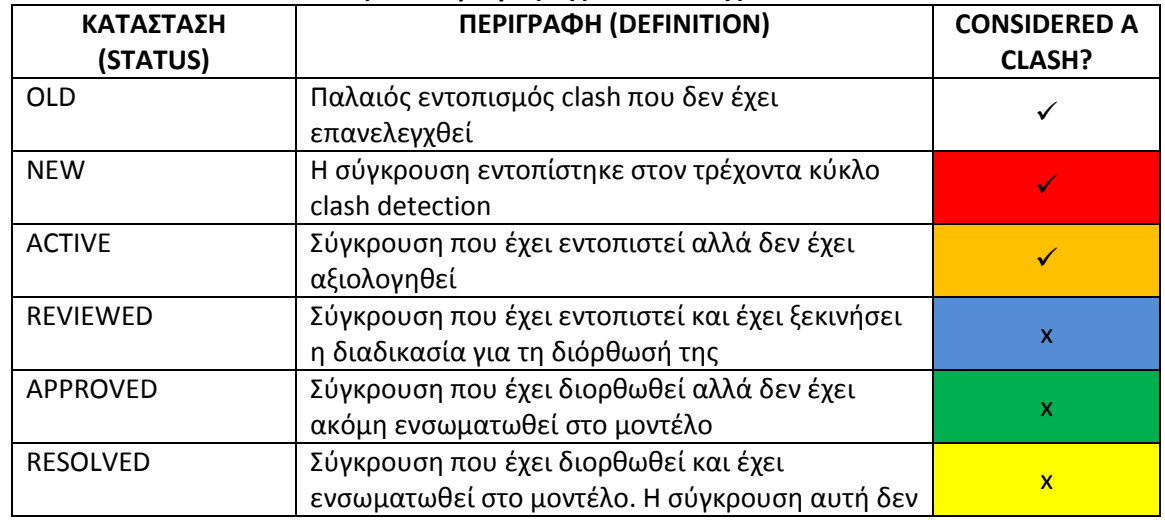

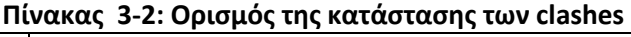

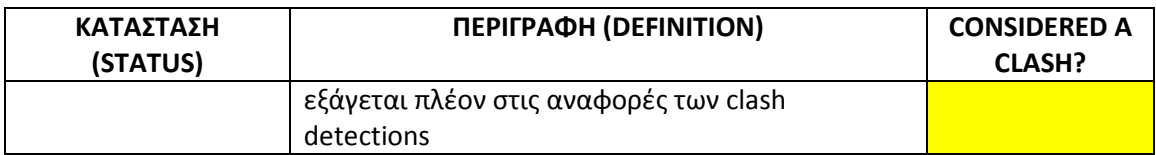

Όπως γίνεται φανερό, το όφελος από μια τέτοια δυνατότητα είναι τεράστιο καθώς μπορούν να εντοπιστούν εύκολα και να διορθωθούν ασυμβατότητες κατά το πρώιμο στάδιο των μελετών, όπου η κάθε αλλαγή έχει πολύ μικρότερο κόστος.

Με τις έως τώρα πρακτικές σχεδιασμού, η εύρεση των ασυμφωνιών στις μελέτες ήταν συνηθέστατο να πραγματοποιούνται κατά την κατασκευή προκαλώντας βεβαίως σημαντικές καθυστερήσεις στο έργο και όχι μόνο.

Ο κακός συντονισμός των μελετών είναι η βασική αιτία για τη δημιουργία πολλών RFI'S ( Request for Information) από τον ανάδοχο του έργου τα οποία προκαλούν καθυστερήσεις και απαιτούν σωστή διαχείριση και διανομή στα εμπλεκόμενα μέρη της εισερχόμενης πληροφορίας από τις απαντήσεις των RFI'S. Τέλος, ο κακός συντονισμός των μελετών προκαλεί αύξηση του κόστους του έργου καθώς οι ασυμβατότητες οδηγούν σε λάθος κατασκευές ή ελλείψεις οι οποίες απαιτούν συνήθως καθαίρεση και επανακατασκευή αυτών.

Ακολούθως, δίδεται ένα τυπικό διάγραμμα ροής εργασιών για την παραγωγή του τελικού αρχείου μελετών, στο οποίο έχουν εντοπιστεί και διορθωθεί όλες οι ασυμβατότητες, ώστε το έργο να περάσει στο επόμενο στάδιο.

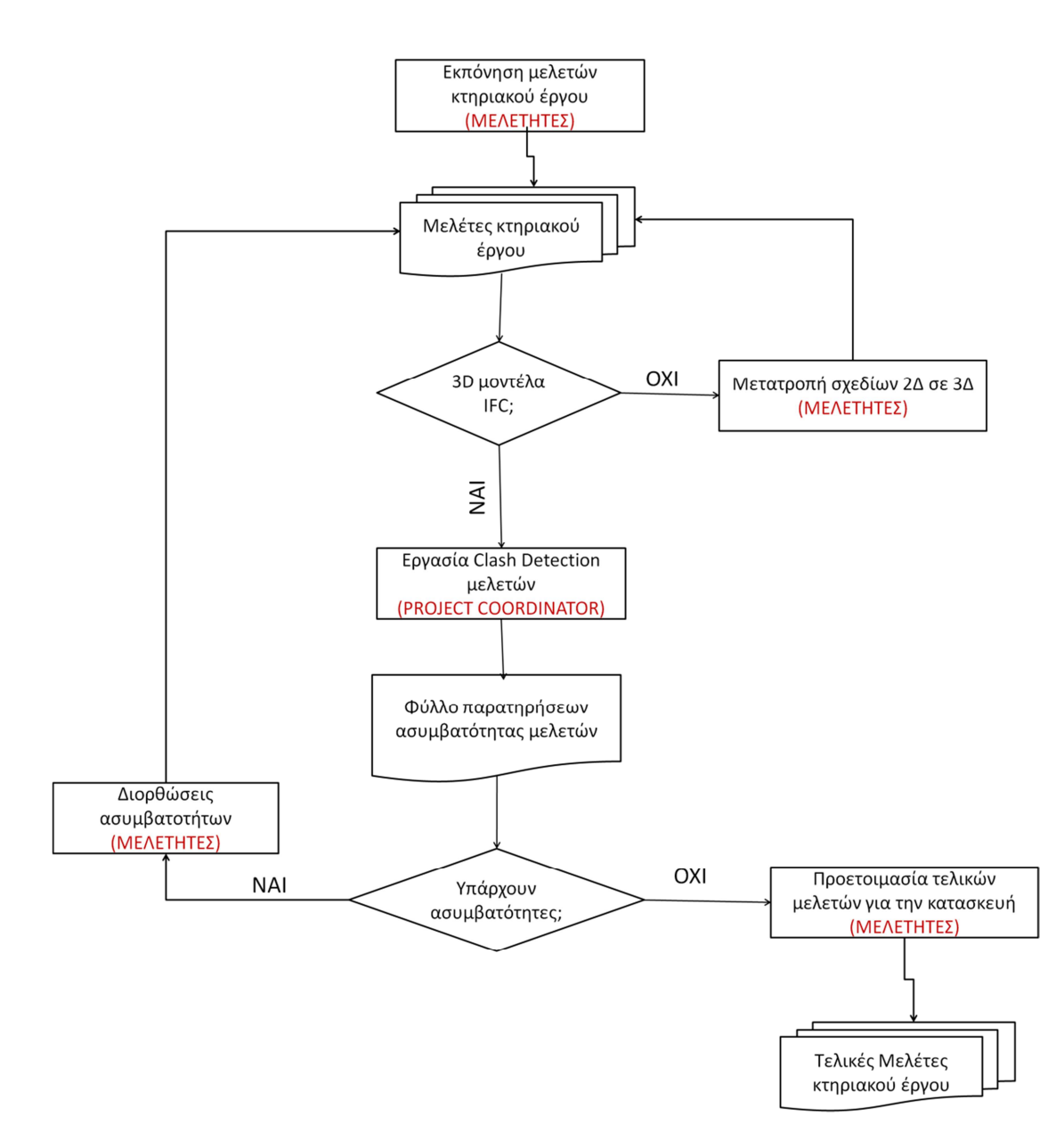

**Διάγραμμα 3-2: Τυπικό διάγραμμα ροής εργασιών Clash detection** 

# **3.4 Υλοποίηση ΒΙΜ 4D (Project Scheduling)**

## **3.4.1 Διαχείριση έργου**

Ο ορισμός για τη Διαχείριση Έργου (Project Management) που αποδίδεται από το πρότυπο ISO 21500 είναι ο εξής : *«Διαχείριση έργου είναι η εφαρμογή μεθόδων, εργαλείων, τεχνικών και ικανοτήτων σε ένα έργο. Η διαχείριση έργου περιλαμβάνει την ενσωμάτωση των ποικίλων φάσεων του κύκλου ζωής του έργου και επιτυγχάνεται μέσω διαδικασιών».*

Η διαχείριση τεχνικών έργων είναι ο τομέας που εξειδικεύεται στην εκπόνηση και υλοποίηση σχεδίων για τον αποδοτικό συντονισμό και έλεγχο όλων των πόρων που καταναλώνονται σε ένα έργο (άνθρωποι, εξοπλισμός, υλικά). Βασικές δεσμεύσεις, που τίθενται κατά τη διαχείριση του έργου, είναι (α) η τήρηση των τεχνικών προδιαγραφών και (β) η τήρηση περιορισμών για το κόστος, τον χρόνο και την ποιότητα.

Ο προγραμματισμός ενός έργου (project scheduling) περιλαμβάνει τη συγκρότηση χρονικών προγραμμάτων (timetables) και ημερομηνιών κατά τις οποίες οι πόροι του έργου, χρησιμοποιούνται για την εκτέλεση των δραστηριοτήτων του έργου.

Τα βασικά ερωτήματα, στα οποία απαντά ένα μεθοδολογικό πλαίσιο χρονικού προγραμματισμού, είναι:

- Ποιος είναι ο χρόνος ολοκλήρωσης του έργου;
- Πότε έχει προγραμματιστεί να ξεκινήσουν και να τελειώσουν οι βασικές δραστηριότητες του έργου;
- Ποιες είναι οι κρίσιμες δραστηριότητες (critical path), δηλαδή εκείνες που αν καθυστερήσουν, επηρεάζουν τον χρόνο ολοκλήρωσης του έργου;
- Ποιες είναι οι μη κρίσιμες δράστηριότητες που μπορούν να καθυστερήσουν χωρίς να καθυστερήσει το συνολικό έργο και πόσο μπορούν να καθυστερήσουν;
- Ποια είναι η πιθανότητα να ολοκληρωθεί το έργο σε μια συγκεκριμένη χρονική στιγμή;
- Πως μπορεί να επιταχυνθεί η διαδικασία εκτέλεσης του έργου και ποιες δραστηριότητες θα επηρεαστούν;

H απάντηση στα ανωτέρω ερωτήματα θέτει τις βάσεις για τη σύνταξη του χρονοδιαγράμματος κατασκευής του έργου, μια διαδικασία για την οποία ακολουθούνται συνοπτικά τα παρακάτω τυπικά βήματα:

- Κατανόηση του τεχνικού αντικειμένου του έργου (scope of work)
- Οργάνωση των Εργασιών σε δραστηριότητες (tasks), διαδικασία γνωστή ως Work Breakdown Structure, WBS
- Καθορισμός της αλληλουχίας των δραστηριοτήτων αυτών
- Εκτίμηση της διάρκειας για κάθε δραστηριότητα του έργου
- Καθορισμός των σχέσεων μεταξύ των δραστηριοτήτων, οροσήμων (Milestones) και περιορισμών
- Προσδιορισμός του χρόνου ολοκλήρωσης βάσει των παραπάνω δεδομένων και εκτιμήσεων
- Ανάθεση μέσων εργασίας σε κάθε δραστηριότητα (resource-loading)
- Ανάθεση κόστους σε κάθε δραστηριότητα (cost-loading)
- Ανάθεση άλλων παραμέτρων σε κάθε δραστηριότητα
- Εκτίμηση ρίσκου, παρακολούθηση προγράμματος

## **3.4.2 Χρήση τεχνολογιών ΒΙΜ στη διαχείριση έργων**

Στην αγορά υπάρχουν ευρέως διαδεδομένα λογισμικά για τη διαχείριση έργων. Τα πιο δημοφιλή εξ' αυτών είναι το MS PROJECT και το PRIMAVERA.

Η δυνατότητα σύνδεσης ενός μοντέλου BIM με τα λογισμικά χρονικού προγραμματισμού και η διαλειτουργικότητα μεταξύ τους, δίνει μια νέα οπτική στο χρονικό προγραμματισμό των έργων. Τα πλεονεκτήματα αυτής της εφαρμογής συνοψίζονται ακολούθως:

- Το 4D μοντέλο (3D + χρόνος) προσδίδει μεγαλύτερη κατανόηση του έργου, καθότι γίνεται πολύ εύκολα αντιληπτό το τεχνικό αντικείμενο του έργου και επιπλέον παρέχεται η δυνατότητα της τριδιάστασης απεικόνισης κατά τη διάρκεια της εξέλιξης του έργου (time-based visualisations)
- Η δυνατότητα της τριδιάστασης απεικόνισης δίνει τη δυνατότητα για το σχεδιασμό ορθότερων χρονοδιαγραμμάτων και τον καλύτερο αρχικό προγραμματισμό
- Γίνεται πιο εύκολη η εύρεση των σχέσεων μεταξύ των δραστηριοτήτων, μέσω της απεικόνισής του σε 3D μοντέλο. Η οπτικοποίηση του έργου σε διάφορες χρονικές στιγμές δίνει τη δυνατότητα για ευκολότερο εντοπισμό σημείων που έχουν προβλήματα κατασκευασιμότητας καθώς και τη

δυνατότητα για αποδοτικότερη κατανομή των δραστηριοτήτων και κατά συνέπεια βελτιστοποίηση της χρήσης των διαθέσιμων πόρων

- Καλύτερη διαχείριση των προμηθειών και των πόρων του έργου και παρακολούθηση του κόστους ανά πάσα χρονική στιγμή
- Αποδοτικότερη συνεργασία των διαφορετικών ειδικοτήτων για την κατάρτιση του χρονοδιαγράμματος μέσω της εύρεσης ασυμβατοτήτων σε διάφορα χρονικά σημεία της κατασκευής (time-based clash detection).

Η υλοποίηση του ΒΙΜ 4D απαιτεί τη συμπλήρωση των απαραίτητων πληροφοριών χρονικού προγραμματισμού στη βάση δεδομένων που συνοδεύει κάθε αντικείμενο οντότητα του ΒΙΜ 3D μοντέλου (βλ. Εικόνα 3-11).

Με τη διαδικασία αυτή κάθε αντικείμενο του μοντέλου αποκτά δυναμική σύνδεση με το χρονοδιάγραμμα του έργου, κάτι το οποίο μειώνει σημαντικά το φόρτο εργασίας που προκύπτει από συχνές αλλαγές στον αρχικό σχεδιασμό.

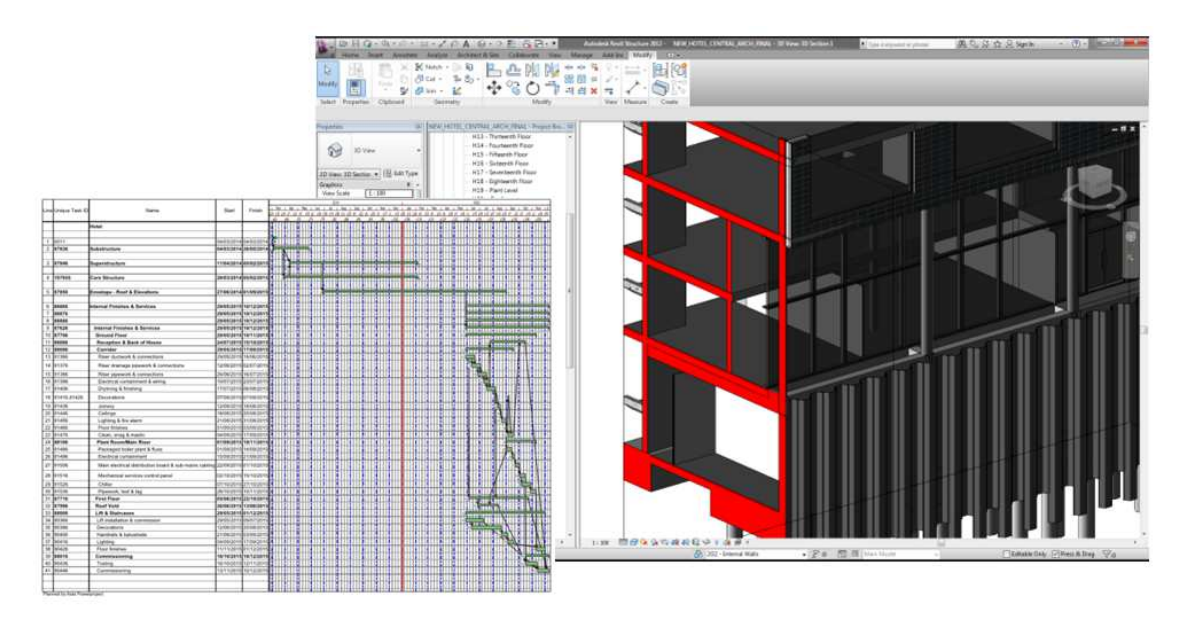

**Εικόνα 3-11: Σύνδεση χρονοδιαγράμματος έργου με γεωμετρικά αντικείμενα (Barbrook 2015)** 

H διαδικασία ενσωμάτωσης των πληροφοριών του χρονικού προγραμματισμού στο μοντέλο 3Δ μπορεί να γίνει είτε χειροκίνητα είτε αυτοματοποιημένα με κατάλληλα εργαλεία ή/ και με τη διασύνδεση με άλλα λογισμικά (excel, primavera, MS project κ.ο.κ.).

Συμπερασματικά, δίδεται η δυνατότητα της προσομοίωσης των κατασκευαστικών δραστηριοτήτων στο χρονικό βήμα που καθορίζει ο χρήστης, της παρακολούθησης του χρονοδιαγράμματος, καθώς και της υλοποίησης και οπτικοποίησης (visualization) διαφορετικών σεναρίων. Στην ακόλουθη εικόνα δίδεται σχετικό παράδειγμα οπτικοποίησης της κατασκευής σε διαφορετικά χρονικά ορόσημα του έργου.

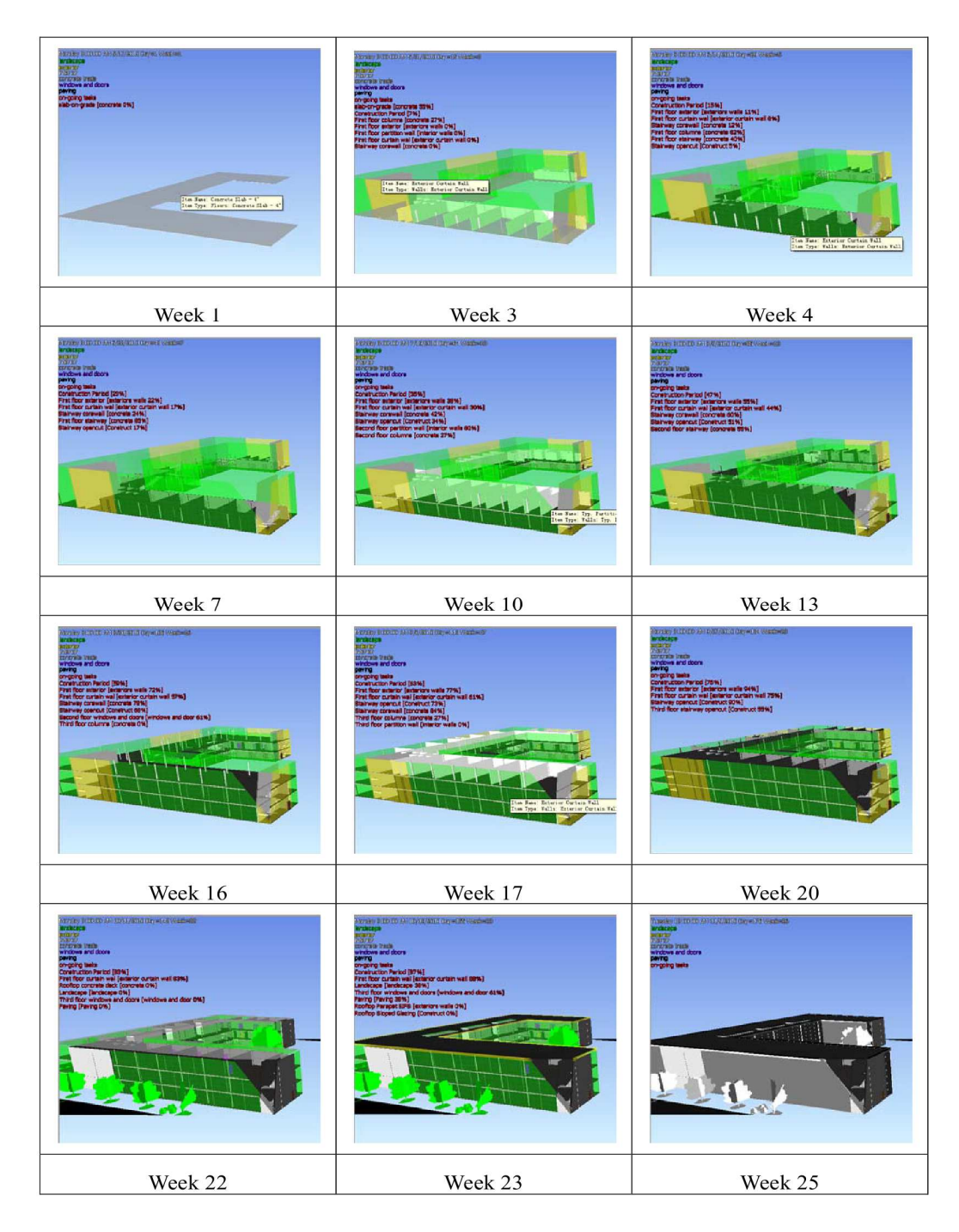

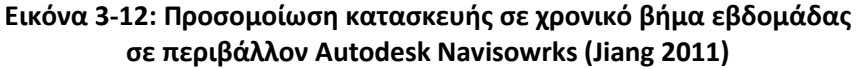

## **3.5 Υλοποίηση ΒΙΜ 5D (Cost analysis)**

Εκτός από την ολοκλήρωση εντός του χρονοδιαγράμματος, η επιτυχία ενός έργου καθορίζεται σε μεγάλο βαθμό από την εξασφάλιση της ολοκλήρωσης του έργου εντός του αρχικά προϋπολογιζόμενου κόστους. Η πρόβλεψη και παρακολούθηση του κόστους είναι καίρια στοιχεία του κύκλου ζωής ενός έργου. Στο πλαίσιο αυτό, τόσο η προμέτρηση των ποσοτήτων κατά τη φάση της μελέτης και δημοπράτησης του έργου, όσο και η επιμέτρηση αυτών μετά την εκτέλεση των εργασιών, χρειάζονται ιδιαίτερη προσοχή. Η διαδικασία προσδιορισμού των ποσοτήτων απαιτεί ακριβείς μεθόδους κοστολόγησης, δεδομένου ότι παραλείψεις και λάθη επιφέρουν σημαντική οικονομική επιβάρυνση για το έργο.

Η διαδικασία των προμετρήσεων/επιμετρήσεων είναι επίπονη, καθώς προϋποθέτει αναλυτικό προσδιορισμό των ποσοτήτων, ο οποίος επιτυγχάνεται με διαστασιολόγηση σχεδίων και αναλυτικούς υπολογισμούς σε ειδικά φύλλα από τους επιμετρητές (Quantity Surveyors). Η συμβατική μέθοδος επιμετρήσεων με χρήση σχεδίων 2D εμπεριέχει τα παρακάτω μειονεκτήματα:

- Είναι ισχυρός ο παράγοντας του ανθρώπινου λάθους (π.χ. λάθος μεταφορά δεδομένων στα επιμετρητικά φύλλα, παράλειψη ποσοτήτων κλπ),
- Ο επιμετρητής συνήθως πρέπει να διαβάσει όλα τα τεύχη του έργου για να προσδιορίσει το τεχνικό αντικείμενο και να μπορέσει να αντιληφθεί το 2D σχέδιο,
- Είναι πολύ χρονοβόρα διαδικασία που συνήθως εκτελείται υπό την πίεση αυστηρών χρόνων παράδοσης,
- Κάθε αλλαγή στο έργο ή τη μελέτη συνεπάγεται επανάληψη μέρους των επιμετρήσεων με ενημέρωση των επιμετρητικών σχεδίων και αναθεώρηση των επιμετρητικών πινάκων Excel. Επιπλέον απαιτείται συνεχής παρακολούθηση και καταγραφή των αλλαγών για τη σύνταξη πινάκων υπέρβασης ή απομείωσης του αντικειμένου του έργου,
- Το μέγεθος και ο χρόνος εκτέλεσης του έργου είναι οι δυο βασικές παράμετροι, που καθορίζουν τον αριθμό των επιμετρητών για την εκπόνηση
των επιμετρήσεων. Ο αριθμός των απαιτούμενων ατόμων αυξάνεται σε συνάρτηση με το μέγεθος του έργου και με τα σφικτά χρονοδιαγράμματα.

Στο παράδειγμα των ακόλουθων 2 εικόνων, διερευνάται το υποθετικό σενάριο όπου πρέπει να δημιουργηθεί και να προμετρηθεί τοίχος με τις εξής στρώσεις από το εσωτερικό προς το εξωτερικό:

- Τοιχοποιία με τούβλο 10 εκ.
- Κενό αέρος 5 εκ.
- Τοιχοποιία με τούβλο 10 εκ.
- Σύστημα εξωτερικής θερμομόνωσης τύπου STO 5 εκ.

Στην περίπτωση σχεδιασμού σε συμβατικό σύστημα CAD 2D (βλ. Εικόνα 3-13), θα πρέπει να σχεδιαστούν 6 απλές γραμμές, που το μόνο στοιχείο που της διαχωρίζει είναι το θεματικό επίπεδο που θα αντιστοιχηθούν (layer). Για να προμετρηθούν οι γραμμές αυτές θα πρέπει να γίνει χειροκίνητη εργασία με την επιλογή της γραμμής, τη μέτρησή της και την καταχώρηση της τιμής σε προμετρητικό φύλλο.

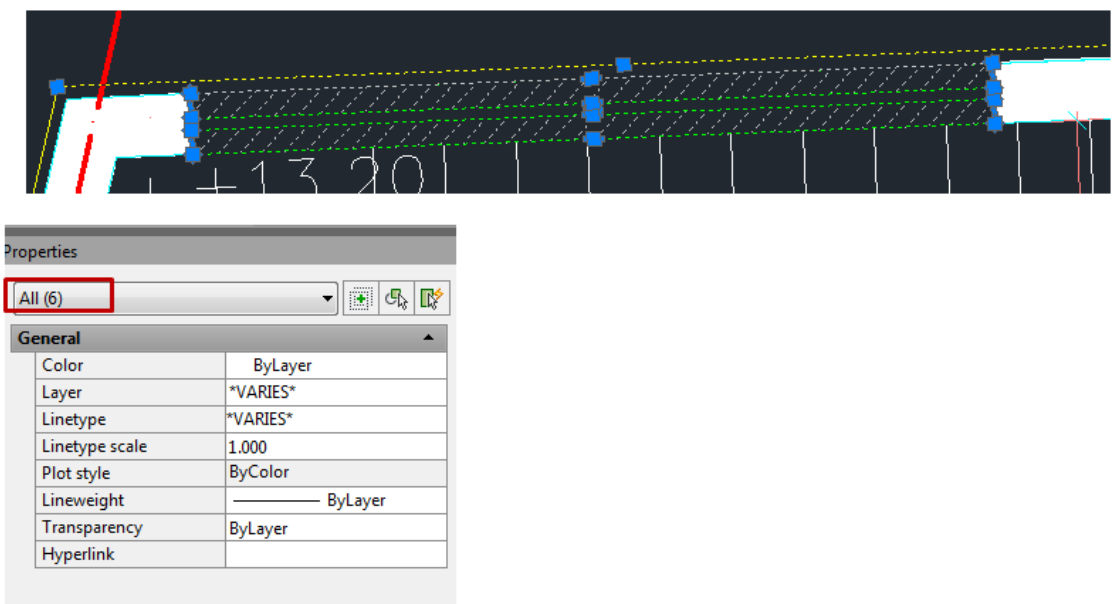

### **Εικόνα 3-13: Απεικόνιση τοίχου τεσσάρων στρώσεων σε περιβάλλον Autocad 2D**

Σε αντίθεση με την ανωτέρω προσέγγιση, ένα λογισμικό BIM - oriented, όπως το Autodeks Revit, δίνει τη δυνατότητα εισαγωγής αντικειμένων. Στο παράδειγμα μας, ο τοίχος σχεδιάζεται ως ένα ενιαίο αντικείμενο τεσσάρων στρώσεων, στο οποίο μπορούν να καταχωρηθούν και να εξαχθούν σε κατάλληλα φύλλα πολλές πληροφορίες, όπως η χωρική αναφορά του αντικειμένου στο έργο (πχ τοίχος υπογείου που εκτείνεται ως τον α' όροφο), το μήκος, η επιφάνεια, ο όγκος, η φάση κατασκευής, καθώς και κάποιο σχόλιο που επιθυμεί ο χρήστης (βλ. Εικόνα 3-14).

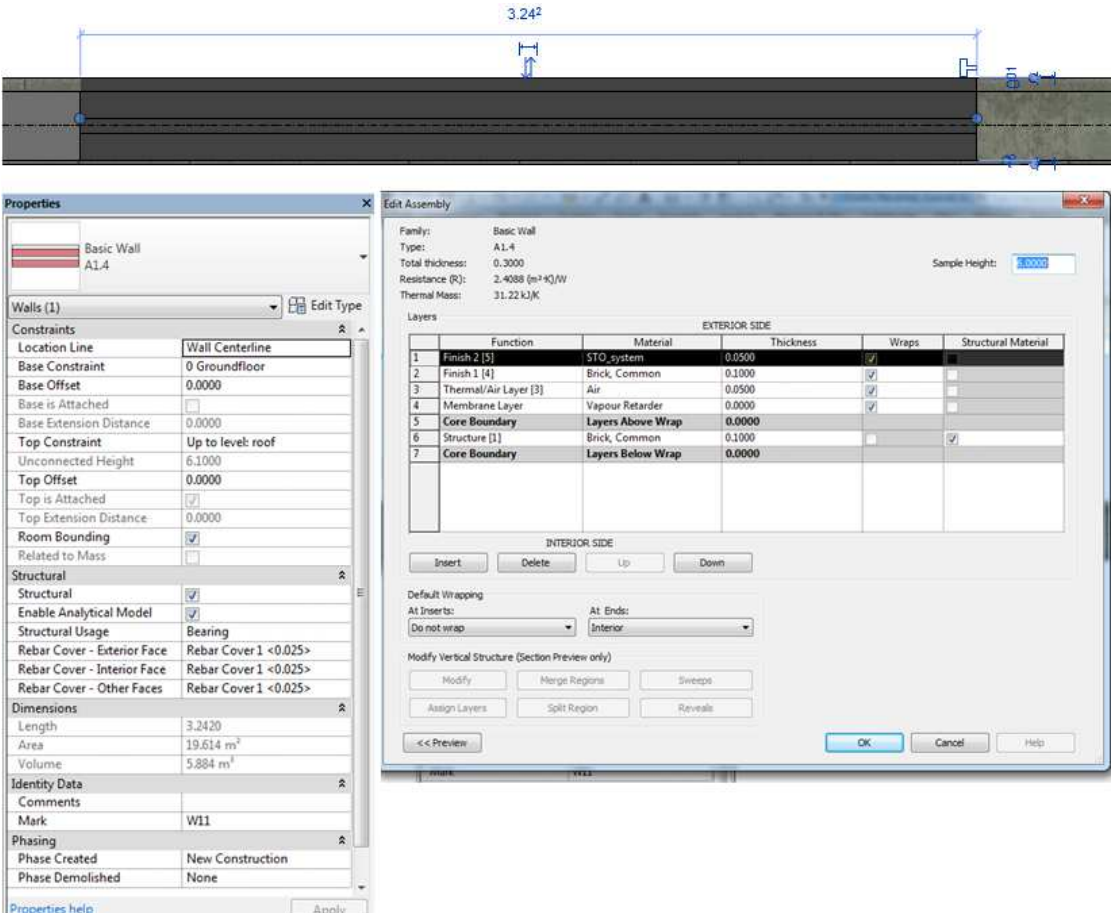

**Εικόνα 3-14: Απεικόνιση τοίχου τεσσάρων στρώσεων σε περιβάλλον Autodesk REVIT (BIM)**

Σύμφωνα με τα παραπάνω, οι προμετρήσεις ποσοτήτων με τις συμβατικές 2D μεθόδους θα μπορούσαν να χαρακτηριστούν μεν ως αποτελεσματικές, αλλά είναι αμφίβολο αν θα μπορούσαν να χαρακτηριστούν ως αποδοτικές, υπό την έννοια ότι δεν ελαχιστοποιούν το ανθρώπινο λάθος και δεν είναι τυποποιημένες / αυτοματοποιημένες.

Με την ενσωμάτωση BIM πρακτικών σε ένα έργο, η εκπόνηση των επιμετρήσεων γίνεται πλέον εύκολη, γρήγορη και αποδοτική. Η εξαγωγή των ποσοτήτων του έργου από ένα BIM μοντέλο εκτελείται από το ίδιο το λογισμικό με εξαγωγή σε ειδικά spreadsheets. Σε αντίθεση με ένα σχέδιο σε CAD μορφή, το BIM βοηθά τον επιμετρητή να αντιληφθεί εύκολα και γρήγορα το μέγεθος του έργου και το αντικείμενο των εργασιών, να κάνει λιγότερες παραδοχές και να παράγει πιο ακριβείς κοστολογήσεις. Επιπλέον το μοντέλο ΒΙΜ με την τεχνολογία "parametric change" αντιλαμβάνεται τις όποιες αλλαγές τις μελέτης και κατόπιν συγχρονίζει όλα τα σχέδια, ώστε να ενσωματώνονται όλες οι αλλαγές. Έτσι, είναι πολύ εύκολο για τον επιμετρητή να εξάγει και να επεξεργάζεται τις αλλαγές αυτές και αυτόματα να ενημερώνει τις ποσότητες στον προϋπολογισμό του έργου (βλ. Εικόνα 3-15).

Η δυνατότητα αυτή όπως προσφέρεται από τα ΒΙΜ λογισμικά έχει μεγάλη συνεισφορά στην αλυσίδα αξίας του κύκλου ζωής ενός έργου καθώς παράγονται πιο αξιόπιστα αποτελέσματα για την κοστολόγηση των έργων και γίνεται εξοικονόμηση ανθρωπίνων πόρων αλλά και υλικών.

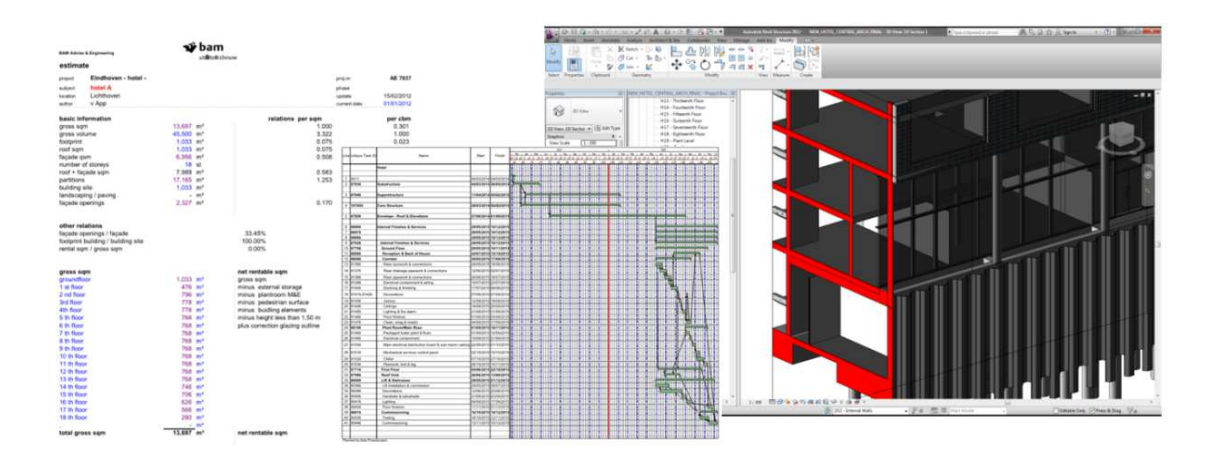

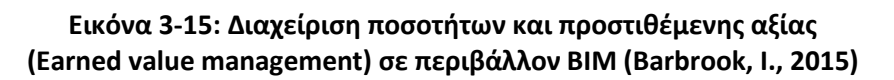

Βασική προϋπόθεση για τα παραπάνω είναι η σωστή εισαγωγή δεδομένων στο 3D μοντέλο από τους μελετητές (Αρχιτεκτονικά, στατικά, ΗΜ, κλπ). Όπως ισχύει και σε κάθε μοντέλο υψηλής τεχνολογικής αξίας, η ποιότητα των δεδομένων εισαγωγής καθορίζει και την ποιότητα των παραγόμενων αποτελεσμάτων (garbage in garbage out).

## **3.6 Υλοποίηση ΒΙΜ 6D (Facility Management)**

Facilities Management (FM) είναι ο τομέας που αφορά τις φάσεις Λειτουργίας, Συντήρησης και Διαχείρισης κάθε είδους κτηριακών εγκαταστάσεων και υποδομών και έχει ως βασικό στόχο τη βελτιστοποίηση του κόστους συντήρησης και λειτουργίας.

Η λειτουργία και συντήρηση είναι ένα εξίσου σημαντικό κομμάτι του κύκλου ζωής ενός έργου όπως είναι ο σχεδιασμός, η μελέτη και η κατασκευή του. Οι ολοκληρωμένες υπηρεσίες FM, συμβάλλουν στη διατήρηση της αξίας ενός ακινήτου ή μιας εγκατάστασης στο χρόνο και εξασφαλίζουν την καλή λειτουργία και επαρκή συντήρηση προσφέροντας ένα ποιοτικό περιβάλλον στους χρήστες και προστιθέμενη αξία για τον ιδιοκτήτη.

Σύμφωνα με το Ευρωπαϊκό Πρότυπό EN15221-1 (European Standards), το αντικείμενο των υπηρεσιών αυτών προσδιορίζεται ως «Κτίρια & Υποδομές» (σχεδιασμός, μελέτη, χώροι εργασίας, κατασκευή, υπηρεσίες ''με το κλειδί στο χέρι'', ενοικίαση, συντήρηση, επίπλωση, υπηρεσίες καθαρισμού κλπ) και ως «Άνθρωποι & Οργανισμοί» (catering, ICT, HR, λογιστικές υπηρεσίες, υπηρεσίες marketing κτλ)

Το αντικείμενο τω εργασιών του Facilities Management αποτελεί πεδίο για συνεχή βελτίωση και καινοτομία στις διαδικασίες που το διέπουν. Το ΒΙΜ είναι ένα καινοτόμο εργαλείο που μπορεί να προσφέρει αξία στις υπηρεσίες αυτές και να συμβάλει στη βελτιστοποίηση των διαδικασιών διαχείρισης με αποτέλεσμα τη μείωση του κόστους.

Με το πέρας της κατασκευής του έργου παραδίδεται στον ΚτΕ και στον τελικό χρήστη το μητρώο του έργου, δηλαδή όλα εκείνα τα έγγραφα και 3D σχέδια που αποτυπώνουν την "ως κατασκευάσθη" κατάσταση (βλ. Εικόνα 3-17), τα υλικά και όλα τα ποιοτικά στοιχεία του έργου, καθώς και όλη την πληροφορία για τις εγκαταστάσεις και τον τρόπο λειτουργίας αυτών (εγχειρίδια λειτουργίας και συντήρησης, κατάλογοι ανταλλακτικών κτλ). Ανάλογα το μέγεθος του έργου, το αρχείο αυτό μπορεί να είναι πολύ μεγάλο σε μέγεθος και δεδομένα, γεγονός που

απαιτεί πολύ καλή οργάνωση και δομή των αρχείων που παραδίδονται στον ΚτΕ ώστε να είναι εύχρηστο και φυσικά χρήσιμο. Τυπική μορφή του αρχείου του μητρώου του έργου είναι το COBie (Construction Operations Building Information Exchange - βλ. Εικόνα 3-16).

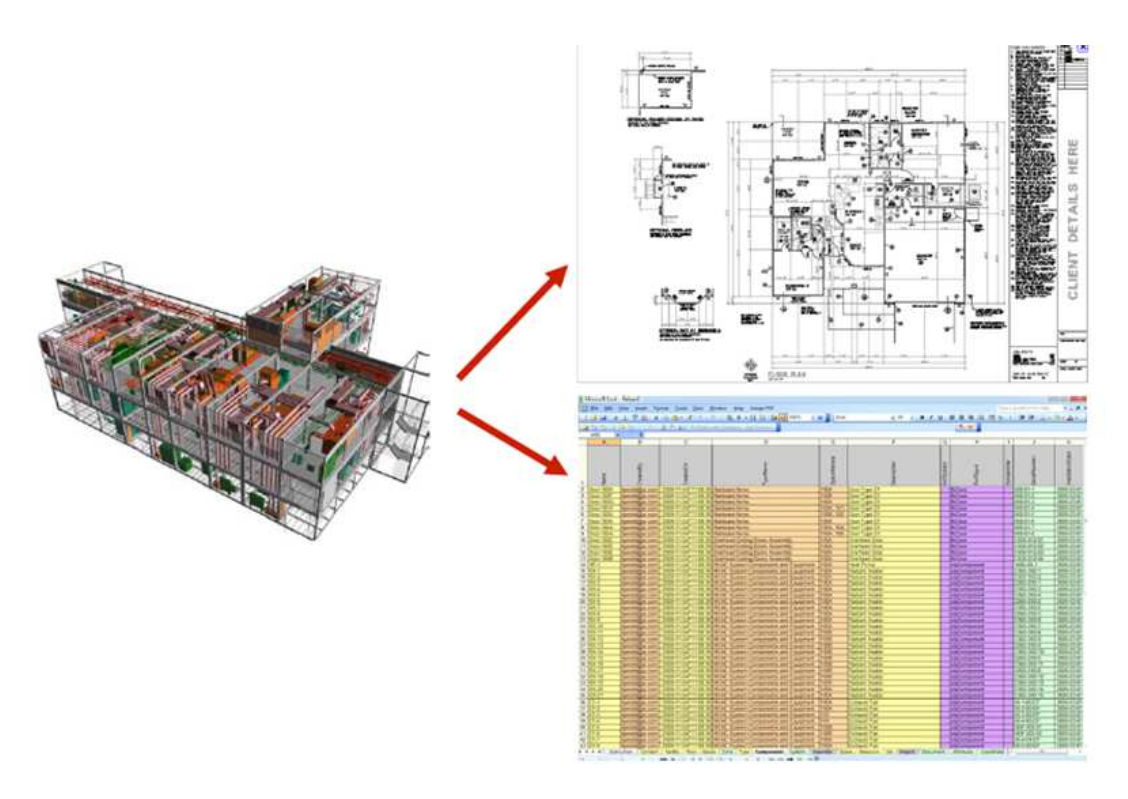

**Εικόνα 3-16: Δημιουργία μητρώου του έργου σε μορφή COBie (Barbrook 2015)** 

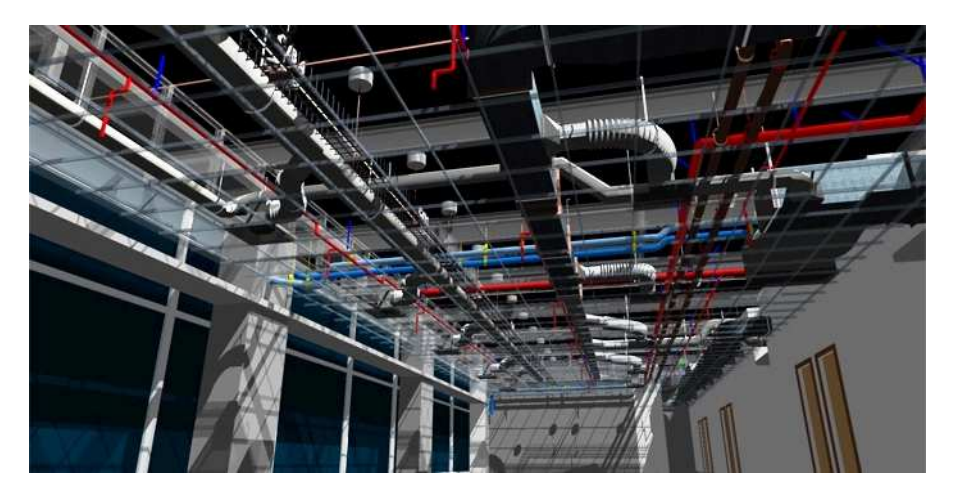

**Εικόνα 3-17: 3D απεικόνιση των ως κατασκευάσθη Η/Μ εγκαταστάσεων (Πηγή: www.youbim.com)** 

Το βασικό χαρακτηριστικό του BIM μοντέλου είναι ότι αποτελείται από «έξυπνα» αντικείμενα τα οποία δεν περιέχουν μόνο πληροφορίες για το σχήμα και τις διαστάσεις αλλά και ποιοτικά στοιχεία όπως υλικά και προδιαγραφές. Το τελικό παραγόμενο μοντέλο είναι ουσιαστικά μια τριδιάσταση απεικόνιση του πραγματικού έργου με ενσωματωμένη όλη την "ως κατασκευάσθη" πληροφορία. Με αυτό τον τρόπο, δεν έχει πλέον καμία χρησιμότητα ένα τεράστιο σε μέγεθος αρχείο με δεκάδες έγγραφα και σχέδια για τον τελικό χρήστη αφού σε ένα μόνο μοντέλο έχει πλέον την συγκεντρωμένη όλη αυτή την πληροφορία (βλ. Εικόνα 3-18 και Εικόνα 3-19).

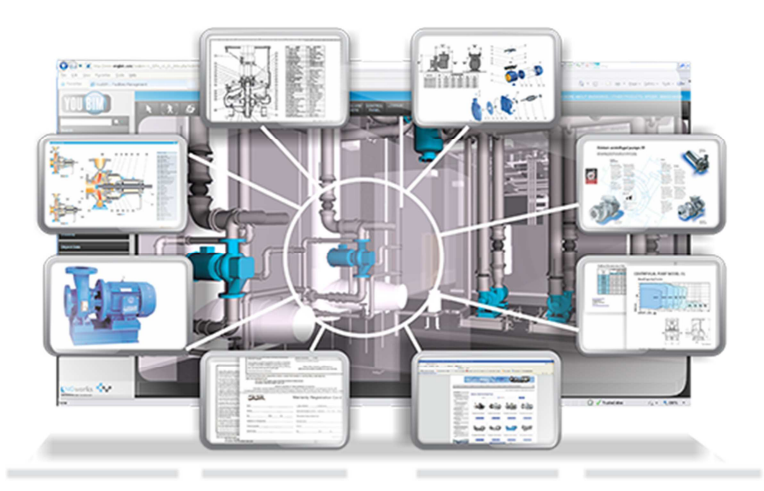

**Εικόνα 3-18 : «Έξυπνο» αντικέιμενο μοντέλου ΒΙΜ με ενσωματωμένες κατασκευαστικές και ποιοτικές πληροφορίες (Πηγή: www.youbim.com)**

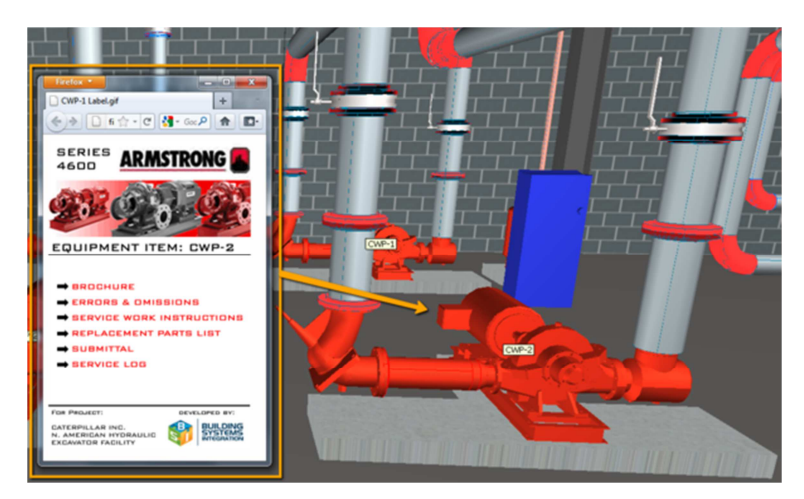

**Εικόνα 3-19 : Ενσωμάτωση εγχειριδίων στα αντικείμενα του μοντέλου ΒΙΜ (Πηγή: www.behance.net)**

Αυτό βέβαια προϋποθέτει ότι θα έχουν οριστεί από την αρχή της μοντελοποίησης του έργου, οι απαιτήσεις και προϋποθέσεις, για την παραλαβή με το πέρας του έργου ενός ΒΙΜ μοντέλου που να ικανοποιεί τις ανάγκες των διαδικασιών FM και να συμβάλει στη ορθή λειτουργία τους. Στο περιβάλλον BIM το απαιτούμενο επίπεδο

υλοποίησης για τον ολοκληρωμένο σχεδιασμό που ενσωματώνει και τις ανάγκες του Facilities Management είναι το LOD 500.

Τα παραπάνω ισχύουν και μπορούν να εφαρμοστούν όταν αναφερόμαστε σε μια νέα κατασκευή ενός έργου. Ωστόσο το ΒΙΜ μπορεί να αποτελέσει εργαλείο και για τη διαχείριση υφιστάμενων κτηρίων καθώς έχουν αναπτυχθεί τεχνολογίες lazer scanning η διαλειτουργικότητα των οποίων με λογισμικά BIM συνεισφέρει στην εύκολη δημιουργία ΒΙΜ Μοντέλων υφιστάμενων κατασκευών.

 Συνοψίζοντας, τα πλεονεκτήματα από τη χρήση ΒΙΜ στη διαχείριση μιας εγκατάστασης (κτίρια, υποδομές κτλ) έχουν ως εξής :

- Όλη η «ως κατασκευάσθη» πληροφορία είναι συγκεντρωμένη σε ένα τριδιάσταστο μοντέλο και κάθε στοιχείο περιέχει πληροφορίες για το υλικό, τον προμηθευτή, εγχειρίδια συντήρησης κλπ.
- Βελτιστοποίηση στη διαχείριση των προμηθειών για τη συντήρηση του κτηρίου (π.χ. ανταλλακτικά κτλ) καθώς οι απαιτούμενες ποσότητες εντοπίζονται πολύ εύκολα
- Εύκολη καταγραφή και παρακολούθηση όλων των αλλαγών που συμβαίνουν στο κτίριο κατά τη διάρκεια της ζωής του
- Παρέχονται εργαλεία για τη διαχείριση, ενοικίαση και χρήση χώρων
- Εύκολη εξαγωγή στοιχείων και πληροφοριών για οποιαδήποτε τμήμα της εγκατάστασης και επεξεργασία αυτών (π.χ. αστοχία μια εγκατάστασης)
- Αποδοτική διαχείριση κόστους και μείωση της κατανάλωσης ενέργειας
- Παρέχονται εργαλεία για την προώθηση (marketing) σε περιπτώσεις όπως για την ενοικίαση χώρων κτλ

# **3.7 Τυποποίηση μεθόδου εφαρμογής ΒΙΜ**

Βάσει των στοιχείων που προκύπτουν από τα ανωτέρω εδάφια, ακολούθως παρουσιάζεται ένα ολοκληρωμένο διάγραμμα για την τυποποίηση της μεθόδου εφαρμογής ΒΙΜ σε τεχνικά έργα.

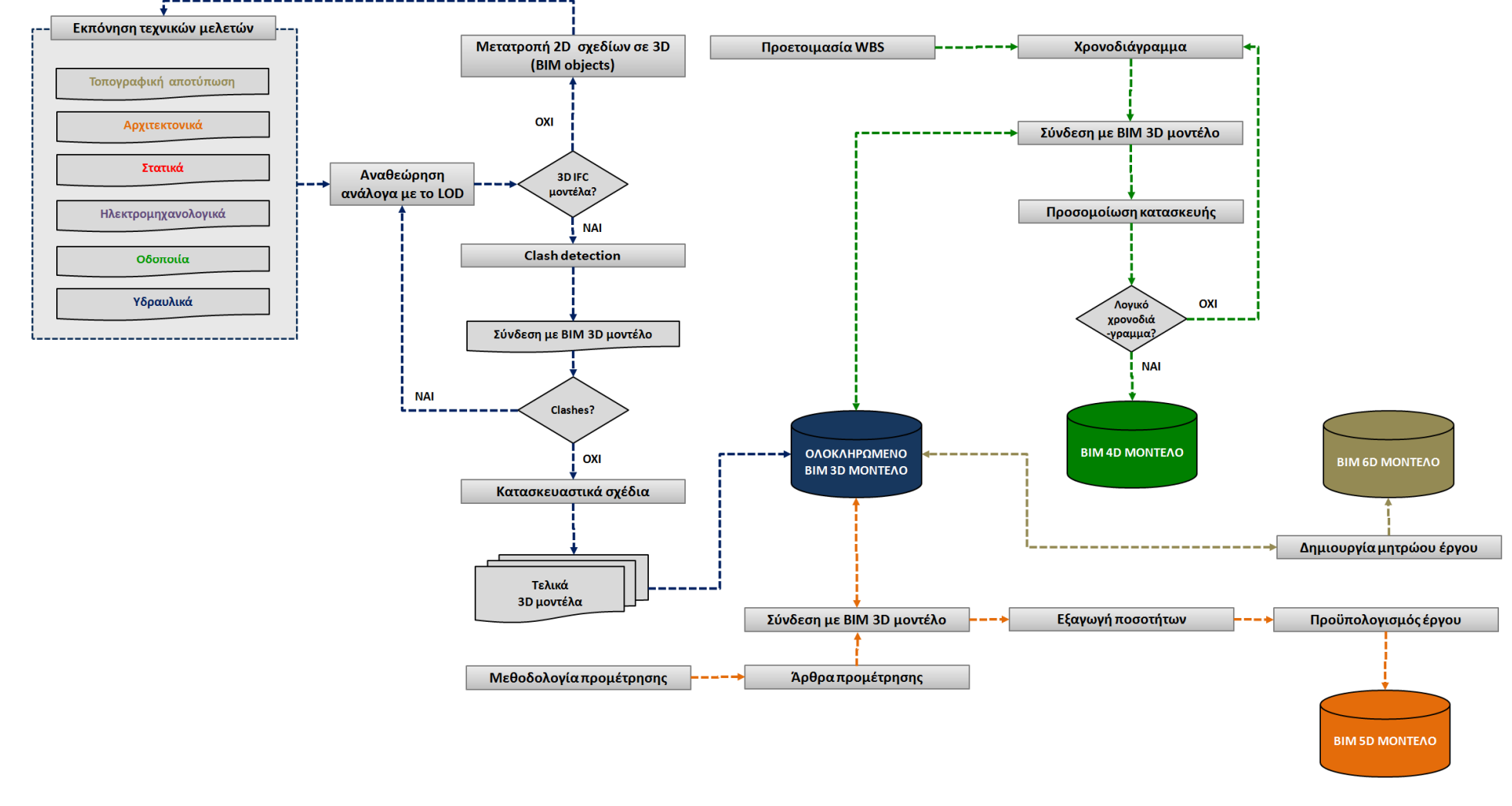

**Διάγραμμα 3-3: Ολοκληρωμένο μεθοδολογικό διάγραμμα υλοποίησης μοντέλου ΒΙΜ**

# **4 ΜΕΛΕΤΗ ΠΕΡΙΠΤΩΣΗΣ (CASE STUDY)**

Το παρόν κεφάλαιο στοχεύει στην εφαρμογή των θεωρητικών στοιχείων, που δόθηκαν στο Κεφάλαιο 3, μέσω της ανάλυσης μελέτης περίπτωσης (case study). Η διάρθρωση της ανάλυσης έχει ως εξής:

- Αρχικά παρουσιάζονται τα κριτήρια για την επιλογή του έργου που θα μελετηθεί και γίνεται σύντομη περιγραφή αυτού (υποκεφάλαιο 4.1)
- Εν συνεχεία, παρουσιάζονται όλες οι παραδοχές που γίνονται αναφορικά με το επίπεδο ανάλυσης της μελέτης (υποκεφάλαιο 4.2)
- Το υποκεφάλαιο 4.3 αφορά στην παρουσίαση των δεδομένων της μελέτης με σχόλιο για το επίπεδο λεπτομέρειάς τους και την καταλληλότητά τους για ενσωμάτωσή τους σε μοντέλο ΒΙΜ
- Στo επόμενο υποκεφάλαιο 4.4 γίνεται η κατάρτιση βήμα προς βήμα του μοντέλου ΒΙΜ στη μελέτη περίπτωσης. Ειδικότερα, διερευνώνται η λειτουργίες τις ενσωμάτωσης των μελετών σε κοινό μοντέλο (BIM 3D), ο χρονικός προγραμματισμός του έργου (ΒΙΜ 4D - Project scheduling), η ανάλυση κόστους (BIM 5D - cost analysis) και γίνονται σχόλια για το πως θα μπορούσε το μοντέλο να ενσωματώνει πληροφορίες για την επίτευξη ΒΙΜ 6D (facility management)

# **4.1 Επιλογή του τεχνικού έργου - Case Study**

Για την εφαρμογή της μεθοδολογίας ΒΙΜ αναζητήθηκε μελέτη από πραγματικό τεχνικό έργο, η οποία να πληροί κάποιες ελάχιστες προδιαγραφές, ώστε να μπορεί να χρησιμοποιηθεί ως παράδειγμα εφαρμογής σε επίπεδο μεταπτυχιακής εργασίας. Οι προδιαγραφές αυτές αφορούν τα εξής ζητήματα:

• **Κλίμακα του τεχνικού έργου**: Αναζητήθηκε έργο μεσαίας κλίμακας δεδομένου ότι στα μεν έργα μικρής κλίμακας αμφισβητείται η χρησιμότητα των τεχνολογιών ΒΙΜ, στα δε έργα μεγάλης κλίμακας είναι αρκετά πολύπλοκη η εφαρμογή. Στα πλαίσια μιας μεταπτυχιακής εργασίας, όπου η εφαρμογή δεν είναι επιχειρησιακή και οι πόροι είναι εξαιρετικά περιορισμένοι (χρόνος, προσωπικό), η χρήση παραδείγματος από έργο

μεγάλης κλίμακας αυξάνει εκθετικά το πλήθος των παραδοχών που πρέπει να γίνουν και μειώνει την αξιοπιστία των εξαγόμενων συμπερασμάτων

- **Διαθεσιμότητα και "ωριμότητα" των δεδομένων**: Η εφαρμογή μοντέλων ΒΙΜ προϋποθέτει τη συνεργασία πολλών ειδικοτήτων μηχανικών και είναι σαφές ότι στα πλαίσια μιας μεταπτυχιακής εργασίας δεν είναι σε καμία περίπτωση εφικτή η δημιουργία τους από μηδενική βάση. Δεδομένου ότι το ΒΙΜ είναι ακόμα σε εμβρυϊκό στάδιο εφαρμογής, μελέτες που έχουν "στηθεί" εξ' ολοκλήρου ή έστω μερικώς με χρήση μοντέλων ΒΙΜ είναι εξαιρετικά δυσεύρετες. Με το σκεπτικό αυτό, απορρίφθηκαν πολλές διαθέσιμες μελέτες λόγω της ανυπαρξίας (έστω και στοιχειώδους) υποβάθρου ΒΙΜ δεδομένων
- **Χρήση και ιδιοκτησία των δεδομένων:** Είναι σαφές ότι η χρήση δεδομένων υπόκειται σε πνευματικά δικαιώματα και συνεπώς η αναζήτηση στοιχείων από πραγματική μελέτη έργου προϋποθέτει ότι ο ιδιοκτήτης των δεδομένων συναινεί στη χρήση των δεδομένων. Επίσης, εκτός από το θέμα της άδειας χρήσης, τίθενται και περιορισμοί ως προς το επίπεδο της πληροφορίας που διατίθεται προς μελέτη, καθώς είναι λογικό ο ιδιοκτήτης των δεδομένων να μην επιθυμεί να διαμοιραστεί το σύνολο της πληροφορίας του έργου

Τελικώς, επελέγη ως παράδειγμα εφαρμογής έργο κατασκευής βιομηχανικού κτηρίου 2 επιπέδων.

# **4.2 Παραδοχές μελέτης περίπτωσης**

Πρωταρχικό μέλημα πριν την υλοποίηση οποιασδήποτε μεθοδολογίας αποτελεί η καταγραφή των παραδοχών και η οριοθέτηση των στόχων. Στα πλαίσια της παρούσας εργασίας, για τον καθορισμό των σχετικών παραδοχών, τα αντίστοιχα ερωτήματα που πρέπει να τεθούν είναι:

- Ποιο είναι το τεχνικό έργο που μελετάται και ποια τα βασικά του χαρακτηριστικά ως προς τις τεχνικές και συμβατικές απαιτήσεις;
- Σε τι επίπεδο θα αναπτυχθούν τα μοντέλα ΒΙΜ, σε ποιο στάδιο του κύκλου ζωής και ποιους εμπλεκομένους του έργου ωφελεί ;

• Τι λογισμικά και τεχνικές υποδομές θα χρησιμοποιηθούν;

Στα ακόλουθα εδάφια παρουσιάζονται όλες οι σχετικές παραδοχές που γίνονται στα πλαίσια της παρούσας εργασίας για την απάντηση των ανωτέρω ερωτημάτων.

### **4.2.1 Επίπεδα λεπτομέρειας (LOD)**

Τα επιμέρους στοιχεία της μελέτης (Case Study) δύνανται να αποδοθούν **έως το επίπεδο LOD300**. Τα επίπεδα λεπτομέρειας LOD350, LOD400 προκύπτουν από τα revisions του έργου σε προχωρημένο στάδιο μελέτης ενώ το επίπεδο LOD500 αφορά την αποπεράτωση του έργου (as built μοντέλο για τη διαχείριση της εγκατάστασης στη φάση λειτουργίας και συντήρησης).

## **4.2.2 Υπό-επίπεδα "ωριμότητας" - BIM Maturity Levels**

Οι παραδοχές, που έγιναν ως προς τα επίπεδα "ωριμότητας", έχουν ως εξής:

- Τα διαθέσιμα δεδομένα από τη μελέτη περίπτωσης (Case Study) είναι τέτοιας ποιότητας και δομής, ώστε να καλύπτουν άνετα **το επίπεδο 1**
- Τα δεδομένα είναι επαρκή και κατάλληλα ώστε να καταγραφούν τα βήματα που απαιτούνται για τη συμμόρφωση με το επίπεδο 2. Στο πλαίσιο αυτό θα γίνουν ουσιαστικά όλες οι εργασίες, που αφορούν την παραγωγή αρχείων ανοικτής προσπέλασης βάσει των σχετικών προτύπων διαλειτουργικότητας.

# **4.2.3 Υπό - επίπεδα διαστάσεων (BIM Dimension Levels)**

Στα πλαίσια της παρούσας εργασίας, τα επιμέρους στοιχεία της μελέτης (Case Study) κρίνονται επαρκή και κατάλληλα ώστε να εφαρμοστεί μεθοδολογία ΒΙΜ μέχρι το επίπεδο ΒΙΜ 5D. Το επίπεδο ΒΙΜ 6D αφορά κυρίως τη λειτουργία του έργου και συνεπώς γίνεται απλός σχολιασμός για τα βήματα που απαιτούνται για την υλοποίησή του.

### **4.2.4 Λογισμικό**

Έγινε χρήση του λογισμικού Autodesk Navisworks 2014 για το συντονισμό και έλεγχο των τεχνικών μελετών, την εκτέλεση των προμετρήσεων και την οπτικοποίηση της αλληλουχίας των κατασκευαστικών δραστηριοτήτων. Επίσης,

χρησιμοποιήθηκαν τα λογισμικά MS Project για τη διαμόρφωση του χρονοδιαγράμματος κατασκευής, καθώς και το MS Excel ως βοηθητικό εργαλείο για την εξαγωγή των προμετρήσεων.

# **4.3 Οργάνωση των δεδομένων της μελέτης**

Για την ανάλυση του case study έγινε η απαραίτητη συλλογή στοιχείων από πραγματική μελέτη τεχνικού έργου, βάσει των κριτηρίων που σχολιάσθηκαν στο υποκεφάλαιο 4.1.

Συνοπτικά, τα δεδομένα που διατίθενται ως σημείο εκκίνησης έχουν ως εξής:

- Στοιχεία τοπογραφικής αποτύπωσης της υφιστάμενης κατάστασης (τοπογραφικό μοντέλο) τα οποία χρησιμοποιούνται ως υπόβαθρο εργασίας. Η μορφή των δεδομένων είναι κατάλληλη για εισαγωγή στο λογισμικό Autodesk Navisworks μέσω του πρωτοκόλλου διαλειτουργικότητας IFC - βλ. Εικόνα 4-1)
- Αρχιτεκτονικό μοντέλο κτηρίου σε επίπεδο λεπτομέρειας LOD300 σε διαλειτουργική μορφή βάσει του πρωτοκόλλου IFC - βλ. Εικόνα 4-2
- Στατικό μοντέλο κτηρίου σε επίπεδο λεπτομέρειας LOD300 σε διαλειτουργική μορφή βάσει του πρωτοκόλλου IFC - βλ. Εικόνα 4-3
- Ηλεκτρομηχανολογικό μοντέλο κτηρίου (ψύξη, θέρμανση, αερισμός, αποχέτευση, πυροπροστασία, ηλεκτροφωτισμός) σε επίπεδο λεπτομέρειας LOD300 σε διαλειτουργική μορφή βάσει του πρωτοκόλλου IFC - βλ. Εικόνα 4-4)

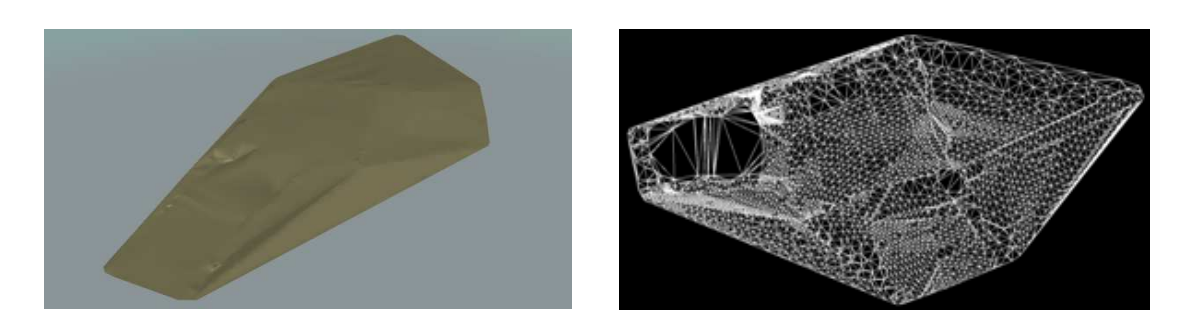

**Εικόνα 4-1: Ψηφιακό μοντέλο εδάφους (Ανάγλυφο επιφάνειας και τοπογραφικά τρίγωνα) σε περιβάλλον Autodesk Navisworks 2014. Η συνολική έκταση της περιοχής τοπογραφικής αποτύπωσης ανέρχεται σε ~60 στρέμματα** 

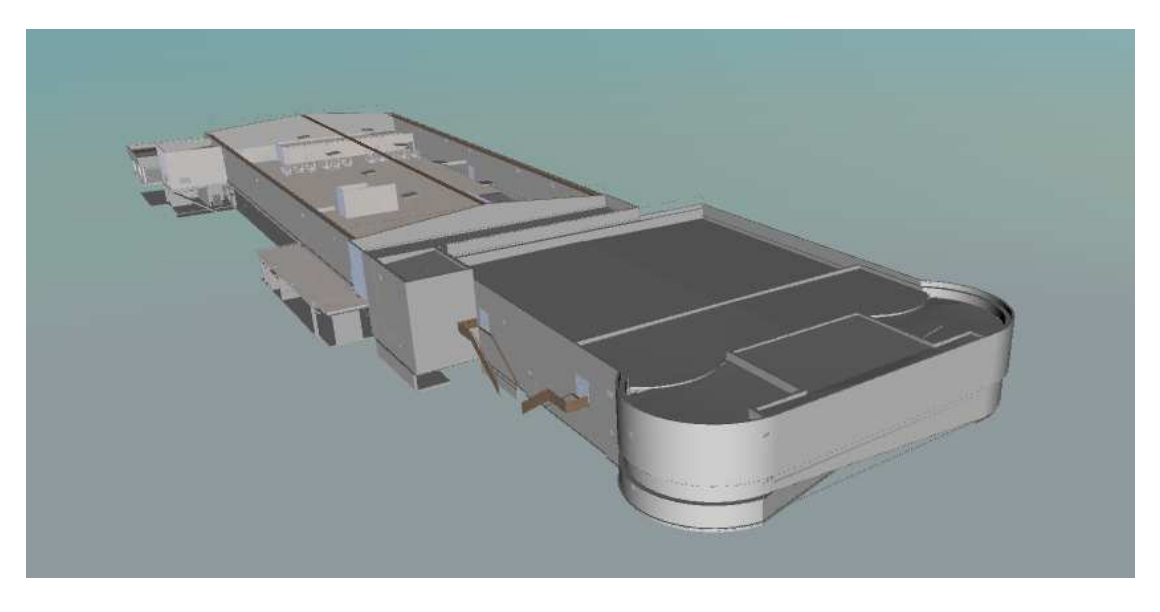

**Εικόνα 4-2: Αρχιτεκτονικό μοντέλο κτηρίου σε περιβάλλον Autodesk Navisworks 2014**

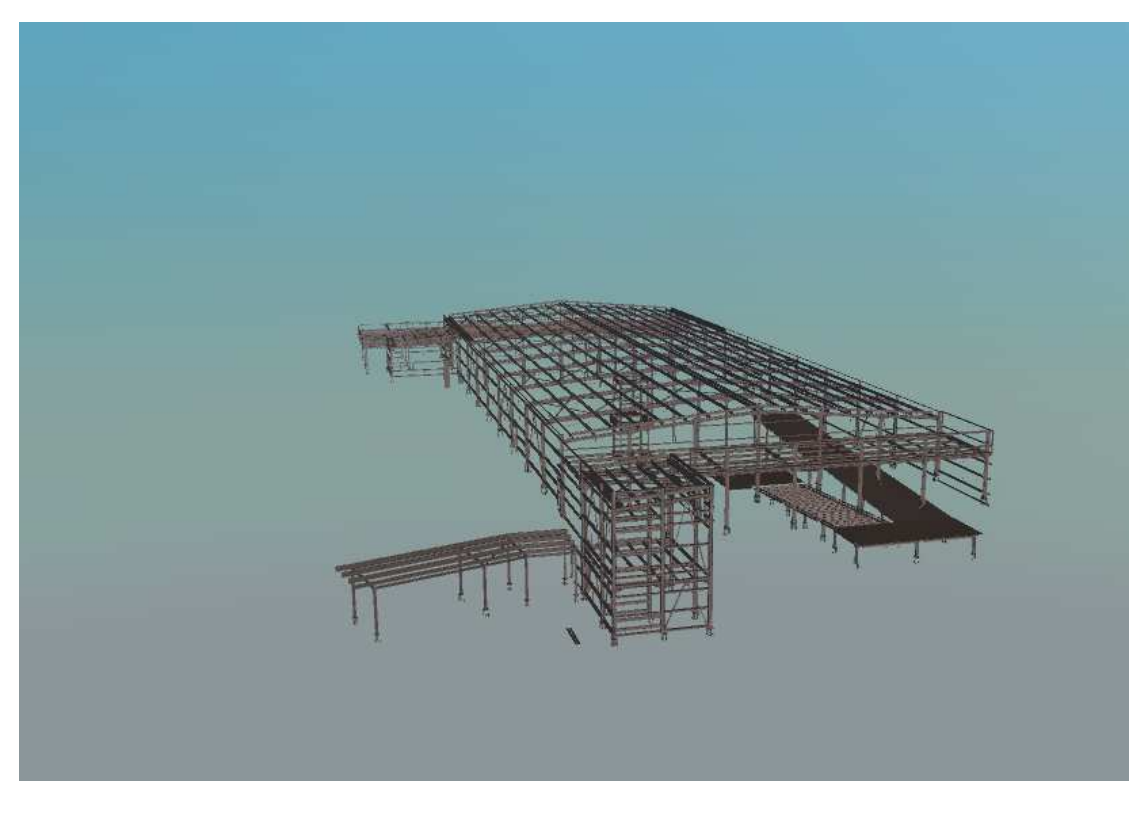

**Εικόνα 4-3: Στατικό μοντέλο κτηρίου σε περιβάλλον Autodesk Navisworks 2014** 

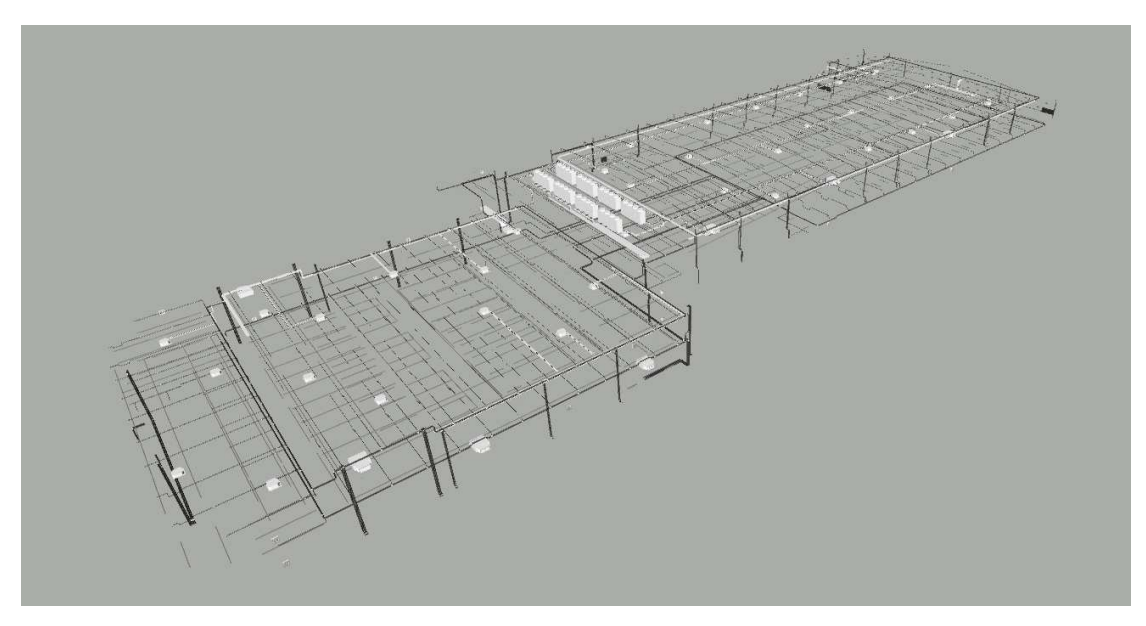

**Εικόνα 4-4: ΗΜ μοντέλο κτηρίου σε περιβάλλον Autodesk Navisworks 2014** 

Όλα τα δομικά στοιχεία του βιομηχανικού κτηρίου είναι σχεδιασμένα στη λογική των ΒΙΜ objects, τα οποία έχουν πολλαπλές ιδιότητες και χαρακτηριστικά. Στον ακόλουθο πίνακα και στην Εικόνα 4-5 δίδονται χαρακτηριστικά παραδείγματα των "έξυπνων" αυτών αντικειμένων από το case study.

| ΤΥΠΟΣ                                                                              | ΑΠΟΣΠΑΣΜΑ ΑΠΟ ΤΟ<br><b>MONTEAO</b> | ΙΔΙΟΤΗΤΕΣ                                                                                                    |
|------------------------------------------------------------------------------------|------------------------------------|----------------------------------------------------------------------------------------------------|
| Επένδυση<br>δαπέδου -<br>κεραμικά<br>πλακίδια<br><b>(Αρχιτεκτονικό</b><br>μοντέλο) |                                    | $\times$<br>Properties<br>Material Revit Material Autodesk Material Element ID Element Type Level Phase Created Family Family and Type Li 12<br>Item<br>Property<br>Value<br>Interior Finishes Tile Flooring-70mm=Underlayment - Cement-50mm Tile-600x600mm-20mm<br>Name<br>Interior Finishes Tile Flooring-70mm=Underlayment - Cement-50mm Tile-600x600mm-20mm<br>Type<br>Family<br>Floor<br><b>Floors</b><br>Category<br>ld.<br>6689567<br>Slope<br>0.00%<br>FloorType "Interior Finishes_Tile Flooring-70mm=Underlayment - Cement-50mm_Tile-600x600mm-20mm", #6658213<br>Type<br><b>Related to Mass</b><br>$\sim$<br><b>MAIN BUILDING</b><br>Workset<br>$22.23 \text{ m}^2$<br>Volume<br>Room Bounding<br>0<br>Level "EΠΙΠΕΔΟ 1", #3601718<br>Level<br>Enable Analytical 0<br>Main Model<br><b>Design Option</b><br>82.45 m<br>Perimeter<br>Phase "New Construction", #86961<br><b>Phase Created</b><br>FloorType "Interior Finishes_Tile Flooring-70mm=Underlayment - Cement-50mm_Tile-600x600mm-20mm", #6658213<br>Family<br>Structural<br>$\sim$<br>ΕΚΤΟΣ ΕΡΓΟΛΑΒΙ 0<br>FloorType "Interior Finishes_Tile Flooring-70mm=Underlayment - Cement-50mm_Tile-600x600mm-20mm", #6658213<br>Family and Type<br>Level "EΠΙΠΕΔΟ 1", #3601718<br>Level<br>Height Offset Fro 0.00 m<br><b>EKTOΣ ΠΡΟΜΕΤΡ 0</b><br>FloorType "Interior Finishes_Tile Flooring-70mm=Underlayment - Cement-50mm_Tile-600x600mm-20mm", #6658213<br>Type Id<br>317,53 m <sup>2</sup><br>Area<br>0.07 <sub>m</sub><br><b>Thickness</b> |

**Πίνακας 4-1: Παραδείγματα ΒΙΜ objects από το case study** 

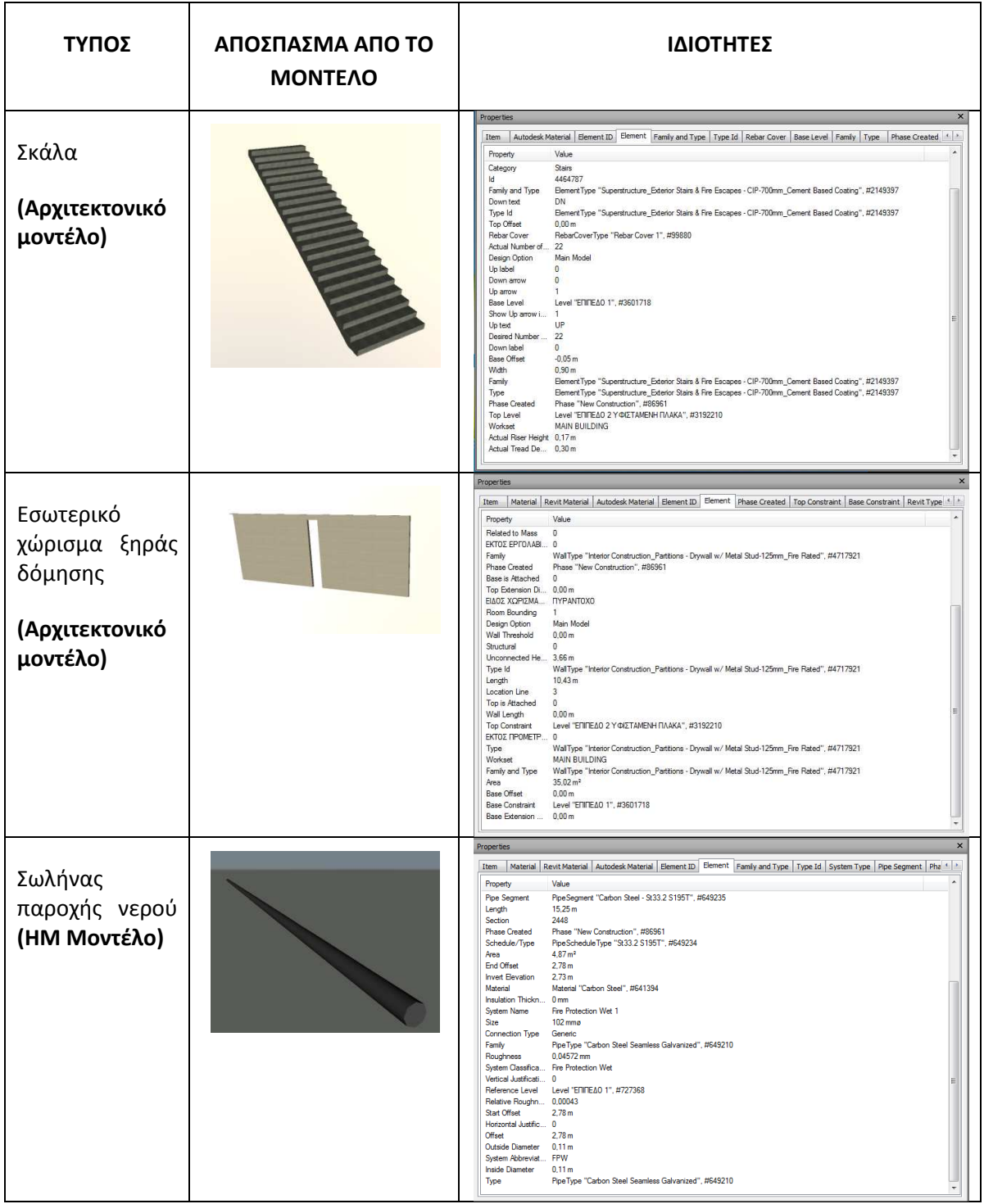

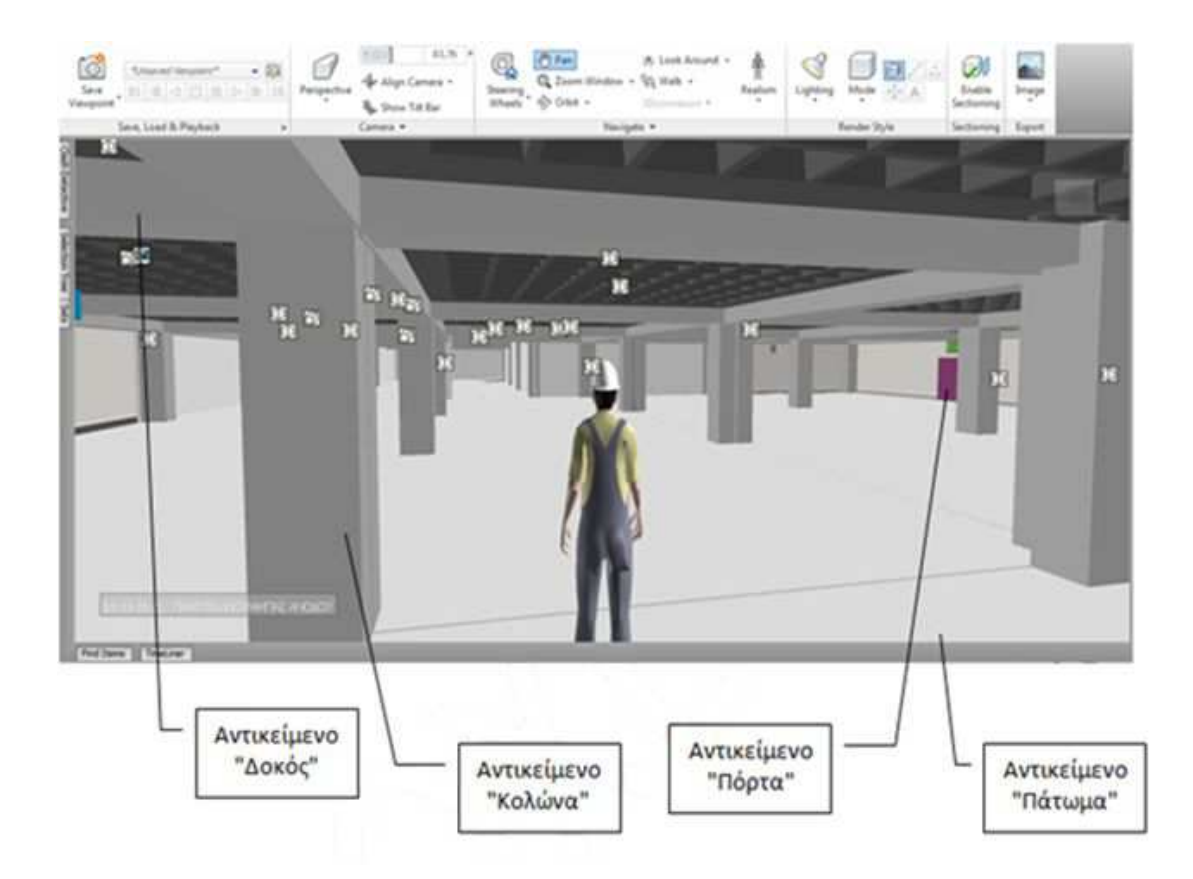

**Εικόνα 4-5: Απεικόνιση δομικών στοιχείων κτηρίου ως αντικείμενα σε περιβάλλον Autodesk Navisworks 2014** 

# **4.4 Κατάρτιση ολοκληρωμένου μοντέλου ΒΙΜ**

Στα ακόλουθα εδάφια δίνεται βήμα προς βήμα το "κτίσιμο" του ολοκληρωμένου μοντέλου ΒΙΜ μέσα από το παράδειγμα μελέτης του βιομηχανικού κτηρίου, που παρουσιάστηκε στο υποκεφάλαιο 4.3. Σε σύγκριση με το ολοκληρωμένο μεθοδολογικό Διάγραμμα 3-3, στην παρούσα εργασία υλοποιούνται τα βήματα που απεικονίζονται στο ακόλουθο τροποποιημένο διάγραμμα, στο οποίο εμφανίζονται και τα λογισμικά που χρησιμοποιήθηκαν.

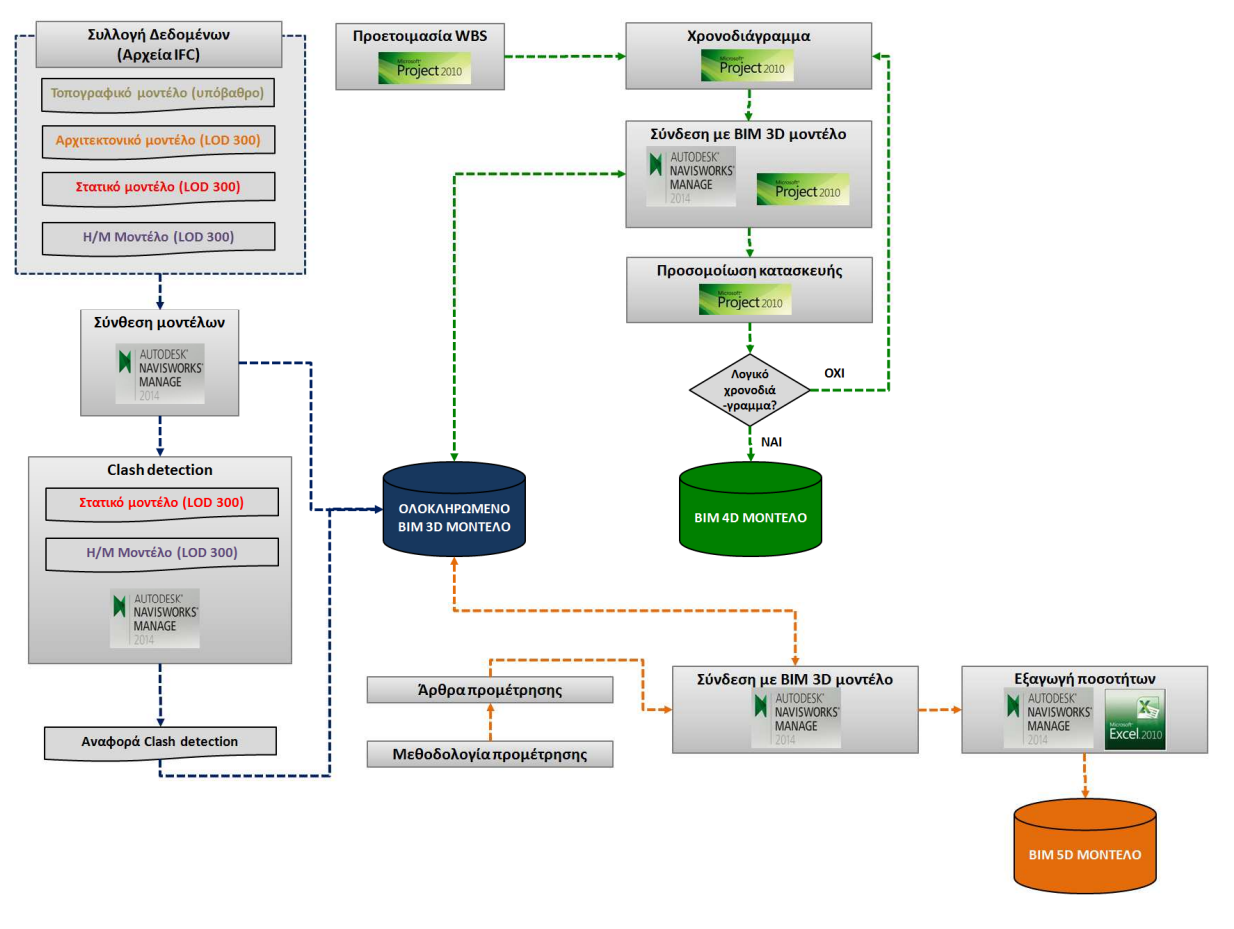

**Διάγραμμα 4-1: Τροποποιημένο μεθοδολογικό διάγραμμα για την υλοποίηση του case study**

# **4.4.1 Συντονισμός μελετών (Coordination)**

Ο συντονισμός των μελετών ενός τεχνικού έργου αποτελεί μια από τις πλέον δύσκολες και χρονοβόρες διαδικασίες του κύκλου ζωής του έργου. Με τις συμβατικές μεθόδους σχεδιασμού παρατηρείται πολύ μεγάλη χρονοκαθυστέρηση στην ενσωμάτωση όλων των μελετών, με συνέπεια τα λάθη και οι ασυμβατότητες να γίνονται αντιληπτά ακόμα και κατά τη φάση της κατασκευής.

Με την υλοποίηση τεχνολογιών ΒΙΜ, παρέχονται χρησιμότατα εργαλεία για την επιτάχυνση της διαδικασίας και την εύρεση των λαθών σε πολύ πρώιμο στάδιο του έργου.

Στο παράδειγμα εφαρμογής μας, όπως αναφέρθηκε και στο υποκεφάλαιο της οργάνωσης των δεδομένων (4.3), υπάρχουν διαθέσιμες οι αρχιτεκτονικές μελέτες, τα στατικά του έργου, τα ηλεκτρομηχανολογικά του έργου, καθώς και στοιχεία για την αποχέτευση του κτηρίου.

Η ενσωμάτωση των ανωτέρω μελετών μπορεί να γίνει πολύ εύκολα σε κοινό μοντέλο μέσω της χρήσης κατάλληλου λογισμικού, όπως το Autodesk Navisowrks, το Tekla Bim Sight, το Solibri Model Viewer κλπ. Βασική προϋπόθεση για την επιτυχία του εγχειρήματος είναι ο κάθε μελετητής να έχει παράξει το σύνολο της μελέτης του ση λογική των BIM 3D objects.

 Στο παράδειγμά μας, έχοντας ανοικτό το αρχιτεκτονικό μοντέλο του βιομηχανικού κτηρίου, η ενσωμάτωση των υπόλοιπων μελετών μπορεί να γίνει μέσω του Autodesk Navisworks με την εντολή "Append" και την επιλογή των αντίστοιχων αρχείων (βλ. Εικόνα 4-6).

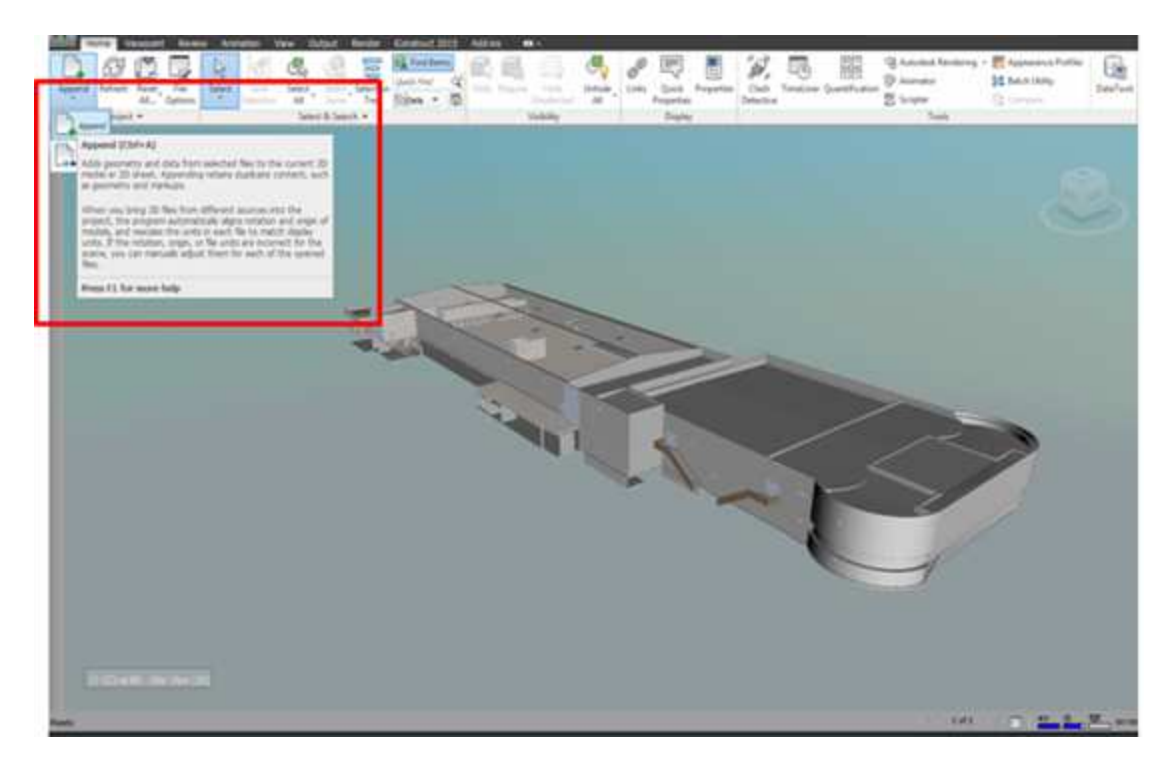

**Εικόνα 4-6: Διαδικασία για την ενσωμάτωση μελετών σε κοινό μοντέλο ΒΙΜ σε περιβάλλον Autodesk Naviswοrks 2014**

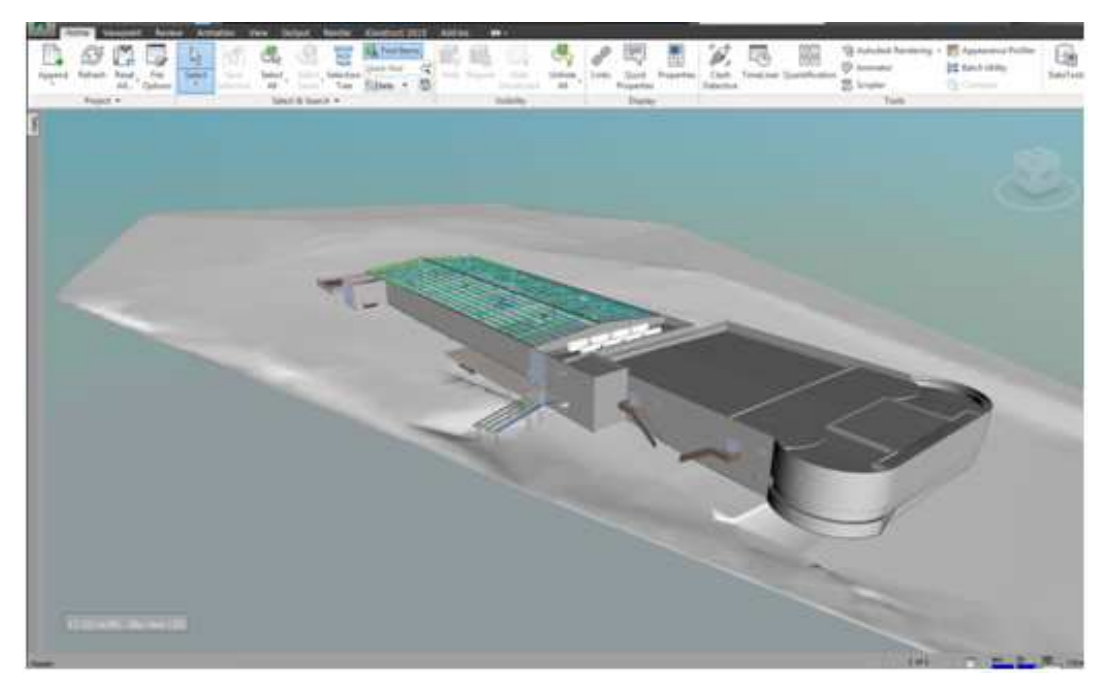

**Εικόνα 4-7: Μοντέλο με ενσωματωμένες όλες τις μελέτες σε περιβάλλον Autodesk Naviswοrks 2014** 

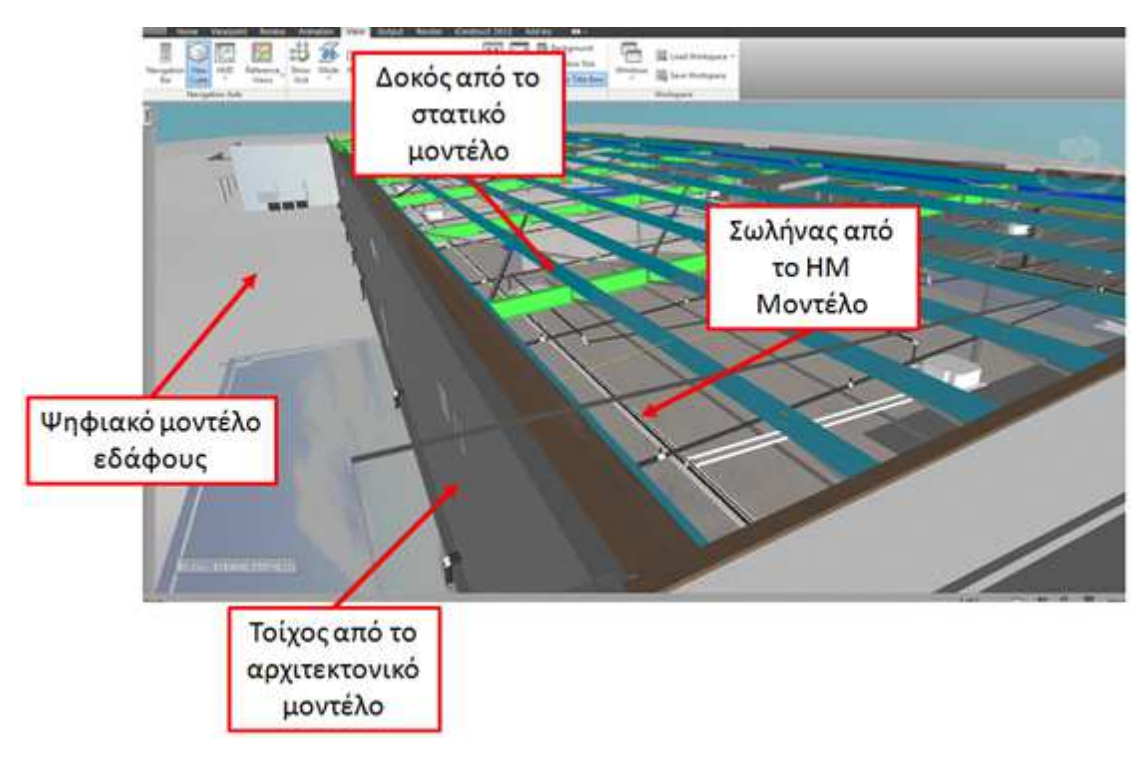

**Εικόνα 4-8: Λεπτομέρεια συνολικού μοντέλου ΒΙΜ με την ενσωμάτωση των επιμέρους μελετών σε περιβάλλον Autodesk Naviswοrks 2014** 

Η ανωτέρω διαδικασία μπορεί να γίνει φυσικά σε οποιοδήποτε λογισμικό με την προϋπόθεση τα αρχεία να ακολουθούν κάποια συγκεκριμένα πρότυπα για τη διαλειτουργικότητα (πχ να είναι μορφής IFC).

Γίνεται σαφές ότι με την ενσωμάτωση των μελετών σε ένα ενιαίο μοντέλο καθίσταται περισσότερο εύκολη η εύρεση των μεταξύ τους ασυμβατοτήτων, κάτι το οποίο για ένα εργοτάξιο αποτελεί πολύ σημαντικό επίτευγμα. Στο επόμενο υποκεφάλαιο δίδεται συνοπτικά η διαδικασία εύρεσης των ασυμβατοτήτων για την παρούσα μελέτη περίπτωσης.

# **4.4.2 Εύρεση ασυμβατοτήτων μελετών (Clash detection)**

Έχοντας το ενιαίο μοντέλο με ενσωματωμένες τις επιμέρους μελέτες μπορούμε να αξιοποιήσουμε τις λειτουργίες του εργαλείου "Clash detective" του λογισμικού Autodesk Navisworks.

Για τις ανάγκες τις παρούσας εργασίας μελετήθηκε η περίπτωση της εύρεσης των ασυμβατοτήτων μεταξύ των μελετών στατικού και ΗΜ μοντέλου (Structural vs MEP).

Δημιουργούμε αρχικά από το εργαλείο "Clash Detective" ένα νέο test με το όνομα " STRUCTvsMEP" και στην καρτέλα των επιλογών των μοντέλων επιλέγουμε το στατικό και το ΗΜ μοντέλο αντίστοιχα (βλ. Εικόνα 4-9).

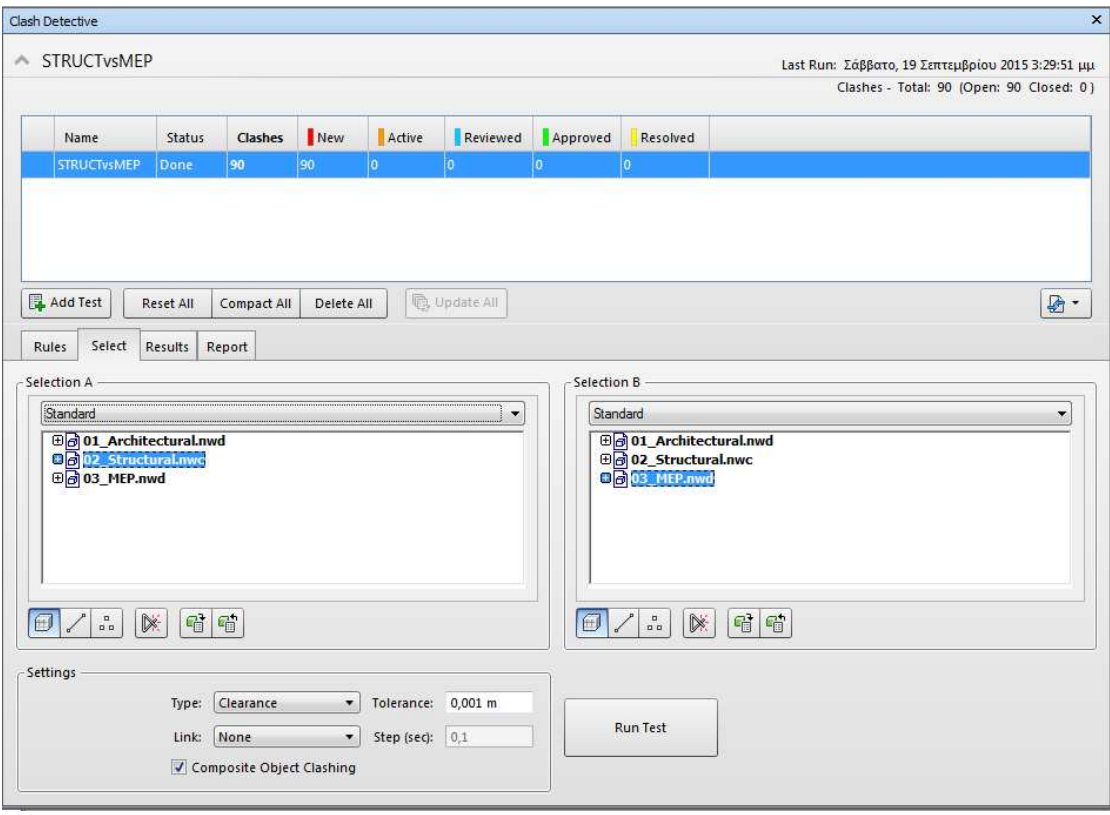

### **Εικόνα 4-9: Ρύθμιση εργαλείου clash detective για την επιλογή των μελετών που θα ελεγχθούν για την εύρεση των μεταξύ τους ασυμβατοτήτων**

Για την εύρεση των clashes ο χρήστης έχει τη δυνατότητα να ορίσει κάποιους κανόνες σχετικά με το πότε ένα εύρημα θα θεωρείται clash ή όχι Μερικοί από τους κανόνες είναι ενδεικτικά:

- Ανοχή ως προς την απόσταση των αντικειμένων μεταξύ τους (για παράδειγμα όταν αντικείμενα πλησιάζουν σε απόσταση 1 εκατοστού να θεωρηθεί clash παρότι δεν τέμνονται)
- Αντικείμενα που έχουν διπλοσχεδιαστεί στο έργο (duplicates) να θεωρούνται clash και να διορθώνονται
- Αντικείμενα που έχουν μια συγκεκριμένη ιδιότητα να εξαιρούνται
- Αντικείμενα που προέρχονται από το ίδιο μητρικό αρχείο να εξαιρούνται

Στο πλαίσιο της παρούσας εκτελέστηκε η εργασία εύρεσης των clashes μεταξύ του στατικού και ΗΜ μοντέλου κάνοντας την παραδοχή ότι στα επιμέρους μοντέλα δεν υπάρχουν clashes. Συνεπώς, ζητήθηκε από το λογισμικό να εξαιρέσει από τη διαδικασία αντικείμενα που συγκρούονται ενώ βρίσκονται στο ίδιο αρχείο (βλ. Εικόνα 4-10). Το αποτέλεσμα του τρεξίματος ήταν η εύρεση συνολικά 78 clashes , τα οποία θεωρούνται για το πρόγραμμα ως NEW, καθώς δεν έχουν περάσει ακόμα στα επόμενα στάδια των διορθώσεων και επίλυσης Active, Reviewed, Approved, Resolved (βλ. Εικόνα 4-10 & Εικόνα 4-11).

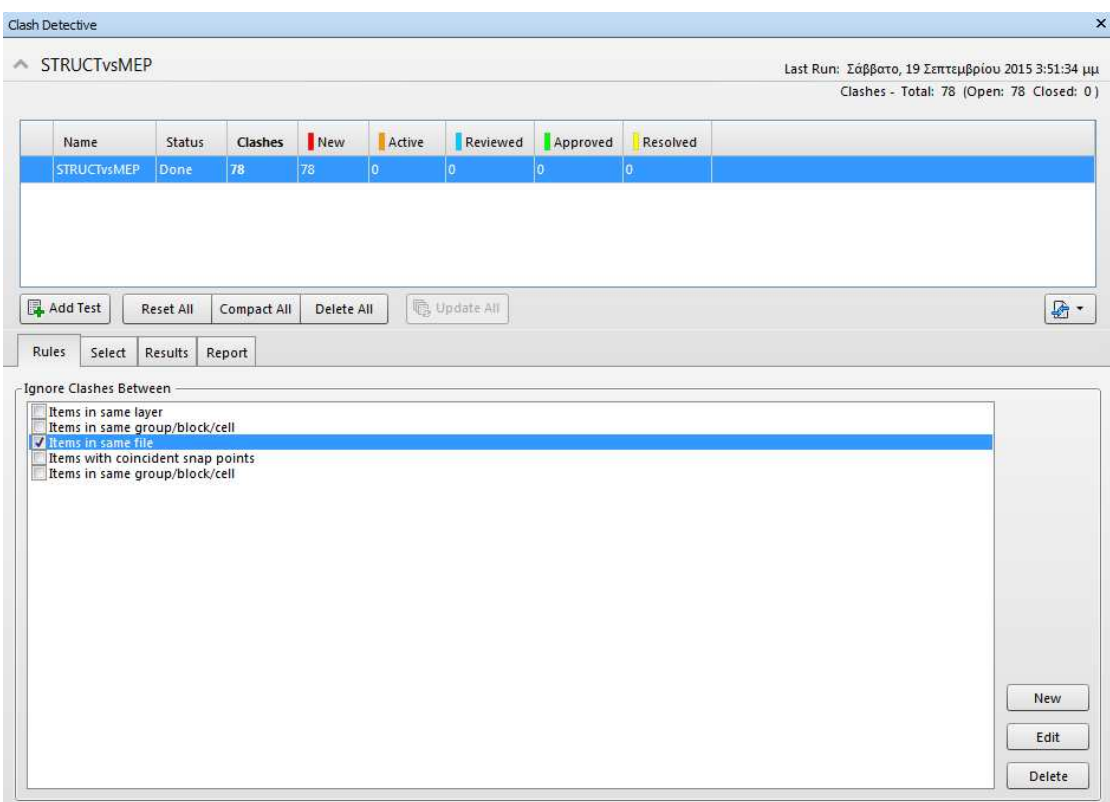

#### **Εικόνα 4-10: Εισαγωγή κανόνα για την εξαίρεση αντικειμένων από το clash detection**

Μετά την εκτέλεση της διαδικασίας, ο χρήστης μπορεί πάρα πολύ εύκολα να περιηγηθεί σε κάθε εύρημα ξεχωριστά και να εξετάσει επακριβώς την αιτία για την οποία αυτό θεωρήθηκε clash.

Επίσης, διατίθενται εργαλεία για την εξαγωγή αναφορών στις οποίες περιλαμβάνονται όλα τα απαραίτητα στοιχεία για την εύκολη εύρεση του κάθε clash από τον εκάστοτε εμπλεκόμενο. Στην ακόλουθη εικόνα δίδεται χαρακτηριστικό απόσπασμα της αναφοράς, στην οποία περιλαμβάνονται τα στοιχεία σε 6 από τα 78 συνολικά clashes που βρέθηκαν. Στην Εικόνα 4-12 δίδεται με περισσότερη λεπτομέρεια εστιασμένη απεικόνιση του clash με id=2. Mε κόκκινο χρώμα σημειώνεται μεταλλική δοκός και με πράσινο χρώμα σωλήνας αποχέτευσης.

Τα στοιχεία αυτά τέμνονται και θα πρέπει να τροποποιηθούν κατάλληλα οι μελέτες για τη μετάβαση στα επόμενα στάδια του έργου

| <b>STRUCTvsMEP</b> |                      | 0.001m                               | 78      | Tolerance Clashes New Active Reviewed Approved Resolved Type Status<br>78<br>$\mathbf{0}$ | $\Omega$           | 0<br>$\mathbf{0}$              | Hard                                | OK |                             |                     |                               |                    |                                                               |                                          |                   |
|--------------------|----------------------|--------------------------------------|---------|-------------------------------------------------------------------------------------------|--------------------|--------------------------------|-------------------------------------|----|-----------------------------|---------------------|-------------------------------|--------------------|---------------------------------------------------------------|------------------------------------------|-------------------|
|                    |                      |                                      |         |                                                                                           |                    |                                |                                     |    |                             | Item 1              | Item 2                        |                    |                                                               |                                          |                   |
| Image              | Clash<br><b>Name</b> | <b>Status Distance Grid Location</b> |         |                                                                                           | <b>Description</b> | Date<br>Found                  | Clash<br>Point                      | ID | $ $ Item $ _{\text{Layer}}$ | Item<br><b>Name</b> | <b>Item Type</b>              | Item ID            | Laver                                                         | <b>Item Name Item Type</b>               |                   |
|                    | Clash1               | New                                  | $-0.14$ | b-P16 : Entrance<br>Ceiling                                                               | Hard               | 2015/9/19<br>12:51.35          | x:129.31,<br>y:45.22,<br>z:7.16     |    | <b>Undefined Body</b>       |                     | LcIFCRepresentationHolder ID: | Element<br>862243  | ΕΠΙΠΕΔΟ<br><b>TEAIKO</b><br>ΔΑΠΕΔΟ                            | Carbon<br>Steel                          | Solid             |
|                    | Clash <sub>2</sub>   | New                                  | $-0.14$ | a-P16 : Entrance<br>Ceiling                                                               | Hard               | 2015/9/19<br>12:51.35          | x:129.31,<br>$y:50.58,$ :<br>2:7.16 |    | <b>Undefined Body</b>       |                     | LcIFCRepresentationHolder ID: | Element<br>862489  | ΕΠΙΠΕΔΟ<br>ΤΕΛΙΚΟ<br>ΔΑΠΕΔΟ                                   | Carbon<br>Steel                          | Solid             |
|                    | Clash <sub>3</sub>   | New                                  | $-0.12$ | i-12 : Entrance<br>Ceiling                                                                | Hard               | 2015/9/19<br>12:51.35          | x:134.37<br>v:8.99.<br>2:6.82       |    | <b>Undefined Body</b>       |                     | LcIFCRepresentationHolder ID: | Element<br>1102274 | $ $ ENINE $\Delta$ O $ _{\text{Toshiba}}$<br>ΤΕΛΙΚΟ<br>ΔΑΠΕΔΟ | RAS-<br>10PAVP-E                         | Composite<br>Part |
|                    | Clash4               | New                                  | $-0.11$ | i-12 : Entrance<br>Ceiling                                                                | Hard               | 2015/9/19<br>12:51.35          | x:134.33,<br>y:7.95,<br>z:6.82      |    | <b>Undefined Body</b>       |                     | LcIFCRepresentationHolder ID: | Element<br>1102179 | ΕΠΙΠΕΔΟ<br>ΤΕΛΙΚΟ<br>ΔΑΠΕΔΟ                                   | Toshiba<br>RAS-<br>10PAVP-E              | Composite<br>Part |
|                    | Clash <sub>5</sub>   | New                                  | $-0.08$ | 6'-d : ANΩTEPO<br>ΠΛΑΤΥΣΚΑΛΟ<br>ΡΑΜΠΑΣ                                                    | Hard               | 2015/9/19<br>12:51.35          | x:45.08,<br>y:42.20,<br>z:3.13      |    | <b>Undefined Body</b>       |                     | LcIFCRepresentationHolder ID: | Element<br>872096  |                                                               | <b>ΕΠΙΠΕΔΟ</b> Rectangular Solid<br>Duct |                   |
|                    | Clash <sub>6</sub>   | New                                  | $-0.07$ | d-12 : Entrance<br>Roof                                                                   | Hard               | 2015/9/19 y:41.89,<br>12:51.35 | x:133.68.                           |    | <b>Undefined Body</b>       |                     | LcIFCRepresentationHolder     | Element<br>ID:     | ΕΠΙΠΕΔΟ Carbon<br>1                                           | Steel                                    | Solid             |

**Εικόνα 4-11: Εξαγωγή αναφοράς ευρημάτων της διαδικασίας clash detection** 

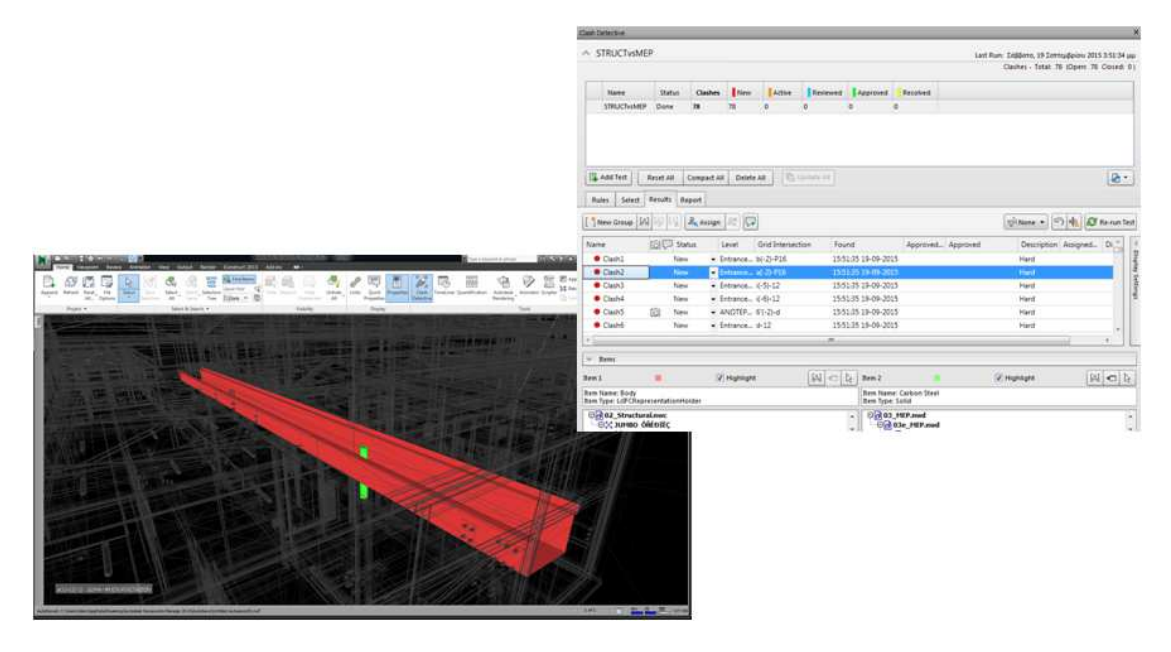

**Εικόνα 4-12: Εστίαση στο clash με id=2.** 

Με το πέρας της ανωτέρω διαδικασίας, δημιουργείται ένα ολοκληρωμένο πακέτο με τις αναφορές clashes που θα πρέπει να διανεμηθεί στους επιμέρους μελετητές για τη διόρθωσή τους, βάσει της τυποποιημένης ροής εργασιών που αναλύθηκε στο υποκεφάλαιο 3.3.3).

Καθώς ολοκληρώνεται ο κύκλος των διορθώσεων των clashes πλέον ο συντονιστής των τεχνικών μελετών μπορεί να παράξει ένα συνεπές ΒΙΜ 3D μοντέλο, όπου έχουν διορθωθεί σημαντικές παραλείψεις και αστοχίες ενόψει της έναρξης της κατασκευής.

# **4.4.3 Χρονικός προγραμματισμός έργου (Project scheduling)**

Για τη μόρφωση του μοντέλου ΒΙΜ 4D έγινε συνδυαστική εργασία με χρήση των λογισμικών MS Project και Autodesk Naviworks. Συνοπτικά τα βήματα που ακολουθήθηκαν ήταν:

- Καθορισμός της Δομής Ανάλυσης Εργασιών (Work Breakdown Structure WBS) και του χρονοδιαγράμματος κατασκευής (εργασία σε περιβάλλον MS Project)
- Σύνδεση του χρονοδιαγράμματος κατασκευής με τα αντικείμενα του ΒΙΜ 3D μοντέλου (συνδυαστική εργασία MS Project - Autodesk Navisworks)
- Προσομοίωση της κατασκευής και οπτικοποίηση σε διάφορες χρονικές θέσεις (εργασία σε Autodesk Navisworks)

# *4.4.3.1 Καθορισμός δραστηριοτήτων - χρονοδιάγραμμα κατασκευής*

Για την αναγνώριση των δραστηριοτήτων της κατασκευής και τη μόρφωση της χρονικής τους αλληλουχίας αρχικά μελετήθηκε το έργο διεξοδικά, ώστε να αποκτηθεί πλήρης εικόνα του αντικειμένου της κατασκευής. Εν συνεχεία το έργο επιμερίστηκε σε δραστηριότητες (tasks), στις οποίες δόθηκε κωδικός (id) καθώς και εκτίμηση για τη χρονική διάρκεια εκτέλεσης (Duration) καθώς και τους προγραμματισμένους χρόνους έναρξης (Planned Start) και πέρατος (Planned Finish) της κάθε δραστηριότητας. Το αποτέλεσμα της ανωτέρω διαδικασίας παρουσιάζεται στον ακόλουθο πίνακα Δομής Ανάλυσης Εργασιών (WBS). Στο Διάγραμμα 4-2 δίδεται σε πλήρη ανάπτυξη το χρονοδιάγραμμα εργασιών, όπως ετοιμάστηκε σε περιβάλλον MS Project.

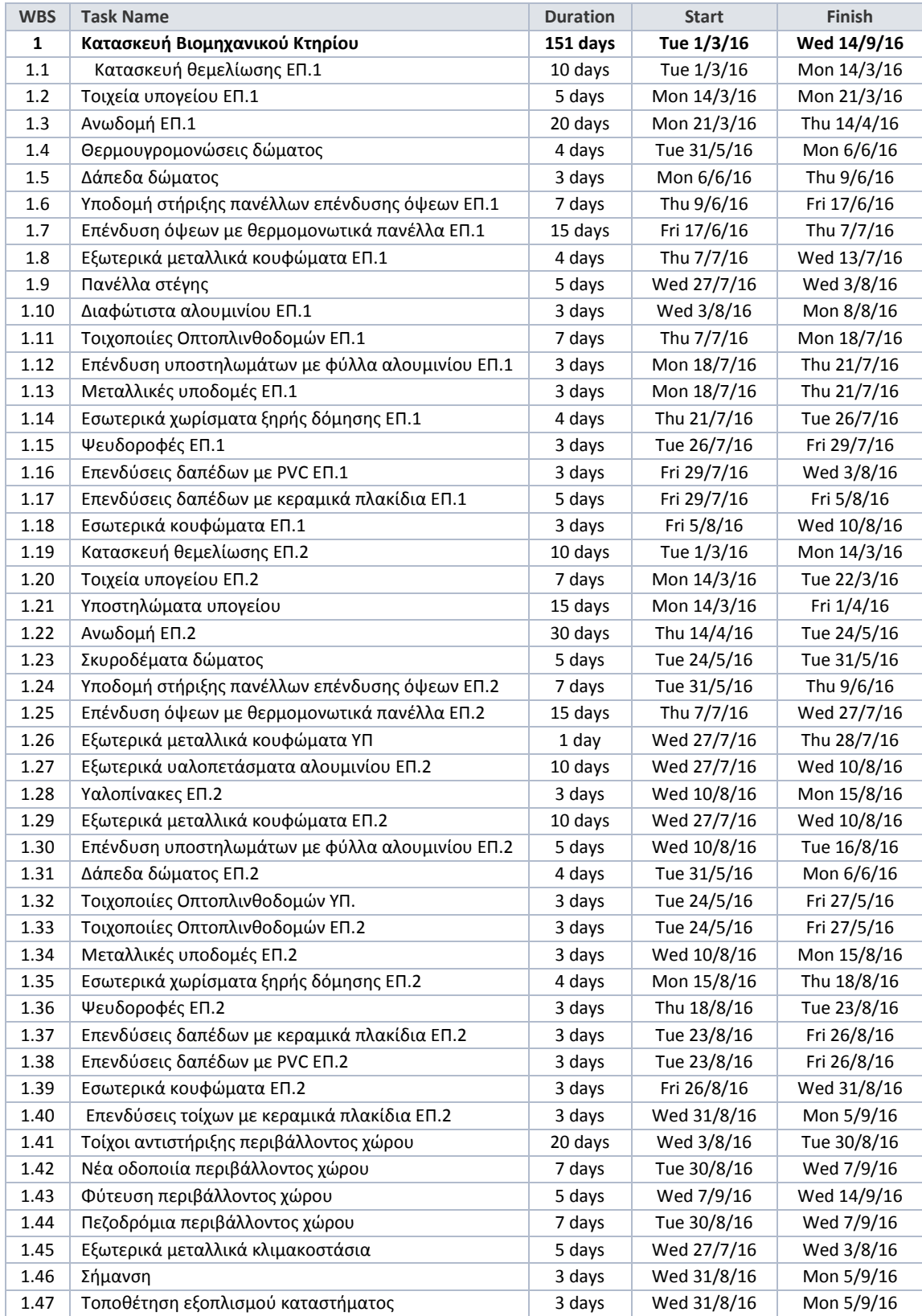

### **Πίνακας 4-2: WBS βιομηχανικού κτηρίου**

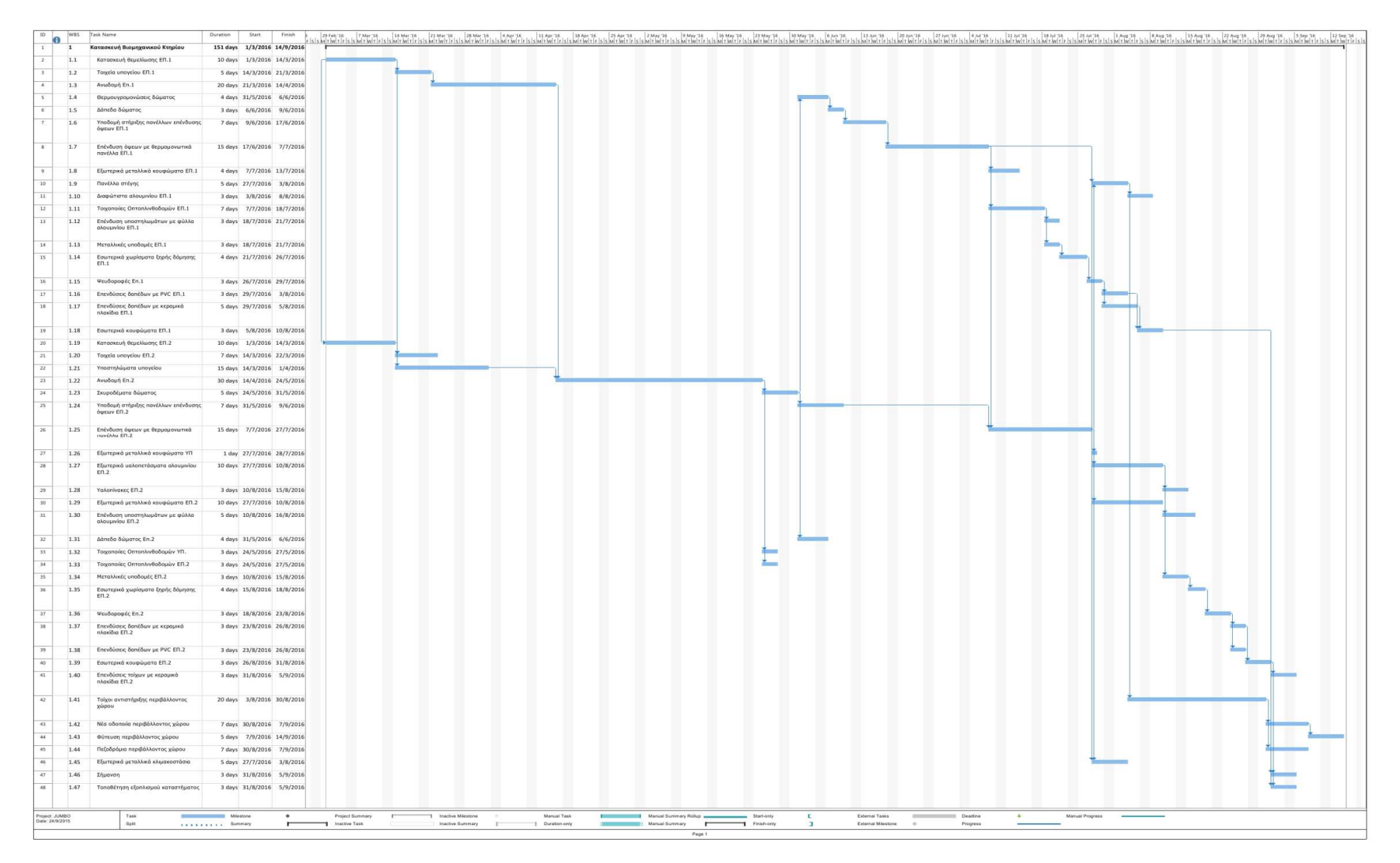

### **Διάγραμμα 4-2: Xρονοδιάγραμμα του έργου σε περιβάλλον MS Project**

### *4.4.3.2 Δυναμική σύνδεση χρονοδιαγράμματος με 3D σχέδιο*

Με την ολοκλήρωση του WBS και του χρονοδιαγράμματος κατασκευής σε περιβάλλον MS Project, είναι πλέον εφικτή η σύνδεση με το ΒΙΜ 3D μοντέλο, ώστε να γίνει η οπτικοποίηση της κατασκευής στα διάφορα στάδιά της.

Για την πραγματοποίηση του εγχειρήματος, το εργαλείο timeliner του Autodeks Navisworks επιτρέπει τη δυναμική σύνδεση με το αρχείο του MS Project, μέσω της εντολής "Add data source" - βλ. Εικόνα 4-13). Η εντολή αυτή δίνει τη δυνατότητα για επικοινωνία με το αρχείο Project και εν τέλει την ενσωμάτωση όλων των χρονικών αλληλουχιών των δραστηριοτήτων μέσα στο περιβάλλον του Navisworks (βλ. Εικόνα 4-13).

| Tasks Data Sources Configure Simulate | <b>TimeLine</b> |        |                                                                                                    |                 |               |               |            | × |  |  |  |
|---------------------------------------|-----------------|--------|----------------------------------------------------------------------------------------------------|-----------------|---------------|---------------|------------|---|--|--|--|
| <b>Contact Gibbon</b><br>by sea +     |                 |        |                                                                                                    |                 |               |               |            |   |  |  |  |
| CSV Import                            |                 |        | Tasks   Data Sources   Contigues   Simulate                                                                        |                 |               |               |            |   |  |  |  |
| Preato<br>Microsoft Project MPX       |                 |        | 2 2 +<br>图日日日<br><b>SQAdd Tark   Still   DQ-1</b><br>$20 -$<br>( BMan+ B)<br>$  r  _2$ $  \phi  _2$<br>2nm<br>lib- |                 |               |               |            |   |  |  |  |
| Microsoft Project 2007-2013           |                 | Active | <b>Teame</b>                                                                                                    | Status.         | Q9 1, 2016    |               | Q# 2, 2018 |   |  |  |  |
| Primavera Project Management 6-8      |                 |        |                                                                                                    |                 |               | <b>Planet</b> | Analysis   |   |  |  |  |
| Primavera P6 (Web Services)           |                 |        | New Data Source (Root)<br>Karasteran Bengapoweno Kropina                                                           |                 | 333           |               |            |   |  |  |  |
|                                       |                 |        | Fitzsteinin Brankleiche ETL1                                                                                       |                 | 坦             |               |            |   |  |  |  |
| Primavera P6 V7(Web Services)         |                 |        | Titudo proyebu (01.1)                                                                                              |                 |               |               |            |   |  |  |  |
| Primavera P6 V8.2(Web Services)       |                 | R      | Andount D1.1                                                                                                    |                 | 213           |               |            |   |  |  |  |
|                                       |                 | ië.    | θεμμουρίαμονώσεις δώματος ΕΠ.1                                                                                     | ш               | 54            |               |            |   |  |  |  |
|                                       |                 |        | Admelle Šiluarroc Err. 1.                                                                                          |                 | m             |               |            |   |  |  |  |
|                                       |                 | 医尿     | Υπόλεμή επήρξης πανάλλων επάνδυσης όφουν ΕΠ.1                                                                      | Ξ               | 20            |               |            |   |  |  |  |
|                                       |                 | ÿ,     | Entrolum butur us his powered to new DAs ETLE<br>Elismonid percel·lant recopiesame EPLE                            |                 | 10<br>24      |               |            |   |  |  |  |
|                                       |                 | g      | flexible antiny earlies:                                                                                           | 1111            |               |               |            |   |  |  |  |
|                                       |                 | 望      | Διάφωνστα αλοιεργίαν 871.1                                                                                         |                 | <b>SO</b>     |               |            |   |  |  |  |
|                                       |                 | 9      | Toyoroki; OntonievBoogain ITL1                                                                                     |                 | 34            |               |            |   |  |  |  |
|                                       |                 | ø      | Επένδυση υποστήλομεταν με φύλλα ελεκμηνίαν ΕΠ.1                                                                    | u               |               |               |            |   |  |  |  |
|                                       |                 | B      | Memoi Janic uno logal c ETL1                                                                                       | 급               |               |               |            |   |  |  |  |
|                                       |                 | W)     | Enumerals supiniers Static Manoric ETL1                                                                            | m               | 68            |               |            |   |  |  |  |
|                                       |                 |        | Ψειδόροφες 01.1                                                                                                    | ess.<br>m       |               |               |            |   |  |  |  |
|                                       |                 | 医尿     | Drevoluting Daridium at PAC EFL1                                                                                   |                 |               |               |            |   |  |  |  |
|                                       |                 |        | Enrydsime banklier in suparada thables BTL1.                                                                       | ÷<br><b>HIE</b> |               |               |            |   |  |  |  |
|                                       | A.              |        | бэктрив комниката ВП.1.<br>×                                                                                       |                 | 21.<br>$\sim$ | $\sim$        |            |   |  |  |  |

**Εικόνα 4-13: Σύνδεση Autodesk Navisworks με MS Project**

Το επόμενο βήμα είναι η ανάθεση (assign) των objects του μοντέλου στις δραστηριότητες. Δεδομένου ότι τα αντικείμενα είναι συνηθέστατα κατηγοριοποιημένα βάσει των απαιτήσεων του αρχιτεκτονικού μοντέλου, είναι πολύ χρήσιμη η οργάνωσή τους σε νέα επίπεδα, που συμβαδίζουν με τις δραστηριότητες. Η διαδικασία αυτή γίνεται με τη δημιουργία των "selection sets", όπου ο χρήστης δημιουργεί ομάδες αντικειμένων με δικά του κριτήρια. Στο παράδειγμά μας δημιουργήθηκαν συνολικά 47 sets όσα και οι δραστηριότητες της Δομής Ανάλυσης Εργασιών (WBS). Στην ακόλουθη εικόνα δίδεται απόσπασμα από τα εν λόγω 47 sets. Με την επιλογή ενός από αυτά ("Εσωτερικά χωρίσματα ξηρής

δόμησης ΕΠ.2" στο παράδειγμα της εικόνας), ο χρήστης μπορεί να προβάλλει στην οθόνη του μόνο τα αντικείμενα που τον ενδιαφέρουν.

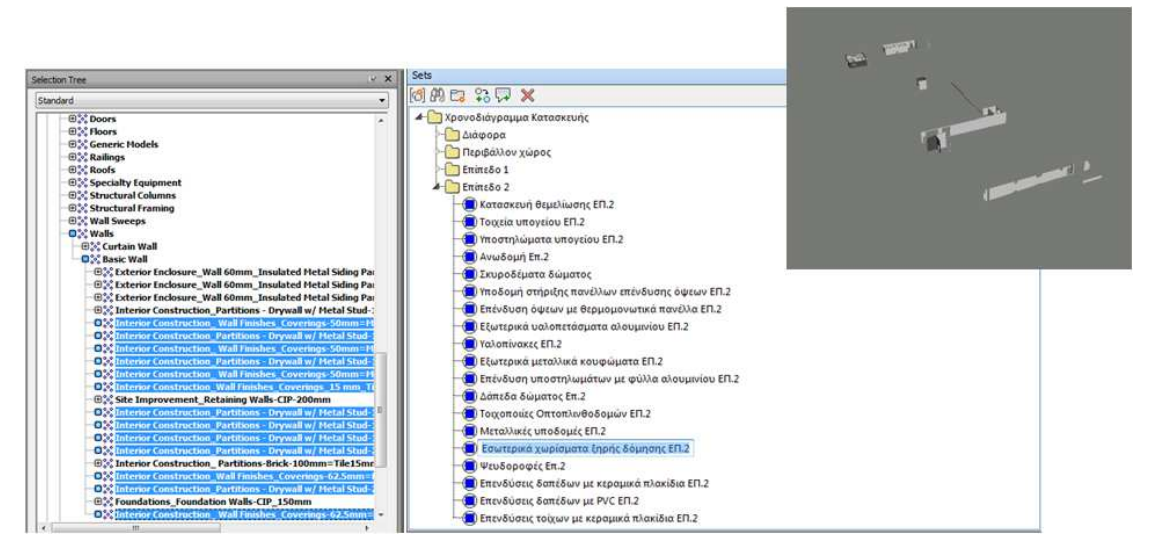

**Εικόνα 4-14: Δημιουργία sets σε περιβάλλον Autodesk Navisworks** 

Έχοντας λοιπόν ετοιμάσει όλα τα selection sets που αντιστοιχούν στα tasks του χρονοδιαγράμματος, είμαστε σε θέση να καταγράψουμε στη βάση δεδομένων του κάθε αντικειμένου την πληροφορία για το χρόνο έναρξης και λήξης της κατασκευής του. Η διαδικασία είναι πολύ απλή με τη χρήση της εντολής "Append Current Selection" σε περιβάλλον Autodesk Navisworks επιλέγοντας τα αντικείμενα και το αντίστοιχο task. Στο παράδειγμα της ακόλουθης εικόνας, γίνεται ανάθεση των αντικειμένων που σχετίζονται με την κατασκευή της θεμελίωσης του Επιπέδου 1 του κτηρίου στην αντίστοιχη μπάρα του χρονοδιαγράμματος.

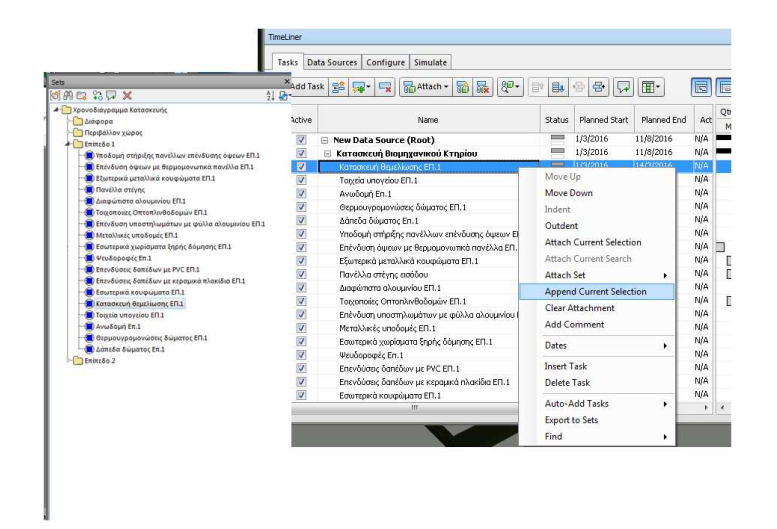

**Εικόνα 4-15: Ανάθεση αντικειμένων στα tasks του χρονοδιαγράμματος σε περιβάλλον Autodesk Navisworks** 

Έχοντας ολοκληρώσει την ενέργεια αυτή για όλα τα αντικείμενα του έργου, μπορούμε πλέον να ανατρέχουμε στις σχετικές καρτέλες και να ανακτούμε την πληροφορία για το χρόνο έναρξης και λήξης της κατασκευής κάθε δομικού στοιχείου (βλ. Εικόνα 4-16).

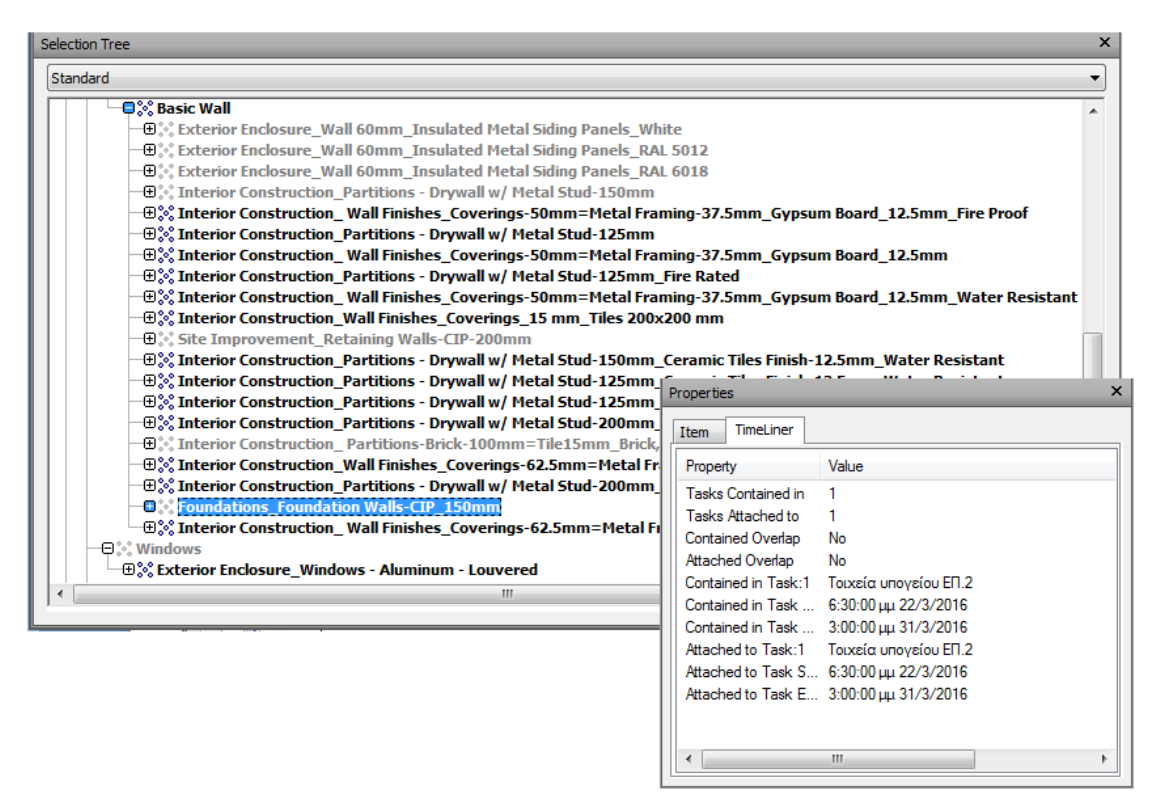

**Εικόνα 4-16: Συμπλήρωση καρτέλας χρονικού προγραμματισμού για αντικείμενο του τοιχίου υπογείου** 

# *4.4.3.3 Προσομοίωση της κατασκευής*

Το λογισμικό Autodesk Navisworks, όπως και άλλα λογισμικά 4D, παρέχει προηγμένα εργαλεία για το χρονικό προγραμματισμό του έργου και την προσομοίωση της κατασκευής σε διαφορετικές χρονικές θέσεις.

Μέσω της καρτέλας "configure" και "simulate" του εργαλείου "timeliner", ο χρήστης του προγράμματος έχει τη δυνατότητα να ορίσει όλες τις παραμέτρους για την προσομοίωση, όπως ενδεικτικά:

• Τα στυλ απεικόνισης των αντικειμένων ανάλογα με το χρόνο (αρχικό στάδιο κατασκευής, προχωρημένο στάδιο, περάτωση κατασκευής κλπ) αλλά και με τον τύπο της δραστηριότητας (εξ' αρχής κατασκευή, καθαιρέσεις, προσωρινές κατασκευές κλπ)

- Το χρονικό βήμα της προσομοίωσης και η συνολική διάρκεια της προσομοίωσης
- Τα στοιχεία που θα απεικονίζονται στην προσομοίωση καθώς και οι γωνίες θέασης (viewports).

Το αποτέλεσμα της εφαρμογής οπτικής προσομοίωσης κρίνεται ιδιαίτερα εντυπωσιακό και χρηστικό καθότι ο μηχανικός έχει τη δυνατότητα να ανατρέξει σε διάφορες χρονικές στιγμές του έργου και να δει τι έχει προγραμματιστεί να κατασκευαστεί και αν χρειαστεί να προβεί σε απαραίτητες αλλαγές ως προς την αλληλουχία των κατασκευαστικών δραστηριοτήτων. Στις ακόλουθες εικόνες δίδονται χαρακτηριστικά στιγμιότυπα της προσομοίωσης κατασκευής από το έργο του case study.

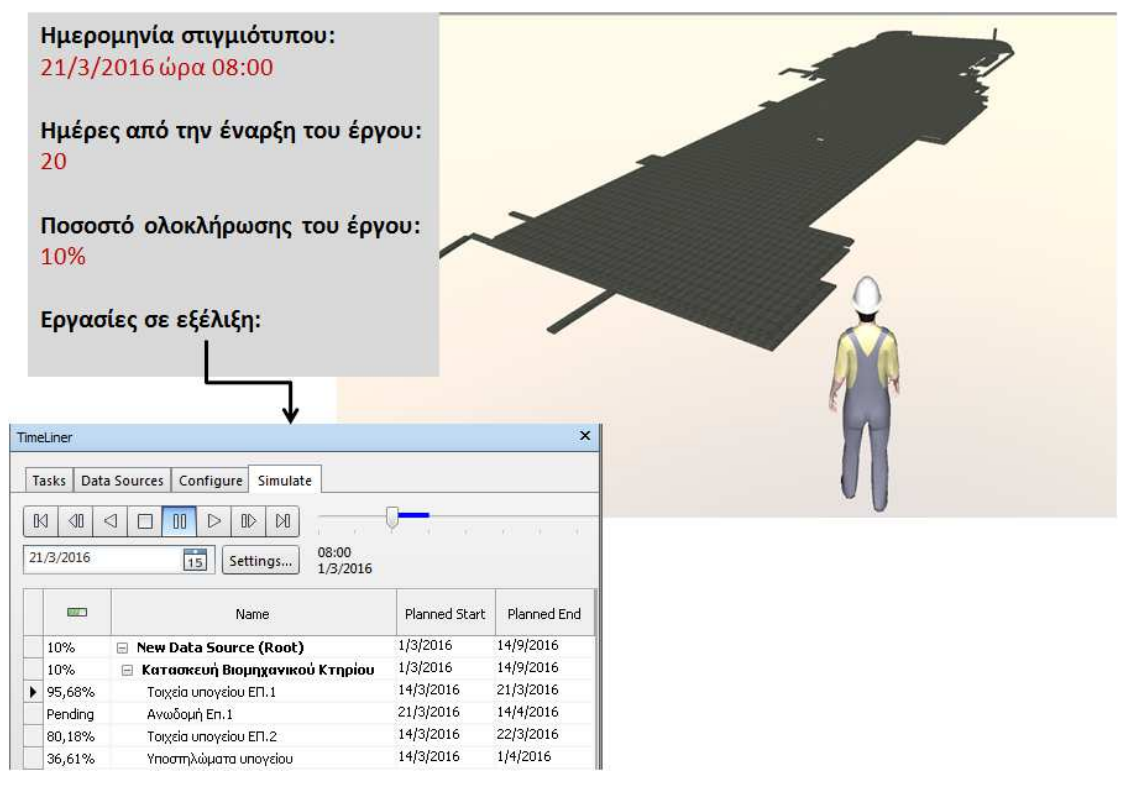

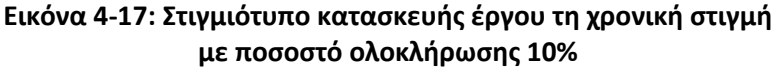

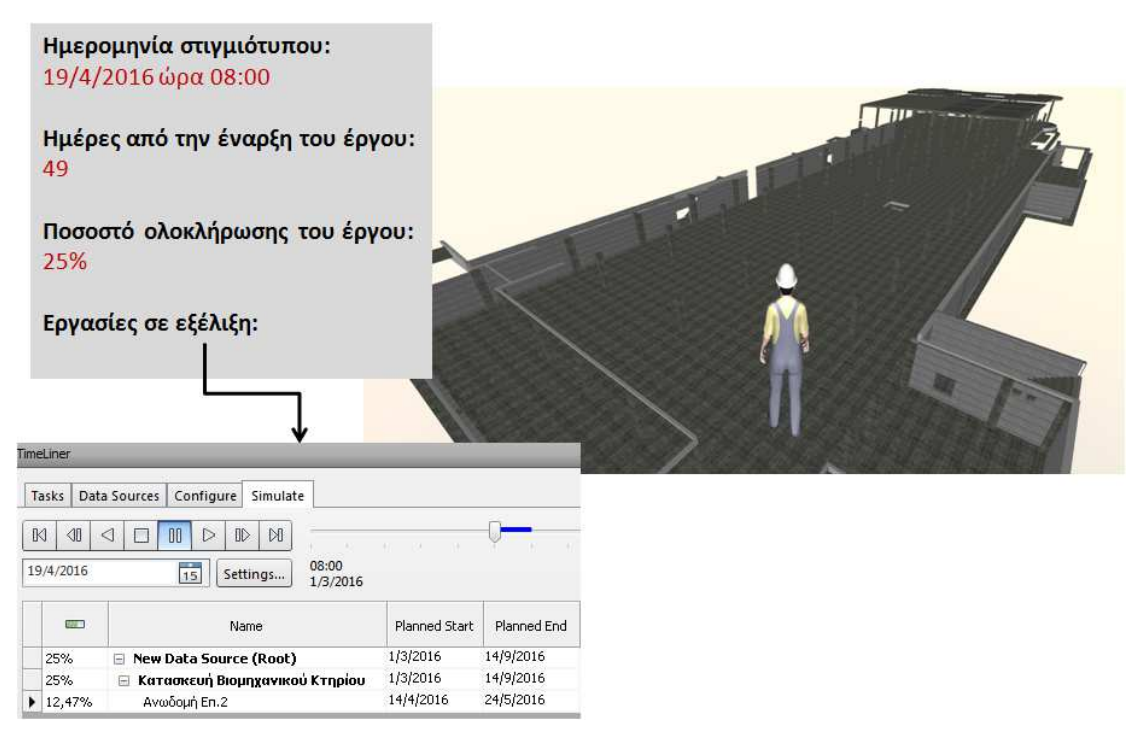

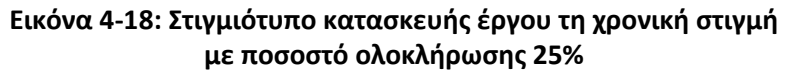

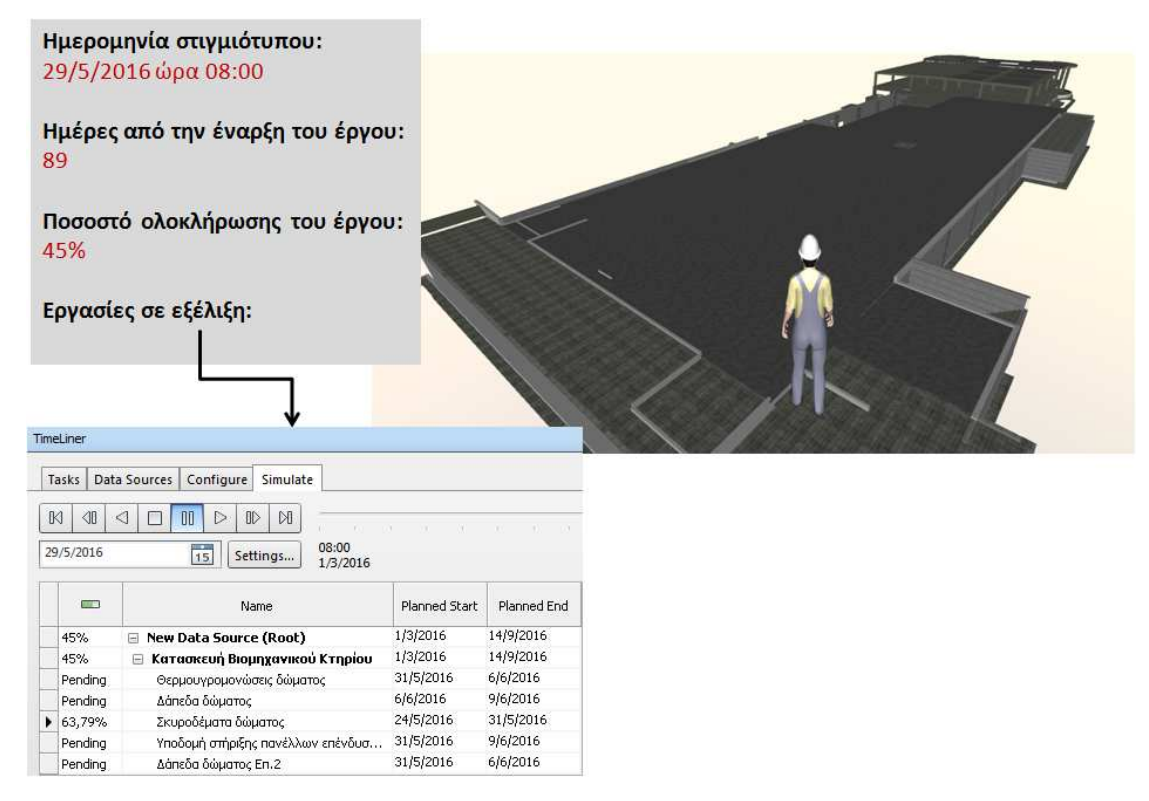

#### **Εικόνα 4-19: Στιγμιότυπο κατασκευής έργου τη χρονική στιγμή με ποσοστό ολοκλήρωσης 45%**

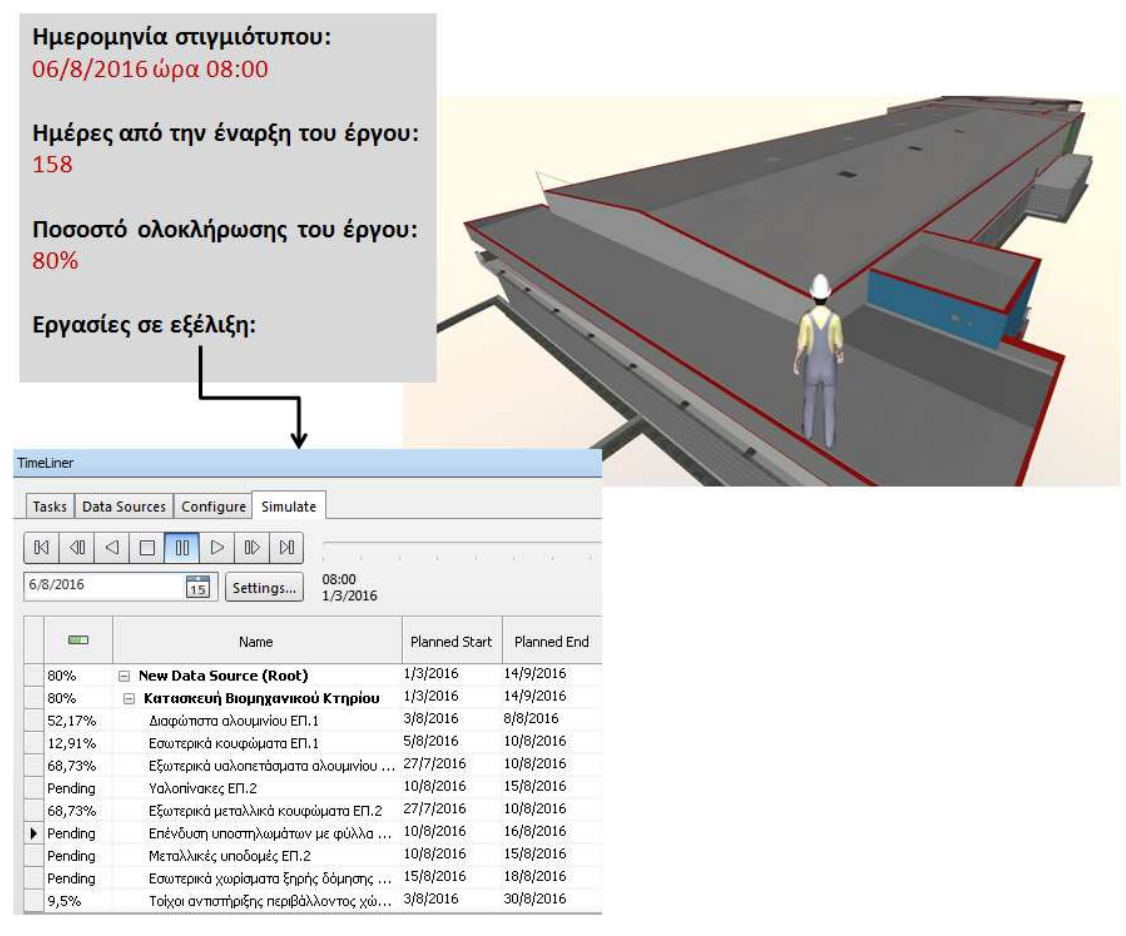

**Εικόνα 4-20: Στιγμιότυπο κατασκευής έργου τη χρονική στιγμή με ποσοστό ολοκλήρωσης 80%** 

### **4.4.4 Παρακολούθηση κόστους έργου (Cost control)**

Για την υλοποίηση του BIM 5D, γίνονται ενέργειες για την ενημέρωση της βάσης δεδομένων του κτηρίου με ιδιότητες που αφορούν την κοστολόγηση. Η διαδικασία που ακολουθήθηκε συνοψίζεται στα παρακάτω βήματα:

- Καθορισμός των άρθρων με βάση τα οποία θα γίνουν οι προμετρήσεις και εν συνεχεία θα καταρτιστεί ο προϋπολογισμός (πχ άρθρο 1 - Κατασκευή ανωδομής από σκυρόδεμα C20/25)
- Ανάθεση αντικειμένων οντοτήτων του κτηρίου στα άρθρα και εξαγωγή ποσοτήτων αυτόματα από το 5D μοντέλο

Έχοντας κάνει τα βήματα αυτά είναι πολύ εύκολη πλέον η παρακολούθηση του κόστους του έργου ως συνάρτηση των πόρων που χρησιμοποιούνται για την κατασκευή.

## *4.4.4.1 Καθορισμός άρθρων προμέτρησης έργου*

Σε πρώτο χρόνο έγινε ανάλυση του έργου και καθορίστηκαν τα άρθρα για την προμέτρησή του. Με τον τρόπο αυτό το έργο διαχωρίστηκε σε διακριτές ομάδες αντικειμένων, ώστε η κοστολόγηση να μπορεί να γίνει βάσει της ομαδοποίησης αυτής. Τα αποτελέσματα της διαδικασίας παρουσιάζονται στον ακόλουθο πίνακα.

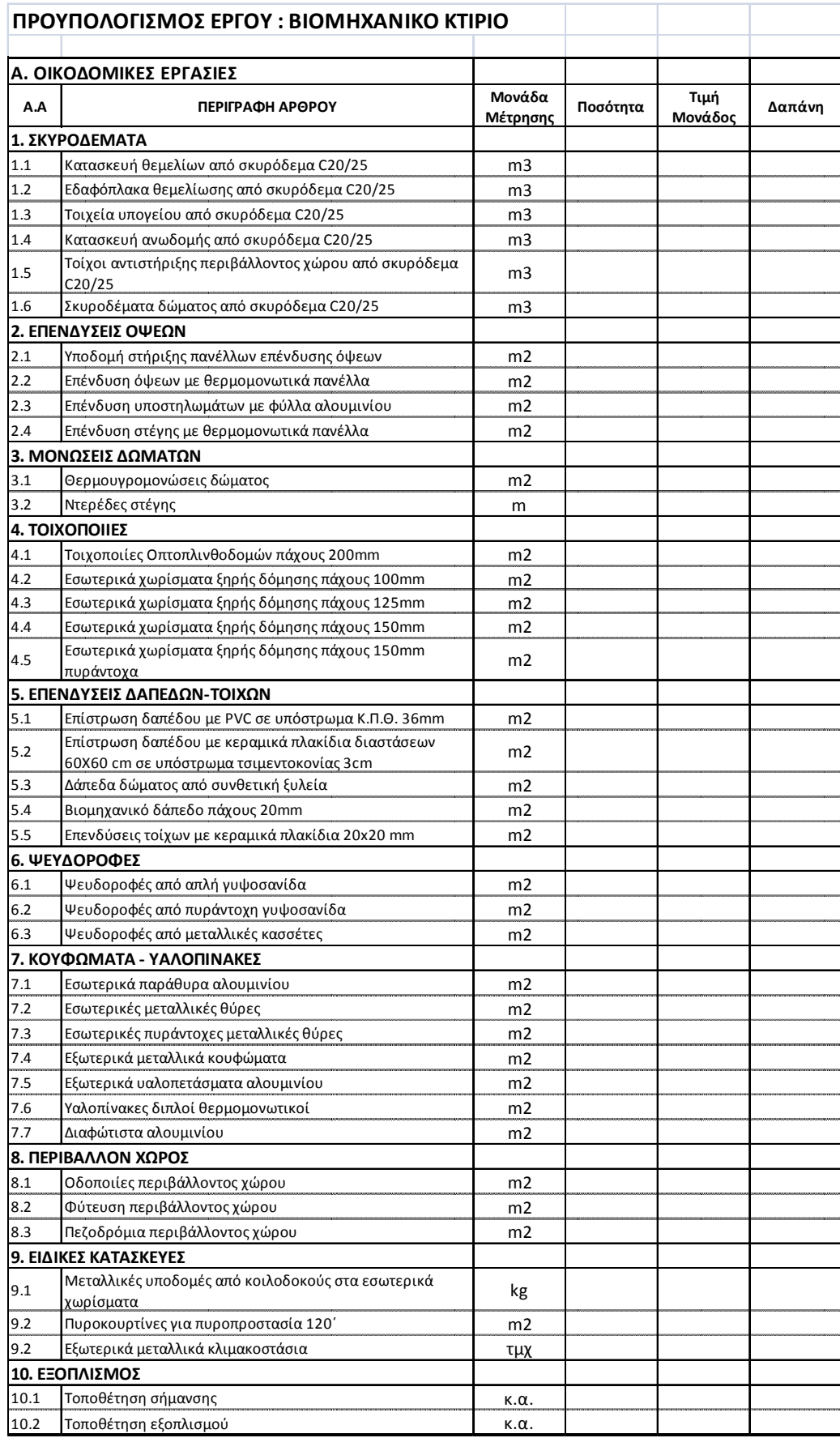

### **Πίνακας 4-3: Άρθρα για τον προϋπολογισμό του έργου**

### *4.4.4.2 Εκτέλεση προμετρήσεων έργου*

Για τη μόρφωση του μοντέλου ΒΙΜ 5D χρησιμοποιήθηκε το εργαλείο Quantity takeoff του Autodesk Navisworks. Το εργαλείο αυτό δίνει τη δυνατότητα για εισαγωγή άρθρων και την ανάθεση αντικειμένων στα άρθρα αυτά με στόχο την πρoμέτρηση του έργου.

Η πρώτη ενέργεια που ζητείται από το χρήστη είναι να κάνει ένα project setup με το οποίο καθορίζονται οι μονάδες μέτρησης. Στην περίπτωσή μας (βλ. Εικόνα 4-21\_ χρησιμοποιήσαμε το διεθνές σύστημα μονάδων (SI).

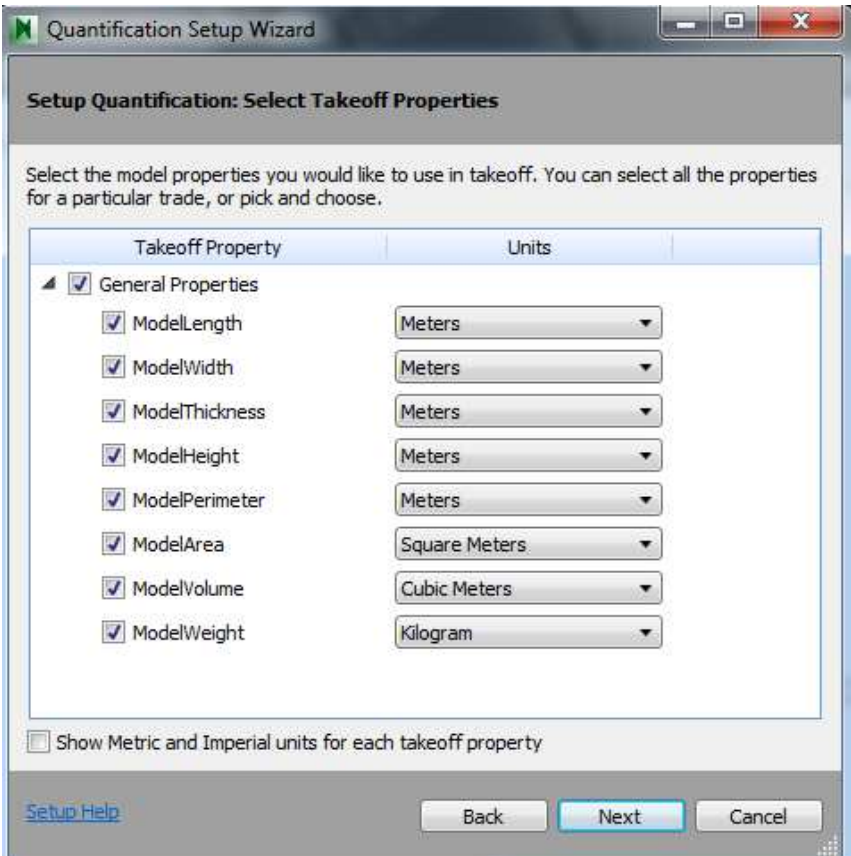

**Εικόνα 4-21: Καθορισμός του συστήματος μονάδων σε περιβάλλον Autodesk Navisworks 2014**

Εν συνεχεία, ο χρήστης μπορεί να ορίσει μέσω της επιλογής "Item Catalog" τα άρθρα προμετρήσεων που επιθυμεί. Στην ακόλουθη εικόνα δίδεται η ενσωμάτωση των άρθρων που προκύπτουν για την παρούσα Μελέτη Περίπτωσης.

### Πίνακας 4-3).

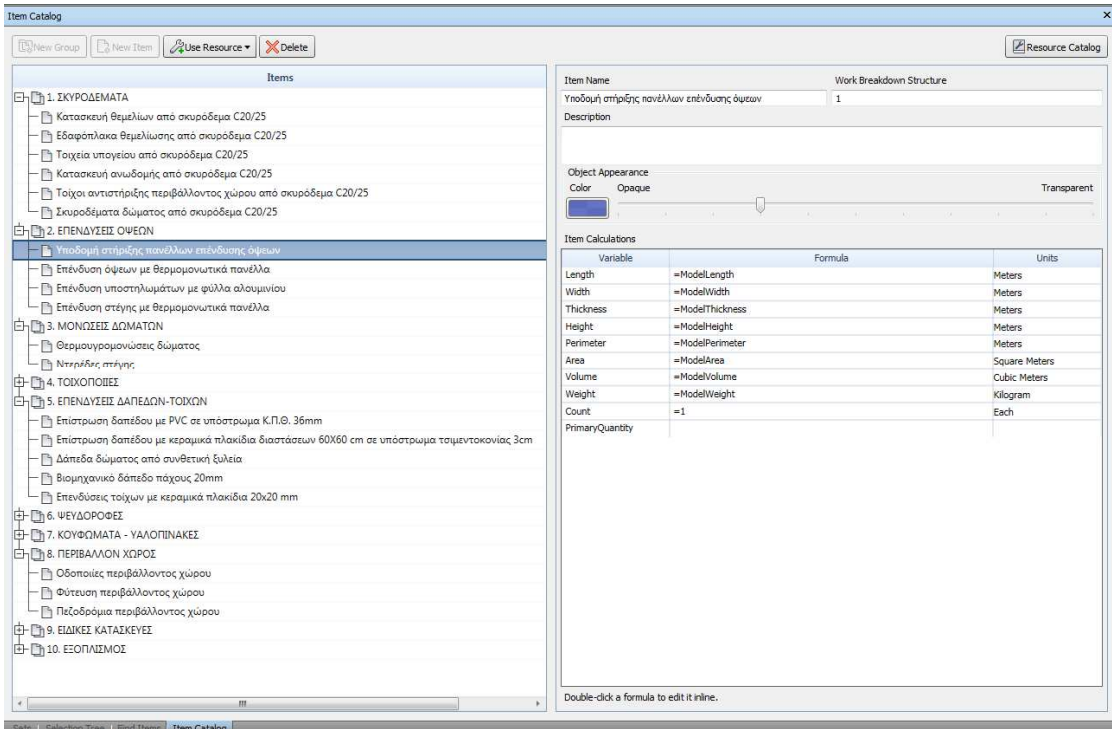

#### **Εικόνα 4-22: Ενσωμάτωση άρθρων προμετρήσεων στο περιβάλλον του λογισμικού Autodesk Navisworks 2014**

Έχοντας περασμένα τα άρθρα στο πρόγραμμα, πλέον είναι πολύ εύκολη η ανάθεση αντικειμένων σε αυτά. Η εργασία γίνεται επιλέγοντας το αντικείμενο ή μια ομάδα αντικειμένων και πατώντας την εντολή "Takeoff selected items". Στην ακόλουθη εικόνα δίδεται παράδειγμα προμέτρησης της *''Υποδομής στήριξης πανέλλων επένδυσης όψεων''* του βιομηχανικού κτηρίου της Μελέτης.
| Selection Tree                                                                                                    | $\boldsymbol{\mathsf{x}}$<br><b>Quantification Workbook</b>                                                                                                    |                                                                                        |  |                                                          |                                                                                                    |              |                                                                |                                                                                                    |                                                                                                    |              |  |  |  |
|----------------------------------------------------------------------------------------------------|----------------------------------------------------------------------------------------------------|----------------------------------------------------------------------------------------|--|----------------------------------------------------------|----------------------------------------------------------------------------------------------------|--------------|----------------------------------------------------------------|----------------------------------------------------------------------------------------------------|----------------------------------------------------------------------------------------------------|--------------|--|--|--|
| Standard                                                                                                    | $\bullet$ .                                                                                                    | E.                                                                                     |  | Model Takeoff                                            | Co Virtual Takeoff                                                                                                    | $\mathbb{C}$ |                                                                | <b>B</b> Select                                                                                       | Hide Takeoff                                                                                                    | Show Takeoff |  |  |  |
| <b>Example 2</b> Structural Framing<br><b>O</b> <sup>%</sup> Wall Sweeps<br><b>O<sup>%</sup></b> Wall Sweep<br><b>O</b> % Ext. Wall - Metal Siding Panels-Flash<br><b>+ EdWall Sweep</b><br><b>Can Wall Sweep</b><br>O. Ext. Wall - Metal Siding Panels-Flash<br><b>+ m Wall Sweep</b><br><b>Call Wall Sweep</b><br><b>E All Wall Sweep</b><br><b>O</b> % Ext. Wall - Metal Siding Panels-Flash<br><b>Jan Wall Sweep</b> | Items<br><b>(Η-Πή 1. ΣΚΥΡΟΔΕΜΑΤΑ</b><br><b>ΕΗΣΊ) 2. ΕΠΕΝΔΥΣΕΙΣ ΟΨΕΩΝ</b><br><sup>η</sup> Επένδυση όψεων με θερμομονωτικά πανέλλα(80)<br>- Πη Επένδυση στέγης με θερμομονωτικά πανέλλα(7)<br>η Επένδυση υποστηλωμάτων με φύλλα αλουμινίου(<br><b>b</b> Υποδομή στήριξης πανέλλων επένδυσ<br>Take off Selected Model Items<br>EI- Th 3. MONOZEIZ AO<br>E-Ch4. TOIXONOILEE<br>New Virtual Takeoff<br><b>ΕΗΓΉ 5. ΕΠΕΝΔΥΣΕΙΣ ΔΑ</b> |                                                                                        |  |                                                          |                                                                                                    |              | Status<br>× L<br>Status                                        | WBS/RBS<br><b>WBS</b><br>2.1.1<br>2.1.2<br>2.1.3<br>2.1.4<br>2.1.5                                    | Name<br><b>PAL Thorough of the Crystally</b><br>m.<br>Object<br>Exterior Enclosure Ext. Wall<br>Exterior Enclosure Ext. Wal.<br>Exterior Enclosure_Ext. Wal.<br><b>Wall Sweep</b><br>Wall Sweep |              |  |  |  |
| <b>O</b> <sup>%</sup> Ext. Wall - Metal Siding Panels-Flash<br><b><i><u><b>E</b></u></i></b> Wall Sweep<br><b>+ Mail Sweep</b><br><b>O.</b> Ext. Wall - Metal Siding Panels-Flash<br><b>Dail Wall Sweep</b><br><b>e Wall</b> Sweep<br><b>O<sup>%</sup></b> Roofing Roof Flashing Parapet Join<br><b>Car Wall Sweep</b>                                                                                                   | <b>Πη Βιομηχανικό δό</b><br>- Πη Δάπεδα δώματ<br>- Πη Επενδύσεις του<br>- Π Επίστρωση δατ<br><b>η Επίστρωση δατ</b><br><b>ΕΙ-Πή 6. ΨΕΥΔΟΡΟΦΕΣ</b><br>Ε - ΠΗ 7. ΚΟΥΦΩΜΑΤΑ - ΥΑΛΟΠΙΝΑΚΕΣ                                                                                                    |                                                                                        |  | Select All Takeoffs<br>Item View<br><b>Resource View</b> | Select All Takeoff's Model Items                                                                                                    |              | 2.1.6<br>2.1.7<br>2.1.8<br>2.1.9<br>2.1.10<br>2.1.11<br>2.1.12 | Wall Sweep<br>Wall Sweep<br>Wall Sweep<br>Wall Sweep<br>Wall Sweep<br><b>Wall Sweep</b><br>Wall Sweep |                                                                                                    |              |  |  |  |
| C. Roofing Roof Flashing Parapet Joir<br><b>+ adWall Sweep</b><br><b><i><b>E</b></i></b> Wall Sweep<br><b>E Wall Sweep</b><br><b>E Hil Wall Sweep</b><br><b># In Wall Sweep</b><br>C. Ext. Wall - Metal Siding Panels-Flash                                                                                                    |                                                                                                    | <b>ΕΗΓΉ 8. ΠΕΡΙΒΑΛΛΟΝ ΧΩΡΟΣ</b><br>ΕΙ- Γη 9. ΕΙΔΙΚΕΣ ΚΑΤΑΣΚΕΥΕΣ<br>EHEN 10. ΕΞΟΠΛΙΣΜΟΣ |  |                                                          | - Πη Οδοποιίες περιβάλλοντος χώρου(9)<br><sup>1</sup> Πεζοδρόμια περιβάλλοντος χώρου(10)<br><b>Πη Φύτευση περιβάλλοντος χώρου(17)</b> |              |                                                                | 2.1.13<br>2.1.14<br>2.1.15<br>2.1.16<br>2.1.17<br>2.1.18<br>2.1.19                                    | Wall Sweep<br>Wall Sweep<br>Wall Sweep<br>Wall Sweep<br>Wall Sweep<br><b>Wall Sweep</b><br><b>Wall Sweep</b>                                                                                    |              |  |  |  |
| <b>Cas Wall Sweep</b><br>O. Ext. Wall - Metal Siding Panels-Flash<br><b><i><u>Om Wall Sweep</u></i></b><br><b>O% Roofing Roof Flashing Parapet Joir</b><br><b>a mi Wall Sweep</b><br><b><i>Chall Sweep</i></b><br>O. Ext. Wall - Metal Siding Panels-Flash<br><b>Fin Wall Sweep</b><br><b>EXAMPLE</b><br><b>Example Windows</b>                                                                                          |                                                                                                    | - Πη Τοποθέτηση εξοπλισμού(70)<br><b>Πη Τοποθέτηση σήμανσης (20)</b>                   |  |                                                          |                                                                                                    |              | 43                                                             | 2.1.20<br>2.1.21<br>2.1.22<br>2.1.23<br>2.1.24<br>2.1.25<br>2.1.26<br>2.1.27<br>2.1.28                | Wall Sweep<br>Wall Sweep<br>Wall Sweep<br>Wall Sweep<br>Wall Sweep<br>Wall Sweep<br><b>Wall Sweep</b><br>Wall Sweep<br>Wall Sweep<br><b>LEGAN POLICE</b>                                        |              |  |  |  |

**Εικόνα 4-23: Παράδειγμα ανάθεσης αντικειμένων σε άρθρα προμέτρησης ποσοτήτων**

Καθώς η διαδικασία της ανάθεσης αντικειμένων προχωρά, ο χρήστης έχει διαθέσιμα μια σειρά από εργαλεία τα οποία έχουν τα εξής πολύ σημαντικά χαρακτηριστικά:

- Μπορεί να εκτελεί αναζητήσεις αντικειμένων (εντολή "Find items") στο έργο βάσει ενός keyword (πχ να αναζητήσει και να επιλέξει όλα τα αντικείμενα που έχουν το keyword "drywall" ώστε να δουλέψει τις γυψοσανίδες του κτηρίου)
- Μπορεί να επιλέγει και να απομονώνει τα αντικείμενα που έχουν προμετρηθεί σε κάποιο άρθρο
- Μπορεί να απομονώνει τα αντικείμενα που έχουν προμετρηθεί καθώς και όσα δεν έχουν προμετρηθεί (βλ. Εικόνα 4-24)
- Μπορεί να εξασφαλίζει ότι ένα αντικείμενο δεν θα προμετρηθεί 2 φορές
- Να αναγνωρίζει ποια αντικείμενα αλλάζουν κατά την αναθεώρηση της μελέτης και να ενημερώνει αυτόματα τις νέες ποσότητες (λειτουργία change analysis)

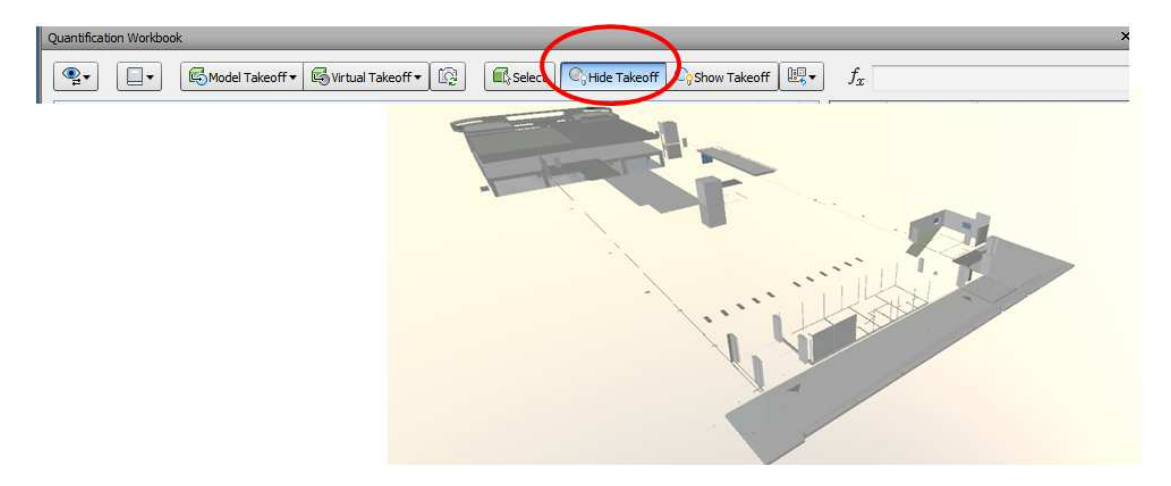

**Εικόνα 4-24: Αντικείμενα που δεν έχουν ακόμα προμετρηθεί στο έργο**

Με την ολοκλήρωση της διαδικασίας της ανάθεσης αντικειμένων σε άρθρα, το επόμενο βήμα ήταν η εξαγωγή των αναλυτικών προμετρητικών ποσοτήτων υπό τη μορφή πίνακα στο MS Excel. Στον πίνακα περιλαμβάνονται τόσο οι προμετρήσεις ανά αντικείμενο όσο και οι συγκεντρωτικές προμετρήσεις ανά άρθρο του προϋπολογισμού. Δεδομένου του μεγέθους του πίνακα προμετρήσεων της παρούσας εργασίας (2534 γραμμές και 23 στήλες), ακολούθως δίνεται απόσπασμα του συνολικού πίνακα (βλ. Πίνακας 4-4) καθώς και τα συγκεντρωτικά προμετρητικά στοιχεία ανά άρθρο (Πίνακας 4-5).

| G.                       | <b>IN A READ</b>                           |                |                                                                                      |                                                      |                    |                  | Table Tools             |                         |                       | Final Quantity Report 35% - Microsoft Exc. |                        |                                                                                                    |                            |                                    |                   |                      |                                    |                           |
|--------------------------|--------------------------------------------|----------------|--------------------------------------------------------------------------------------|------------------------------------------------------|--------------------|------------------|-------------------------|-------------------------|-----------------------|--------------------------------------------|------------------------|----------------------------------------------------------------------------------------------------|----------------------------|------------------------------------|-------------------|----------------------|------------------------------------|---------------------------|
|                          | Home                                       | Insert         | Page Layout<br>Formulas                                                              | Data:<br>Review-                                     | Developer<br>View  |                  | Add-Ins<br>Design       |                         |                       |                                            |                        |                                                                                                    |                            |                                    |                   |                      |                                    | $\omega$ = $\sigma$ x     |
|                          | & Cut                                      |                |                                                                                      |                                                      |                    |                  |                         |                         |                       |                                            |                        |                                                                                                    |                            |                                    |                   |                      | $\Sigma$ AutoSum $\gamma$          |                           |
|                          | H.a Copy                                   |                | $-10$ $-$ A<br>Tahoma                                                                | $=$ $=$ $\frac{1}{2}$ .<br>$\mathbf{A}^{\mathsf{T}}$ | <b>Wrap Text</b>   |                  | Custom                  |                         |                       | Normal                                     | Bad                    | Good                                                                                                    | Neutral                    | Calculation                        | $+00$             | a<br>×               | $\frac{1}{2}$ Fill                 | m                         |
| Paste                    |                                            |                | $B$ $I$ $U$ $ \rightarrow$ $\rightarrow$ $\rightarrow$                               | ■ 事 事 课 课<br>$A -$                                   | EAs Merge & Center |                  |                         | Conditional Format      |                       | <b>Check Cell</b>                          | Explanatory            | <b>Hyperlink</b>                                                                                                    | Input                      | Linked Cell                        |                   | Insert Delete Format |                                    | Sort & Find &             |
|                          | Format Painter<br>Clipboard                | $\mathbb{Z}$   | Font                                                                                 |                                                      | Alignment          | $\sqrt{2}$       | Number                  | Formatting * as Table * |                       |                                            |                        | Styles                                                                                                    |                            |                                    |                   | Cells                | 2 Clear *<br>Editing               | Filter - Select           |
|                          |                                            |                |                                                                                      |                                                      |                    |                  |                         |                         |                       |                                            |                        |                                                                                                    |                            |                                    |                   |                      |                                    |                           |
|                          | J52                                        |                | fx.<br>$- (2)$                                                                       |                                                      |                    |                  |                         |                         |                       |                                            |                        |                                                                                                    |                            |                                    |                   |                      |                                    | ×                         |
|                          | Ŧ                                          | <b>El</b> Item | $\overline{c}$                                                                       | F10b1                                                |                    | $\sigma$         | $\overline{1}$          |                         |                       | KO.                                        | M                      | N<br>E ModelLengt B ModelWidth ModelThickne B ModelHeight B ModelPerimeter B ModelArea B ModelWohme B ModelWeight B Length B Writt | $\circ$<br><b>D</b> Thickn | $\overline{\phantom{a}}$<br>$R$ He | $\overline{Q}$    |                      |                                    | <b>P</b> Volum<br>Fi wa - |
|                          | 1. ΣΚΥΡΟΔΕΜΑΤΑ                             |                |                                                                                      |                                                      |                    |                  |                         |                         |                       |                                            |                        |                                                                                                    |                            |                                    |                   |                      |                                    |                           |
|                          |                                            |                | 1. ΣΚΥΡΟΔΕΜΑΤΑ Κατοσκευή θεμελίων από σκυρόδεμο C20/25                               |                                                      |                    |                  |                         |                         |                       |                                            |                        | 1.534,753                                                                                                    | 200,375                    | 17,100                             | 0,000             | 804,750              | 590,327                            | 1.006,419                 |
|                          | 1. EKYPOGEMATA<br>1. EXYDOAFMATA           |                | Kereman Brushing em municipal C2025<br>Karoaksun Beushiury and acupadeup C20/25      | Frendation State<br>Foundation Slab (2)              | 37.521<br>10,641   | 14,661<br>13,516 | 0.700<br>0.700          |                         | 330.420<br>88.914     | 205.145<br>156,567                         | 142.799<br>104,438     | 37.521<br>10,541                                                                                                    | 14.661<br>13,516           | 0.700<br>0.700                     | 0.000<br>0.000    | 330.420<br>88.914    | 205.145<br>156,587                 | 142,799<br>104,438        |
|                          | L. DKYPOAFMATA<br>1. EKYPOΔEMATA           |                | Κατοσκευή θεμελίων από σκυρόδεμα C20/25<br>Κατοσιευή θεμελίων από σκυρόδεμο C20/25   | Foundation Slab (7<br>Freedation Slab (4             | 9,634<br>3.250     | 2.385<br>4,100   | 0.400<br>0.400          |                         | 24,028<br>14,700      | 22.977<br>13.325                           | 9.191<br>5.330         | 0,634<br>3.250                                                                                                    | 2,385<br>4,100             | 0.400<br>0.400                     | 0.000<br>0.000    | 24,038<br>14.700     | 22,977<br>13.325                   | 9.191<br>5,330            |
|                          | <b>1 I EXYDOMEMATA</b>                     |                | Karoaqui Brushiory and acuadusa C20/25                                               | <b>Brundaton Slak (9</b>                             | 9.634              | 2,385            | 0.300                   |                         | 24.038                | 22.977                                     | 4.891                  | 9.634                                                                                                    | 2.988                      | o son                              | o ooo             | 24.038               | 33.477                             | 6.893                     |
| 11                       | 10 1. DKYPOΔEMATA<br>1. EKYPOGEMATA        |                | Κατασκευή θεμελίων από σκυρόδεμα C20/25<br>Karooxpul BsusNary and exuableus C20/25   | Foundation Slab (6<br>Foundation Slab (              | 2,850<br>2,300     | 2,850<br>2.350   | 0.400<br>0.400          |                         | 11,400<br>9.100       | 8.122<br>S.175                             | 3.249<br>2,020         | 2,650<br>2,300                                                                                                    | 2,850<br>2.250             | 0.400<br>0.400                     | 0.000<br>A 000    | 11,400<br>9.100      | 8.122<br>5.175                     | 3.249<br>2,020            |
| 13                       | 12 1. EXYPOΔEMATA<br><b>L. DKYPOAEMATA</b> |                | Karoaksun Beushiury and acupadeup C20/25<br>Κατοσκευή θεμελίων από σκυρόδεμα C20/25  | <b>Roundation Slab (8)</b><br>Foundation Slab (9     | 2,350<br>2,350     | 2.34x<br>2,350   | 0.400<br>0.400          |                         | 4.250<br>9,400        | 5,286<br>5.522                             | 2.115<br>2,209         | 2.350<br>2,350                                                                                                    | 2.250<br>2,350             | 0.400<br>0.400                     | 0.000<br>0.000    | 2,200                | 5.288<br>9,400<br>5.522            | 2.115<br>2,209            |
|                          | 14 1. EKYPOΔEMATA                          |                | Κατοσιευή θεμελίων από σκυρόδεμο C20/25                                              | Foundation Slab (1)                                  | 2,050              | 2.250            | 0.400                   |                         | 8,600                 | 4.612                                      | 1.845                  | 2.050                                                                                                    | 2.250                      | 0.400                              | 0.000             | 8,600                | 4.612                              | 1.845                     |
| 15                       | 1. DEYPOOEMATA<br>16 I. EKYPOΔEMATA        |                | Karoacun Brushiory and acuadênce C20/25<br>Κατασκευή θεμελίων από σκυρόδεμα C20/25   | Foundation Slab (11<br>Foundation Slab (12)          | 3,200<br>7000      | 1.667<br>2,250   | 0.400<br>0.400          |                         | 10.350<br>10,400      | 6.240<br>6,637                             | 2,496<br>2,655         | 3,200<br>2,950                                                                                                    | 1.950<br>2,250             | 0.400<br>0.400                     | 0.000<br>0.000    | 10.300<br>10,400     | 6.240<br>6.633                     | 2.456<br>2,655            |
|                          | 17 1. EKYPOΔEMATA<br>18 1. EKYPOGEMATA     |                | Κατοσκευή θεμελίων από σκυρόδεμα C20/25<br>Κατασκευή θεμελίων από σκυρόδεμα C20/25   | Foundation Slab (13<br><b>Roundation Slab (14)</b>   | 2,350<br>2.350     | 2,350<br>2.150   | 0.400<br>0.400          |                         | 9.450<br>9.455        | 5.522<br>5.523                             | 2.209<br>2,208         | 2,350<br>2.350                                                                                                    | 2,350<br>2.350             | 0.400<br>n ann                     | 0.000<br>0.000    | 9,450<br>14,400      | 5.522<br>COL                       | 2.209<br>2.209            |
| 19                       | <b>L. DKYPOΔEMATA</b>                      |                | Κατοσκευή θεμελίων από σκυρόδεμα C20/25                                              | Foundation Slab (15)                                 | 2,300              | 2,250            | 0.400                   |                         | 9.100                 | 5.175                                      | 2.070                  | 2,300                                                                                                    | 2,250                      | 0.400                              | 0.000             | 9.100                | 5.175                              | 2,070                     |
| 20 <sub>1</sub>          | 1. EKYPOGEMATA<br>21 1. EKYPOGEMATA        |                | Κατοσιευή θεμελίων από σκυούδευο C20/25<br>Karoacun Brushlery and exuableus C20/25   | Foundation Slah (16<br>Foundation Slab (17           | 3.750<br>2,200     | 2,250<br>1,950   | 0.400<br>0.400          |                         | 11,000<br>8,300       | 7.313<br>4.290                             | 2,925<br>1.716         | 3.250<br>2,200                                                                                                    | 2.250<br>1,550             | 0.400<br>0.400                     | 0.000<br>0.000    | 11,000<br>8,300      | 7,313<br>4.250                     | 2,925<br>1.716            |
| 22                       | <b>L. DIYPOΔEMATA</b><br>1. EKYPOGEMATA    |                | Κατασκευή θεμελίων από σκυρόδεμα C20/25<br>Karonanak Brushiany and an address C202S  | Foundation Slab (18)<br>Foundation Slah (19          | 2,650<br>2.250     | 2,850<br>2.250   | 0.400<br>0.400          |                         | 11,400<br>9,000       | 8,123<br>5.062                             | 3.249<br>2,025         | 2,650<br>2.250                                                                                                    | 2,850<br>2.250             | 0,400<br>0.400                     | 0.000<br>0.000    | 11,400<br>9,000      | 8.123<br>5,663                     | 3,249<br>2.025            |
| $\overline{\mathcal{M}}$ | 1. EXYPODEMATA                             |                | Karoosauri Beuelisur and acupousua C20/25                                            | Foundation Slab (20)                                 | 2.150              | 2,100            | 0.400                   |                         | 8.500                 | 4.515                                      | 1,806                  | 2.150                                                                                                    | 2.100                      | 0.400                              | 0.000             |                      | 8.500<br>4.515                     | 1,806                     |
|                          | I TEYROADMATA<br>1. EKYPOΔEMATA            |                | Karoacus Brutliery ono asuabasin C20/25<br>Κατοσιευή θεμελίων από σειρόδεια C20/25   | Doubleton, Clah (2)<br>Foundation Slah (22           | 1.900<br>1,900     | 1.650<br>1,850   | 0.400<br>0.400          |                         | 2.500<br>7,500        | 2.515<br>3.515                             | 1,404<br>1,406         | 1.900<br>1,900                                                                                                    | 1.050<br>1.850             | n ann<br>0.400                     | 0.000<br>0.000    | 7.500<br>7,500       | 1515<br>3.515                      | 1,400<br>1,406            |
|                          | 1. EXYDOMENATA                             |                | Karoakaun Baushisay and acupousus C20/25                                             | Foundation State (2)                                 | 2.150              | 2.100            | 0.400                   |                         | 8.500                 | 4,515                                      | 1,806                  | 2.150                                                                                                    | 2.100                      | 0.400                              | 0.000             | 8.500                | 4.555                              | 1,856                     |
|                          | <b>L. DKYPOΔEMATA</b><br>24 L. ENVIRONMETA |                | Κατασκευή θεμελίων από σουρόδεμα C20/25<br>Kernman in Bruchery, end monodrun C20225  | Foundation Slab (24)<br><b>Houstange, Statutes</b>   | 2.150<br>7.750     | 2,100<br>7.750   | 0,400<br><b>CL-BERT</b> |                         | 8.500<br><b>MUSES</b> | 4,515<br><b>NIMC</b>                       | 1,906<br>2,822         | 2,150<br>7.750                                                                                                    | 2,100<br>7.791             | 0.400<br>(1.481)                   | 0.000<br>(1,13,3) | 9,000                | 8.500<br>4.515<br><b>NOME</b>      | 1,006<br>7,075            |
|                          | 1. EKYPOGEMATA<br><b>L. DOYPOAEMATA</b>    |                | Karagauh Bauskier and geugößsun C20/25<br>Κατασκευή θεμελίων από σκυρόδεμα C20/25    | <b>Frenchmon Slak (26</b><br>Foundation Slab (2)     | 2.150<br>1.700     | 2.100<br>1,900   | 0.400<br>0.400          |                         | 8,500<br>7,000        | 4,515<br>3.060                             | 1,806<br>1,224         | 2.150<br>1,700                                                                                                    | 2.100<br>1,500             | 0.400<br>0.400                     | 0.000<br>0.000    | 8,500                | 4,535<br>7,000<br>1,060            | 1,806<br>1,224            |
|                          | 1. EKYPOGEMATA<br><b>33 I. SKYDONFMATA</b> |                | Karooxpuh BaseNory and ancolorus C20/25<br>Κατασιανή θεμελίων από σκυρόδεμα C20/25   | Foundation Slab (28)<br><b>Frenchman Sak (26</b>     | 1.550<br>1.300     | 1,400<br>1,500   | 0.400<br>0.400          |                         | 5,900<br>4.200        | 2.170<br>2.280                             | 0.868<br>0.913         | 1,550<br>1.200                                                                                                    | 1,400<br>1,500             | 0.400<br>n ann                     | 0.000<br>o oon    | 5.900<br>4.200       | 2.170<br>2,280                     | 0.868<br>0.912            |
|                          | 34 I. DKYPOAEMATA                          |                | Κατοσκουή θεμελίων από σκυρόδεμα C20/25                                              | Foundation Slab (30)                                 | 1,350              | 1.950            | 0.400                   |                         | 7,097                 | 3.117                                      | 1.247                  | 1,350                                                                                                    | 1.950                      | 0.400                              | 0.000             | 7,097                | 3.117                              | 1,247                     |
|                          | 1. EKYPOΔEMATA<br>1. DEYPOOLMATA           |                | Karooxayh BaseNory and excedition C20/25<br>Karagash Brushlery and equableus C20/25  | Foundation Slab (3)<br><b>Broadwins Sak (3)</b>      | 1,400<br>1,700     | 1.750<br>1,800   | 0.400<br>0.400          |                         | 6.300<br>2,000        | 2.450<br>3,060                             | 0.980<br>1.224         | 1,400<br>1.700                                                                                                    | 1.750<br>1,600             | 0.400<br>0.400                     | 0.000<br>o ooo    | 6.300                | 2,450<br>7,000<br>1.060            | 0.980<br>1,224            |
|                          | <b>1. DOYPOMEMATA</b><br>1. EXYPOGEMATA    |                | Κατοσκευή θεμελίων από σκυρόδεμα C20/25<br>Karooxayn BaseNory and excedding C20/25   | Foundation Slab (33<br>Frendation Slah (34           | 1.750<br>1,550     | 2,200<br>1,400   | 0.400<br>0.400          |                         | 7,900<br>5.900        | 3,850<br>2.170                             | 1,540<br>0.868         | 1.750<br>1,550                                                                                                    | 2,200<br>1,400             | 0.400<br>0.400                     | 0.000<br>0.000    | 7,900<br>5.900       | 3,850<br>2.170                     | 1,540<br>0.868            |
|                          | 39 I. DEYPOOEMATA                          |                | Katagauh Brushlory and geugó/isus C20/25                                             | Foundation Slab (35)                                 | 2,500              | 2,250            | 0.400                   |                         | 10,500                | 5,625                                      | 2,250                  | 2.500                                                                                                    | 2.250                      | 0.400                              | 0.000             |                      | 9,500<br>5,625                     | 2,250                     |
|                          | 40   L. EKYPOΔEMATA<br>41 1. EXYPOGEMATA   |                | Κατοσκουή θεμελίων από σκυρόδεμα C20/25<br>Κατασιανή θεμελίων από σκυρόδεμα C20/25   | Foundation Slab (%<br>Frendation Stak (3)            | 2,100<br>0.000     | 1,950<br>0.000   | 0.400<br>0.400          |                         | 8.100<br>34.416       | 4.095<br>9.654                             | 1,638<br>3.862         | 2,100<br>0.000                                                                                                    | 1.950<br>0.000             | 0.400<br>0.400                     | 0.000<br>0.000    | 8.100<br>24,416      | 4,095<br>9,654                     | 1,638<br>3,862            |
|                          | 42 I. DIYPOAEMATA                          |                | Κατασιανή θεμελίων από σκυρόδεμα C20/25                                              | Foundation Slab (38                                  | 0.900              | 1.150            | 0.400                   |                         | 4.100                 | 1.035                                      | 0,414                  | n son                                                                                                    | 1.150                      | 0.400                              | o ooo             | 4.100                | 1,015                              | 0.414                     |
| A4                       | 43   L. DKYPOΔEMATA<br>1. SKYDOAFMATA      |                | Κατοσκουή θεμελίων από σκυρόδεμα C20/25<br>Karoakovi Baseliozy and accoolesse C20/25 | Foundation Slab (39)<br>Frendation Stak (40          | 0.900<br>0.695     | 1.150<br>1,600   | 0.400<br>0.500          |                         | 4.100<br>4.591        | 1.035<br>1.112                             | 0.414<br>0.55          | 0.900<br>0.695                                                                                                    | 1.150<br>1,600             | 0.400<br>0.500                     | 0.000<br>0.000    | 4.591                | 4.100<br>1,035<br>5.557            | 0.414<br>0.556            |
|                          | 45 L. DOYPOOEMATA<br>1. EXYPODEMATA        |                | Koroossun Brushleey and equableus C20/25<br>Κατοσκουή θεμελίων από σκυρόδεμα C20/25  | Foundation Slab (41)<br>Wall Foundation              | 3.140<br>37,820    | 6,153<br>1,600   | n sno                   |                         | 20.536                | 11.170<br>0.000                            | <b>C COL</b><br>24.205 | 3,140<br>37,820                                                                                                    | 6.153<br>1,600             | 0.500<br>0.000                     | 0.000<br>0.000    | 20.536               | 11.170<br>0.000<br>0.000           | 5,585<br>24.205           |
|                          | 47 1. EKYPOGEMATA                          |                | Kereman & Braddove and an education C2025                                            | Wall Foundation (7)                                  | 37.820             | 1,600            |                         |                         |                       | 0.000                                      | 24.205                 | 37,820                                                                                                    | 1,600                      | 0.000                              | 0.000             |                      | 0.000<br>0.000                     | 24.205                    |
|                          | 48 L. DEYPOAEMATA<br>49 I. TKYPOAEMATA     |                | Κατασκευή θεμελίων από σκυρόδεμα C20/25<br>Kerookouh Bouchiwy and exualified C20/25  | Wall Foundation (2<br>Wall Foundation (4             | 83.765<br>23,400   | 1,600<br>1,600   |                         |                         |                       | 0.000<br>0.000                             | \$1,060<br>13,952      | 83,765<br>23,400                                                                                                    | 1,600<br>1,600             | 0.000<br>0.000                     | 0.000<br>0.000    | 0.000                | 0.000<br>0.000<br>0.000            | \$1,066<br>13.952         |
| 51                       | 1. EKYPOGEMATA<br>I TEYDONEMATA            |                | Karaaksun Beat/kuy and exuableus C20/25<br>Κατασκευή θεμελίων από σκυρόδεμα C20/25   | Wall Foundation (9<br>Well Decembers &               | 32.796<br>17.155   | 1,600<br>1.600   |                         |                         |                       | 0.000<br>n non                             | 1,958<br>4.043         | 32.796<br>17.155                                                                                                    | 1,600<br>1 cm              | 0.000<br>o con                     | 0.000<br>o opp    | o oon                | 0.000<br>0.000<br><b>DOM</b>       | 1,958<br>4,045            |
|                          | 1. EKYPOΔEMATA                             |                | Κατοσκευή θεμελίων από σκυρόδεμα C20/25                                              | Wall Foundation (7)                                  | 37,820             | 1,600            |                         |                         |                       | 0.000                                      | 22.157                 | 37,820                                                                                                    | 1,600                      | 0.000                              | 0.000             |                      | 0.000<br>0.000                     | 22.157                    |
| <b>KY</b><br>54          | 1. EXYDOMEMATA<br><b>L. DEYPOARMATA</b>    |                | Karagauń Bauskier and exuableus C20/25<br>Κατασκευή θεμελίων από σκυρόδεμα C20/25    | Wall Foundation O<br><b>Wall Foundation (9</b>       | 32.100<br>12,400   | 1,600<br>1,600   |                         |                         |                       | 0.000<br>0.000                             | 19.200<br>19,712       | 32.100<br>12,400                                                                                                    | 1,600<br>1,600             | 0.000<br>0.000                     | 0.000<br>0.000    | 0.000                | 0.000<br>0.000<br>0.000            | 19.300<br>19.712          |
|                          | 55 1. DOVPONEMATA<br>56 1. EXYPOGEMATA     |                | Kerooxpuh Boxbliory and excellence C20/25<br>Karoakout Beushiwy and acupousus C20/25 | Wall Foundation (10<br>Well-Foundation (11)          | 32,400<br>32,400   | 1,600<br>1,600   |                         |                         |                       | 0.000<br>0.000                             | 19.712<br>19.717       | 32,400<br>32,400                                                                                                    | 1,600<br>1.600             | 0.000<br>0.000                     | 0.000<br>0.000    | 0.000<br>0.000       | 0.000<br>0.000                     | 19.712<br>19,712          |
|                          | 57 L. DOYPOGEMATA                          |                | Κατασκευή θεμελίων από σκυρόδεμα C20/25                                              | Wall Foundation (12                                  | 12,400             | 1,600            |                         |                         |                       | 0.000                                      | 19,712                 | 32,400                                                                                                    | 1,600                      | 0.000                              | 0.000             | 0.000                | 0.000                              | 19.712                    |
| SR.                      | 1. EKYPOGEMATA<br>59 I. DEYPOOEMATA        |                | Κατοσκευή θεμελίων από σκυρόδεμα C20/25<br>Karagauh Bautikuy and exuableus C20/25    | Wall Foundation (13)<br>Wall Foundation (14)         | 12,400<br>91.565   | 1,600<br>1,620   |                         |                         |                       | 0.000<br>o cco                             | 19.712<br>46,866       | 12,400<br>91,565                                                                                                    | 1.600<br>1,600             | 0.000<br>o con                     | 0.000<br>o oon    | 0.000                | 0.000<br>0.000<br>0.000            | 19.712<br>46,866          |
|                          | 60   L. DKYPOΔEMATA<br>61 1. EKYPOGEMATA   |                | Κατασκευή θεμελίων από σκυρόδεμα C20/25<br>Karooxpuh BaseNory and excellence C20/25  | Wall Foundation (15)<br>Wall Frankfation (16)        | 8,060<br>18.890    | 1,600<br>1,600   |                         |                         |                       | 0.000<br>0.000                             | 4,838<br>10.266        | 8,060<br>18.890                                                                                                    | 1,600<br>1,600             | 0.000<br>0.000                     | 0.000<br>0.000    | 0.000                | 0.000<br>0.000<br>0.000            | 4,838<br>10.266           |
|                          | 62 1. EXYPOGEMATA                          |                | Κατασκευή θεμελίων από σκυρόδεμα C20/25                                              | Wall Foundation (17)                                 | 43.100             | 1,600            |                         |                         |                       | 0.000                                      | 24,512                 | 43,300                                                                                                    | 1,600                      | 0.000                              | 0.000             | 0.000                | 0.000                              | 24.512                    |
|                          | 63 I. DKYPOΔEMATA<br>1. EKYPOΔEMATA        |                | Κατασκευή θεμελίων από σκυρόδεμα C20/25<br>Karooxpuh BaseNory and accordings C20/25  | Wall Foundation (18)<br>Wall Foundation (19)         | 19,060<br>5.761    | 1,600<br>1,600   |                         |                         |                       | 0.000<br>0.000                             | 10.774<br>2,970        | 19,060<br>5.761                                                                                                    | 1,600<br>1,600             | 0.000<br>0.000                     | 0.000<br>0.000    | 0.000<br>0.000       | 0.000<br>0.000                     | 10.774<br>2,970           |
|                          | 65 L. EKYPOGEMATA                          |                | Κατασιανή θεμελίων από σκυρόδεμα C20/25                                              | Well Beardered Off                                   | 5, 785             | 1,600            |                         |                         |                       | 0.000                                      | 2.933                  | <b>C.TEX</b>                                                                                                    | 1,600                      | o con                              | o oon             | 0.000                | o con                              | 2.920                     |
|                          | 66 I. DKYPOΔEMATA<br>67 1. DKYPOΔEMATA     |                | Κατοσκουή θεμελίων από σκυρόδεμα C20/25<br>Karoorauh Baselikuy and exuaddasa C20/25  | Wall Foundation (21)<br>Wall Foundation (22)         | 91.565<br>2.565    | 1,600<br>1,600   |                         |                         |                       | 0.000<br>0.000                             | 45.842<br>1.344        | 91.565<br>2.565                                                                                                    | 1,600<br>1,600             | 0.000<br>0.000                     | 0.000<br>0.000    | 0.000<br>0.000       | 0.000<br>0.000                     | 45.842<br>1.244           |
|                          |                                            |                | M 4 > M All Data / Resources Raw / Resources Pivot Table                             | tems Raw                                             | Items Pivot Table  |                  | Groups Raw              | Groups Pivot Table      |                       |                                            |                        |                                                                                                    |                            |                                    |                   |                      |                                    | $\blacktriangleright$     |
| Ready                    | <b>PO</b>                                  |                |                                                                                      |                                                      |                    |                  |                         |                         |                       |                                            |                        |                                                                                                    |                            |                                    |                   |                      | $\Box$ $\Box$ $\Box$ $\Box$ $\Box$ | $\overline{(\cdot)}$      |

**Πίνακας 4-4: Εξαγωγή προμετρητικών ποσοτήτων έργου σε MS Excel (απόσπασμα πίνακα)**

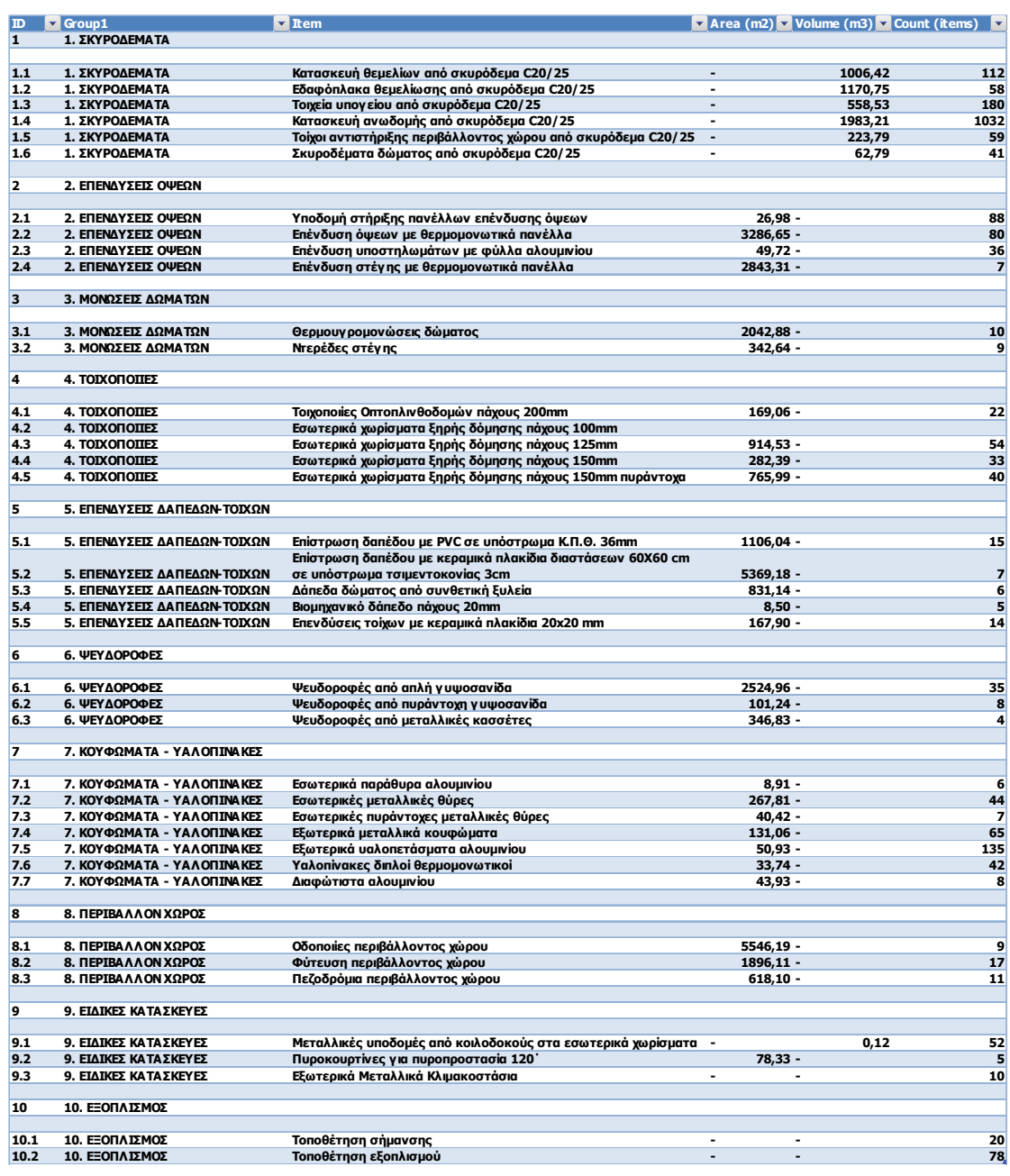

#### **Πίνακας 4-5: Συγκεντρωτικά προμετρητικά δεδομένα ανά άρθρο του προϋπολογισμού**

### *4.4.4.1 Προϋπολογισμός έργου και επόμενα βήματα*

Ο προϋπολογισμός του έργου είναι πλέον πολύ εύκολο να εξαχθεί δίνοντας τιμές σε κάθε άρθρο και πολλαπλασιάζοντας με τις αντίστοιχες ποσότητες που προέκυψαν από τις αναλυτικές προμετρήσεις.

Στα ανωτέρω εδάφια περιγράφηκε αναλυτικά μέσω μελέτης περίπτωσης η διαδικασία για την εφαρμογή μοντέλου ΒΙΜ από το στάδιο της ενσωμάτωσης των τεχνικών μελετών σε κοινό περιβάλλον έως την προμέτρηση των ποσοτήτων και την προσομοίωση της κατασκευής.

Καθώς το έργο παραδίδεται στον ΚτΕ μπορεί να παραχθεί το μητρώο του έργου στο οποίο για κάθε δομικό μέρος του έργου περιλαμβάνονται πληροφορίες, εγχειρίδια χρήσης και προδιαγραφές για την ορθή λειτουργία και συντήρηση.

Τόσο η λεπτομερής κοστολόγηση του έργου όσο και η προετοιμασία του μητρώου του έργου ξεφεύγουν από τον εξαρχής τεθέντα στόχο της παρούσας εργασίας που είναι η παρουσίαση του μεθοδολογικού πλαισίου για την υλοποίηση ΒΙΜ στο επίπεδο που επιτρέπει το είδος και η ποιότητα των διαθέσιμων δεδομένων της πραγματικής μελέτης του case study (βλ. υποκεφάλαιο 4.2).

### **5 ΣΥΜΠΕΡΑΣΜΑΤΑ**

### **5.1 Γενικά**

Οι τεχνολογίες ΒΙΜ αποτελούν μια καινοτόμο και ριζική αλλαγή στον παραδοσιακό τρόπο σχεδιασμού των τεχνικών έργων, καθ' όλα τα στάδια του κύκλου ζωής τους.

Η στόχευση της παρούσας εργασίας είναι η διερεύνηση της αλλαγής αυτής, ώστε να παρουσιαστούν μια σειρά από καίρια θέματα που απασχολούν και θα απασχολήσουν μελλοντικά τους εμπλεκόμενους στον κλάδο των κατασκευών.

Στο πλαίσιο αυτό έγινε αρχικά μια συνοπτική αλλά περιεκτική βιβλιογραφική ανασκόπηση των βασικών χαρακτηριστικών της τεχνολογίας, ώστε ο αναγνώστης να κατανοήσει τη φιλοσοφία του εγχειρήματος και τους στόχους που καλείται να υλοποιήσει.

Δεδομένου ότι η τεχνολογία αυτή είναι ακόμα σε εμβρυϊκό στάδιο στον Ελληνικό χώρο, στο κεφάλαιο 3 έγινε μια προσπάθεια τυποποίησης των μεθοδολογικών βημάτων που απαιτούνται, ώστε να εφαρμοστεί ΒΙΜ σε ένα τεχνικό έργο. Αποτέλεσμα της τυποποίησης αυτής είναι το Διάγραμμα 3-3 στο οποίο παρουσιάζεται μια πλήρης αλληλουχία μεθοδολογικών βημάτων για την υλοποίηση μοντέλων ΒΙΜ.

Πέρα από τη θεωρητική τεκμηρίωση, η αξία της παρούσας εργασίας έγκειται κυρίως στην εφαρμογή των βασικών αρχών ΒΙΜ σε μελέτη πραγματικού έργου. Στο σχετικό κεφάλαιο παρουσιάστηκαν αναλυτικά όλες οι παραδοχές που έγιναν για την εφαρμογή μοντέλων ΒΙΜ και παρουσιάστηκαν όλα τα αποτελέσματα της διαδικασίας.

Η εφαρμογή σε πραγματική μελέτη έδωσε τη δυνατότητα για την εξαγωγή πολύ χρήσιμων ποιοτικών συμπερασμάτων που αφορούν τα εξής δύο πολύ σημαντικά θέματα:

1. Πως αξιολογείται η εφαρμογή της τεχνολογίας ΒΙΜ και ποιες νέες συνθήκες δημιουργούνται σε ό,τι αφορά τη διαχείριση έργου

2. Ποιες είναι οι προκλήσεις που θα πρέπει να αντιμετωπιστούν τα επόμενα χρόνια, ώστε η εφαρμογή της τεχνολογίας να γίνει καθολική και πλήρως αποδοτική

## **5.2 Αξιολόγηση του ΒΙΜ**

Στην παρούσα εργασία έγινε εφαρμογή μεθοδολογιών ΒΙΜ σε πραγματικό έργο, ώστε να είναι δυνατή η αξιολόγηση της τεχνολογίας σε επιχειρησιακό επίπεδο έργου. Ακολούθως δίδονται βασικές επισημάνσεις και συμπεράσματα που προκύπτουν από τη χρήση της τεχνολογίας.

Για την ευκολότερη κατανόηση της αξιολόγησης γίνεται αρχικά αφήγηση της χρονικής εξέλιξης της κατασκευής ενός υποθετικού έργου (μεγάλο ξενοδοχείο) και εν συνεχεία γίνεται σύγκριση της παρούσας κατάστασης στη διαχείριση έργων ("AS IS") και της προβλεπόμενης από την καθολική χρήση ΒΙΜ ("TO BE").

### **ΣΥΛΛΗΨΗ ΤΟΥ ΕΡΓΟΥ - MASTER PLAN**

Ας υποθέσουμε, λοιπόν, ότι ένας επενδυτής θέλει να κατασκευάσει ένα μεγάλο ξενοδοχείο. Για να το κάνει αυτό θα πρέπει αρχικά να συστήσει μια ομάδα μηχανικών και οικονομολόγων, που θα τον βοηθήσουν να στήσει το έργο ως ένα ολοκληρωμένο επιχειρηματικό πλάνο. Η ομάδα αυτή αναλαμβάνει τη σύλληψη του έργου ως προς τα βασικά του χαρακτηριστικά, καθώς και τη συνεργασία με μελετητές για την προετοιμασία όλων των μελετών ώστε το έργο να μπορεί να περάσει στο επόμενο στάδιο της ανάθεσης.

### **ΣΥΝΤΑΞΗ ΤΕΧΝΟΟΙΚΟΝΟΜΙΚΩΝ ΠΡΟΣΦΟΡΩΝ**

Στη φάση αυτή οι υποψήφιοι ανάδοχοι πρέπει να ετοιμάσουν όλα τα απαραίτητα έγγραφα και να κοστολογήσουν το έργο έχοντας στη διάθεσή τους πλήθος τευχών (προϋπολογισμός και άρθρα τιμολογίου, τεχνικές περιγραφές, προδιαγραφές, ειδικές μελέτες κ.α.) και πλήθος σχεδίων (ξυλοτύπους και σχέδια οπλισμών, σχέδια ανά ηλεκτρομηχανολογική εγκατάσταση και αρχιτεκτονικές κατόψεις, ανόψεις, όψεις, τομές, λεπτομέρειες κ.α.).

Οι προμετρητές αναλαμβάνουν αρχικά το μεγαλύτερο βάρος της κοστολόγησης καθώς από την πληροφορία που προσφέρεται από τα τεύχη δημοπράτησης πρέπει να προσδιορίσουν άμεσα και με ακρίβεια τις ποσότητες του έργου. Στη συνέχεια, οι ποσότητες κατανέμονται στα άρθρα τιμολογίου, προστίθενται οι τιμές μονάδος και ολοκληρώνεται ο προϋπολογισμός του έργου.

Επιπλέον συνήθως απαιτείται και ο χρονικός προγραμματισμός του έργου από την πλευρά του υποψήφιου αναδόχου, εξίσου επίπονη διαδικασία καθώς σε σύντομο χρονικό διάστημα πρέπει να γίνει κατανοητό το αντικείμενο του έργου, να δημιουργηθεί το WBS του έργου, να εκτιμηθούν οι διάρκειες των δραστηριοτήτων και τελικά να προκύψει το χρονοδιάγραμμα του έργου.

### **ΑΝΑΘΕΣΗ ΚΑΙ ΥΛΟΠΟΙΗΣΗ**

Μετά την υποβολή των προσφορών των υποψηφίων, προκύπτει ο Ανάδοχος του έργου. Ο προϋπολογισμός και το χρονοδιάγραμμα του έργου όπως αυτά υπεβλήθησαν, θεωρούνται συμβατικά τεύχη και ενσωματώνονται στη σύμβαση μεταξύ του αναδόχου και του ΚτΕ.

Ο Ανάδοχος πρέπει να εκτελέσει το αντικείμενο του έργου, όπως αυτό περιγράφεται στις τεχνικές περιγραφές και τις μελέτες εντός του συμβατικού προϋπολογισμού και εντός του συμβατικού χρονοδιαγράμματος.

Για να το πετύχει αυτό πρέπει να ακολουθήσει μια σειρά από εργασίες οι οποίες συνοψίζονται ως εξής :

- να εκπονήσει τη μελέτη εφαρμογής και να παράγει κατασκευαστικά σχέδια,
- να συντονίζει τις μελέτες και τα σχέδια μεταξύ τους,
- να ζητά και να λαμβάνει έγκριση από την επίβλεψη του έργου για θέματα ασυμβατότητας των μελετών και για διευκρινήσεις που απαιτούνται για την υλοποίηση τμημάτων του έργου (διαδικασία γνωστή ως RFI'S),
- να διαχειρίζεται και να παρακολουθεί τις όποιες αλλαγές προκύψουν στην πορεία στο έργο (π.χ. αλλαγές στις μελέτες, νέες εργασίες, απρόβλεπτα κτλ),
- να εκτελεί τις απαραίτητες επιμετρήσεις για τις προμήθειες του έργου αλλά και για τις μηνιαίες πληρωμές (πιστοποιήσεις εργολαβικών εργασιών),
- να χρησιμοποιεί εργαλεία και πρακτικές Project Μanagement για τη διαχείριση κόστους, χρόνου, ποιότητας, ανθρώπινων πόρων, κινδύνων κτλ.

#### **ΠΑΡΑΔΟΣΗ ΤΟΥ ΕΡΓΟΥ**

Με το πέρας του έργου ο Ανάδοχος πρέπει να υποβάλει στον ΚτΕ το αρχείο του έργου με όλα τα απαραίτητα έγγραφα (σχέδια as built, λίστες υλικών που χρησιμοποιήθηκαν, εγχειρίδια λειτουργίας και συντήρησης των εγκαταστάσεων κλπ) για τη λειτουργία και συντήρηση του κτηρίου από τον ΚτΕ ή τον διαχειριστή του έργου.

#### **ΒΑΣΙΚΑ ΜΕΙΟΝΕΚΤΗΜΑΤΑ ΤΗΣ "AS IS" ΔΙΑΔΙΚΑΣΙΑΣ (ΧΩΡΙΣ ΒΙΜ)**

- Ο Επενδυτής αποκτά συνολική και πλήρη εικόνα για το έργο σε αρκετά προχωρημένο στάδιο της κατασκευής με αποτέλεσμα να απαιτεί αλλαγές του Master Plan σε στάδιο που είναι τεχνικά δύσκολο, χρονοβόρο και με σημαντικό πρόσθετο κόστος υλοποίησης
- Η κοστολόγηση του έργου από τους υποψήφιους αναδόχους πολλές φορές εμπεριέχει σοβαρά λάθη στον προσδιορισμό των ποσοτήτων
- Η διαδικασία των προμετρήσεων/επιμετρήσεων απαιτεί πολλούς πόρους και χρόνο, ενώ σχεδόν πάντα το αποτέλεσμα επηρεάζεται σε μεγάλο ποσοστό από το ανθρώπινο λάθος
- Ο συντονισμός όλων των μελετών είναι πολύ δύσκολος έως ανέφικτος (μεγάλος όγκος σχεδίων, πολλοί διαφορετικοί μελετητές και software). Ο εντοπισμός ασυμβατοτήτων (Clash detection) συνήθως υλοποιείται σε προχωρημένο στάδιο της μελέτης ή ακόμα και κατά την κατασκευή, επιφέροντας πρόσθετα κόστη και καθυστερήσεις
- Οποιαδήποτε αλλαγή στη μελέτη επιφέρει μια αλυσίδα χρονοβόρων αλλαγών και ενημέρωσης από όλα τα εμπλεκόμενα μέρη ενώ πολλές φορές η έλλειψη συντονισμού έχει ως αποτέλεσμα τη μη παρακολούθηση των αλλαγών από όλους τους ενδιαφερόμενους
- Κατά τη διάρκεια εκτέλεσης του Έργου ο Κατασκευαστής αιτείται μεγάλο αριθμό RFI's για τον προσδιορισμό του τεχνικού αντικειμένου του έργου ή για αντικρουόμενα στοιχεία των μελετών με αποτέλεσμα την καθυστέρηση της κατασκευής
- Η ενημέρωση και παρακολούθηση του χρονοδιαγράμματος του έργου είναι μια δύσκολη και επίπονη διαδικασία που τις περισσότερες φορές δεν συνάδει με την πραγματικότητα της κατασκευής του έργου. Επιπλέον, ο χρονικός προγραμματισμός ενός σύνθετου κτηριακού έργου μεγάλης κλίμακας προϋποθέτει μεγάλη εμπειρία για τον ορθό προγραμματισμό, που αφορά τη σειρά εκτέλεσης και τις συνδέσεις των δραστηριοτήτων.

#### **ΕΝΣΩΜΑΤΩΣΗ ΔΙΑΔΙΚΑΣΙΩΝ BIM**

Με την ολοκληρωμένη ενσωμάτωση των ΒΙΜ διεργασιών και εργαλείων στον κύκλο ζωής του έργου εξαλείφονται οι διαδικασίες εκείνες που δεν προσδίδουν αξία αλλά αντίθετα προκαλούν αύξηση στο κόστος και στο χρόνο του έργου. Με αυτόν τον τρόπο αυξάνεται το όφελος που προκύπτει από την υλοποίηση του έργου για κάθε ένα από τα εμπλεκόμενα μέρη. Τούτο επιτυγχάνεται μέσω της δυνατότητας που προσφέρει το ΒΙΜ σε όλους τους χρήστες να έχουν πιο ακριβή και συνεχή ενημέρωση των δεδομένων του έργου καθ' όλη τη διάρκεια ζωής του.

Στην παρούσα εργασία παρουσιάστηκε το γενικό πλαίσιο μεθοδολογίας και εφαρμογών ΒΙΜ με ιδιαίτερη ανάλυση και αναφορά στα τρία βασικότερα εργαλεία που συνεισφέρουν ιδιαίτερα στην αλυσίδα αξίας του έργου κατά τη φάση της μελέτης και κατασκευής του. Αυτά είναι το clash detection (ΒΙΜ 3D), εργαλεία για το χρονικό προγραμματισμό του έργου (BIM 4D) και εργαλεία για τη διαχείριση κόστους του έργου (BIM 5D).

Με τα παραπάνω εργαλεία επιτυγχάνονται τα παρακάτω:

• Ο ΚτΕ έχει πλήρη εικόνα του έργου πριν την έναρξη της κατασκευής του. Αυτό προσφέρει τη δυνατότητα για την όποια τροποποίηση στις μελέτες χωρίς να επηρεάζεται η κατασκευή του έργου,

- Δίδεται η δυνατότητα για τη βελτίωση του σχεδιασμού και του ενεργειακού προφίλ του κτηρίου αλλά και την εμπορική εκμετάλλευση του έργου πριν την ολοκλήρωσή του (π.χ. marketing κτλ),
- Ελαχιστοποιούνται τα έγγραφα που διακινούνται μεταξύ των εμπλεκομένων μερών καθώς πλέον εξαλείφεται ο τεράστιος όγκος τευχών και εγγράφων που απαιτείται στη διάσταση 2D. Όλα τα εμπλεκόμενα μέρη βλέπουν ένα ενιαίο μοντέλο που ενσωματώνει όλη την πληροφορία του έργου και μπορεί σε επόμενο χρόνο να παράγει τα απαιτούμενα παραδοτέα τεκμηρίωσης (τεύχη - σχέδια - υπολογισμοί),
- Ο συντονισμός των μελετών γίνεται σε πρώιμο στάδιο με εύκολο και γρήγορο τρόπο με αποτέλεσμα να αποτρέπονται σημαντικά λάθη στην κατασκευή, να ελαχιστοποιούνται τα RFI'S και να μην υπάρχουν καθυστερήσεις και πρόσθετα κόστη,
- Η διαδικασία των προμετρήσεων και των επιμετρήσεων είναι μια γρήγορη και αποτελεσματική πλέον εργασία με μηδαμινό περιθώριο ανθρώπινου λάθους, η οποία προσθέτει μεγάλα οφέλη στην κοστολόγηση και την παρακολούθηση του κόστους του έργου,
- Ο χρονικός προγραμματισμός επιτυγχάνεται με τη βοήθεια των εργαλείων οπτικοποίησης της πορείας εκτέλεσης του έργου με βασικότερο όφελος τον έλεγχο της ορθότητας των δραστηριοτήτων και των συνδέσεων αυτών ως προς το χρόνο εκτέλεσης και ως προς τη σειρά εκτέλεσης.

Στην ακόλουθη εικόνα δίδονται εποπτικά τα σημαντικότερα οφέλη που προκύπτουν για ένα τεχνικό έργο, όταν εφαρμόζονται τεχνολογίες ΒΙΜ. Θα πρέπει ωστόσο να τονιστεί ότι η χρήση της τεχνολογίας έχει κάποια ελάχιστα προαπαιτούμενα, ώστε να μπορεί να αποδώσει στο μέγιστο βαθμό. Τα προαπαιτούμενα αυτά κρίνονται τόσο σημαντικά ώστε πολλές φορές η υλοποίηση του εγχειρήματος ΒΙΜ είτε να αποτυγχάνει παταγωδώς είτε να μην ικανοποιεί τις αρχικές προσδοκίες. Στο επόμενο υποκεφάλαιο γίνεται μνεία στις μελλοντικές προκλήσεις που θα πρέπει να αντιμετωπιστούν στην εφαρμογή ΒΙΜ ώστε η διάδοση της τεχνολογίας να είναι καθολική.

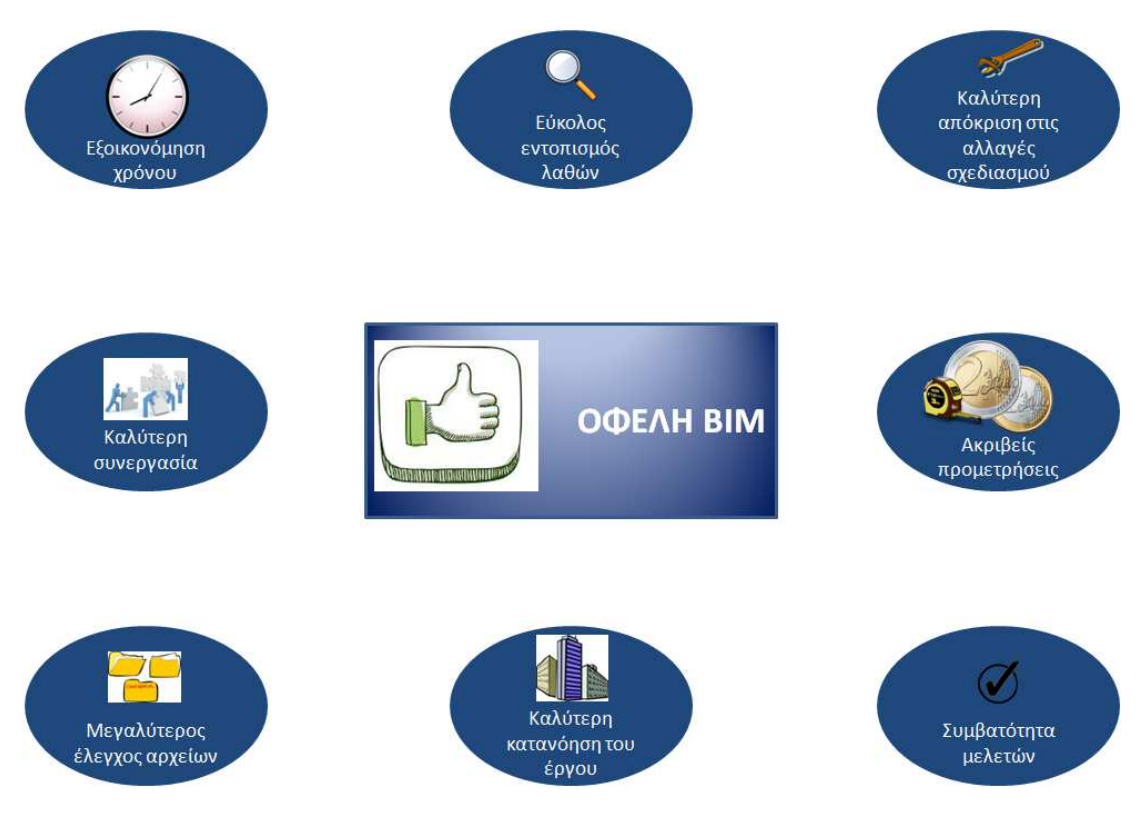

**Εικόνα 5-1: Επιχειρησιακά οφέλη από τη χρήση μεθοδολογίας ΒΙΜ**

# **5.3 Μελλοντικές προκλήσεις**

Τα μοντέλα ΒΙΜ είναι ιδιαιτέρως απαιτητικά σε τεχνογνωσία, τεχνικές υποδομές, πρότυπα και κανονισμούς και συνεπώς η υλοποίηση δεν μπορεί να γίνει άμεσα σε μικρό χρονικό διάστημα αλλά σταδιακά σε βάθος χρόνου.

Προκλήσεις σχετικά με την εφαρμογή ΒΙΜ υπάρχουν πολλές και η αντιμετώπισή τους θα αποτελέσει σημαντικό θέμα ενασχόλησης το προσεχές διάστημα, ώστε η χρήση της τεχνολογίας να γίνει καθολική.

Τα σημαντικότερα ζητήματα, τα οποία αποτελούν πρόκληση για τη μελλοντική εξέλιξη της τεχνολογίας είναι (βλ. Εικόνα 5-2):

• Η αδράνεια και ο φόβος των τεχνικών εταιριών απέναντι στην "αλλαγή", ως φυσικό αντανακλαστικό ως προς κάτι το καινούριο, το οποίο αντιτίθεται με τις έως τώρα πρακτικές και διαδικασίες

- Η μεταφορά τεχνογνωσίας, δεδομένου ότι η εκμάθηση των τεχνολογιών είναι χρονοβόρα και δαπανηρή, χωρίς να υπάρχει ορατή απόσβεση τουλάχιστον κατά το αρχικό διάστημα
- Η λεπτομερής κωδικοποίηση των τεχνικών υποδομών που χρειάζονται για την υλοποίηση ΒΙΜ (ανάλογα με το επίπεδο που επιθυμεί ο εμπλεκόμενος), καθώς και η κατάρτιση πλάνων απόσβεσης εξοπλισμού (επιστροφή της επένδυσης)
- Διαλειτουργικότητα στη μεταφορά των δεδομένων και πλήρης συμβατότητα μεταξύ των παραδοτέων των διαφόρων ομάδων εργασίας
- Δημιουργία (όσο το δυνατόν) κοινών προτύπων και κανονισμών για ομοειδή έργα
- Επίλυση νομικών θεμάτων αναφορικά με την κοινή χρήση δεδομένων, όπως προκύπτει σε BIM Common Data Environments

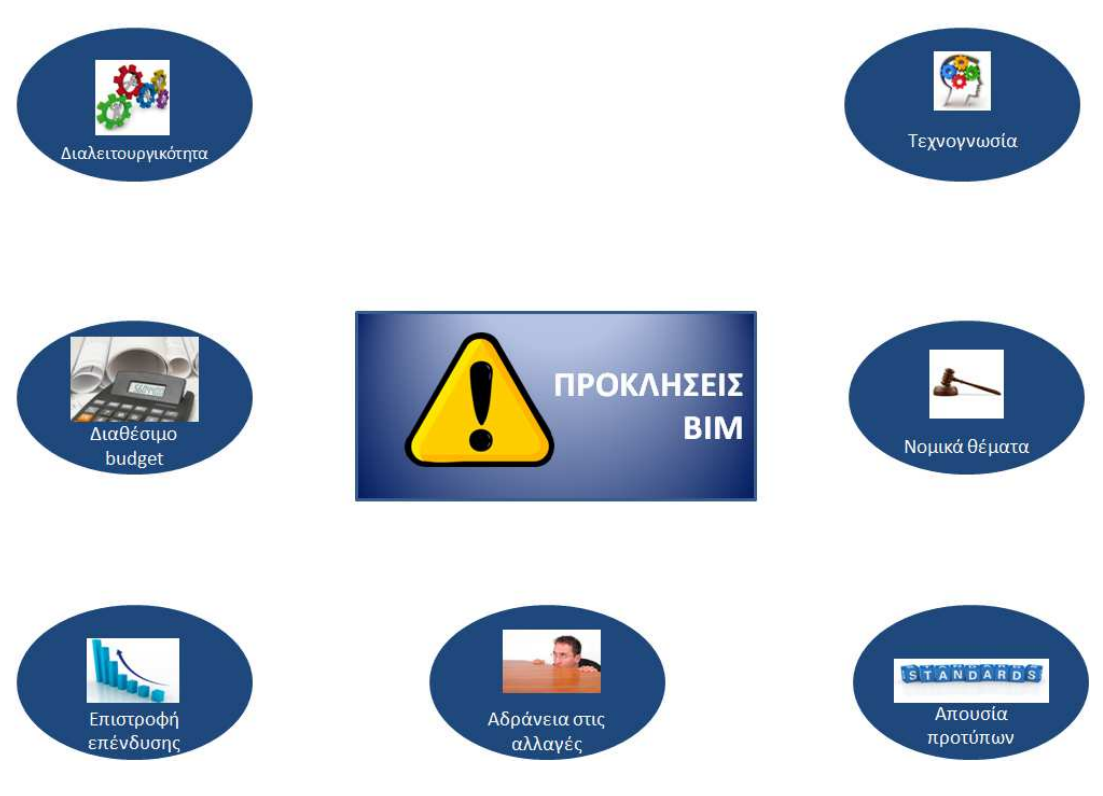

**Εικόνα 5-2: Μελλοντικές προσκλήσεις στη χρήση ΒΙΜ**

#### **6 ΒΙΒΛΙΟΓΡΑΦΙΚΕΣ ΑΝΑΦΟΡΕΣ**

Aish, R 1986, 'Building Modelling: The Key to Integrated Construction CAD', *CIB 5th International Symposium on the Use of Computers for Environmental Engineering Related to Buildings*, 7-9 July.

American Institute of Architects, AIA 2013, *Building Information Modeling Protocol Form*, *Document G202*. Available from: <http://www.aia.org/aiaucmp/groups/aia/documents/pdf/aiab099086.pdf>.

American Institute of Architects, AIA 2007, *Integrated Project Delivery: A Guide. Version1.* Available from : <http://www.aia.org/contractdocs/aias077630>.

Autodesk 2013, Investor Webcast 2013, *Architecture, Engineering & Construction BIM Opportunity Update.* Available from:

<http://investors.autodesk.com/phoenix.zhtml?c=117861&p=irol-presentations>.

Barbrook, I 2015, *Building Information Management. A new way of working*. Design delivery presentation. Available from: <http://cic.org.uk/admin/resources/cic-a-newway-of-working-bam-nuttall.ppsx> .

BIM Forum, *Level of Development Specification For Building Information Models*, Version 2013. Available from: <https://bimforum.org/lod/>.

BIM Forum, 2011. *Software BIM Tolols*. Available from: <http://bimforum.org/wpcontent/uploads/2011/02/BIM\_Tools\_Matrix.pdf >.

BimObject, *Browse BIM Objects*. Available from:< http://bimobject.com/en/product>

BIM Task Group 2011. Available from:< http://www.bimtaskgroup.org/>

British Council for Offices, 2013, *Building Information Modelling for Commercial Office Buildings*. Available from: BCO Research & Policy Reports. [16 May 2013].

British Standards Institution 2013, *Incorporating Corrigendum No. 1, Specification for information management for the capital/delivery phase of construction projects using building information modeling*, PAS 1192-2:2013, British Standards.

Dodge Data & Analytics, 2015, *The Business Value of BIM in China.* Available from: SmartMarket Reports [2015].

Eastman, C 1975, 'The Use of Computers Instead of Drawings', *AIA Journal*, March, Vol. 63, No. 3, pp. 46–50.

Jiang, X 2011, *Developments in cost estimating and scheduling in bim technology*. Civil Engineering Thesis, Northeastern University, Department of Civil and Environmental Engineering.

Jupp, J 2013, 'BIM Investment: Understanding value, return and models of assessment', *Proceedings: 38th AUBEA International Conference Website, AUBEA 2013*, Auckland, New Zealand, pp. 1-10.

ISO Standards, 2013, *Guidance on Project Management, a pocket guide,* ISO 21500. Available from : Van Harem Publishing [May 2013].

Khemlani, L 2004, *The IFC Building Model: A look Under the Hood*. Available from : <http://www.aecbytes.com/feature/2004/IFCmodel.html>. [30 March 2004].

McGraw Hill Construction, 2012, *The business value of BIM for infrastructure*. Available from: SmartMarket Reports [2012].

National Institute of Building Sciences buildingSMART alliance™, 2012, *National BIM Standard - United States™ Version 2.*

National BIM Standards, NBS, 2015, *NBS National BIM report.* Available from: <http://www.thenbs.com/topics/BIM/index.asp>.

National BIM Library, NBS, *Find BIM Objects*. Available from: < www.nationalbimlibrary.com/>

Norberg, A 2012, *Implementing Building Information Modeling within the railway sector*, Master of Science Thesis in the Master's programme Geo and Water Engineering Department of Civil and Environmental Engineering Division of GeoEngineering, Chalmers University of Technology.

Project Management Body of Knowledge (PMBOK® Guide) 2013, Fifth Edition.

Sjogren, J, Kvarsvik, K 2007, *Building SMART Standards: Information and Demonstration*, EUREKA BUILD Workshop. Available from: <http://www.buildingsmart.org/standards/>.

Succar, B 2009, *Building information modeling framework: a research and delivery foundation for industry stakeholders. Automation in Construction,* 18(3), pp.357-375. Available from : ELSEVIER. [2009].

Van Nederveen, G.A, Tolman, F 1992, *Modeling Multiple Views on Buildings, Automation in Construction*, December, Vol 1, Number 3, pp.215-224.

Γωνιανάκης, Π 2014, *Παρουσίαση της μεθόδου ΠΟΚ (BIM) και πρακτική εφαρμογή της για τον προγραμματισμό έργου, με χρήση του προγράμματος Synchro*, Διπλωματική εργασία, Εθνικό Μετσόβιο Πολυτεχνείο, Σχολή Πολιτικών Μηχανικών, Τομέας Προγραμματισμού & Διαχείρισης Τεχνικών Έργων.

Κηρυττόπουλος, Κ, Λεώπουλος, B 2008, *Εισαγωγή στη διοίκηση έργων,* Πανεπιστημιακές σημειώσεις, Σχολή Μηχανολόγων Μηχανικών ΕΜΠ.

### **ΠΑΡΑΡΤΗΜΑΤΑ**

• Παράρτημα Ι: Λογισμικό για την υλοποίηση μεθοδολογιών ΒΙΜ

### **ΠΑΡΑΡΤΗΜΑ I ΛΟΓΙΣΜΙΚΟ ΓΙΑ ΤΗΝ ΥΛΟΠΟΙΗΣΗ ΒΙΜ**

Στους πίνακες των επόμενων σελίδων δίδεται εκτενής λίστα των λογισμικών που μπορούν να χρησιμοποιηθούν για την εφαρμογή μεθοδολογιών ΒΙΜ σε όλα τα στάδια του κύκλου ζωής του έργου. Η λίστα αυτή δημοσιεύτηκε στην ιστοσελίδα του οργανισμού ΒΙΜ Forum το 2011.

#### **Πίνακας Π- 1: Λογισμικό για την υλοποίηση μεθοδολογιών ΒΙΜ (BIM Forum, 2011)**

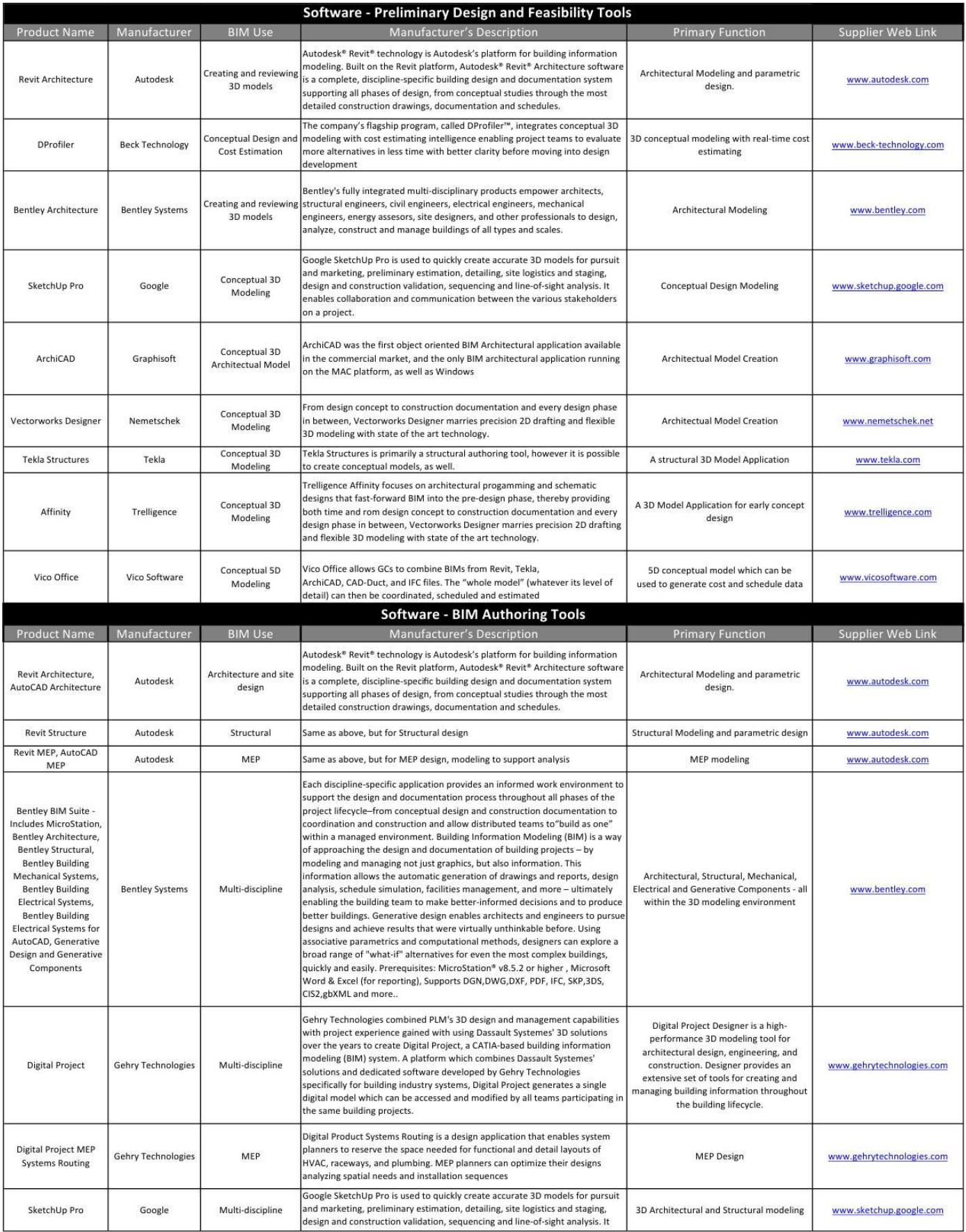

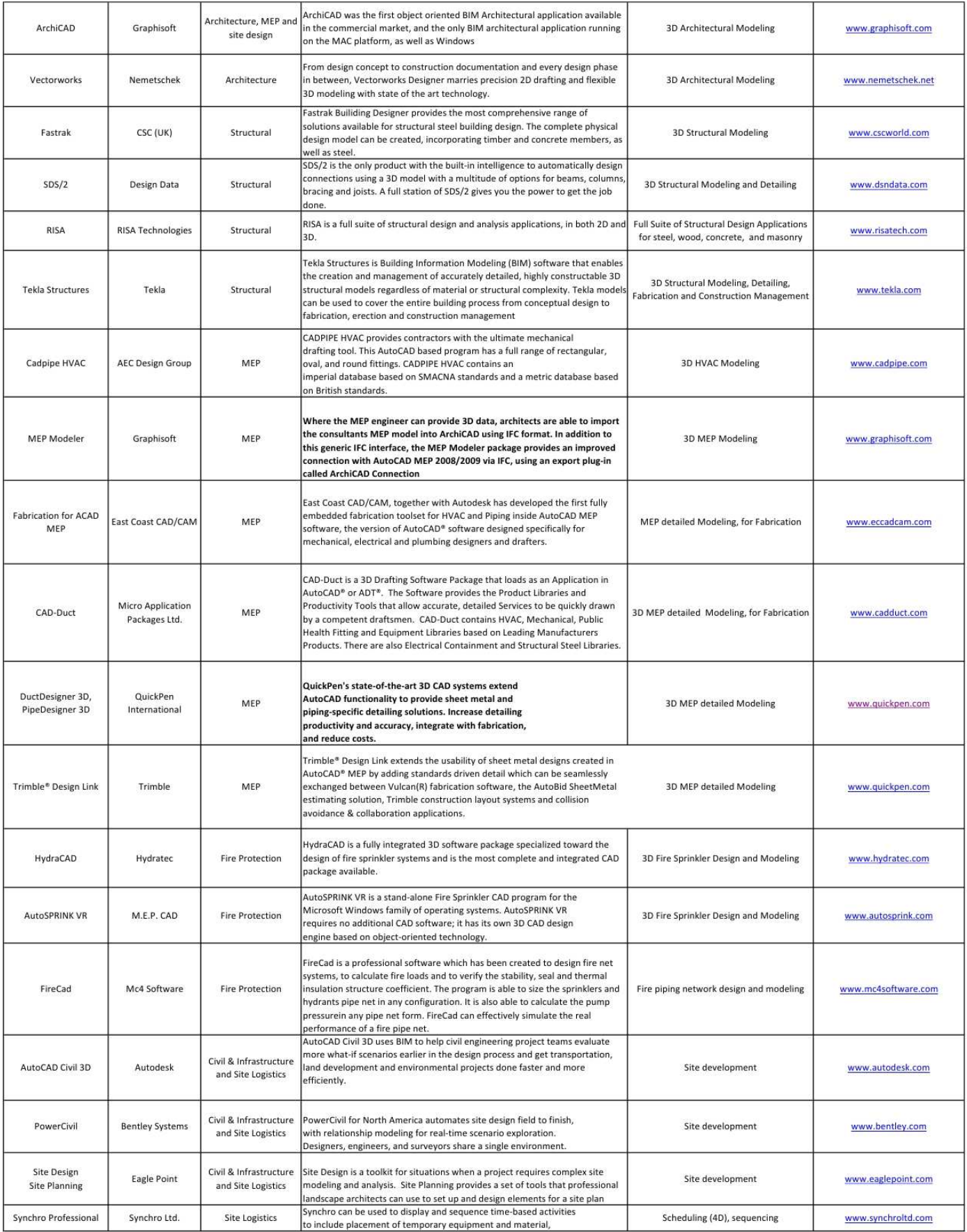

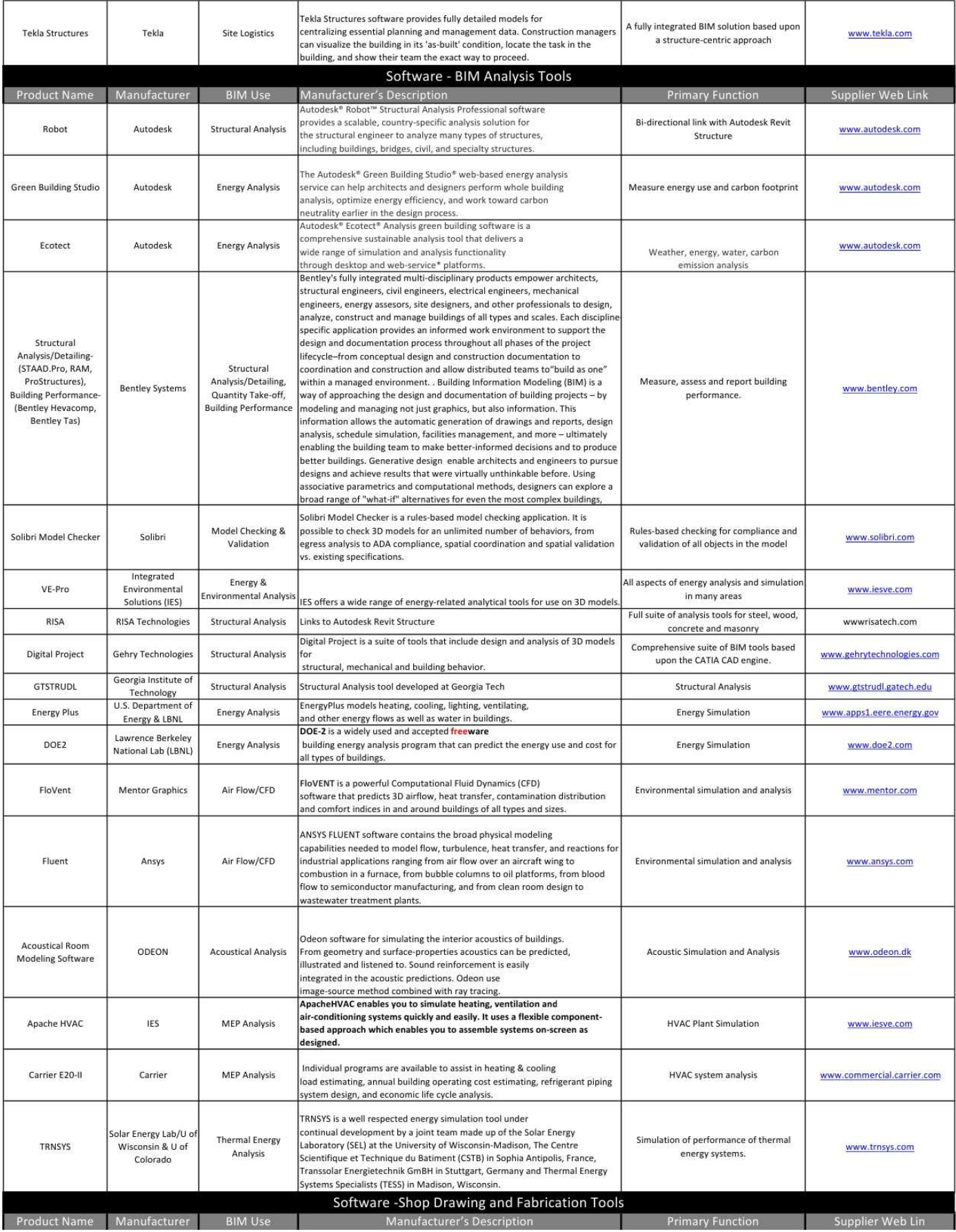

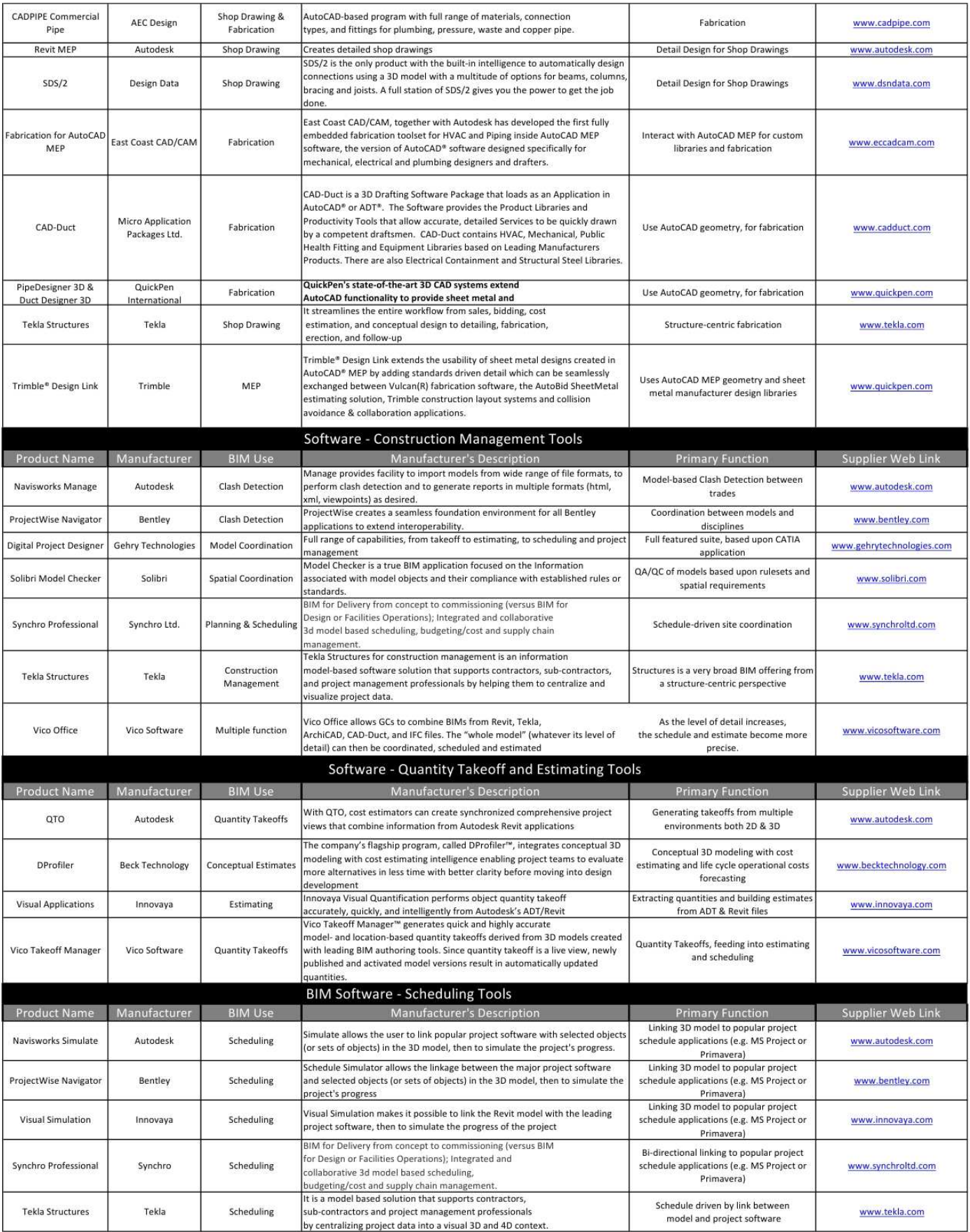

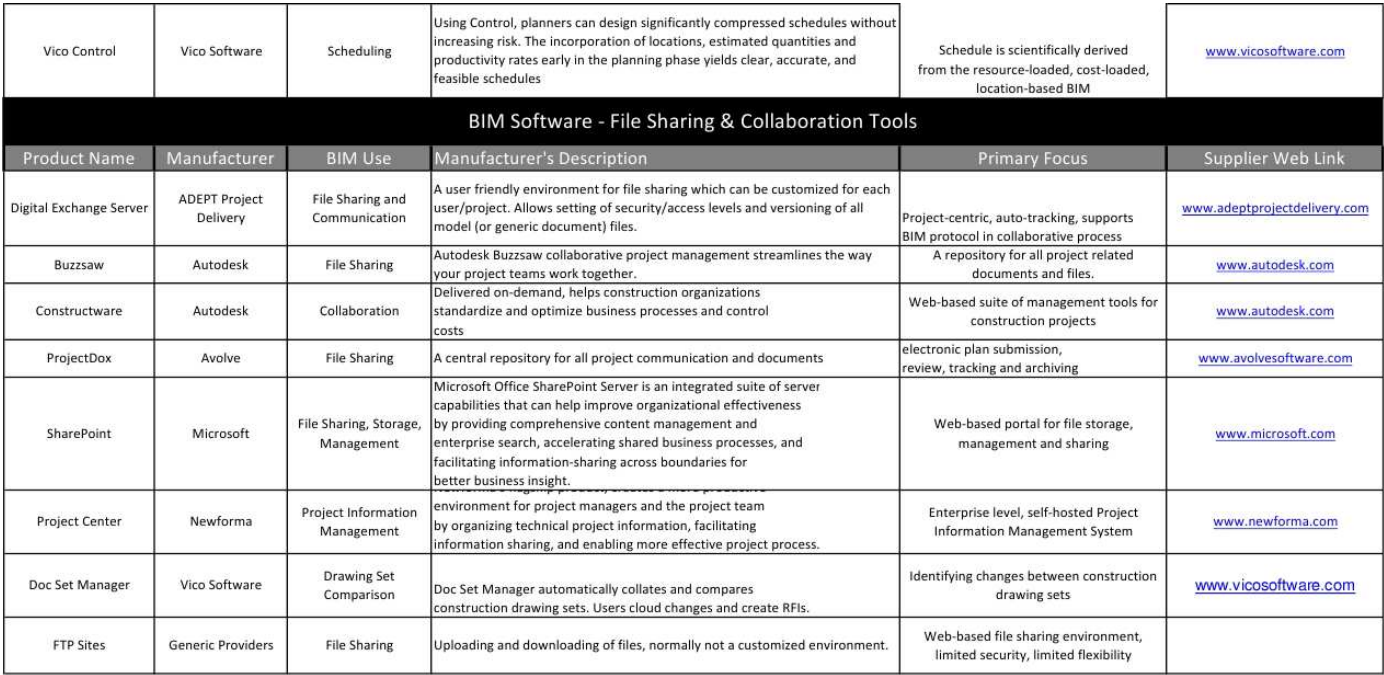